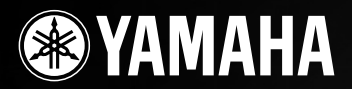

PortableGrand

# DGX-530 YPG-535

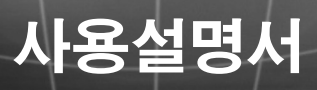

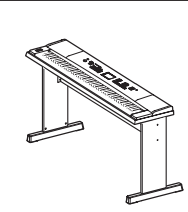

키보드 받침대 조립 . - ----- --- --- -- --- ---<br>키보드 스탠드 조립에 관한 내용은 본 사용설명서 10 페이지의 설명을 참조하시기 바랍니다.

KO

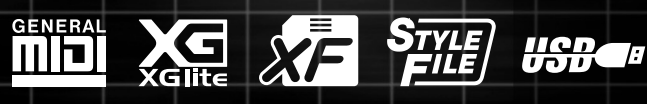

# 특별 안내문

이 제품은 배터리나 외부 전원(어댑터)을 이용합니다. 본 사용설명서나 명판에 명시 되지 않았거나 Yamaha가 특별히 권장하는 것 이외의 전원이나 어댑터에는 본 제품 을 연결하지 마십시오.

경고**:** 본 제품의 전원 코드나 연결 코드를 다른 사람이 밟거나 발에 걸리거나 걸려 넘어질 수 있는 곳에는 설치하지 않도록 하십시오. 연장 코드는 사용하지 않는 것이 좋습니다. 연장 코드 사용이 불가피한 경우, 25' 코드(또는 그 이하)용 연장 코드의 최소 전선 굵기는 18 AWG입니다. 참고: AWG 수치가 작을수록 전류 처리 용량은 커집니다. 연장 화음의 길이 확장에 관한 사항은 가까운 전기 기술자에게 문의하십 시오.

Yamaha가 제공한 부품 또는 권장 카트, 랙 또는 스탠드만을 사용하십시오. 카트 등 을 사용할 경우, 해당 부속 제품에 표시된 모든 안전 표시 및 사용설명서의 내용을 준수해주십시오.

### 사양 변경**:**

본 정보는 사용 설명서에 표시된 발행 당시에 한하여 적용됩니다. 단, Yamaha는 기 존 제품 갱신에 관한 사전 통지 또는 의무 없이도 제품 사양을 변경하거나 수정할 권 한을 보유합니다.

앰프, 헤드폰 또는 스피커와 함께 사용 시 본 제품은 영구적인 청각 장애를 유발할 수 있는 수준의 음향을 발생시킬 수도 있습니다. 높은 음량 또는 불쾌한 수준의 음량 으로 장시간 작동시키지 마십시오. 청각 장애가 나타나거나 귀에 울림현상이 발생 한 경우 이비인후과 전문의의 진단을 받으십시오.

중요사항: 음향이 클수록 청각 장애가 유발될 확률이 높습니다.

Yamaha 제품 중 일부는 본 제품과 함께 제공되거나 선택 품목으로 제공되는 연주용 의자 또는 부속 장착품이 포함될 수 있습니다. 이 품목 중 일부는 판매처에서 조립되 거나 설치되도록 설계되었습니다. 연주용 의자가 탄탄한 지, 선택 품목인 장착품(설 치된 경우)이 확실하게 고정되어 있는지 사용 전에 반드시 확인하십시오.

Yamaha가 제공하는 연주용 의자는 착석용으로만 설계되었습니다. 다른 용도로 사 용하지 않도록 하십시오.

### 주의**:**

제품이 설계된 대로 작동되는 경우, 기능 또는 특수 효과의 작동 방식에 관한 지식 부족으로 인해 발생된 서비스 요금은 제조사의 보증에 포함되지 않기 때문에 사용 자에게 귀속됩니다. 서비스를 요청하기 전에 본 사용설명서를 충분히 숙지하고 해 당 구입처에 문의하기 바랍니다.

### 환경 문제**:**

Yamaha는 안전하고 환경 친화적인 제품을 생산하기 위해 노력하고 있습니다. Yamaha는 당사의 제품과 제품 생산 방식이 이러한 의도에 부합됨을 확신합니다. 법 조문과 법의 정신 모두를 준수하는 데 있어, 당사는 사용자가 다음 사항을 숙지할 것 을 권장합니다.

### 배터리 주의사항**:**

본 제품에는 (필요 시) 해당 위치에 결합된 소형 1회용 배터리가 내장될 수 있습니 다. 본 배터리 형식의 평균 수명은 약 5년입니다. 배터리를 교체해야 할 경우에는 자격을 갖춘 서비스 센터에 문의하십시오.

본 제품은 "가정"용 건전지를 사용할 수 있습니다. 이들 배터리 중 일부는 재충전용 입니다. 배터리 충전 시 재충전용인지 확인하고 충전기와 해당 재충전용 배터리가 호환되는지 확인하십시오.

배터리 장착 시 새 배터리나 형식이 다른 배터리를 함께 사용하지 마십시오. 배터리 는 반드시 올바르게 삽입해야 합니다. 방향이 어긋나거나 잘못 설치한 경우에는 과 열 및 배터리 파열이 발생할 수 있습니다.

### 경고**:**

배터리를 분해, 소각하지 않도록 하십시오. 어린이의 손에 닿지 않도록 하십시오. 수 명이 다한 배터리는 해당 지역의 법규에 따라 신속히 처리하십시오. 참고: 배터리 처 리에 관해서는 해당 지역의 가전 제품용 배터리 판매처에 문의하십시오.

### 처리상의 주의**:**

본 제품이 수리가 불가능한 손상을 입거나 몇 가지 이유로 수명이 다한 것으로 판단 되는 경우에는 납 성분이 포함된 제품, 배터리, 플라스틱 등의 처리에 관련된 관할 지역의 제반 법규에 따르십시오. 해당 구입처의 도움을 받을 수 없는 경우에는 Yamaha에 직접 문의하십시오.

### 명판의 위치**:**

명판은 제품 아래면에 부착되어 있습니다. 명판에는 모델 번호, 일련 번호, 전원 요 구사항 등이 표시되어 있습니다. 모델 번호, 일련 번호 및 구입 일자를 아래 공란에 기입하고, 본 사용 설명서를 구매 기록으로 영구 보관하십시오.

모델

일련 번호**.**

구입 일자

92-BP (bottom)

# 본 사용 설명서를 따로 보관해 두십시오**.**

# **FCC** 정보**(**미국**)**

### **1.** 중요 고지**:** 본 기기를 개조하지 마십시오**!**

이 제품은 사용설명서의 안내에 따라 설치된 경우, FCC의 요구사항을 준 수합니다. Yamaha의 명시적인 승인이 없이 개조하면 FCC가 허용한 본 제품 사용 허가는 무효화될 수 있습니다.

**2.** 중요**:** 본 제품을 부속 제품 또는 다른 제품과 연결할 때는 반드시 고성능 차폐 케이블만 사용하십시오. 반드시 본 제품과 함께 제공된 케이블을 사 용하십시오. 모든 설치 지침을 준수하십시오. 지침에 따르지 않는 경우 FCC의 미국 내 사용 허가는 무효화될 수 있습니다.

**3.** 참고**:** 본 제품은 테스트 결과 FCC 규정 제15편 Class "B" 디지털 기기에 관한 요구사항을 준수하는 것으로 판명되었습니다. 이 요구사항을 준수 한다는 것은 본 제품을 주거 환경에서 사용하여도 다른 전자 제품에 유해 한 간섭이 유발되지 않음을 합리적인 수준으로 보장한다는 의미입니다. 본 제품은 무선 주파수를 발생시키며 이 주파수를 사용합니다. 본 사용 설명서에 명시된 지침에 따라 설치 및 사용하지 않는 경우, 다른 전자 제품의 작동에 유해한 간섭이 발생할 수 있습니다. FCC 규정 준수가 어떠한 설비에서도 간섭이 발생하지 않음을 보장하지는 않습니다. 본 제 - 가까는 들 다 가고 들고 다 보고 있다.<br>품의 전원을 켜고 끌 때 다른 전자 제품에 간섭을 유발하는 것으로 확인된 경우, 다음과 같은 조치를 취해 문제를 제거해 보십시오. 본 제품 또는 간섭의 영향을 받는 기기의 위치를 변경하십시오.

\* 본 내용은 YAMAHA CORPORATION OF AMERICA가 공급하는 제품에만 적용됩니다. (class B)

다른 경로(회로 차단기 또는 퓨즈)를 통해 전달되는 전원 콘센트를 이용하 거나 교류선 필터(AC line filter)를 설치하십시오.

라디오 또는 TV 간섭의 경우, 안테나의 위치를 바꾸거나 방향을 변경하십 시오. 안테나 도입선(lead-in)이 300Ω 리본 리드(ribbon lead)인 경우, 도 입선을 동축 케이블로 교체하십시오.

이와 같은 조치로도 만족스러운 결과를 얻을 수 없다면 해당 지역의 공인 판매처에 문의하십시오. 적당한 판매처의 위치를 찾을 수 없는 경우에는 Yamaha 미국 법인 전자제품 서비스 사업부(Electronic Service Division) 에 문의하여 주십시오.

위 내용은 Yamaha 미국 법인이나 해당 자회사의 유통 제품에 한하여 적 용됩니다.

### 영국 사용자를 위한 중요 고지 플러그 및 코드의 연결

중요. 본 주 도입선(main lead) 전선의 색 표시는 다음 코드(code)에 따릅니다.

청색: 중립 갈색: 활성

본 장치의 주 도입선 전선의 색이, 사용하는 플러그의 단자를 식별하는 색 표시와 맞지 않을 경우 아래 지시를 따르십시오. 청색(BLUE) 전선은 반드시 "N" 또는 흑색(BLACK)으로 표시한 단자에 연결해

야 합니다.

갈색(BROWN) 전선은 반드시 "L" 또는 적색(RED)으로 표시한 단자에 연결하 여야 합니다.

어떤 코어도 3핀 플러그의 접지 단자에 연결되지 않도록 확인하십시오.

• 이 내용은 Yamaha-Kemble Music(U.K.) Ltd.에 서 공급하는 제품에만 적용됩니다.

(2 wires)

### 적합성 정보 **(**적합성 절차 선언**)**

책임 당사자 : Yamaha Corporation of America 주소 : 6600 Orangethorpe Ave., Buena Park, Calif. 90620 전화 : 714-522-9011 장비 형식: 디지털키보드 모델명: DGX-530/YPG-535

본 장치는 FCC 규정 15편을 준수합니다.

장치를 작동할 때는 다음 두 조건을 따라야 합니다.

1)본 장치는 유해한 간섭을 일으켜서는 안 됩니다.

2)오작동을 일으킬 수 있는 간섭을 포함한 어떠한 간섭도 수용해야 합니다. 무선 수신에 대한 간섭을 일으키는 것으로 의심되는 경우에는 사용 설명서의 지침을 참조하십시오.

\* 본 내용은 YAMAHA CORPORATION OF AMERICA가 공급하는 제품에만 적용됩니다. (FCC DoC)

# 주의 사항 먼저 사용설명서를 주의 깊게 읽으십시오*.*

\* 본 사용설명서는 향후 참조할 때 사용할 수 있도록 안전한 장소에 보관하십시오.

# 경고

감전, 누전, 손상, 화재 등으로 인한 신체 상해나 사망의 위험성을 피하기 위해 아래의 기본 주의 사항을 항상 따르십시오. 본 주의 사항에는 다음 내용이 포함됩니다.

### 전원/AC 전원 어댑터

- 본 기기에 알맞은 지정된 전압만을 사용하십시오. 전압 조건은 기기의 명판에 인쇄되어 있습니다.
- 지정 어댑터(PA-5D 또는 이에 준하는 Yamaha 권장 어댑터)만을 사용하 십시오. 잘못된 어댑터 사용으로 인해 기기의 손상이나 과열이 발생할 수 있습니다.
- 전원 플러그를 정기적으로 점검하고, 오물이나 먼지가 쌓인 경우에는 이 를 제거하십시오.
- AC 어댑터 코드를 히터나 라디에이터 등의 열 발생원에서 가까운 곳에 두지 마십시오. 코드를 과도하게 구부리는 등의 손상을 주지 마십시오. 코드에 무거운 물체를 놓지 마십시오. 다른 사람이 밟거나 발에 걸리거 나 넘어질 수 있는 장소에 코드를 놓지 마십시오.

### 분해 금지

• 어떠한 식으로도 기기를 열거나 내장 부품을 분해하거나 개조하지 마십 시오. 본 기기에는 사용자가 고칠 수 있는 부품이 없습니다. 고장이 의심 되는 경우에는 즉시 사용을 중단하고 Yamaha 공인 서비스 담당자에게 수리를 의뢰하십시오.

### 침수 경고

- 비에 젖지 않도록 하십시오. 물 또는 습기가 많은 장소에서 사용하거나 액체가 담긴 용기를 본 제품에 올려 놓지 않도록 하십시오. 쏟아질 우려 가 있습니다. 물과 같은 액체가 제품 안으로 새 들어간 경우, 즉시 전원을 끄고 AC 콘센트에서 전원 코드를 분리한 다음 Yamaha 공인 서비스 담 당자에게 기기 검사를 의뢰하십시오.
- 절대로 젖은 손으로 플러그를 삽입하거나 분리하지 마십시오.

### 화재 경고

• 양초 등 연소성 물품을 장치 위에 놓지 마십시오. 연소성 물품이 떨어져 화재를 일으킬 수 있습니다.

### 비정상 징후 발견 시

• AC 어댑터 코드 또는 플러그가 마모되거나 손상된 경우, 본 기기 사용 중 갑자기 소리가 들리지 않는 경우, 또는 제품에서 이상한 냄새나 연기 가 나는 경우에는 즉시 전원 스위치를 끄고 콘센트에서 어댑터 플러그를 분리한 다음, Yamaha 공인 서비스 담당자에게 수리를 문의하십시오.

# $\mathbf{\Sigma}$  이

신체적 상해의 위험성, 본 제품의 손상이나 기타 재산 손실을 피하려면 아래의 기본 주의 사항을 항상 따르십시오. 본 주의 사 항에는 다음 내용이 포함됩니다.

### 전원/AC 전원 어댑터

- 기기 또는 콘센트에서 전원 플러그를 분리할 때에는 항상 플러그의 손잡 이 부분을 잡으십시오.
- 기기를 사용하지 않거나 천둥 번개 발생 시에는 AC 전원 어댑터의 플러 그를 분리하십시오.
- 멀티 커넥터를 사용하여 기기를 전원 콘센트에 연결하지 마십시오. 음질 이 저하되거나 콘센트가 과열될 수 있습니다.

### 위치

- 먼지, 진동이 많은 곳이나, 극한 혹은 고온(직사광선, 히터 주변, 대낮 중 차량의 실내 등)의 장소에는 본 기기를 노출시키지 마십시오. 이로 인한 외관 변형 혹은 내장 부품의 손상이 유발될 수 있습니다.
- TV, 라디오, 스테레오 음향 장비, 휴대 전화, 또는 기타 전기 장치 부근에 서는 본 기기를 사용하지 마십시오. 본 기기, TV 또는 라디오에서 잡음이 발생될 수 있습니다.
- 떨어질 가능성이 있는 불안정한 장소에는 본 기기를 놓지 마십시오.
- 기기 운반 시에는 먼저 모든 어댑터 및 케이블을 분리한 후 운반하십시오.
- 본 기기를 설치할 때는 손이 닿기 쉬운 곳에 있는 AC 콘센트를 사용하십 시오. 고장 또는 기능 불량이 발생할 경우, 즉시 전원 스위치를 끄고 콘센 트에서 플러그를 뽑으십시오. 제품의 전원을 끄더라도 내부에는 최소한 의 전류가 흐르고 있습니다. 기기를 장시간 사용하지 않을 때는 AC 전원 콘센트에서 AC 전원 어댑터 플러그를 뽑으십시오.
- 지정된 스탠드만을 사용하십시오. 스탠드나 랙에 설치할 때에는 함께 제 공된 나사만 사용하십시오. 내장 부품이 손상되거나 본 기기가 스탠드에 서 떨어지는 원인이 될 수 있습니다.
- 악기의 통기구 앞에 물건을 두지 마십시오. 내부 구성 요소의 환기가 충 분히 이루어지지 않아, 악기가 과열될 수 있습니다.

### 연결

• 본 기기를 다른 전자 부품에 연결할 때에는, 먼저 모든 부품의 전원을 끈 다음 연결하십시오. 모든 부품의 전원을 켜거나 끄기 전에 음량을 최소 로 낮추십시오. 모든 부품의 음량이 최소로 설정되어 있는 지 확인하고 본 제품 연주 중 단계적으로 음량 조절장치를 올려 원하는 청취 수준으 로 맞추십시오.

### 유지관리

• 기기를 청소할 때에는, 부드럽고 마른 천을 사용하십시오. 도료용 희석 제(페인트시너), 용제(쏠벤트), 세정액 또는 화학약품 처리된 청소용 천 은 사용하지 마십시오.

### 취급상의 주의

- 본 기기의 틈에 손가락이나 손이 끼이지 않도록 하십시오.
- 패널이나 키보드에 종이, 금속 또는 기타 물질을 절대로 삽입하거나 떨 어뜨리지 마십시오. 이러한 경우에는 즉시 전원을 끄고 AC 콘센트에서 전원 코드를 분리한 다음 Yamaha 공인 서비스 담당자에게 기기 검사를 의뢰하십시오.
- 비닐, 플라스틱 또는 고무로 된 물체는 올려 놓지 않도록 하십시오. 이로 인해 패널이나 키보드가 변색될 수 있습니다.
- 기기에 체중을 싣거나 무거운 물체를 올려 놓지 마십시오. 버튼, 스위치, 커넥터 조작 시 무리하게 힘을 가하지 마십시오.
- 높은 음량 또는 귀에 거슬리는 수준의 음량으로 장시간 작동시키지 않도 록 하십시오. 이로 인해 영구 청각 장애가 나타날 수 있습니다. 청각 장애 또는 귀 울림현상이 나타나는 경우에는 이비인후과 전문의의 진찰을 받 으십시오.

# 데이터 저장

### 데이터 저장 및 백업

악기의 전원을 끄면 패널 설정 및 어떤 종류의 데이터는 메모리에 남아 있 지 않습니다. 간직하고 싶은 데이터를 등록 메모리에 저장하십시오(95 페 이지).

저장된 데이터는 기기 고장이나 작동 불량으로 인해 손실될 수도 있습니 다. 중요한 데이터를 USB 저장 장치나 컴퓨터 같은 기타 외부 장치로 저장 하십시오. (95, 106 페이지)

### USB 저장 장치/외부 매체 백업

• 미디어의 손상으로 인한 데이터 손실을 방지하기 위해 중요한 데이터는 각각 두 개의 USB 저장 장치/외부 미디어에 저장할 것을 권장합니다.

Yamaha는 부적당한 기기 사용 또는 개조로 인한 손상, 또는 데이터 손실이나 파손에 대해서는 책임지지 않습니다.

기기를 사용하지 않을 때는 항상 전원을 끄십시오.

전원 스위치가 "STANDBY(대기)" 위치에 놓여 있더라도 기기에는 최소한의 전류가 흐릅니다. 기기를 장시간 사용하지 않을 때는 AC 전원 콘센트에서 AC 전 원 어댑터를 분리하십시오.

본 사용설명서에 표시된 그림 및 LCD 화면은 설명용으로만 제공되기 때문에 실제 악기에 나타나는 것과 다소 다르게 표시될 수 있습니다.

### $\bullet$  등록상표

• 본 기기에 사용된 비트맵 폰트는 Ricoh Co., Ltd가 제공한 고유 자산입니다.

- Windows는 마이크로소프트사가 미국 및 그 외 국가에서 등록한 등록상표입니다
- 본 사용설명서에 나오는 회사명과 제품명은 각 회사의 상표 또는 등록 상표입니다.

# 저작권 고지

다음은 이 전자 키보드에 미리 설치되어 있는 3곡에 대한 제목, 크레디트 및 저작권 공지입니다.

Mona Lisa Paramount Picture CAPTAIN CAREY, U.S.A. 작사/작곡: Jay Livingston, Ray Evans Copyright ⓒ 1949 (1976년에 갱신), Famous Music Corporation 국제 저작권 확보 모든 판권 보유 악곡 타이틀: Against All Odds 작곡가 이름: Collins 0007403 저작권 소유자 이름: EMI MUSIC PUBLISHING LTD AND HIT & RUN MUSIC LTD 모든 저작권이 등록되어 있으므로**,** 무단 복제 및 공공장소에서 의 연주 및 방송은 엄격하게 금지되어 있습니다**.**

Can't Help Falling In Love Paramount Picture BLUE HAWAII George David Weiss, Hugo Peretti, Luigi Creatore Copyright ⓒ 1961; 갱신 1989 Gladys Music (ASCAP) Cherry Lane Music Publishing Company, Inc에 의해 집행되는 Gladys Music을 위한 전세계에 적용되는 권리

본 제품에는 Yamaha가 저작권을 보유한 컴퓨터 프로그램과 내용 또는 타인의 저작권을 사용하기 위해 Yamaha가 라이센스를 얻은 내용이 통합되어 번들로 제공됩니다. 이러한 저작권이 있는 자료로는 일체의 컴퓨터 소프트웨어, 스타일 파일, MIDI 파일, WAVE 데이터, 악보 및 음향 녹음이 포함되며, 이에 한정되지 않습니다. 개인 용도를 벗어난 이러한 프로그램 및 내용의 허가되지 않은 사 용은 관련 법률에 의거 허용되지 않습니다. 모든 저작권 위반은 법적 영향력을 갖습니다. 불법 복사본을 제작, 배포 또는 사용하지 마십시오.

MIDI 데이터 및/또는 오디오 데이터 그리고 이것에 한정하지 않고 시중에서 구매할 수 있는 음악 데이터를 복사하는 일은 엄격하 게 금지되어 있습니다. 단, 사적 용도일 경우에는 예외입니다.

# 패널 로고

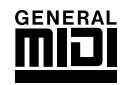

### **GM** 시스템 레벨 **1**

"GM 시스템 레벨 1"은 제조사에 상관없이 모든 GM 호환 톤 제너레이터에서 GM 호환 음악 데이터가 정확하게 연주될 수 있도록 보장하는 MIDI 표준의 추가 항목 입니다. GM 마크는 GM 시스템 레벨을 지원하는 모든 소프 트웨어 및 하드웨어 제품에 부착됩니다.

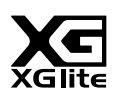

### **XGlite**

그 이름처럼 "XGlite"는 야마하의 고품질 XG 톤 생성 포맷을 단순화시킨 버전입니다. 당연히 XGlite 톤 제너레 이터는 모든 XG 형식의 곡 데이터를 재생할 수 있습니다. 단, 컨트롤 파라미터와 특수효과 설정이 제한되어 있 으므로 곡에 따라 원곡 데이터와 다르게 재생될 수도 있음을 유념하십시오.

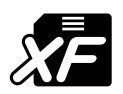

### **XF**

**USB**

Yamaha XF 포맷은 보다 다양한 기능과 미래 확장을 대비한 열린 구조를 갖고 있는 SMF(Standard MIDI 파일) 표 준의 보강 포맷입니다. Clavinova는 가사 데이터가 포함된 XF 파일을 연주할 때 가사를 표시할 수 있습니다.

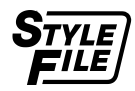

### 스타일 파일**(STYLE FILE)**

스타일 파일 형식(SFF: Style File Format)은 Yamaha 본래의 스타일 파일 형식으로서 광범위한 화음 형식에 기초 한 고품질 자동 반주를 제공하기 위해 독특한 변환 시스템을 사용합니다.

# **Henes**

USB 는 Universal Serial Bus(범용 직렬 버스)의 약자입니다. 이는 컴퓨터와 주변 기기를 연결하기 위한 직렬 인터 페이스입니다. USB는 "핫 스와핑(hot swapping: 컴퓨터 전원이 켜진 상태에서 주변 장치에 연결)"이 가능합니다.

# 야마하의 *DGX-530/YPG-535* 휴대형 그랜드 피아노를 구매해주셔서 감사합니다*!*

## 악기를 사용하기 전 사용설명서를 자세히 읽어 다양한 기능을 완벽하게 사용할 수 있도록 하십시오*.*

사용설명서를 다 읽은 후에도 안전하고 손에 닿기 쉬운 곳에 보관하고*,* 작동이나 기능에 대한 이해가 필요할 때 참조할 수 있도록 하십시오*.*

# 포함된 부속품

The DGX-530/YPG-535 본 패키지는 다음의 아이템을 포함하고 있습니다. 모든 아이템이 있는지 확인하십시오.

- 악보대
- 부속품 CD-ROM
- 사용설명서(본 책자)
- 키보드 받침대
- Footswitch(풋스위치)
- AC 전원 어댑터(PA-5D 또는 이에 준하는 Yamaha 권장 제품)
- \* 특정 판매 지역에서는 포함되지 않을 수도 있습니다. Yamaha 구입처에 문의하십시오.

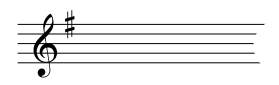

# DGX-530/YPG-535의 특별 기능들

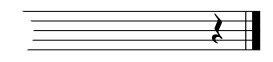

## 단계식 소프트 터치 키보드

실제 피아노처럼 낮은 건반 쪽은 묵직한 터치감이 있고 높은 건반 쪽은 가벼운 느낌이 들며 초보자를 위해서는 디지털 키보드의 가벼운 느낌을 제공합니다.

## **■ 연주 보조 기술 → 37 페이지**

악기의 건반에서 곡을 따라 연주 중 잘못된 음을 연주했을 때조차 곡이 완벽하 게 연주됩니다. 키보드에서 번갈아 키보드의 외손 및 인류손 영역을 연주하기 만 하면 됩니다. 음악에 맞추어 연주하면 프로연주자와 같은 연주를 할 수 있습 니다.

양손으로 연주할 수 없을 때에도 한 건반을 누르는 것으로 간단히 멜로디를 연 주할 <sup>수</sup> 있습니다. 손가락 하나만

## ■ 다양한 악기 음색 연주 → 17 페이지

DGX-530/YPG-535 과 함께라면, 건반을 연주했을 때 들리는 음색을 바이올린, 플루트, 하프 및 그 외 다양한 범위의 음색으로 변경할 수 있습니다. 예를 들어, 피아노를 위해 작곡된 곡을 연주하는 데 바이올린을 사용함으로써 곡의 분위 기를 바꿀 수 있습니다. 새로운 음악적 다양성의 세계를 경험하십시오.

## **■ 스타일과 함께 연주 → 26 페이지**

완전한 반주를 사용하여 연주하고자 하십니까? 자동 반주 스타일을 시도해 보 십시오. 반주 스타일은 왈츠부터 8-비트, 유로 트랜스 및 그 이상의 다양한 스타 일에 상응하는 연주 밴드를 제공합니다. 연주하고자 하는 음악과 어울리는 스 타일을 선택하거나 음악적 지평을 넓일 수 있도록 새로운 스타일을 시도하여 보십시오.

# ■ 악보 표기 화면을 이용한 쉬운 연주 → 35 페이지

곡을 재생하면, 곡의 연주가 진행되면서 해당 악보가 화면에 표시될 것입니다. 음악을 읽는 법을 배우는 매우 훌륭한 방법입니다. 곡에 가사와 코드 데이터\*가 포함되어 있다면, 가사와 코드가 악보 화면에 나타납니다.

\* 악보 표기 기능과 함께 사용하는 곡에 해당 가사와 코드 데이터가 없을 때는 화면에 가사나 코드가 표시 되지 않습니다.

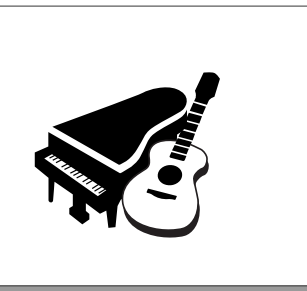

**STYLE SELECT** 

160 PianoSwing<br>161 DiscoFox 001 ChartPianoPop 002 BritPopRock<br>003 8BeatModer

16BFAT

∌⊿

CATEGORY USB/FLASH HEHORY

⊛⊑∎

있으면 됩니다!

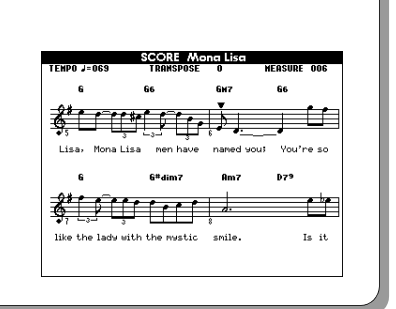

# 목차

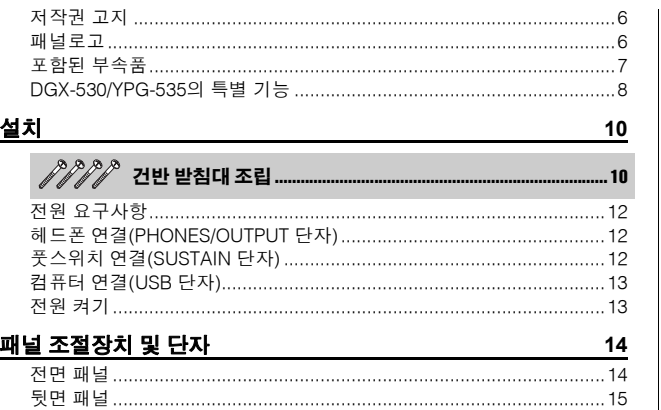

## 빠른 안내

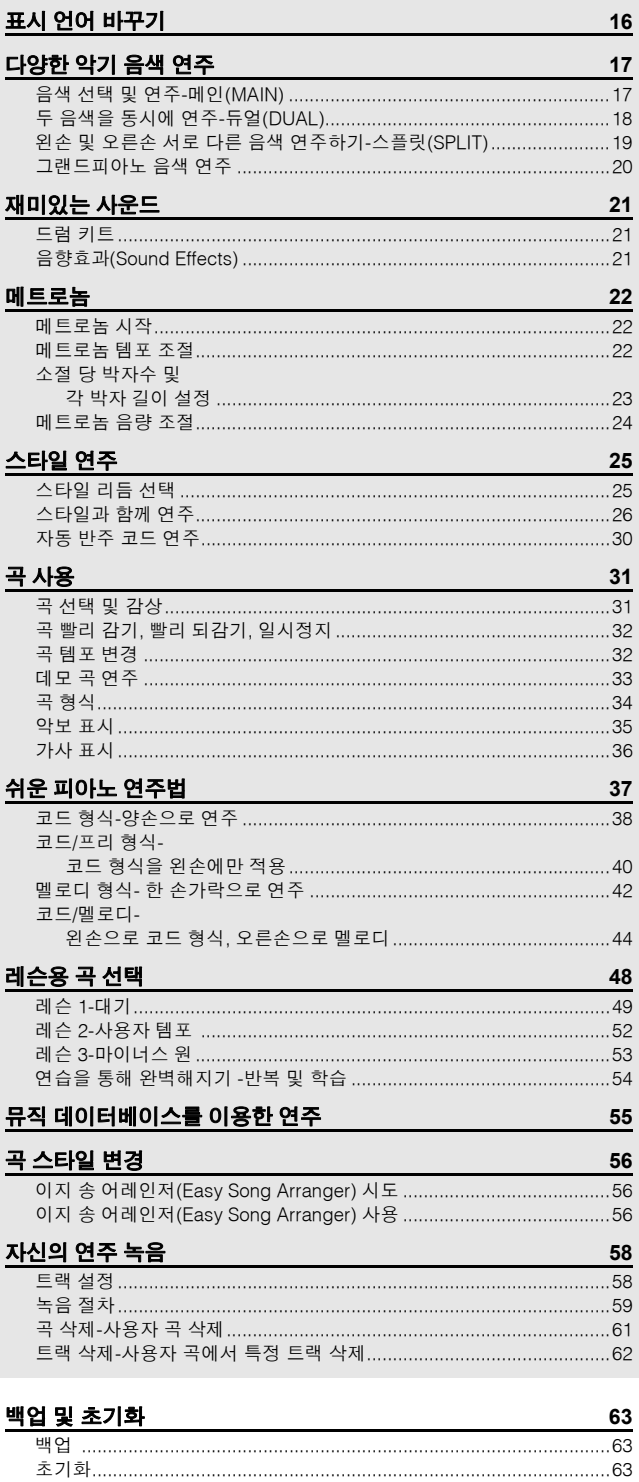

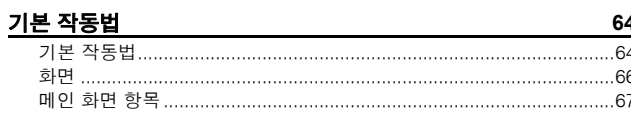

### 참조

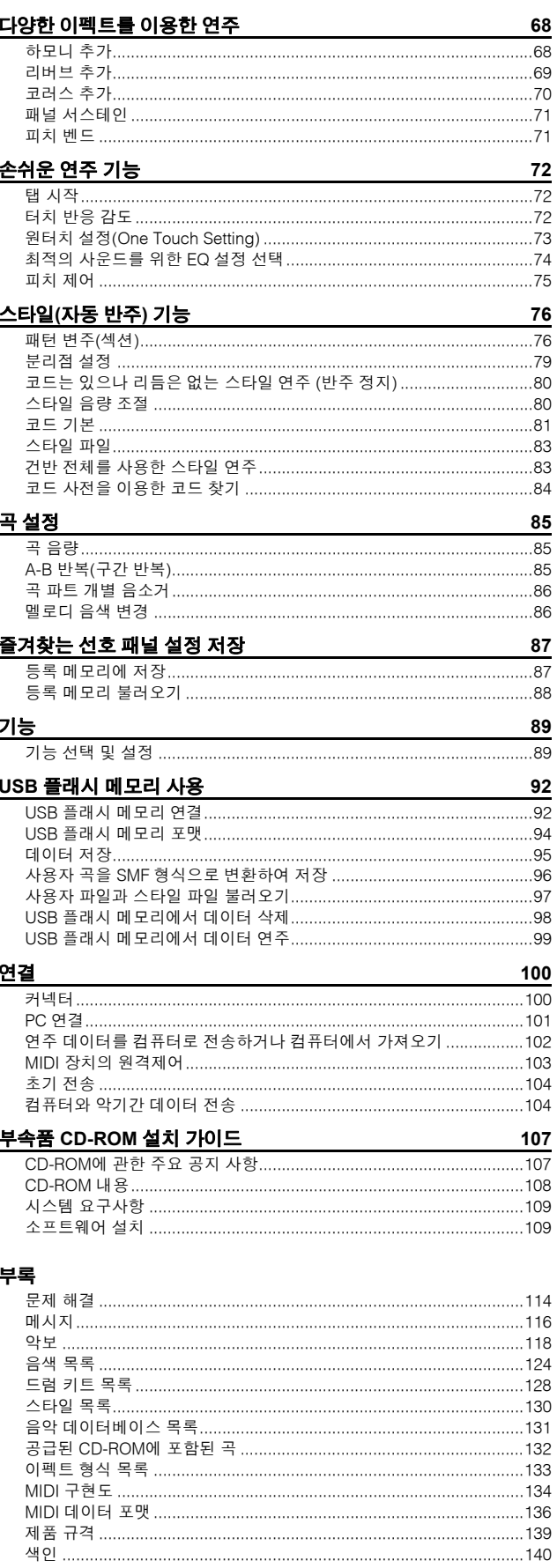

# 키보드 받침대 조립

### $\bigwedge$  주의

키보드 받침대를 조립하거나 사용하기 전에 주의사항을 자세히 읽으십시오*.*

이들 주의사항은 받침대를 안전하게 사용하도록 촉진하고 사용자나 다른 사람에게 발생할 수 있는 부상과 손해를 방지하기 위해 제공되었습니다*.* 이들 주의사항을 조심스럽게 준수하면*,* 오랫동안 안전하게 키보드 받침대를 사용할 수 있을 것입니다*.*

- *•* 부품들을 혼동하지 않도록 주의하고*,* 모든 부품을 반드시 올바른 방향으로 설치하십시오*.* 또한 아래의 순서에 따라 조립하도록 하십시오*.*
- *•* 조립은 최소한 두 사람이 해야 합니다*.*

설치

- *•* 아래 지시된 대로*,* 반드시 올바른 크기의 나사를 사용하십시오*.* 크기가 맞지 않은 나사를 사용하면 손상이 생길 수 있습니다*.*
- *•* 조립이 완료된 후 받침대를 사용합니다*.* 완성되지 않은 받침대가 뒤집어져 키보드가 떨어질 수 있습니다*.*
- *•* 항상 받침대를 평평하고 안정된 곳에 놓으십시오*.* 받침대를 고르지 않은 장소에 놓으면 불안정해지거나 뒤집어져서 키보드가 떨어지거나 부상을 입을 수 있습니다*.*
- *•* 지정된 용도 외에 다른 목적으로 받침대를 사용하지 마십시오*.* 다른 물체를 받침대에 올려놓으면 물체가 떨어지거나 받침대가 뒤집어질 수 있습니다*.*
- *•* 과도한 힘을 키보드에 가하면 받침대가 뒤집어지거나 키보드가 떨어질 수 있습니다*.*
- *•* 사용전 받침대가 튼튼하고 안전하며 모든 나사가 헐거운 곳은 없는지 확인하십시오*.* 그렇지 않을 경우 받침대가 뒤집어지면서 키보드가 떨어져서 사용자에게 부상을 초래할 수 있습니다*.*
- *•* 분해 시에는*,* 아래의 조립 순서를 반대로 하십시오*.*

"조립 부품" 그림에 표시된 부품이 사용됩니다. 다음 조립 명령에 따라 필요한 부품을 선택하십시오. 적합한 크기의 십자형 (+) 드라이버를 준비하십시오.

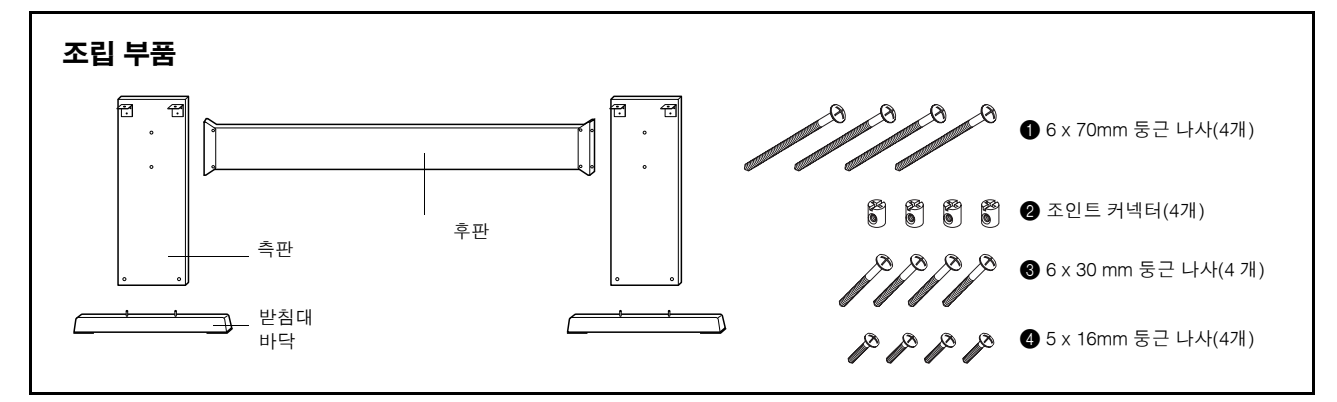

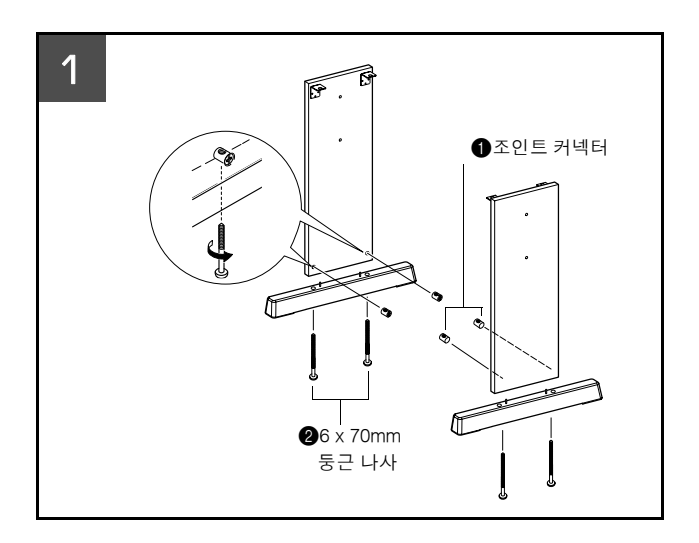

### **1** 받침대 바닥을 부착합니다**.**

보드 방향이 맞는지 확인합니다(조인트 커넥터의 구멍이 안쪽을 향해야 함). 보드의 좌우 측면 모양이 같습니다. 그림 과 같이 조인트 커넥터 ●를 구멍에 끼웁니다. 조인트 커넥터 가 정확하게 설치되었다면 커넥터에서 나사 머리를 찾을 수 있을 것입니다.

6 x 70mm 둥근 나사2를 사용하여 받침대 바닥을 부착합 니다. 왼쪽과 오른쪽 받침대 바닥은 동일한 모양이며 앞뒤 방 향에도 차이가 없습니다. 나사가 잘 조여지지 않을 때는 드라 이버를 사용하여 조인트 커넥터를 제 위치로 돌리십시오. 조 인트 커넥터에 있는 → 표시는 나사 구멍 위치를 가리킵니다.

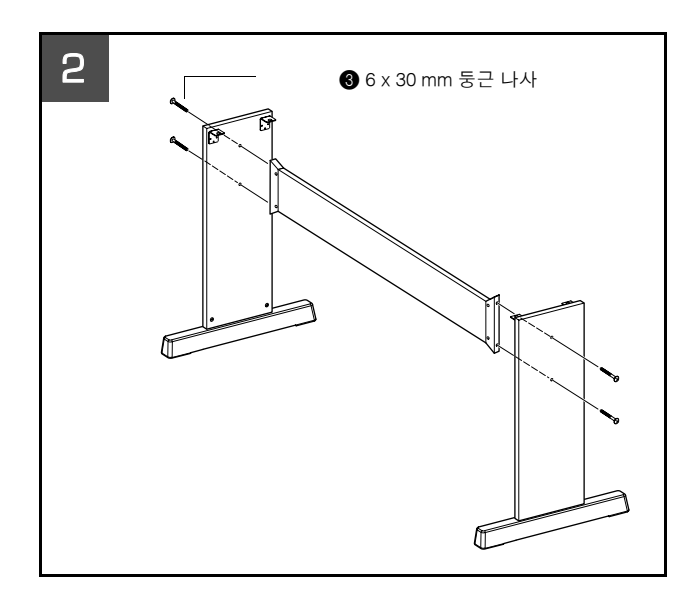

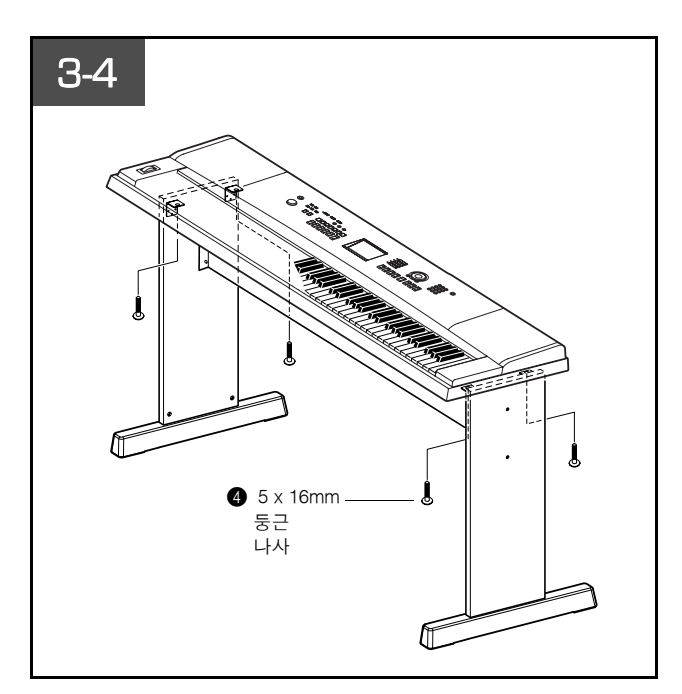

### **2** 후판을 부착합니다**.**

 $6$  x 30mm 둥근 나사를 사용하여 후판을 부착합니다  $\bigcirc$ .

### ∕∖∖ কথ

*•* 후판을 떨어트리거나 날카로운 금속면을 건드리지 않도록 주의하십시오*.*

### **3** 키보드를 받침대에 놓습니다**.**

받침대의 앞/뒤 방향을 확인한 후 조심스럽게 키보드를 측 판 위에 위치시킵니다. 키보드 바닥의 구멍이 브래킷의 구멍 과 일치하도록 천천히 키보드의 위치를 조정합니다.

### $\triangle$  주의

*•* 키보드를 떨어뜨리거나 키보드와 스탠드 부품 사이에 손가락이 끼이지 않도록 주의 하십시오*.*

### **4** 키보드를 받침대에 설치합니다**.**

-<br>5 x 16mm 둥근 나사 ●를 사용하여 키보드를 브래킷에 고 정시킵니다.

### ■ 조립 후 체크리스트

받침대를 조립하였으면 다음 사항을 검사하십시오.

- 남은 부품이 있습니까?
- → 만약 그렇다면, 조립 설명서를 다시 한 번 읽고 실수를 찾은 후 정 정합니다.
- 악기 근처에 문이나 다른 이동식 물체가 있습니까? → 그렇지 않다면, 악기를 적절한 위치로 이동시킵니다.
- 연주하거나 움직였을 때 악기에서 덜거덕거리는 소리가 납 니까?
- $\rightarrow$  그렇다면, 모든 나사를 다시 조이십시오.
- 또한 키보드가 삐거덕거리는 소리를 내거나 연주할 때 불안 정하다면 조립 설명서를 및 그림을 자세히 살펴보고 모든 나 사를 꽉 조여줍니다.

### 전원을 켜기 전 반드시 다음의 조작을 수행하십시오.

### 전원 요구사항 **● [STANDBY/ON]스위치가 STANDBY(대기)로 설정되 3 AC 어댑터를 AC 전원 콘센트에 꽂으십시오.** 어 있는지 확인합니다.  $\bigwedge$  হুন *•* 악기를 사용하지 않거나 천둥 번개 발생 시에는 *AC* 전원 어댑터의 플러그를  $\bigwedge$  경고 분리해 놓으십시오*. •* 지정 어댑터*(PA-5D* 또는 이에 준하는 *Yamaha* 권장 어댑터*)*만을 사용하십시 오*.* 다른 어댑터를 사용하면 어댑터와 악기 모두에 치명적인 손상을 가져올 수 있습니다*.* **DC IN 12V** 2 AC 어댑터를 전원 공급 단자에 연결합니다.  $\Omega$  $\bm{e}$ 2 AC 전원 어댑터 ━━━━━━━ AC 콘센트

### 전원을 켜기 전 아래의 모든 필요한 연결을 완료하십시오.

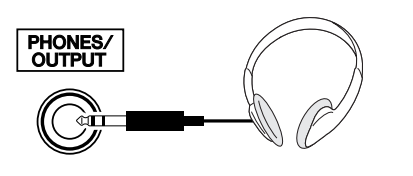

플러그가 단자에 끼워지면 악기의 스피커는 자동으로 꺼집니다. 폰/출력 단자는 외부 출력의 기능도 수행합니 다. 폰/출력 단자는 키보드 앰프, 스테레오 시스템, 믹서, 테이프 레코더 또는 다른 라인 레벨 오디오 장치로 악기 의 출력 신호를 보낼 수 있도록 해당 장치로 연결될 수 있습니다.

### 헤드폰 연결**(PHONES/OUTPUT** 단자**)**

### ∆ व्य

*•* 고음에서 장기간 헤드폰을 듣지 않도록 하십시오*.* 귀의 피로를 초래할 뿐 아니라 청력을 손상시킬 수 있습니다*.*

### ∕∖∖ ∻ন

*•* 스피커의 손상을 막으려면*,* 외부 장치를 연결하기 전에 음량을 최소로 설정합니다*.*  이 주의를 준수하지 않으면 감전이나 기기 손상을 야기할 수 있습니다*.* 또한*,* 모든 장치의 음량이 최소로 설정되었는지 확인하고 악기 연주 시 단계적으로 음량을 올려 원하는 청취 수준으로 조절하십시오*.*

### 풋스위치 연결**(SUSTAIN** 단자**)**

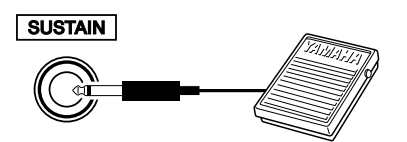

서스테인 기능으로 풋스위치를 밟으면서 연주하는 동안 자연스러운 서스테인을 만들 수 있습니다. Yamaha FC5 풋스위치를 단자에 연결하고 서스테인을 끄고 켜는데 사 용합니다.

### *NOTE*

- *•* 전원을 켜기 전에 풋스위치 플러그가 *SUSTAIN* 잭에 올바르게 연결되어 있는 지 확인하십시오*.*
- *•* 전원을 켜는 도중에는 풋스위치를 누르지 마십시오*.* 이렇게 하면 인지된 풋스 위치 극성이 변경되어 풋스위치 작동이 바뀔 수 있습니다*.*

### 컴퓨터연결**(USB** 단자**)**

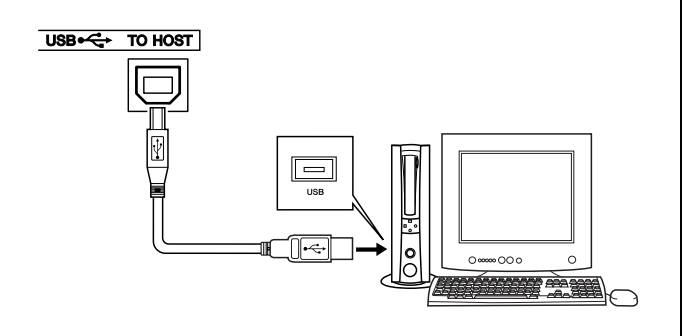

[MASTER VOLUME]을 왼쪽으로 돌려서 음량을 낮추고 전원을 켜기 위해 [STANDBY/ON] 스위치를 누릅니다. [STANDBY/ON] 스위치를 다시 눌러서 전원을 끕니다.

**ISTANDBY/ON** 

MASTER VOLUME

전원이 켜졌을 때 플래시 메모리의 백업 데이터가 악기로 로드됩니다. 플래시 메모리에 백업 데이터가 없다면, 전 원이 켜졌을 때 모든 악기 설정은 출고 시 기본값으로 복

구됩니다.

악기의 USB 단자를 컴퓨터의 USB의 단자에 연결하면 두 장치간에 연주 데이터 및 곡 파일을 전송할 수 있습니다 (101 페이지). USB 데이터 전송 기능을 이용하려면 다음 의 조치를 취해야 합니다.

- **•** 첫째**,** 악기의 전원 스위치가 **OFF**로 되어 있는지 확인한 후 **AB** 형식 **USB** 케이블을 이용하여 악기를 컴퓨터에 연결합니 다**.** 연결 후 악기의 전원을 켭니다**.**
- **USB-MIDI** 드라이버를 컴퓨터에 설치합니다**.**

USB-MIDI 드라이버 설치에 관한 내용은 109 페이지에 설 명되어 있습니다.

## 전원 켜기

∆ ∻ন

*•* 전원 스위치가 *"*대기*(STANDBY)"* 위치에 놓여 있더라도 악기에는 최소한의 전류가 흐릅니다*.* 기기를 장시간 사용하지 않을 때는 *AC* 전원 콘센트에서 *AC* 전원 어댑터 를 분리하십시오*.*

 $\triangle$  주의

*•* 화면에 *"WRITING(*기록 중*)!"* 메시지가 나타날 경우 절대 전원을 끄지 마십시오*.*  이 과정에서 플래시 메모리에 손상에 생겨서 데이터가 손실될 수 있습니다*.*

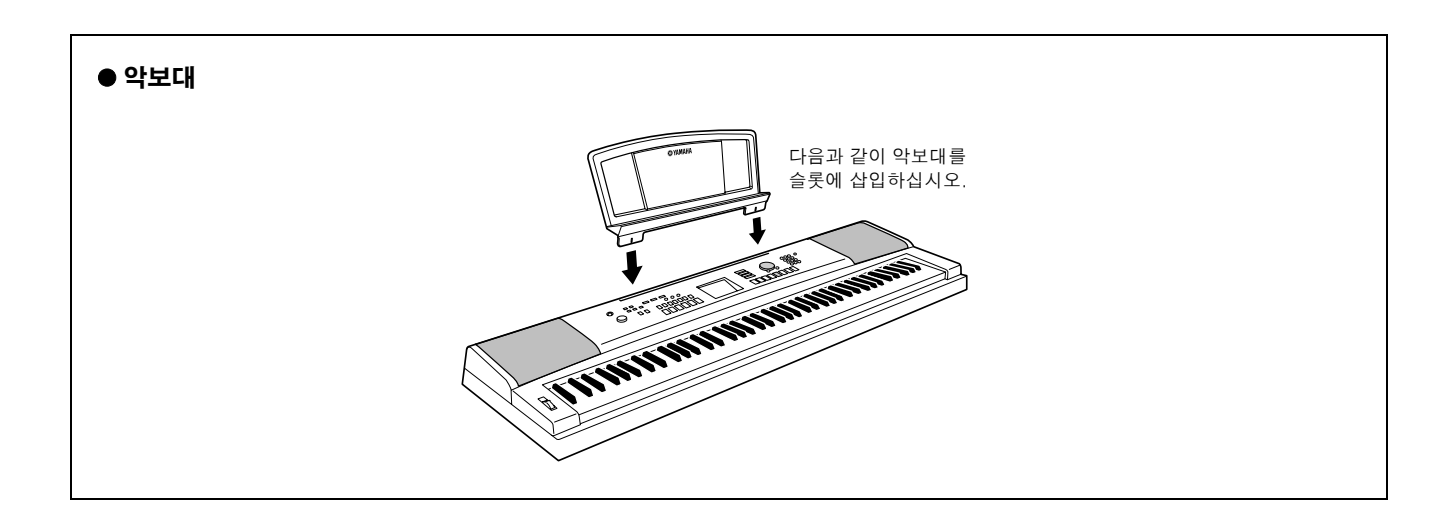

# 패널 조절장치 및 단자

전면 패널

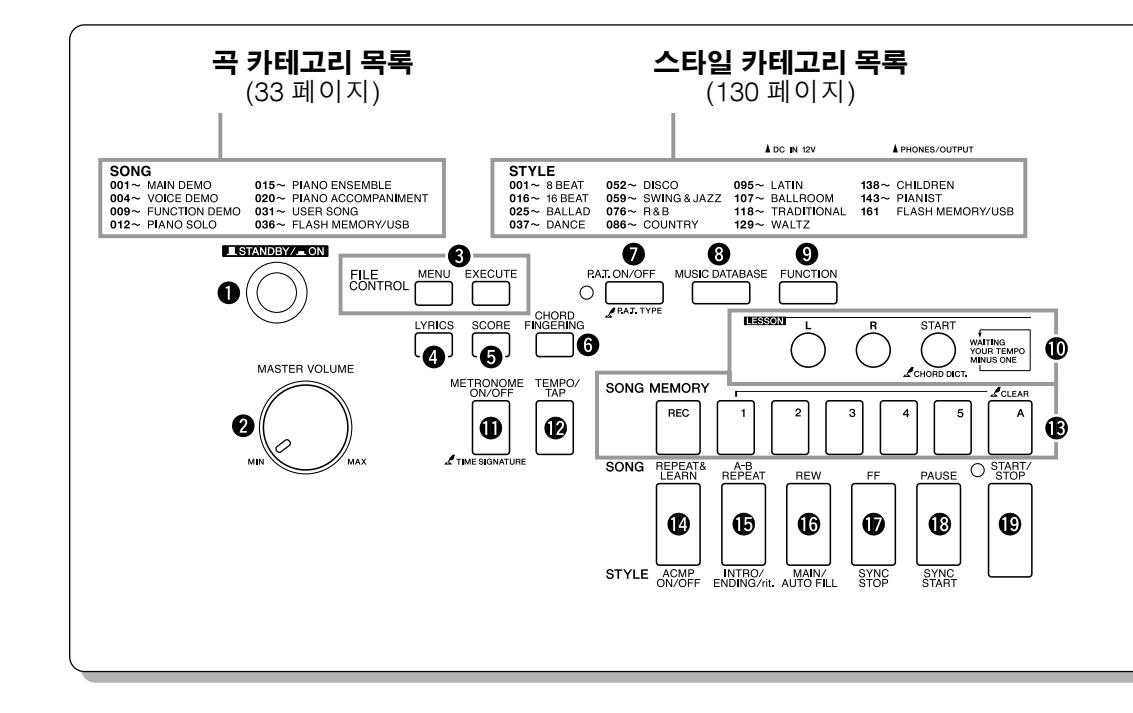

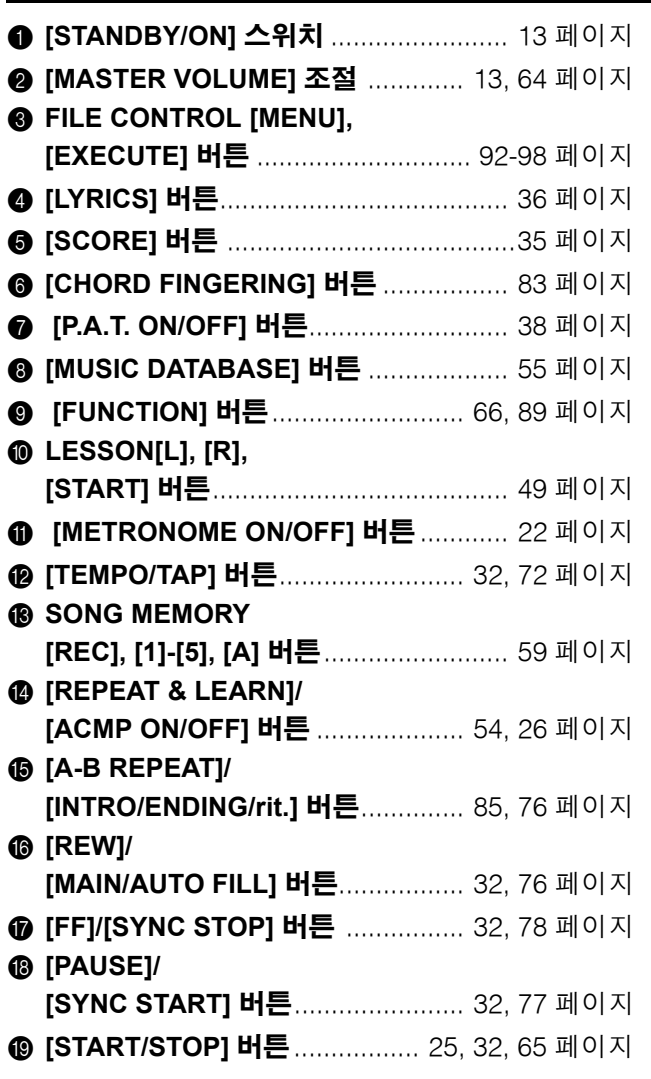

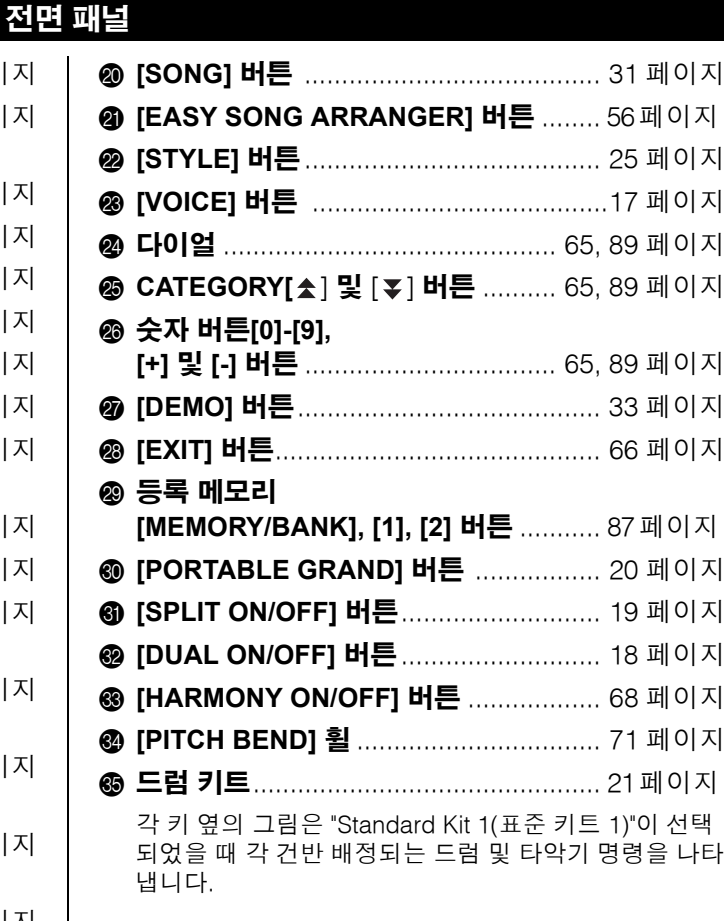

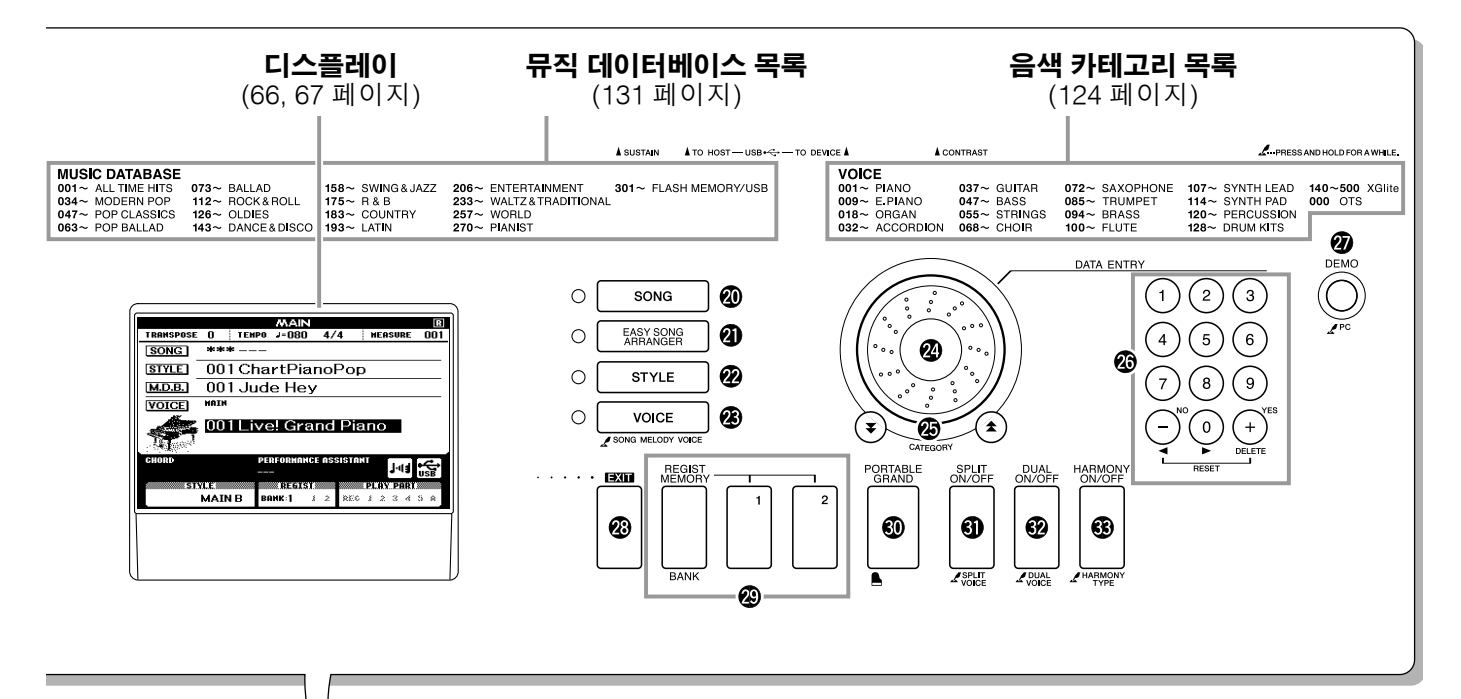

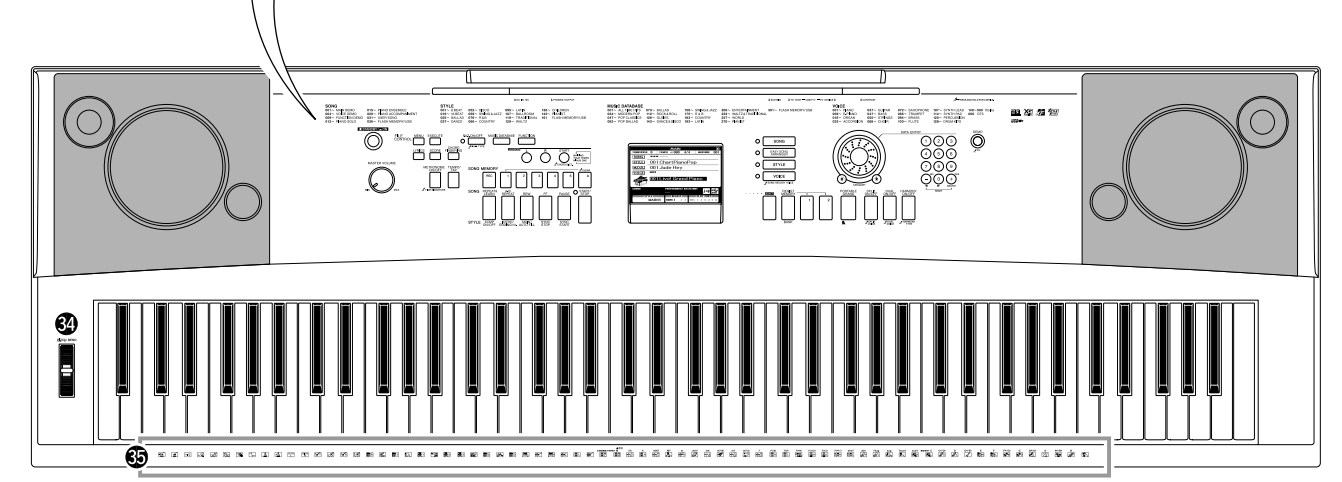

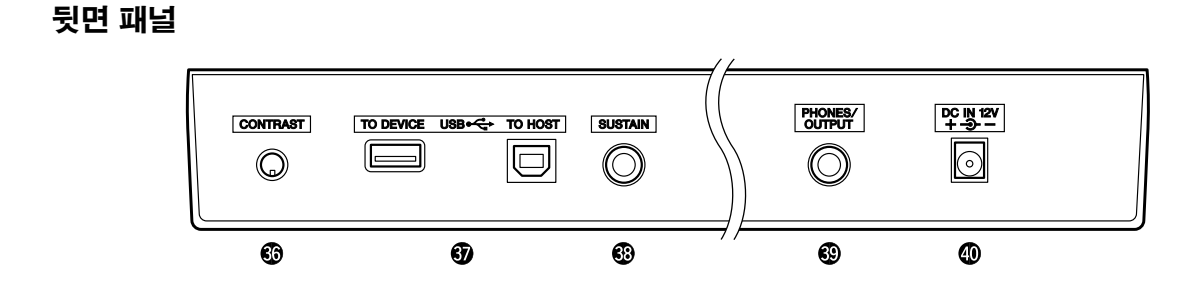

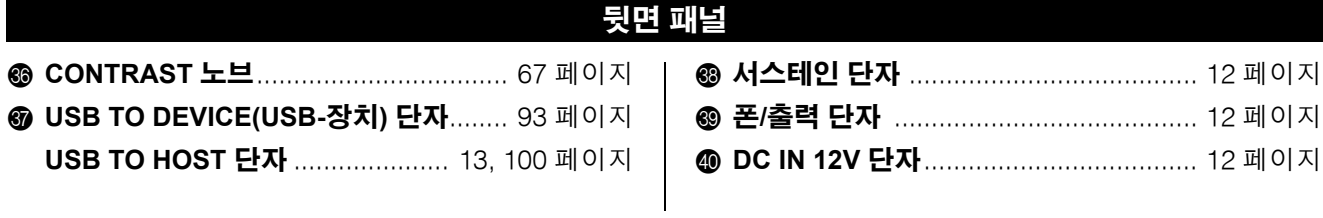

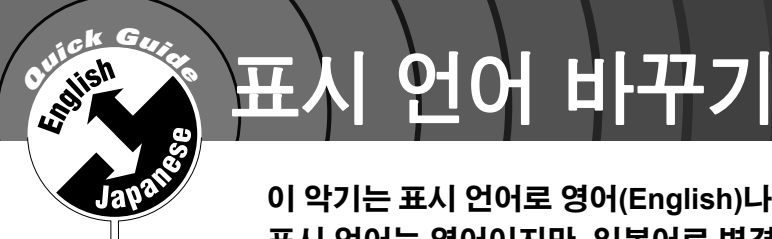

이 악기는 표시 언어로 영어**(English)**나 일본어**(Japanese)**를 선택할 수 있습니다**.** 기본 표시 언어는 영어이지만**,** 일본어로 변경하면 가사**,** 파일 이름**,** 데모 화면 및 모든 메시지 들이 적합하게 일본어로 표시됩니다**.**

# *1* **[FUNCTION]** 버튼을 누릅니다**.**

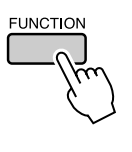

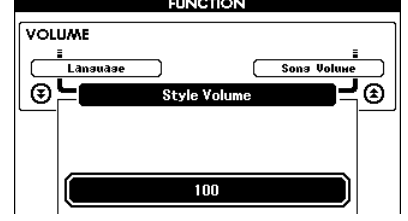

# *2* **CATEGORY [ ]** 및 **[ ]** 버튼을 여러 <sup>번</sup> 눌러 **"Language(**언어**)"**  항목이 나타나도록 합니다**.**

"언어" 항목 하단에 현재 선택된 표시 언어가 나타납니다. 강조표시가 되면 [+] 및 [-] 버튼을 이용하여 필요한 언어를 선택할 수 있습니다.

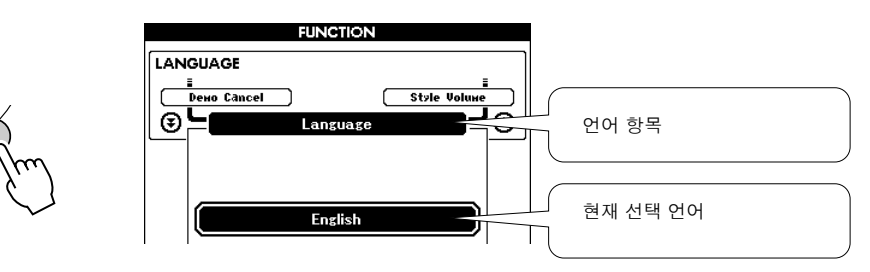

# *3* 언어 표시를 선택합니다**.**

[+] 버튼으로는 영어를, [-] 버튼으로는 일본어를 선택합니다.

언어 선택은 전원이 꺼졌을 때 보관될 수 있도록 내부 플래시 메모리에 저장될 것입니다.

# *4* **[EXIT]** 버튼을 눌러 메인 화면으로 돌아갑니다**.**

# **<sup>Q</sup><sup>u</sup>ic<sup>k</sup> <sup>G</sup>uid<sup>e</sup>** 다양한 악기 음색 연주

이 악기는 피아노**,** 오르간**,** 및 다른 **"**표준**"** 건반 악기 이외에도 기타**,** 베이스**,** 현악기**,**  색소폰**,** 트럼펫**,** 드럼 및 타악기 그리고 다양한 음향 효과를 포함한 다양한 음색을 제공 합니다**.**

# 음색 선택 및 연주-메인(MAIN)

이 절차에서는 키보드에서 연주할 주요 음색을 선택합니다.

# *1* **[VOICE]** 버튼을 누릅니다**.**

메인 음색 선택 화면이 나타납니다. 현재 선택된 음색 번호 및 이름이 강조표시됩니다.

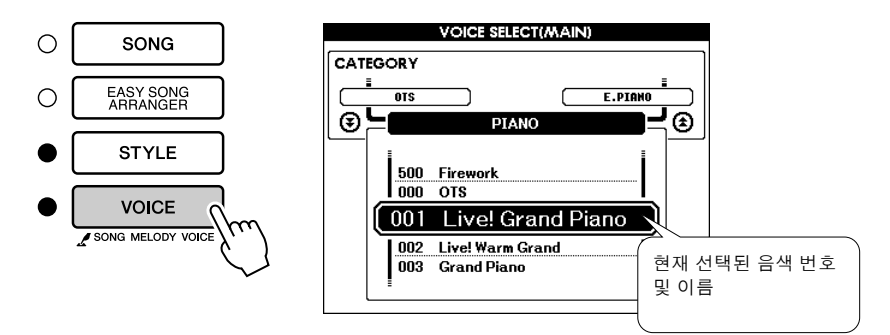

# *2* 연주할 음색을 선택하십시오**.**

강조된 음색명을 보면서 다이얼을 돌립니다. 사용 가능한 음색이 순서대 로 선택 및 표시됩니다. 여기에서 선택한 음색이 메인 음색이 됩니다. 본 예에서는 "102 Flute" 음색을 선택합니다.

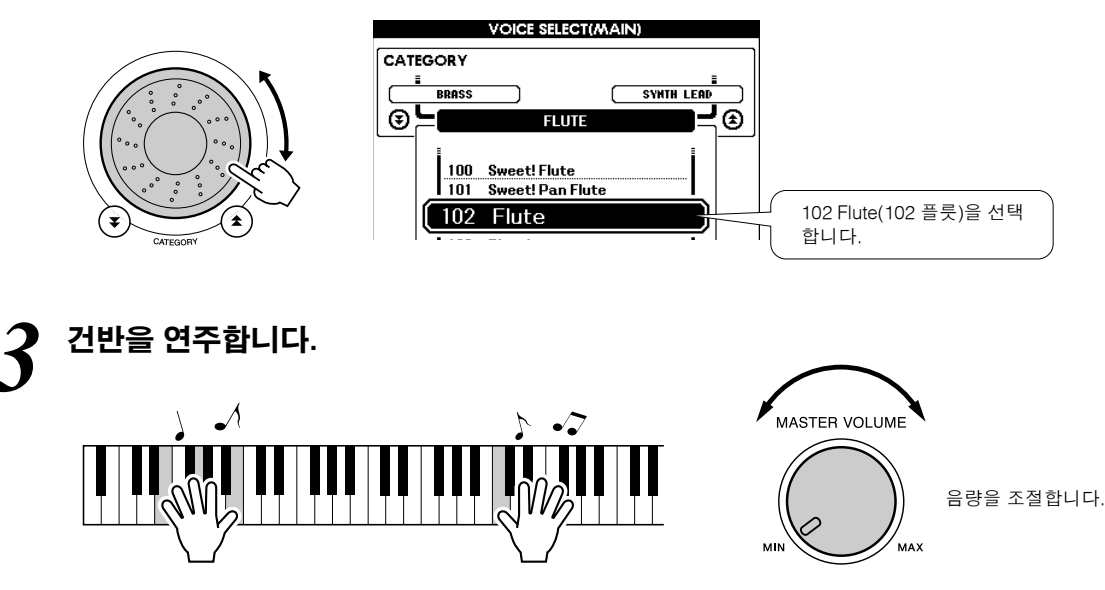

다양한 음색을 선택하여 연주해 보십시오. [EXIT] 버튼을 눌러 메인 화면으로 돌아갑니다.

# 음색을 동시에 연주-듀얼(DUAL)

건반 연주 시에 메인 음색에 추가로 연주할 두 번째 음색을 선택할 수 있습니다. 두 번째 음색을 "듀얼" 음색이 라고 합니다.

# *1* **[DUAL ON/OFF]** 버튼을 누릅니다**.**

[DUAL ON/OFF] 버튼으로 듀얼 음색을 켜고 끕니다. 듀얼 음색을 켰을 때 메인 화면에 "DUAL(듀얼)"이 나타납니다. 건반을 연주할 때 메인 음색 외에 현재 선택된 듀얼 음색이 연주됩니다.

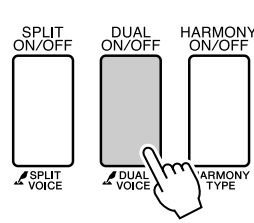

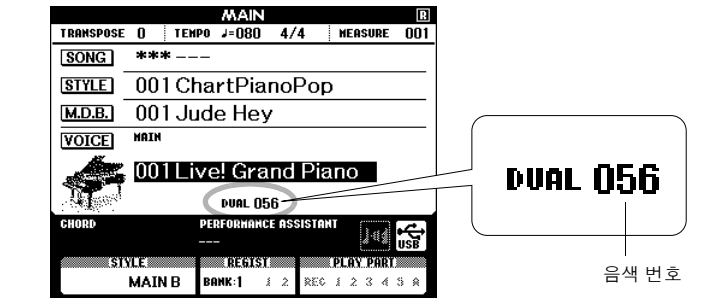

## *2* **[DUAL ON/OFF]** 버튼을 **1**<sup>초</sup> 이상 누릅니다**.**

듀얼 음색 선택 화면이 나타납니다.

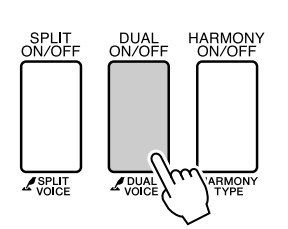

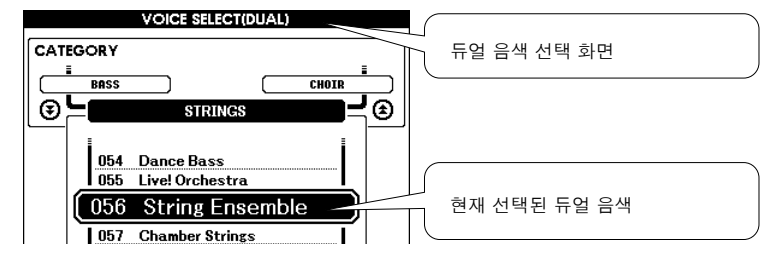

1초 이상 누릅니다.

# *3* 원하는 듀얼 음색을 선택합니다**.**

표시된 듀얼 음색을 보면서 원하는 음색이 선택될 때까지 다이얼을 돌립 니다. 여기에서 선택한 음색이 듀얼 음색이 됩니다. 본 예에서는 "120 Vibraphone" 음색을 선택합니다.

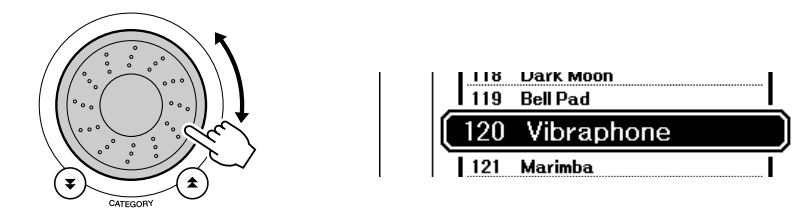

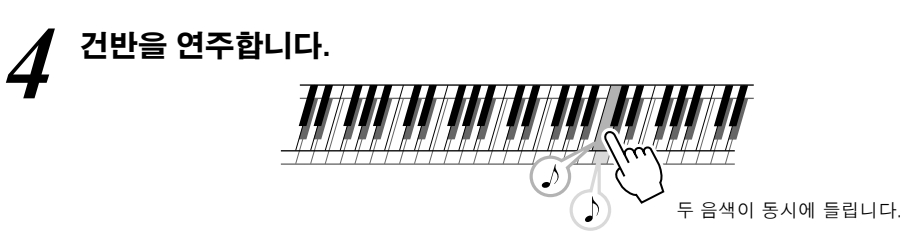

다양한 듀얼 음색을 선택하여 연주해 보십시오.

[EXIT] 버튼을 눌러 메인 화면으로 돌아갑니다.

# 왼손 및 오른손 서로 다른 음색 연주하기-스플릿(SPLIT)

스플릿 모드(split mode)에서는 건반의 "분리점" 좌측과 우측에서 서로 다른 음색을 연주할 수 있습니다. 메인 및 듀얼 음색은 분리점의 우측에서 연주할 수 있는데, 분리점의 좌측에서 연주되는 음색을 "스플릿 음색(Split Voice)"이라고 합니다. 필요에 따라 분리점 설정을 변경할 수 있습니다 (79 페이지).

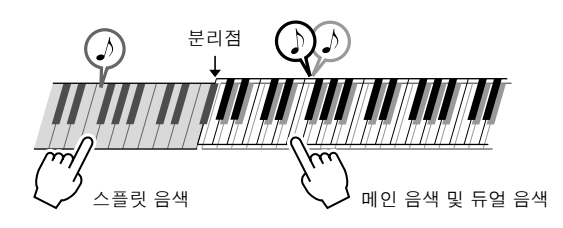

# *1* **[SPLIT ON/OFF]** 버튼을 누릅니다**.**

[SPLIT ON/OFF] 버튼으로 스플릿 음색을 켜고 끕니다. 스플릿 음색을 켰 을 때 메인 화면에 "SPLIT(스플릿)"이 나타납니다. 현재 선택된 스플릿 음 색은 건반의 분리점 좌측에서 연주됩니다.

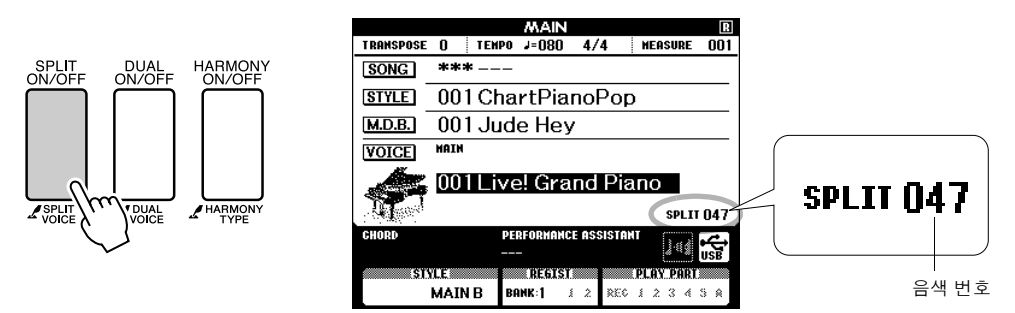

## *2* **[SPLIT ON/OFF]** 버튼을 **1**<sup>초</sup> 이상 누릅니다**.**

스플릿 음색 선택 화면이 나타납니다.

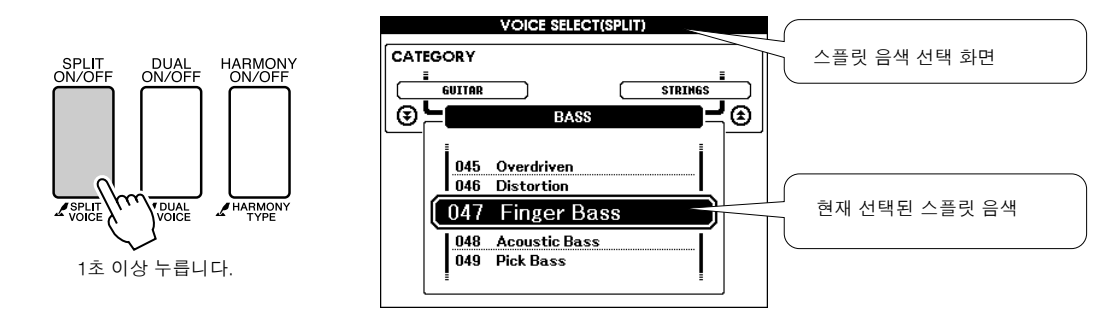

# *3* 원하는 스플릿 음색을 선택합니다**.**

강조표시된 스플릿 음색을 보면서 선택하고자 하는 음색이 나타날 때까지 다이얼을 돌립니다. 여기에서 선택한 음색이 건반의 분리점 좌측에서 연주될 스플릿 음색이 됩니다. 본 예에서는 "038 Folk Guitar"를 선택합니다.

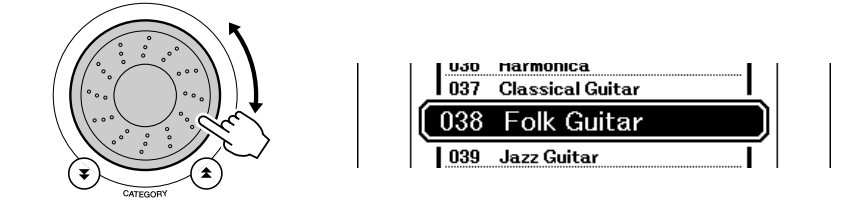

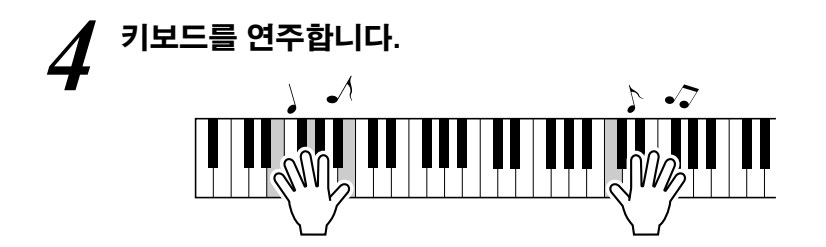

다양한 스플릿 음색을 선택하여 연주해 보십시오. [EXIT] 버튼을 눌러 메인 화면으로 돌아갑니다.

# 그랜드 피아노 음색 연주

피아노를 연주하고자 할 때에는 간편하게 버튼 하나만 누르면 됩니다.

### **[PORTABLE GRAND]** 버튼을 누릅니다**.**

"001 Grand Piano" 음색이 선택됩니다.

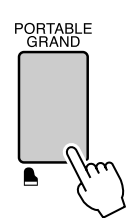

*NOTE*

*• [PORTABLE GRAND]* 버튼을 누르면 터치 감도 이외의 모든 설정이 꺼집니 다*.* 듀얼 및 스플릿 음색 또한 꺼지므 로 전체 건반은 그랜드 피아노 음색으 로만 연주됩니다*.*

# 재미있는 사운드

본 제품에는 다양한 종류의 드럼 키트와 웃음소리**,** 시냇물 소리**,** 우주비행 및 공포 효과 등의 독 특한 음향 효과가 포함되어 있어 엔터테인먼트 용도로 사용할 수 있습니다**.** 이러한 음향 효과는 파티 분위기를 살리는 데에 그만입니다**.**

# 드럼 키트

드럼 키트는 드럼과 타악기로 구성됩니다**.** 예를 들어**,** 바이올린이나 다른 일반 악기를 메인 음색으로 선택하면 모 든 건반은 각기 다른 피치에서만 동일한 바이올린 소리를 생성합니다**.** 그러나 드럼 키트를 메인 음색으로 선택할 경우 각각의 건반은 서로 다른 드럼이나 타악기 소리를 생성하게 됩니다**.**

- ◆ 드럼 키트 선택 절차 → (17 페이지의 1 및 2 단계 참조)
	- 1 **[VOICE]** 버튼을 누릅니다**.**
	- 2 다이얼로 **"128 Standard Kit 1"**을 선택합니다**.**
	- 3 각각의 건반을 눌러 드럼 및 타악기 소리를 감상해 보십시오**!**

각각의 건반을 눌러 드럼 및 타악기 소리를 감상해 보십시오! 검정 건반도 잊지 마십시오! 트라이앵 글, 마라카스, 봉고, 드럼 등의 다양한 드럼 및 타악 기 소리를 감상할 수 있습니다. 드럼 키트 음색 (음색 번호 128 ~ 139)에 포함된 악기에 관한 상세 내용은 128 페이지의 "드럼 키트 목록"를 참조하 시기 바랍니다.

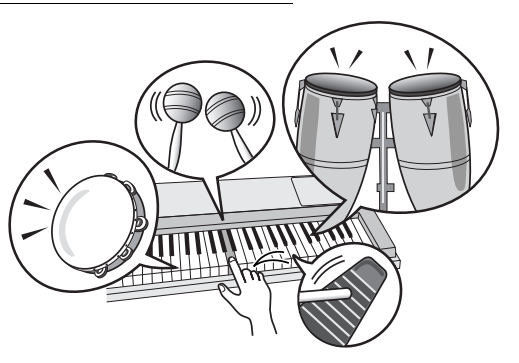

# 음향효과**(Sound Effects)**

음향 효과는 드럼 키트 음색 그룹**(**음색 번호 **138 ~ 139)**에 포함되어 있습니다**.** 이들 음색 중 하나를 선택하면 건반 으로 다양한 음향 효과를 연주할 수 있습니다**.**

- u 음향 효과 선택 절차 ł **(17** 페이지의 **1** 및 **2**단계 참조**)**
	- 1 **[VOICE]** 버튼을 누릅니다**.**
	- 2 다이얼로 **"139 SFX Kit 2"**를 선택합니다**.**
	- 3 각각의 건반을 눌러 음향 효과를 감상해 보십시오**!**

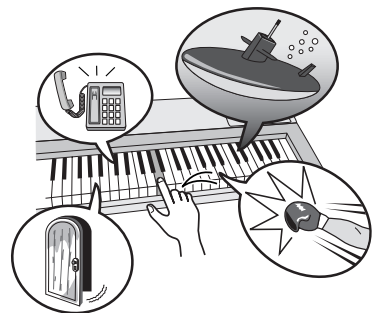

각 건반을 눌러 잠수함 소리, 전화벨, 문 삐걱거리는 소리 및 다른 유용한 효과음을 듣게 될 것입니다. "138"에는 천 둥 소리, 물 흐르는 소리, 개 짖는 소리 등이 포함되어 있습 니다. 일부 건반에는 음향 효과가 지정되어 있지 않아 아무 소리도 나지 않습니다. SFX 키트 음색에 포함된 장치의 상세한 내용은 129 페이

지의 "드럼 키트 목록"에서 "SFX 키트 1" 및 "SFX 키트 2" 를 참조하시기 바랍니다.

D

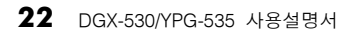

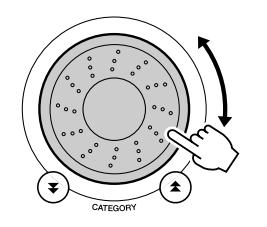

*2* 다이얼로 **11**과 **280** 사이에서 템포를 조절합니다**.**

메트로놈 템포 조절

*1* 템포 설정을 불러오기 위해 **[TEMPO/TAP]** 버튼을 누릅니다**.**

 $\vert = \vert 092 \vert$ 

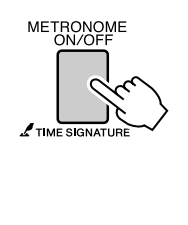

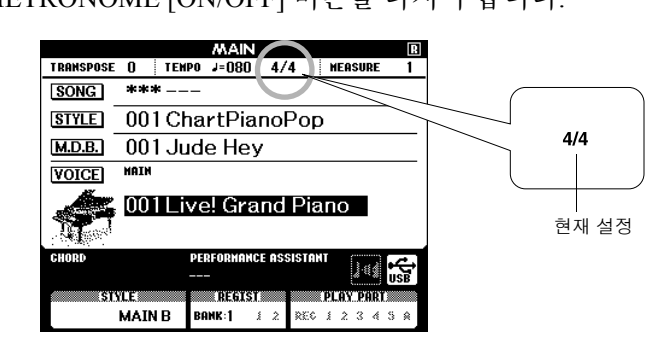

템포

# 메트로놈 시작

**<sup>Q</sup><sup>u</sup>ic<sup>k</sup> <sup>G</sup>uid<sup>e</sup>** 메트로놈

# **[METRONOME ON/OFF]** 버튼을 눌러 메트로놈 작동을 시작합니다**.**

있습니다**.** 가장 편안한 템포를 설정하고 연주하십시오**.**

본 악기에는 템포와 박자 기호를 조절할 수 있는 메트로놈 기능이 포함되어

메트로놈을 중지하려면 METRONOME [ON/OFF] 버튼을 다시 누릅니다.

# 소절 당 박자수 및 각 박자 길이 설정

본 예에서는 5/8 박자 기호를 설정합니다.

*1* **"Time Signature-Numerator"** 기능을 선택하기 위해 **1**초 이상 **[METRONOME ON/OFF]** 버튼을 누르고 있습니다**.**

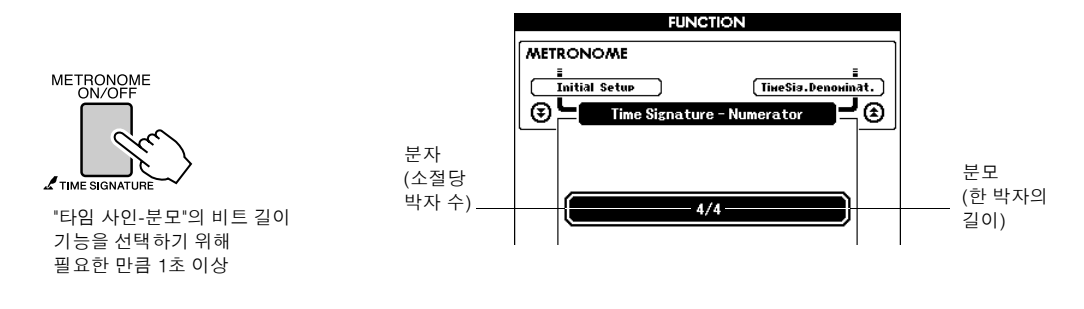

# *2* 다이얼로 소절당 박자수를 선택합니다**.**

각 소절의 첫 번째 박자에서 종 소리가 나고 다른 박자에서는 '틱' 소리가 납니다. 이 파라미터를 "00"으로 설정할 경우 각 소절의 첫 박자 및 모든 박자에서 종 소리 없이 그냥 "틱" 소리가 납니다. 사용 가능한 범위는 0에서 60까지입니다. 본 예에서는 5를 선택합니다.

*NOTE*

*•* 메트로놈 박자 기호는 연주되는 스타 일이나 곡과 동기화되므로 스타일이 나 곡을 연주하고 있는 동안에는 이들 파라미터를 변경할 수 없습니다*.*

# $\bm{3}$  CATEGORY [ $\bm{\hat{z}}$ ] 및 [₮] 버튼을 누릅니다.

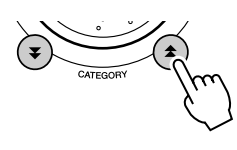

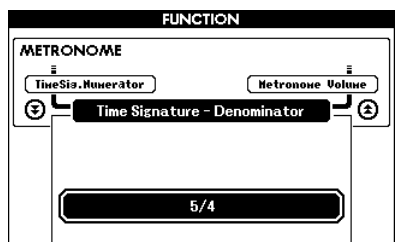

# *4* 다이얼로 박자 길이를 선택합니다**.**

각 박자에 필요한 길이인 2, 4, 8 또는 16 (2분 음표, 4분 음표, 8분 음표 또는 16분 음표) 을 선택합니다. 이 예에서는 8을 선택합니다.

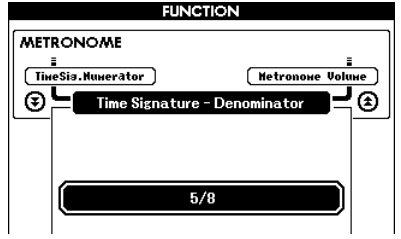

# 메트로놈 음량 조절

*1* **[FUNCTION]** 버튼을 누릅니다**.**

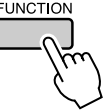

2 CATEGORY [ <del>↑</del> ] 및 [ ₮ ] 버튼을 사용하여 메트로놈 볼륨<br>2 (Metronome Volume) 항목을 선택합니다. **(Metronome Volume)** 항목을 선택합니다**.**

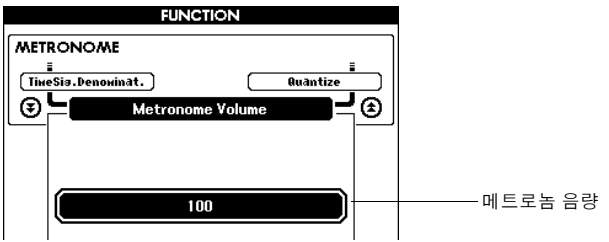

*3* 다이얼을 사용하여 필요한 메트로놈 음량을 설정합니다**.**

# 본 제품에는 왼손으로 연주하는 코드와 맞게 선택한 스타일로 반주 **(**리듬 **+** 베이스 **+** 코드**)**하는 자동 반주 기능이 있습니다**.** 다양한 음악 장르 및 박자 기호 등의 **160**개 스타일 중에서 선택할 수 있습니다**(**선택 가능한 스타일 전체 목록 은 **130** 페이지 참조**).**

이 장에서는 자동 반주 기능을 사용하는 방법에 관해 살펴보도록 하겠습니다**.**

# 스타일 리듬 선택

**<sup>Q</sup><sup>u</sup>ic<sup>k</sup> <sup>G</sup>uid<sup>e</sup>** 스타일 연주

대부분의 스타일에는 리듬 부분이 포함되어 있습니다. 락, 블루스, 유로트랜스 등의 다양한 리듬을 선택할 수 있습니다. 우선 간단한 기본 리듬부터 들어보겠습니다. 리듬 부분은 타악기만을 사용하여 연주합니다.

# *1* **[STYLE]** 버튼을 누릅니다**.**

스타일 선택 화면이 표시됩니다. 현재 선택된 스타일 번호와 이름이 강조 표시됩니다.

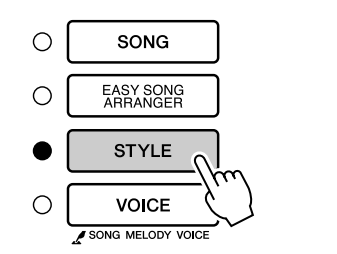

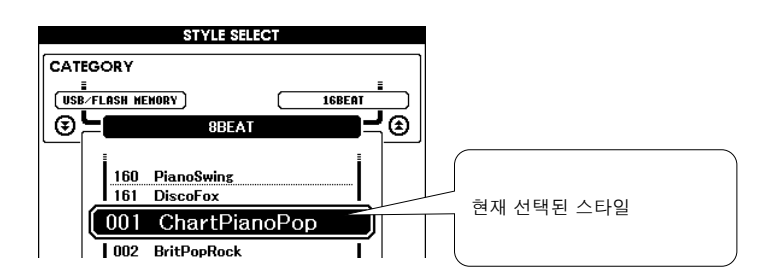

*2* 스타일을 선택합니다**.** 다이얼로 사용하고자 하는 스타일을 선택합니다. 사용 가능한 스타일의 전체 목록은 130 페이지에 수록되어 있습니다.

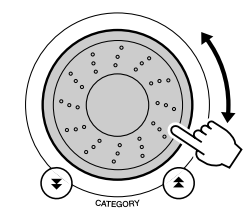

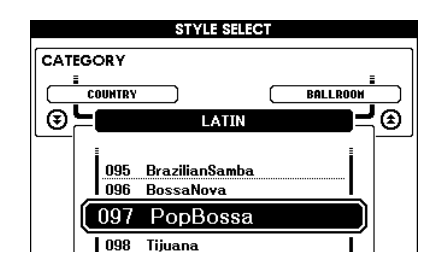

### *NOTE*

*•* 스타일 번호 *161*에 불러온 외부 스타 일을 선택하여 내부 스타일과 동일한 방식으로 사용할 수 있습니다*.* 컴퓨 터에서 악기로 전송한 후에 또는 스 타일 파일이 들어 있는 *USB* 플래시 메모리 장치를 악기에 연결한 후에 스타일 파일을 *161*번 스타일에 로드 해야 합니다*.* 파일 전송 방법은 *104*  페이지에 나오며*,* 로드 방법은 *97* 페 이지에 나옵니다*.*

# *3* **[START/STOP]** 버튼을 누릅니다**.**

스타일 리듬 연주가 시작됩니다. 재생을 중지하려면 [START/STOP] 버튼을 한 번 더 누릅니다.

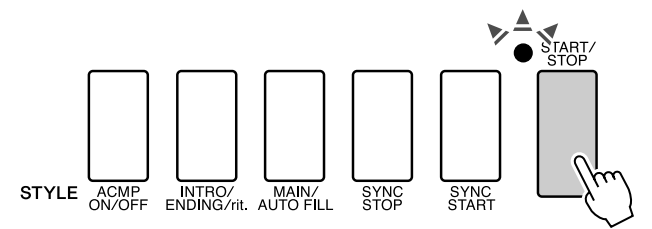

*NOTE*

*•* 스타일 번호 *131, 143 ~ 160*에는 리 듬 부분이 없으므로 상기 예와 같이 사용해도 리듬이 연주되지 않습니다*.*  이들 스타일의 경우 *26* 페이지에서 설명한 바에 따라 우선 자동 반주 기 능을 켜고 *[START/STOP]* 버튼을 누 릅니다*.* 그러면 건반의 분리점 좌측 건반을 연주할 때 반주의 베이스 및 코드 부분 연주가 시작됩니다*.*

# 스타일과 함께 연주

앞에서 스타일 리듬을 선택하는 방법에 관해 살펴보았습니다. 이번에는 기본 리듬에 베이스 및 코드 반주를 추가하여 함께 연주할 수 있는 풍부한 반주를 생성하는 방법에 관해 알아보도록 하겠습니다.

# *1* **[STYLE]** 버튼을 누르고 원하는 스타일을 선택합니다**.** *2* 자동 반주 기능을 켭니다**.** [ACMP ON/OFF]를 누릅니다.

버튼을 한 번 더 누르면 자동 반주 기능이 꺼집니다.

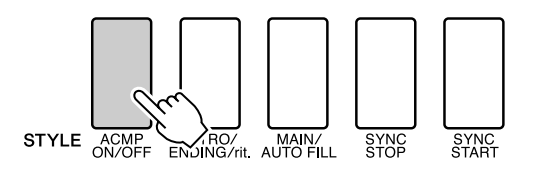

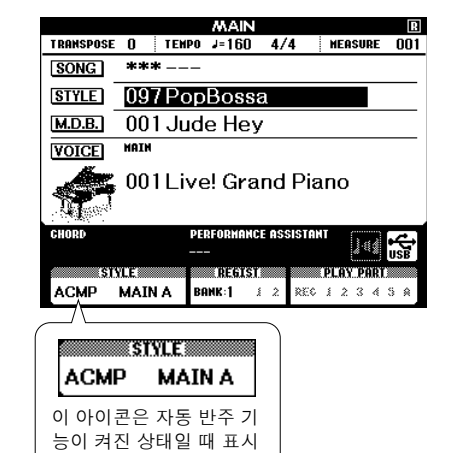

됩니다.

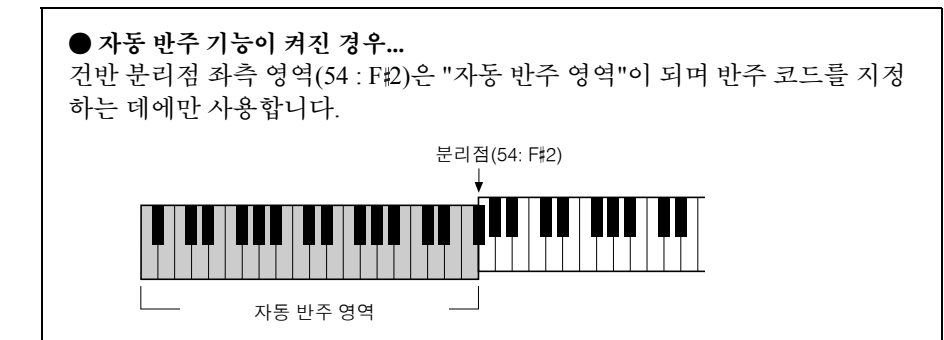

*•* 건반 분리점은 필요에 따라 변경할 수 *NOTE*

있습니다*. 79* 페이지를 참조하시기 바랍니다*.*

# *3* 동시 시작을 켭니다**.**

[SYNC START] 버튼을 눌러 동시 시작 기능을 켭니다.

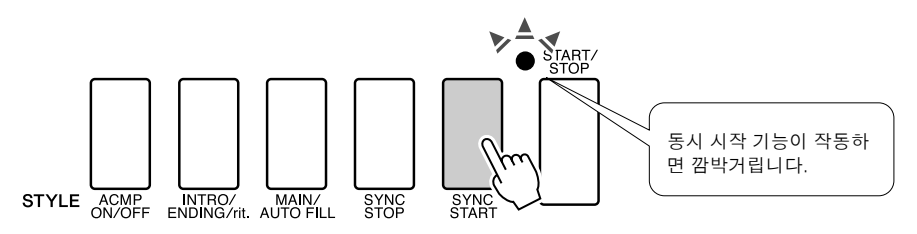

동시 시작 기능이 켜진 상태에서는 건반 분리점 좌측에서 한 음을 연주를 하면 스타일에 포함된 베이스 및 코드 반주가 동시에 연주됩니다. 버튼을 한 번 더 누르면 동시 시작 기능이 꺼집니다.

*4* 좌측에서 코드를 연주하여 스타일을 시작합니다**.** 코드를 정확하게 알지 못해도 코드를 "연주"할 수 있습니다. 본 악기 제품 은 하나의 음이라도 코드으로 인식합니다. 분리점의 좌측에서 하나에서 세 가지의 음을 동시에 연주해 보십시오. 왼손으로 연주하는 음에 따라 반 주가 바뀔 것입니다.

### 이것을 시도해 보십시오**!**

몇가지 코드 진행 악보가 28 페이지에 수록되어 있습니다. 이들 예를 통해 어떤 형식의 코드 진행이 스타일과 잘 어울려 연주되는지 감을 잡을 수 있을 것입니다.

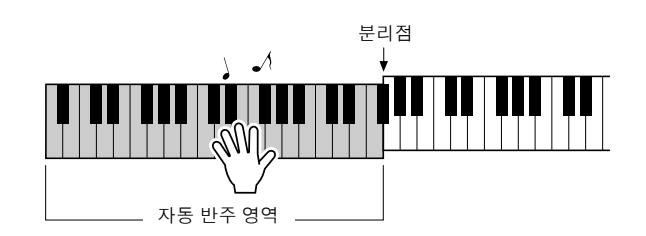

## *5* 오른손으로 멜로디를 연주하면서 왼손으로 다양한 코드를 연주합니다**.**

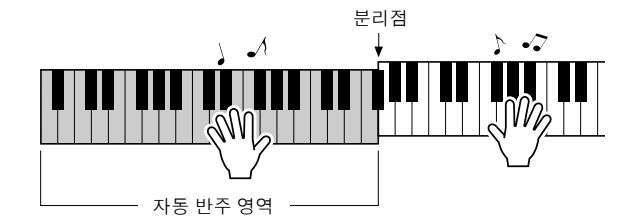

*6* 연주를 끝냈으면 **[START/STOP]** 버튼을 눌러 재생을 중단합니다**.**

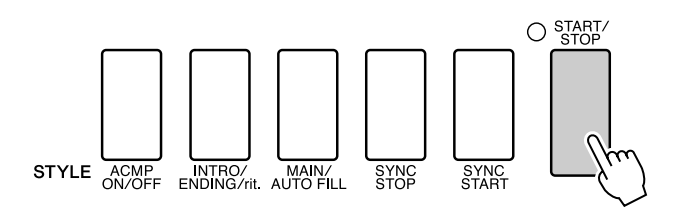

스타일 "악절"을 전환하여 다양한 반주를 추가할 수 있습니다. 76 페이지 의 "형식 변주(악절)"를 참조하시기 바랍니다.

# 코드를 이해하면 스타일이 보다 재미있어집니다**.**

동시에 여러 음을 연주하여 생성된 코드는 조화된 반주의 기반이 됩니다. 이 장에서는 차례대로 연주되는 다른 코드열 "코드 시퀀스"를 살펴볼 것입니다. 각 코드는 "독특한 컬러"를 가지고 있어서 코드 진행에서 동일한 코드의 다른 핑거링을 사용하더라도 연주하는 음악에 큰 영향을 주게 됩니다.

26 페이지에서 스타일을 활용하여 다채로운 반주를 연주하는 방법에 관해 살펴보았습니다. 코드 진행은 흥미로운 반주를 만드는 데에 있어서 매우 중요한데, 코드에 대해 약간의 지식만 갖추어도 반주 실력을 한 단계 발전시킬 수 있을 것입니다.

다음의 몇 페이지에 걸쳐 간단하게 사용할 수 있는 코드 진행 세 가지를 소개하겠습니다. 악기의 반주 스타일에 따라 세 가지 코드 진행을 모두 시도해 보시기 바랍니다. 스타일은 연주하는 코드 진행과 대응 하여 완전한 곡을 효과적으로 만들게 됩니다.

코드 진행 연주..

왼손으로 악보를 연주합니다.

악보를 연주하기 전에 26 페이지 "스타일과 함께 연주"의 1 ~ 3 단계를 수행하십시오.

\* 여기에서 제공되는 악보는 표준 곡의 악보가 아니며, 코드 진행을 생성하기 위해 연주할 음표가 표시된 단순화된 악보입니다.

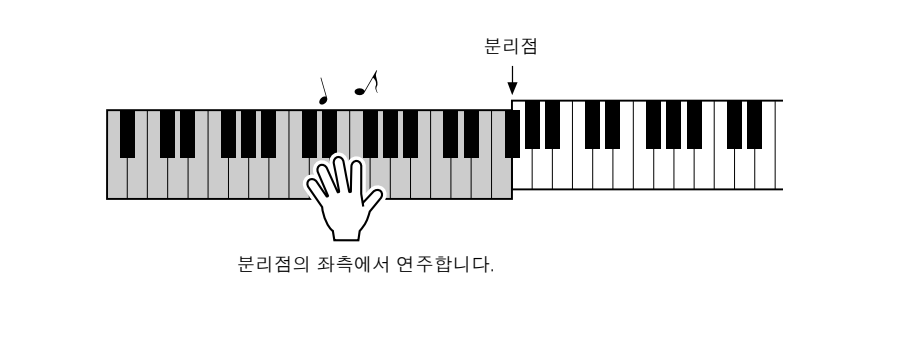

권장 스타일 **041 Euro Trance**

**-** 간단한 코드의 댄스 음악 **-**

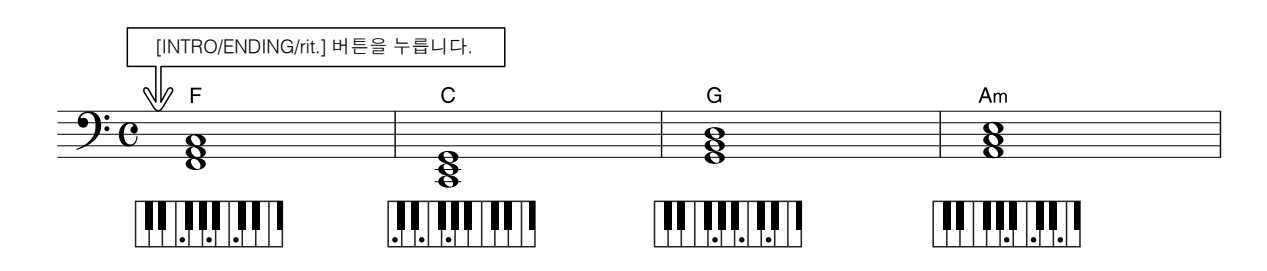

이는 간단하면서도 효과적인 코드 진행 방법입니다. 악보 끝까지 연주를 마치면 처음부터 다시 시작 합니다. 연주를 마치고자 하는 경우에는 [INTRO/ENDING/rit.] 버튼을 누르면 자동 반주 기능의 완벽한 후 주가 만들어집니다.

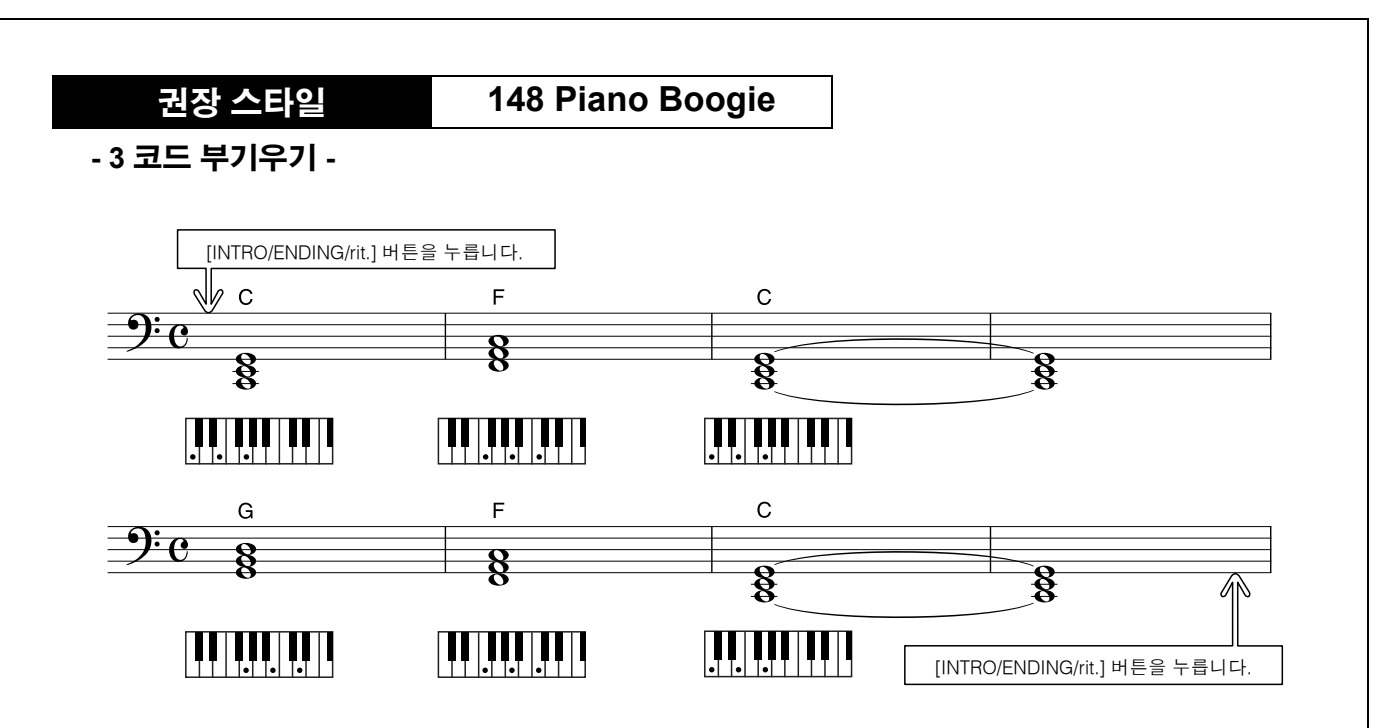

이 코드 진행은 단지 세 가지 코드만으로 다양한 화성을 만들어냅니다. 악보의 코드 진행에 대한 감을 잡 으면 코드 순서를 변경해 보십시오!

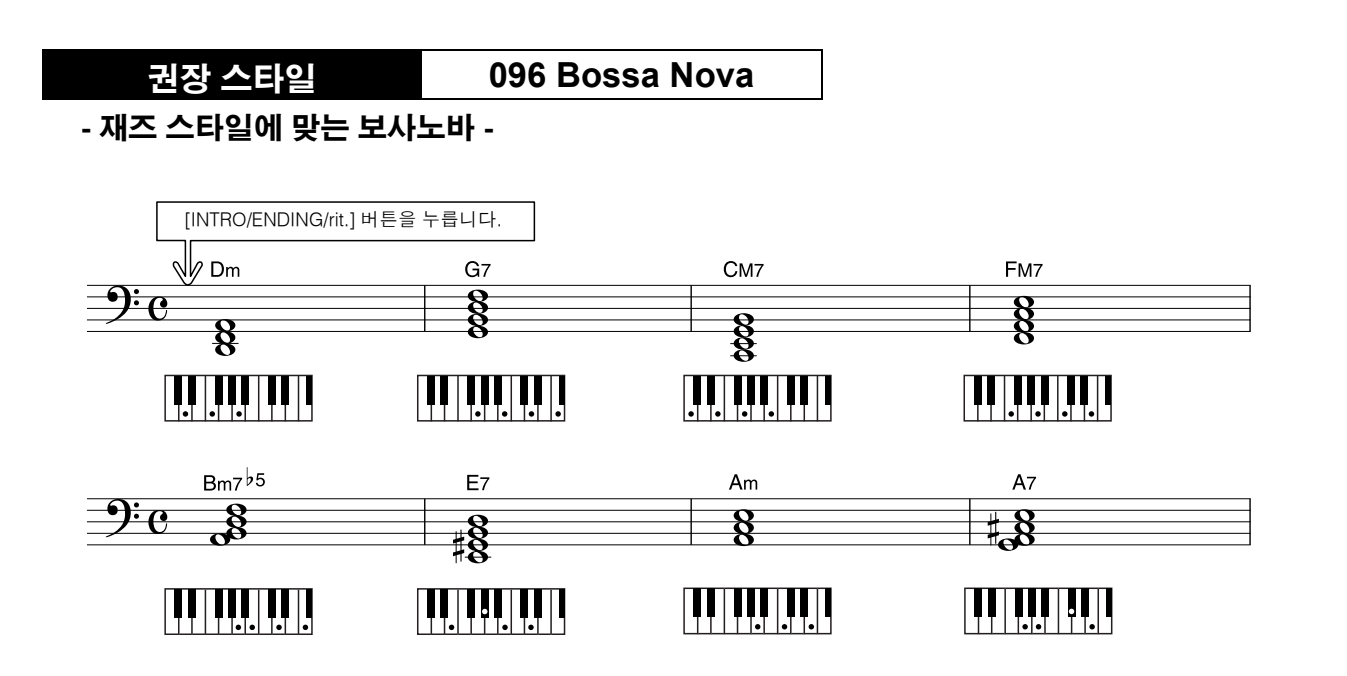

이 코드 진행에는 재즈풍의 "2 ~ 5(II-V)"가지 진행이 포함되어 있습니다. 몇 번에 걸쳐 연주해 보십시오. 연주를 마치려면 [INTRO/ENDING/rit.] 버튼을 누릅니다.

# 자동 반주 코드 연주

자동 반주 코드를 연주하는 데에는 두 가지 방식이 있습니다.

### $\bullet$  간단 코드 ● 표준 코드

악기는 이들 코드를 자동으로 인식하게 됩니다. 이 기능은 멀티 핑거링(Multi Fingering)이라고 합니다.

[ACMP ON/OFF] 버튼을 눌러 자동 반주 기능을 작동시킵니다 (26 페이지 참조). 분리점(기본값: 54/F#2)의 좌측 건반이 '반주 영역'이 됩니다. 이 건반 영역에서 반주 코드를 연주합니다.

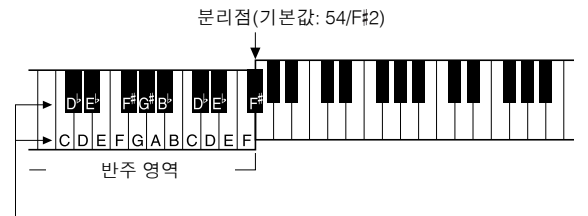

근음 및 해당 건반

# <u>간단 코드 ...............</u>

이 방법으로 하나, 둘, 또는 세 손가락만을 사용 하여 건반 반주 영역에서 쉽게 코드를 연주할 수 있습니다.

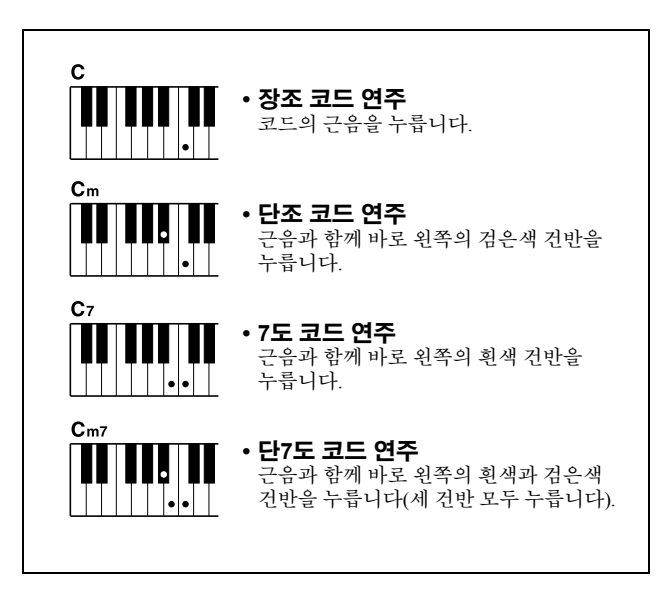

표준 코드 ......... 이 방식을 사용하면 건반의 반주 영역에서 일반 핑거링으로 코드를 연주하여 반주를 생성할 수 있습니다.

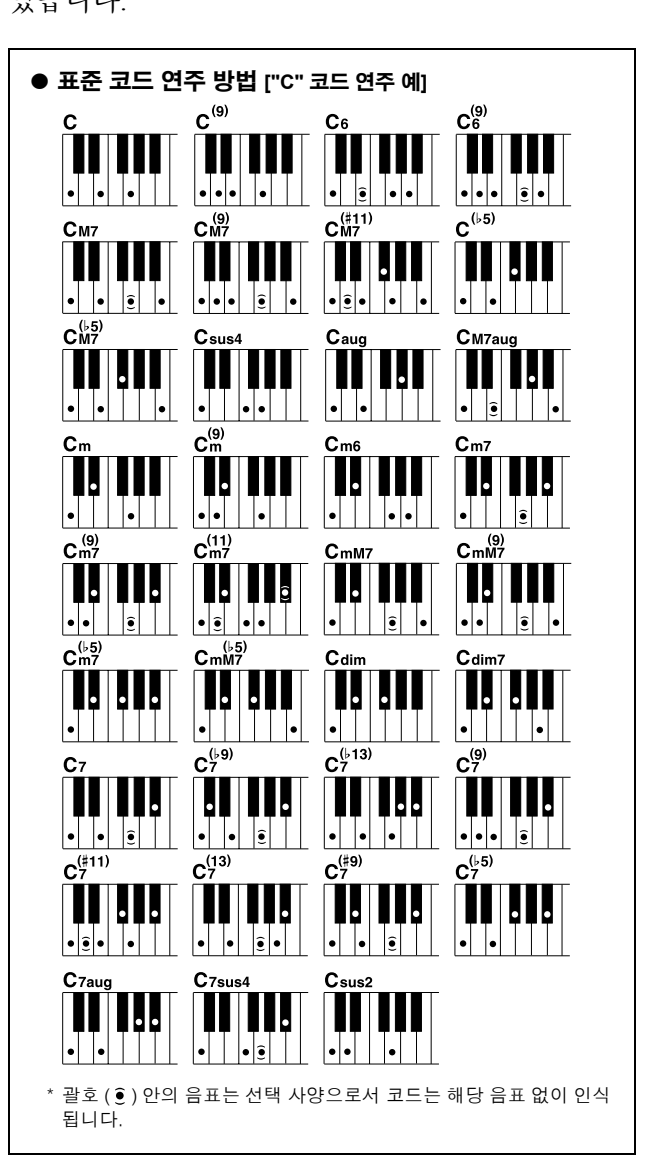

이 악기에서 **"**곡**"**은 음악을 구성하는 데이터를 지칭합니다**.** 내장된 **30**곡을 감상하거 나 연주 보조 기술 및 레슨 등의 다양한 기능과 함께 곡을 활용할 수 있습니다**.** 이들 곡 은 카테고리로 구성되어 있습니다**.**

본 장에서는 곡 선택 및 연주 방법을 알아보고 제공된 **30**곡에 관해 간략하게 설명하고 자 합니다**.**

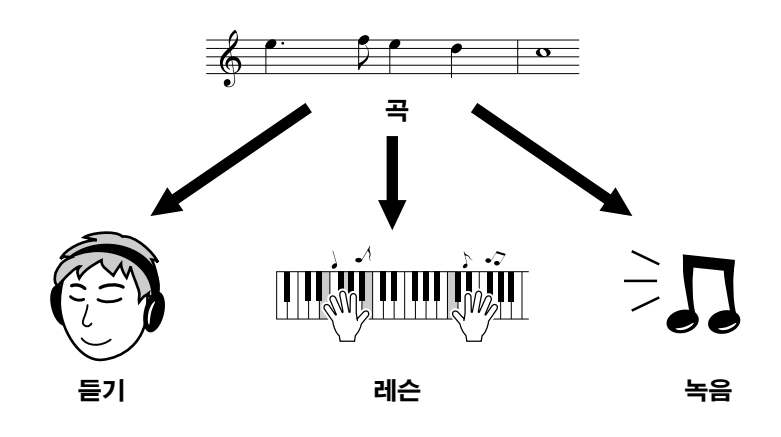

# 곡 선택 및 듣기

**<sup>Q</sup><sup>u</sup>ic<sup>k</sup> <sup>G</sup>uid<sup>e</sup>** 곡 활용

# *1* **[SONG]** 버튼을 누릅니다**.**

곡 선택 화면이 나타납니다. 현재 선택된 곡 번호 및 이름이 강조표시됩니다.

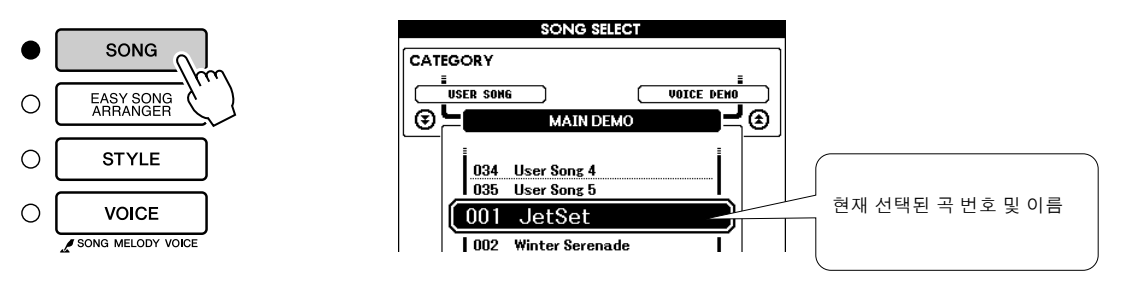

**2 곡 선택**<br>2 33 페이지의 사전 설정된 곡 범주를 참조하여 곡을 선택합니다. 다이얼로 듣고자 하는 곡을 선택합니다.

*NOTE*

*•* 컴퓨터에서 전송되었거나 이 악기에 연결된 *USB* 플래시 메모리 장치에 저장된 곡 파일을 선택하여 내장 곡 과 같은 방식으로 사용할 수 있습니 다*(*곡 번호 *36-).* 파일 전송 지침은 *104* 페이지에 수록되어 있습니다*.*

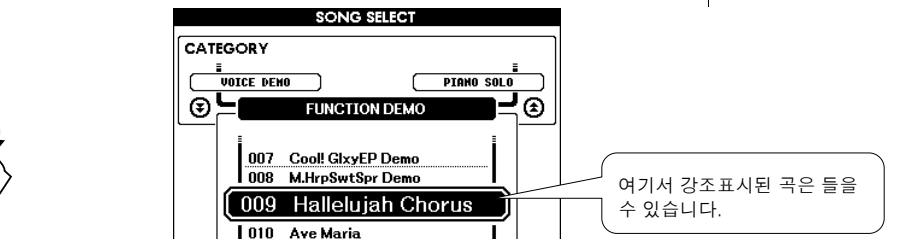

# *3* 곡을 듣습니다**.**

[START/STOP] 버튼을 눌러 선택한 곡의 재생을 시작합니다. [START/STOP] 버튼을 다시 누르면 언제든지 재생을 중지할 수 있습니다.

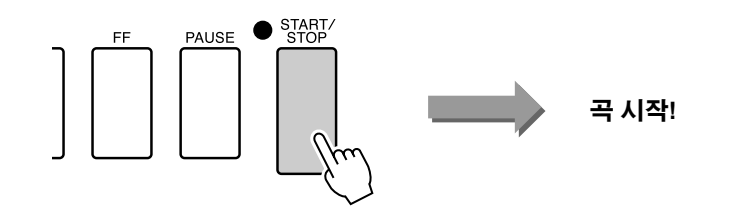

# 곡 빨리 감기, 되감기, 일시정지

이들 기능은 카세트 덱이나 CD 플레이어의 구동 방법과 같아 곡 재생을 빨리감기[FF], 되감기[REW] 및 일시 정지[PAUSE] 할 수 있습니다.

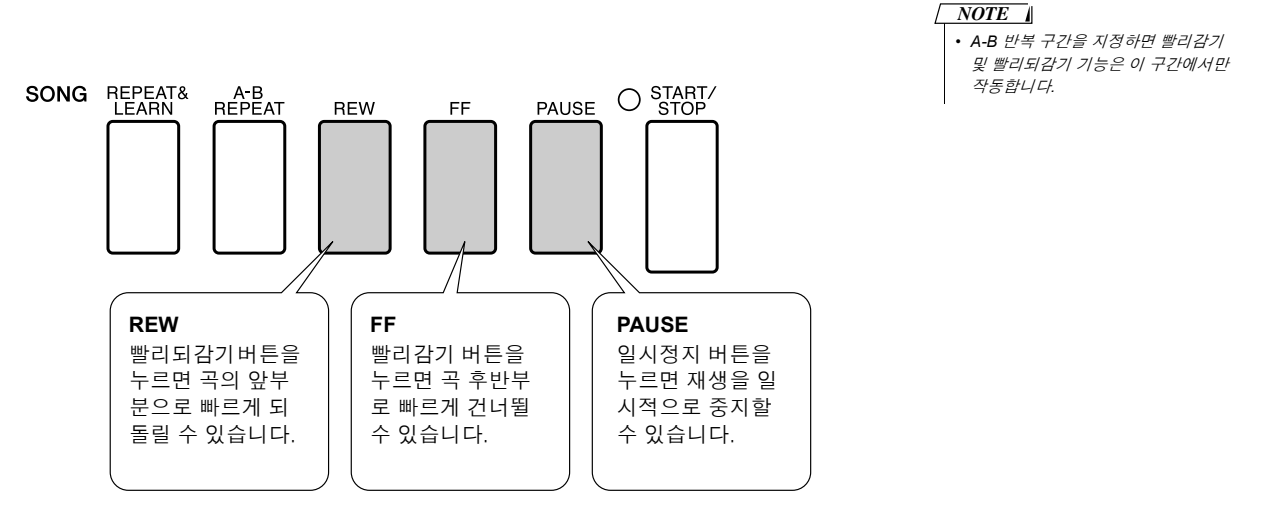

# 곡 템포 변경

곡을 사용하는 도중에 필요에 따라 템포를 변경할 수 있습니다. [TEMPO/TAP] 버튼을 누릅니다. 템포 표시가 나타나면 다이얼이나 [+] 및 [-] 버튼 또는 [0]에서 [9]까지의 숫자 버튼을 사용하여 분당 011에서 280 사이의 4 분 음표 박자로 설정할 수 있습니다.

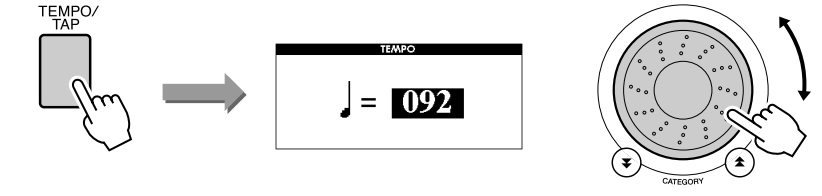

[+]와 [-] 버튼을 동시에 누르면 원래 템포로 되돌아갈 수 있습니다. [EXIT] 버튼을 눌러 메인 화면으로 돌아갑니다.

# 데모 곡 연주

### **[DEMO]** 버튼을 누릅니다**.**

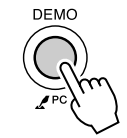

데모 곡이 연주되기 시작합니다. 제공된 뛰어난 악기 음색을 감상해 보십시오! 데모 곡이 끝까지 연주된 후에는 데모 곡이 처음부터 자동으로 반복됩니다. [START/STOP] 버튼을 누르면 언제든지 데모 재생을 멈출 수 있습니다.

### ◆ 곡 목록

이들 30 곡에는 악기의 이지 송 어레인저(Easy Song Arranger) 기능을 효과적으로 보여주는 곡과 연주 보조 기 능에 이상적으로 적합한 곡들이 포함되어 있습니다. "권장 용도" 열에는 곡을 가장 효과적으로 활용하는 방 안이 몇 가지 소개되어 있습니다.

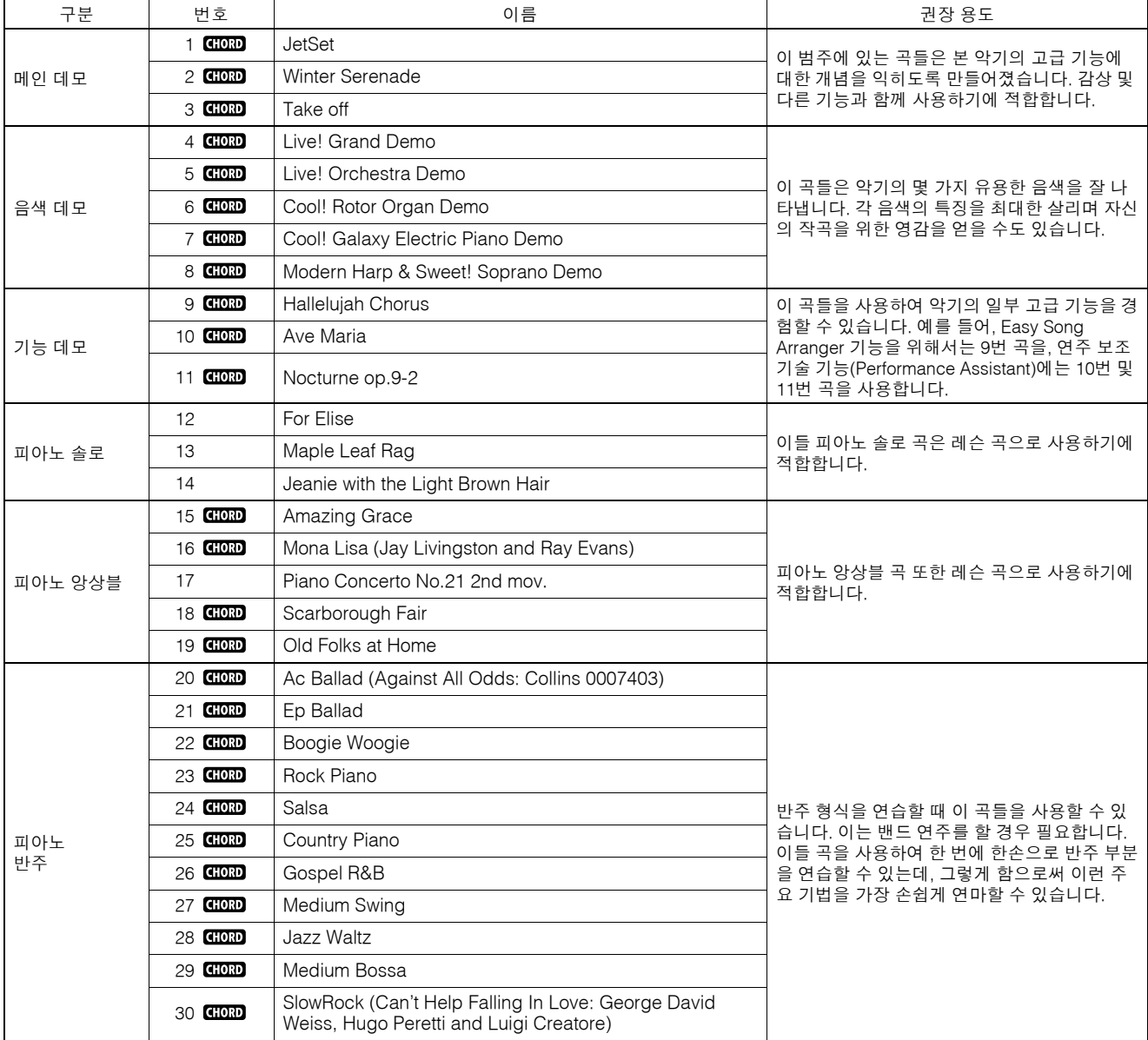

 $G$  $I$  $O$  $R$  $D$   $:$  코드 데이터를 포함합니다.

저작권으로 보호되는 곡(1 ~ 11, 16, 20 및 30)을 제외한 내장 곡의 악보는 CD-ROM의 악보책에 수록되어 있습니다. 9 ~ 11번 곡의 악보 는 본 사용설명서에 수록되어 있습니다.

클래식 및 전통 곡 중 일부는 길이에 맞게 또는 학습 편의를 위해 편집되어 원곡과 정확하게 일치하지 않을 수도 있습니다.

곡 형식

DGX-530/YPG-535로는 다음 세 가지 곡 형식을 사용할 수 있습니다 .

- l 내장 설정 곡**(**악기에 내장된 **30**곡**)...............................................................** 곡 번호 **001 030.** l 사용자 곡**(**사용자 연주 녹음**) .......................................................................** 곡 번호 **031-035.**
- l 외부 곡 파일**(**컴퓨터에서 전송된 곡 데이터**\*) ..............................................** 곡 번호 **036-.**

\* 부속품 CD-ROM에는 70개의 MIDI 곡 선집이 포함되어 있습니다. 곡을 악기에 전송하는 방법에 관한 내용은 105 페이지를 참조하시기 바랍니다.

하단의 차트에는 내장 설정된 곡, 사용자 곡, 저장 매체로부터의 외부 곡 파일을 재생하기 위한 기본 프로세스 흐름이 나타나 있습니다.

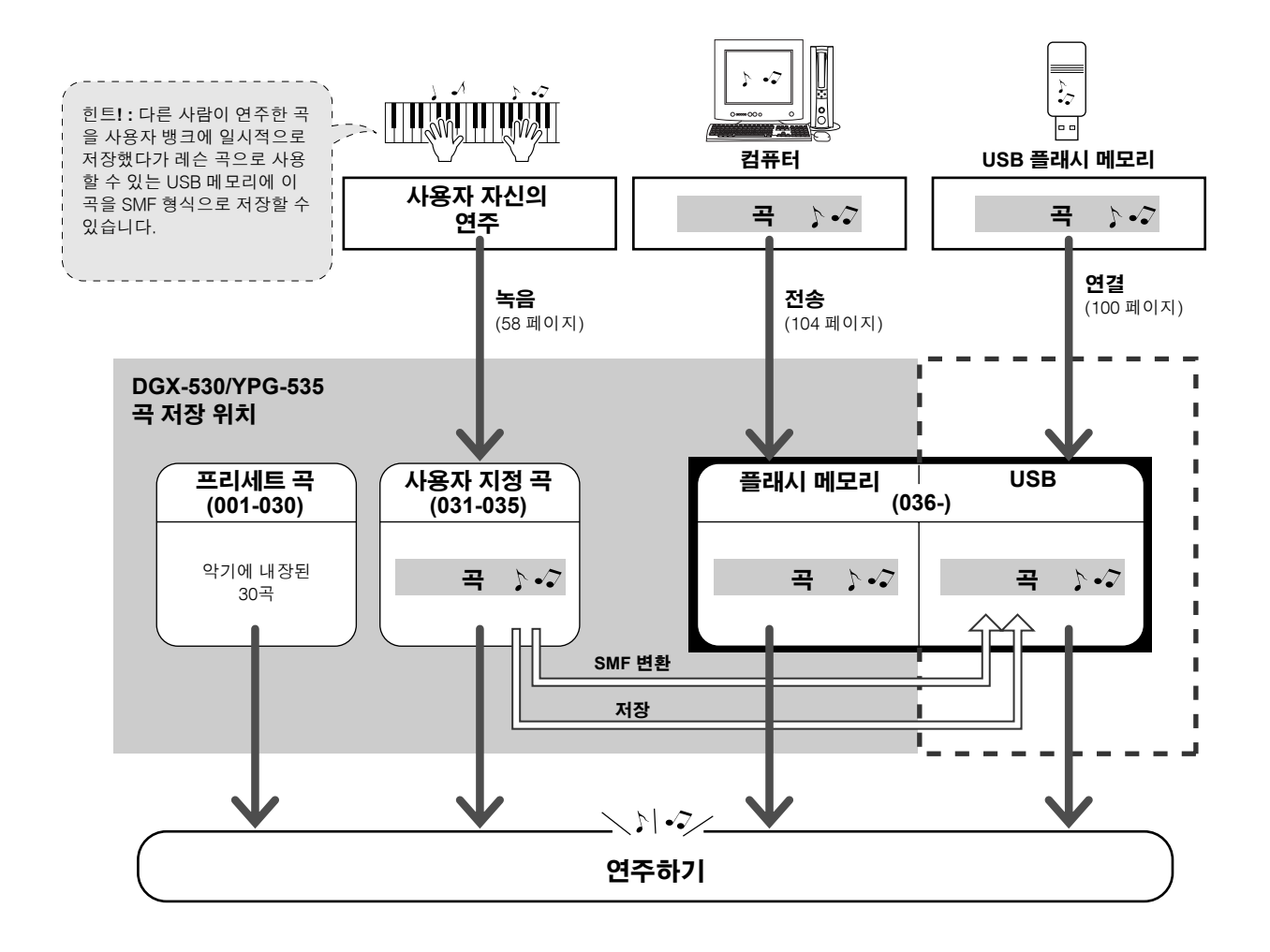

### *NOTE*

*•* 사용자 곡은 원래 형태대로 악보 화면을 생성할 수 없습니다*.* 그러나 곡 파일을 *SMF*<sup>로</sup> 변환하여 *USB* 플래시 메모리에 저장하면 악보 화면이 생성될 수 있으며 레슨 기능과 함께 사용될 수 있습 니다*.*

### *NOTE*

*•* 사용자 곡 및 컴퓨터에서 전송되는 외부 곡을 저장하는 경우 각기 다른 플래시 메모리 영역이 사용 됩니다*.* 사용자 곡은 외부 곡 파일용 플래시 메모리 영역으로 바로 전송하지 못하며 <sup>그</sup> 반대의 경우 도 마찬가지입니다*.*

# 곡 악보 표시

이 악기는 곡의 악보를 표시할 수 있습니다.

USB 플래시 메모리나 플래시 메모리에 저장된 곡 뿐만 아니라 30개의 내장 곡도 악보가 표시됩니다. 그리고 사용자가 기록하는 사용자 곡의 악보는 그대로 표시할 수 없지만 SMF(표준 MIDI 파일) 형식으로 변환하여 USB 플래시 메모리에 저장해 악보 화면을 보며 연주할 수 있습니다.

# *1* <sup>곡</sup> 선택

31 페이지에 설명된 절차의 단계 1 및 2를 따릅니다.

## *2* **[SCORE]** 버튼을 누르면 단일 세로줄 악보가 나타납니다**.**

*NOTE* 1단 악보 및 2단 악보 두 가지 형식의 악보 표시가 있습니다. [SCORE] 버 *•* 코드 및 가사를 포함하고 있는 곡의 *1* 튼을 누를 때마다 번갈아 선택됩니다. 단 악보 표시에 코드 및 가사가 나타 납니다*. •* 가사가 많을 경우 소절당 두 행씩 **SCORI** 표시될 수 있습니다*. •* 선택된 곡의 가사가 많을 때는 어떤 가사 또는 코드는 축약될 수 있습 니다*. •* 읽기 어려운 작은 음들은 퀀타이즈 기능을 사용하면 읽기 쉬워집니다*(91*  페이지*).* **SCORE Mong Lisa 1**단 악보 TENPO JEDAS e<br>Krasilre oor 마커 . .<br>Fr **GMZ** 雞  $\overline{\phantom{a}}$ <u>randa di seba</u> 멜로디 악보 You're so Lisa, Mona Lisa men have named you?  $\epsilon$ G#dimi Am<sub>2</sub> 코드 æ <del>י היו של היו היו</del> 国 like the lady with the mystic smile. Is it 가사 *NOTE* $\mathbf t$ *• 2*단 악보에는 가사가 표시되지 않습니 **1**단 악보 **SCORE Mong Lisa** 다*.*  $T F M D0 = 0.000$ <u>WEBCHBE</u> BOC

3 [START/STOP] 버튼을 누릅니다.<br>3 곡이 연주되기 시작합니다. 삼각형의 표시가 악보 위로 움직이면서 현재 위치를 나타냅니다.

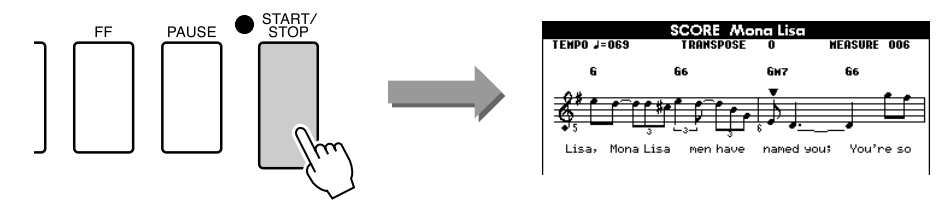

*4* **[EXIT]** 버튼을 눌러 메인 화면으로 돌아갑니다**.**

# 가사 표시

곡에 가사 데이터가 있다면, 가사가 화면에 표시될 수 있습니다. 가사 데이터가 없는 곡인 경우 [LYRICS] 버튼을 눌러도 가사가 표시되지 않습니다.

# *1* <sup>곡</sup> 선택

31 페이지에 설명된 단계 1 및 2를 수행하여 16, 20, 30번곡 중 한 곡을 선 택합니다.

2 **[LYRICS] 버튼을 누릅니다.**<br>2 곡의 제목, 작사가 및 작곡가가 화면에 표시됩니다.

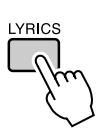

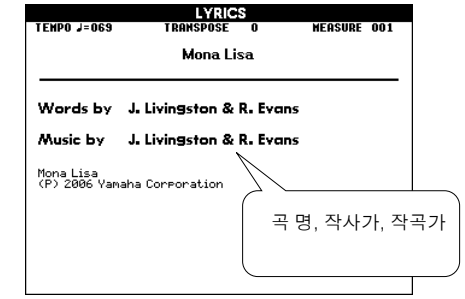

### *NOTE*

*•* 인터넷에서 다운로드한 곡이나 *XF* <sup>포</sup> 맷 파일을 포함하여 시중에서 판매하 는 곡 파일*(6* 페이지*)*은*,* 가사 데이터 를 포함한 표준 *MIDI* 파일 포맷 파일 인 경우에만 가사 디스플레이 기능과 호환됩니다*.* 일부 파일에서는 가사표 시를 사용할 수 없습니다*.*

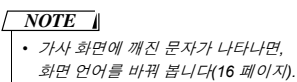

# *3* **[START/STOP]** 버튼을 누릅니다**.**

가사 및 코드가 화면에 나타나는 동안 곡이 재생됩니다. 가사가 강조표시되면서 곡에서의 현재 위치가 나타납니다.

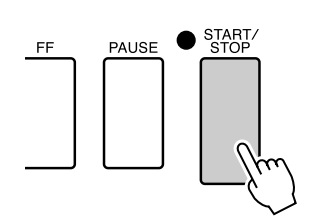

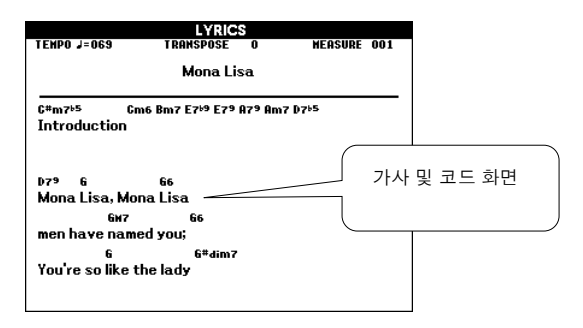

### ■ 가사 화면을 사용할 수 있는 내장 곡

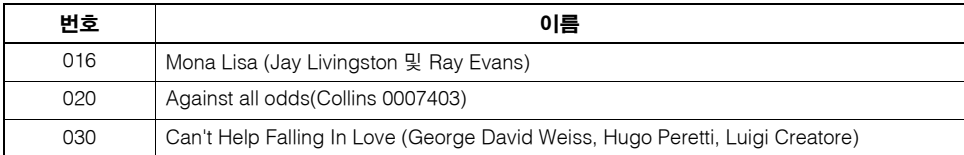
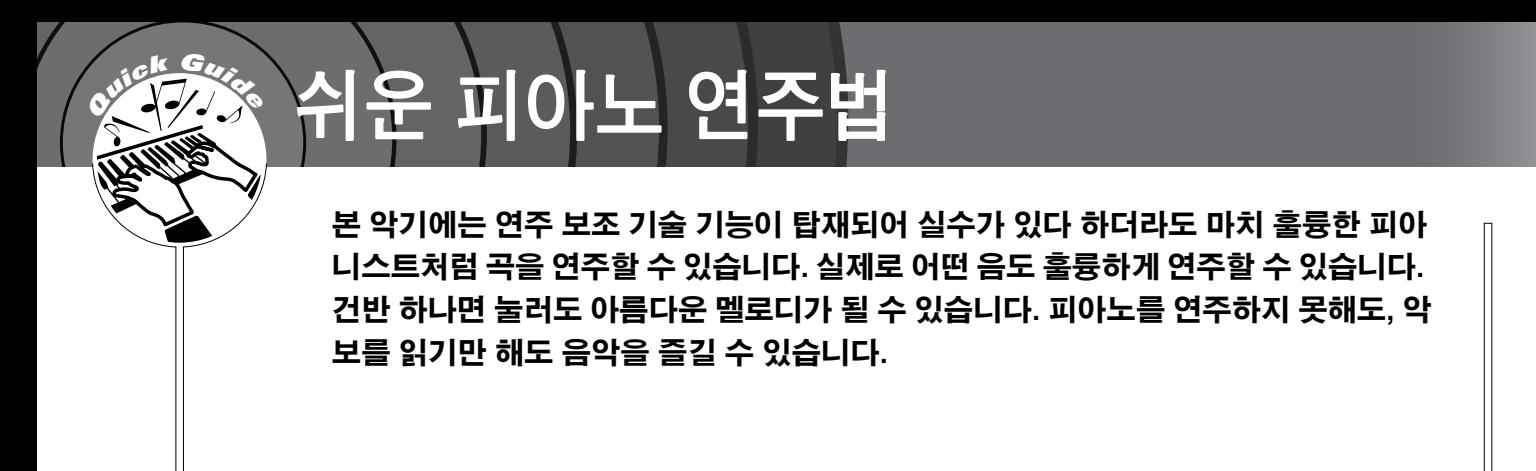

연주 보조 기술은 네 가지 선택 가능한 형식을 제공합니다. 사용자에게 맞는 최상의 결과를 가져올 수 있는 형 식을 선택합니다.

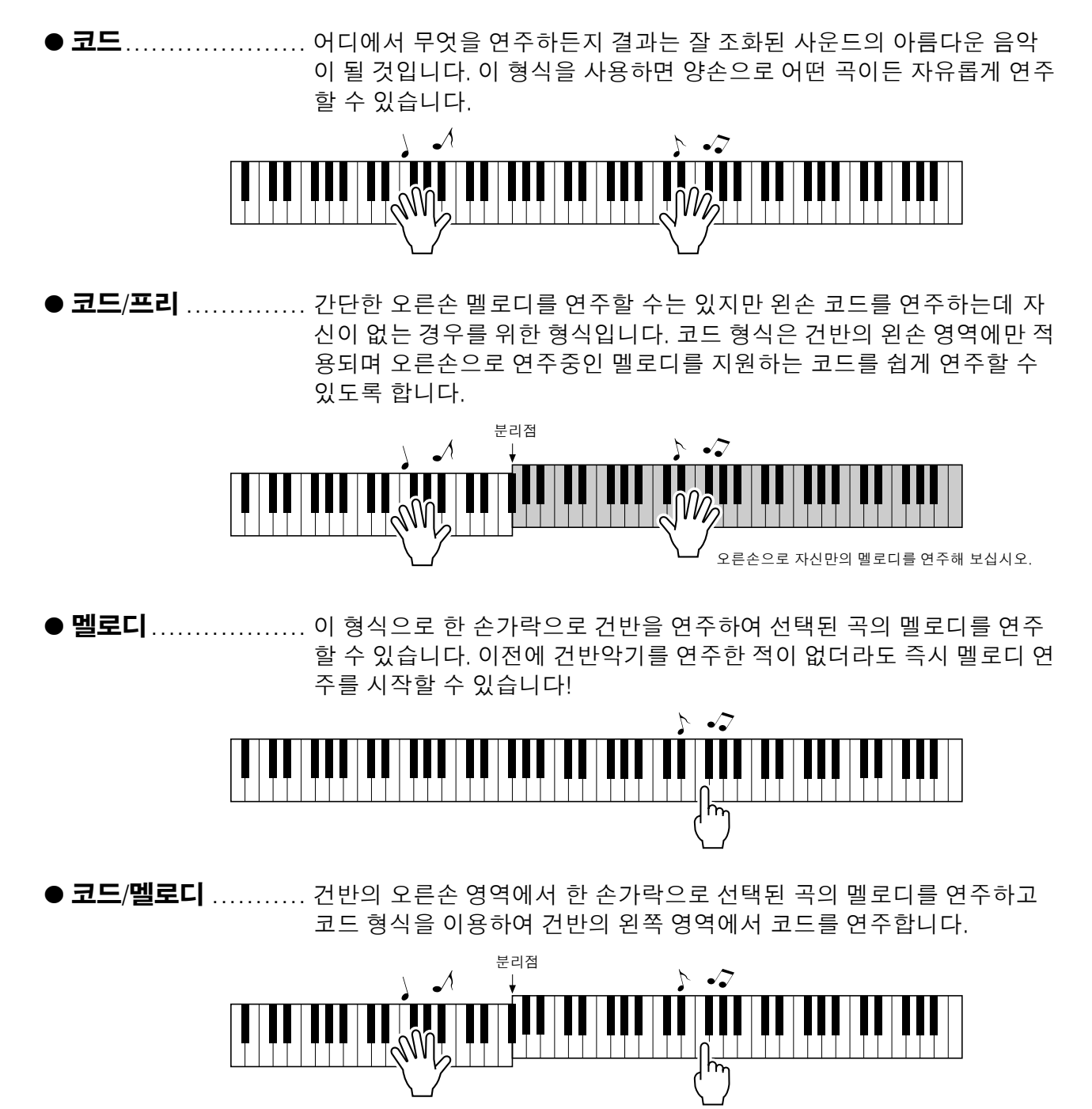

연주에 도움이 되는 연주 보조 기술에 관한 자세한 내용은 46 페이지를 참조하시기 바랍니다.

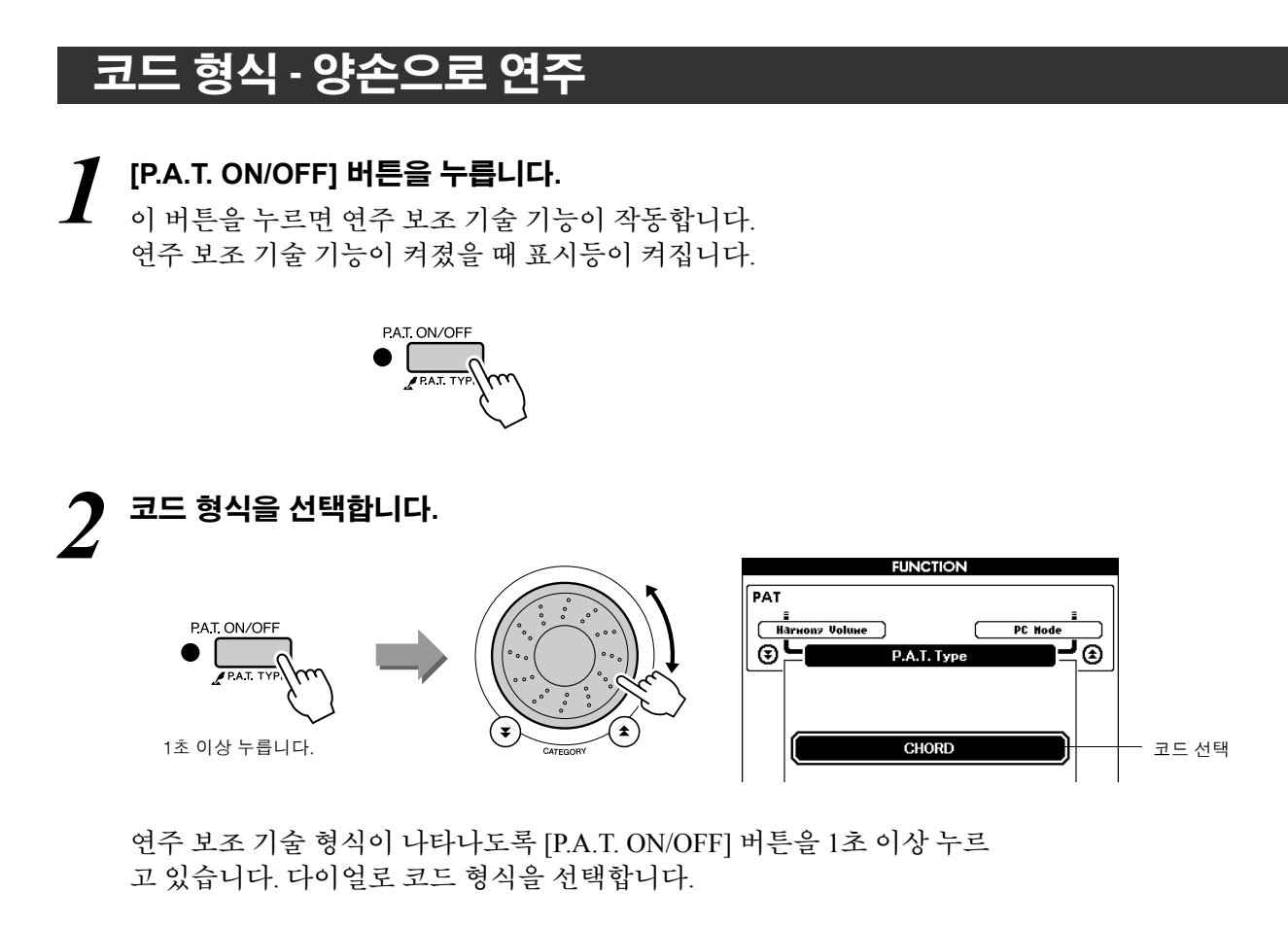

## *3* <sup>곡</sup> 선택

[SONG] 버튼을 누르면 곡 선택 화면이 나타납니다. 다이얼로 곡을 선택 합니다. 본 예에서는 "010 Ave Maria"를 선택하도록 하겠습니다. 코드 형식이 선택되면, 이 곡에 대해 이용할 수 있는 기능만이 화면에 표시됩니다!

**SONG SELECT**  $\bullet$ SONG CATEGORY <u>=</u><br>|<br>| Voice deno| **PIANO SOLO** EASY SONG<br>ARRANGER  $\circ$  $\overline{\odot}$   $\overline{\smash{\cup}}$ ⊫⊛ **FUNCTION DEMO**  $\bigcirc$ **STYLE** 008 M.HrpSwtSpr Demo<br>009 Hallelujah Chorus  $\circ$ VOICE 010 Ave Maria SONG MELODY VOICE 1011 Chopin Nocturne 여기에 표시된 곡이 연주 됩니다.

*•* 곡 활용 *(31* 페이지*) NOTE*

#### ● 곡이란**?**

이 용어의 일반적인 의미는 아실 것입니다. 하지만 본 악기에서 "곡"이란 완전 한 곡을 구성하는 데이터를 의미합니다. 연주 보조 기술 기능은 코드 및 멜로 디 데이터를 포함하는 곡과 함께 사용해야 합니다(31 페이지).

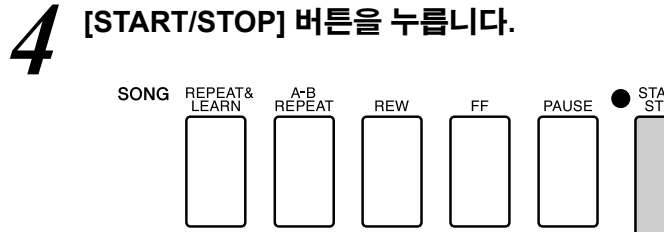

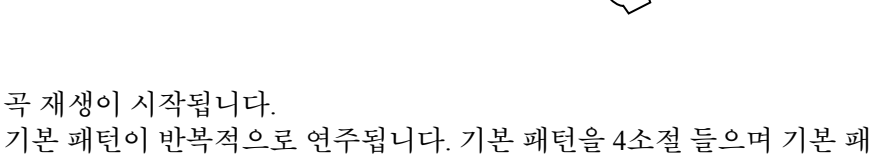

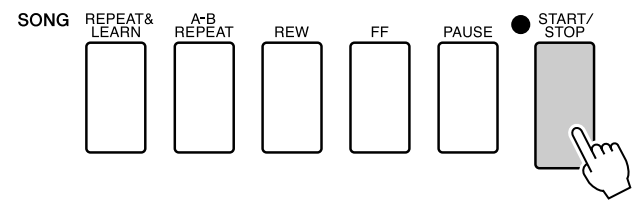

곡 재생이 시작됩니다. 턴에 대한 감을 익히십시오. 그런 다음 5번 째 소절부터 연주를 시작합니

다. 연주해야 할 건반이 화면에 표시됩니다. *5* 건반을 연주합니다**.**

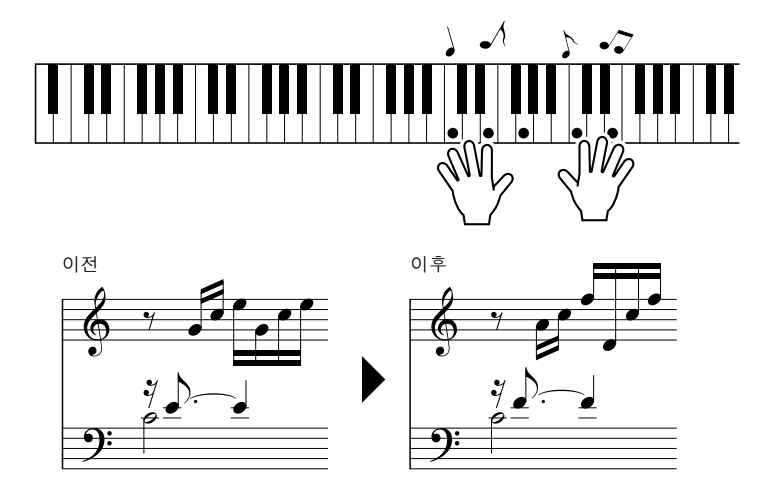

양손으로 왼쪽의 악보를 연주해 보십시오. C, E, G, C, E, G, C, E와 같이 같 은 건반을 반복적으로 연주할 수 있습니다. 다섯 번째 소절에서 음표가 우 측 악보에 따라 나오는 것을 확인할 수 있을 것입니다. 계속 연주하다 보 면 연주 보조 기술의 코드 형식이 연주하는 음표를 지속적으로 "수정"하 게 됩니다. 이것이 연주 보조 기술의 코드 형식입니다.

*• Ave Maria*의 악보는 *120* 페이지에 수록되어 있습니다*. NOTE*

[START/STOP] 버튼을 누르면 언제든지 곡 재생을 중지할 수 있습니다.

*6* **[P.A.T. ON/OFF]** 버튼을 눌러 연주 보조 기술 기능을 끕니다**.**

### 코드/프리 형식-코드 형식을 왼손에만 적용

### *1* **[P.A.T. ON/OFF]** 버튼을 누릅니다**.**

이 버튼을 누르면 연주 보조 기술 기능이 작동합니다. 연주 보조 기술 기능이 켜졌을 때 표시기가 점등됩니다.

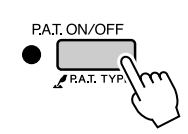

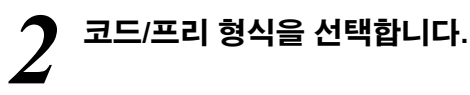

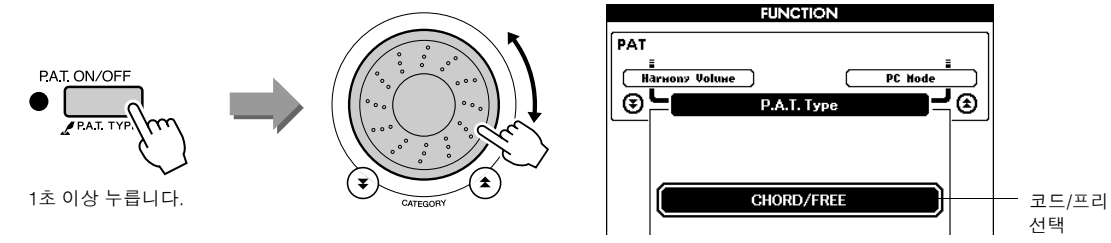

연주 보조 기술 형식이 나타나도록 [P.A.T. ON/OFF] 버튼을 1초 이상 누르 고 있습니다. 다이얼로 코드/프리 형식을 선택합니다.

### *3* <sup>곡</sup> 선택

[SONG] 버튼을 누르면 곡 선택 화면이 나타납니다. 다이얼로 곡을 선택 합니다. 본 예에서는 "011 Nocturne"을 선택하도록 하겠습니다.

*•* 곡 활용 *(31* 페이지*) NOTE*

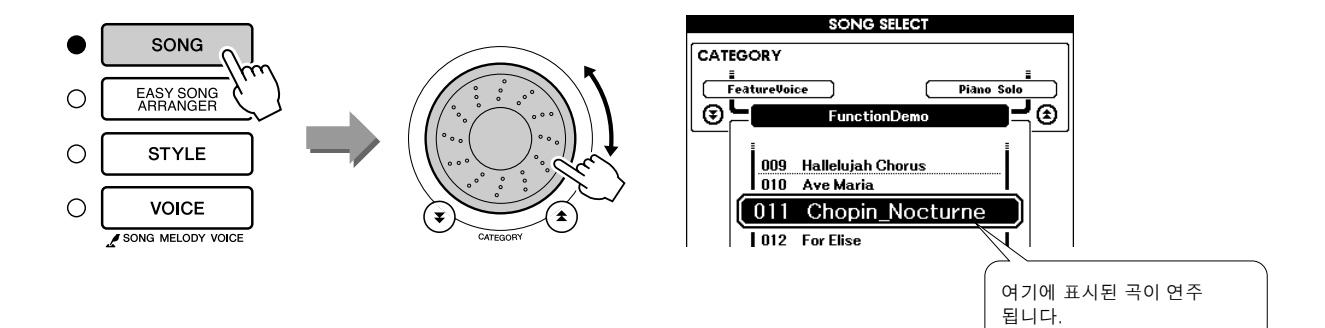

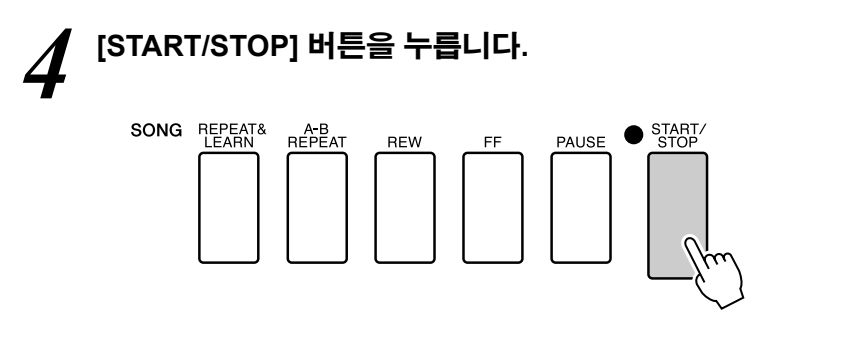

곡 재생이 시작됩니다. 연주해야 할 왼손 건반이 화면에 표시됩니다.

**5 건반을 연주합니다.**<br>● 오른손으로는 분리점 우측에서 연주하고 왼손으로는 분리점 좌측에서 연 주합니다.

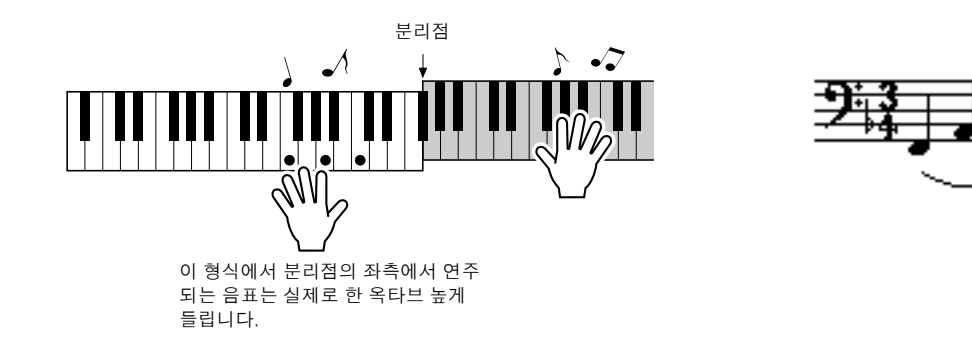

*•* 야상곡 악보는 *122* 페이지에 수록되 어 있습니다*. NOTE*

오른손으로 Nocturne을 연주합니다. 화면에 표시되는 악보에 나타난 대로 왼손으로 F-A-C 아르페지오를 계속해서 연주합니다. 왼손으로 동일한 음표를 반복적으로 연주해도 실제 생성되는 음표는 음악에 맞게 변경됩 니다.

이것이 연주 보조 기술 코드/프리 형식입니다.

화면에서 오른손 영역에 해당하는 악보를 보고 싶다면 [SCORE] 버튼을 누릅니다. [START/STOP] 버튼을 누르면 언제든지 곡 재생을 중지할 수 있습니다.

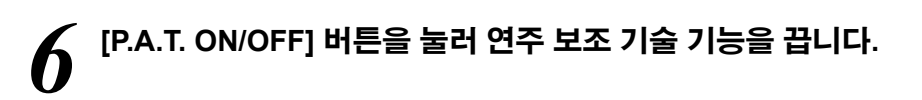

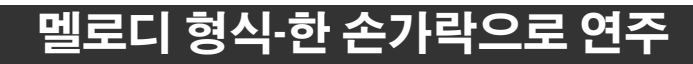

멜로디 연주 방법은 46 페이지의 힌트를 참조하시기 바랍니다.

### *1* **[P.A.T. ON/OFF]** 버튼을 누릅니다**.**

이 버튼을 누르면 연주 보조 기술 기능이 작동합니다. 연주 보조 기술 기능이 켜졌을 때 표시등이 켜집니다.

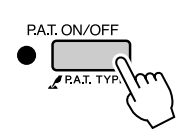

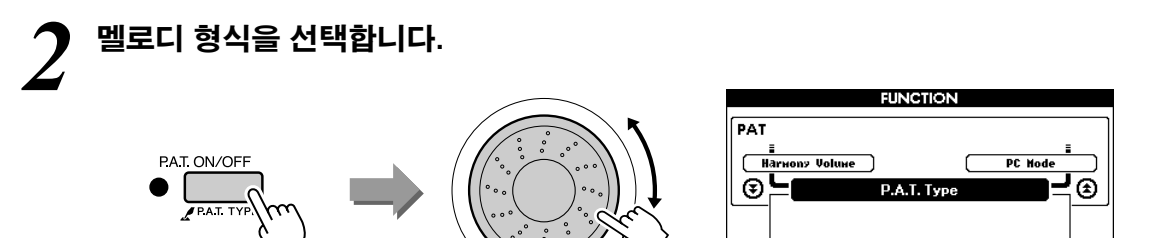

1초 이상 누릅니다. (\*) (\*) (\*) (\*) (\*) (\*) KELODY MELODY 및 그리스 벨로디 선택

연주 보조 기술 형식이 나타나도록 [P.A.T. ON/OFF] 버튼을 1초 이상 누르 고 있습니다. 다이얼로 멜로디 형식을 선택합니다.

## *3* <sup>곡</sup> 선택

[SONG] 버튼을 누르면 곡 선택 화면이 나타납니다. 다이얼로 곡을 선택 합니다.

*•* 곡 활용 *(31* 페이지*) NOTE*

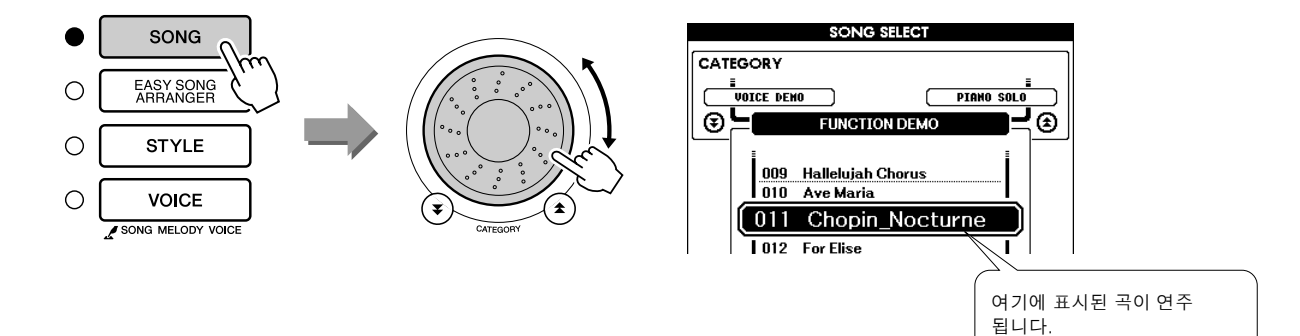

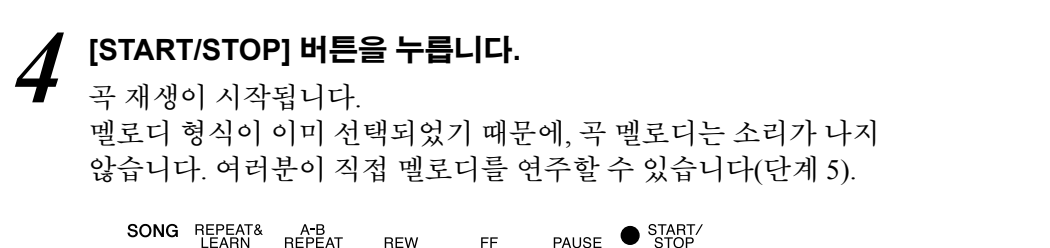

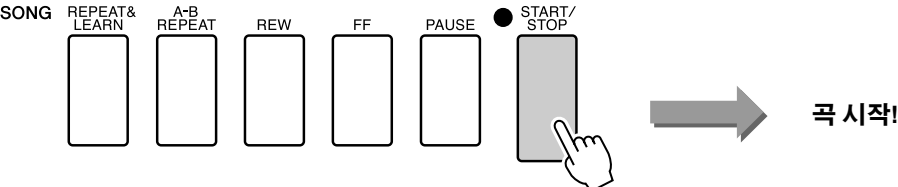

## *5* 건반을 연주합니다**.**

우선 곡의 리듬을 느껴 보십시오. 음악에 맞추어 오른손의 한 손가락으로 건반을 건드립니다. 어떤 건반이라도 연주할 수 있습니다. 멜로디 악보를 보고 멜로디를 연주하고자 할 경우, [SCORE] 버튼을 눌러 화면에 멜로디 악보를 불러옵니다.

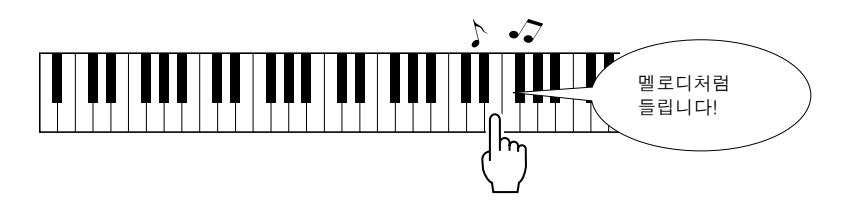

어떻게 들리십니까? 여러분은 연주 보조 기술 형식 덕분에 오직 한 손가 락으로 멜로디를 연주했습니다!

[START/STOP] 버튼을 누르면 언제든지 곡 재생을 중지할 수 있습니다.

# *6* **[P.A.T. ON/OFF]** 버튼을 눌러 연주 보조 기술 기능을 끕니다**.**

## 코드/멜로디-왼손으로 코드 형식, 오른손으로 멜로디

### *1* **[P.A.T. ON/OFF]** 버튼을 누릅니다**.**

이 버튼을 누르면 연주 보조 기술 기능이 작동합니다. 연주 보조 기술 기능이 켜졌을 때 표시등이 켜집니다.

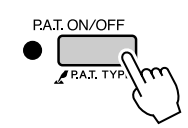

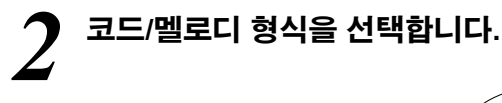

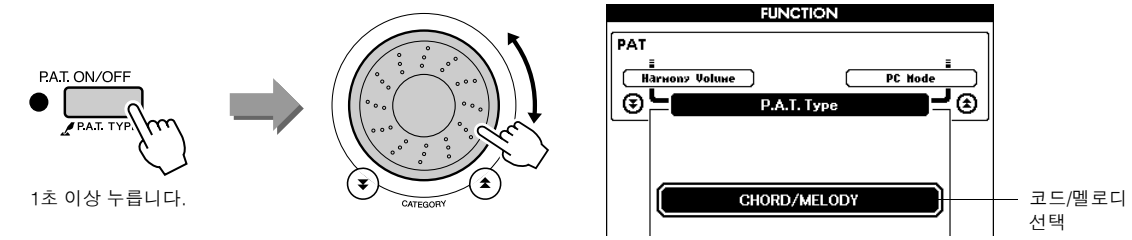

연주 보조 기술 형식이 나타나도록 [P.A.T. ON/OFF] 버튼을 1초 이상 누르 고 있습니다. 다이얼로 코드/멜로디 형식을 선택합니다.

### *3* <sup>곡</sup> 선택

[SONG] 버튼을 누르면 곡 선택 화면이 나타납니다. 다이얼로 곡을 선택 합니다.

*•* 곡 활용 *(31* 페이지*) NOTE*

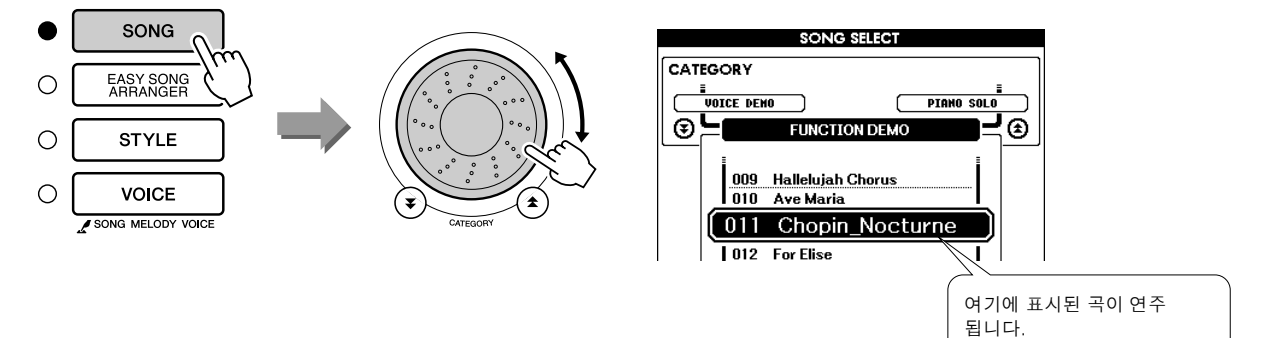

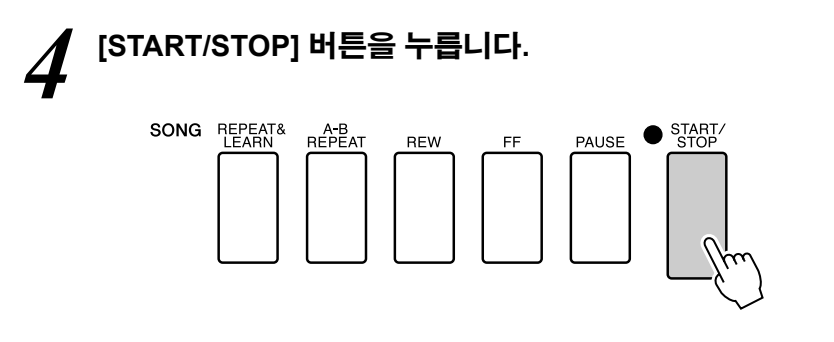

곡 재생이 시작됩니다.

기본 패턴이 반복됩니다. 기본 패턴을 기억하는 동안 여덟 개의 소절을 감상하십시오. 아홉 번째 소절부터의 부분을 연주할 차례입니다.

### *5* 건반을 연주합니다**.**

오른손으로는 분리점 우측에서 연주하고 왼손으로는 분리점 좌측에서 연주합니다.

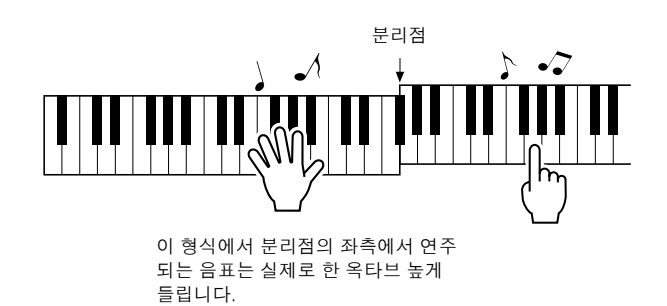

오른손으로 곡 멜로디의 리듬에 맞추어 연주합니다. 분리점 오른쪽을 연주하는 동안은 어떤 건반이라도 연주할 수 있습니다. 동시에 왼손으로 반주 같은 코드 및 악구를 연주합니다. 무엇을 연주하고 있든 상관없이, 오른손으로 곡의 멜로디를 만들어내고 왼손으로 아름다운 코드 및 악구 를 만들 수 있습니다. 이것이 연주 보조 기술 코드/멜로디 형식입니다.

멜로디 악보를 보고 멜로디를 연주하고자 할 경우, [SCORE] 버튼을 눌러 화면에 멜로디 악보를 불러옵니다. [START/STOP] 버튼을 누르면 언제든지 곡 재생을 중지할 수 있습니다.

*6* **[P.A.T. ON/OFF]** 버튼을 눌러 연주 보조 기술 기능을 끕니다**.**

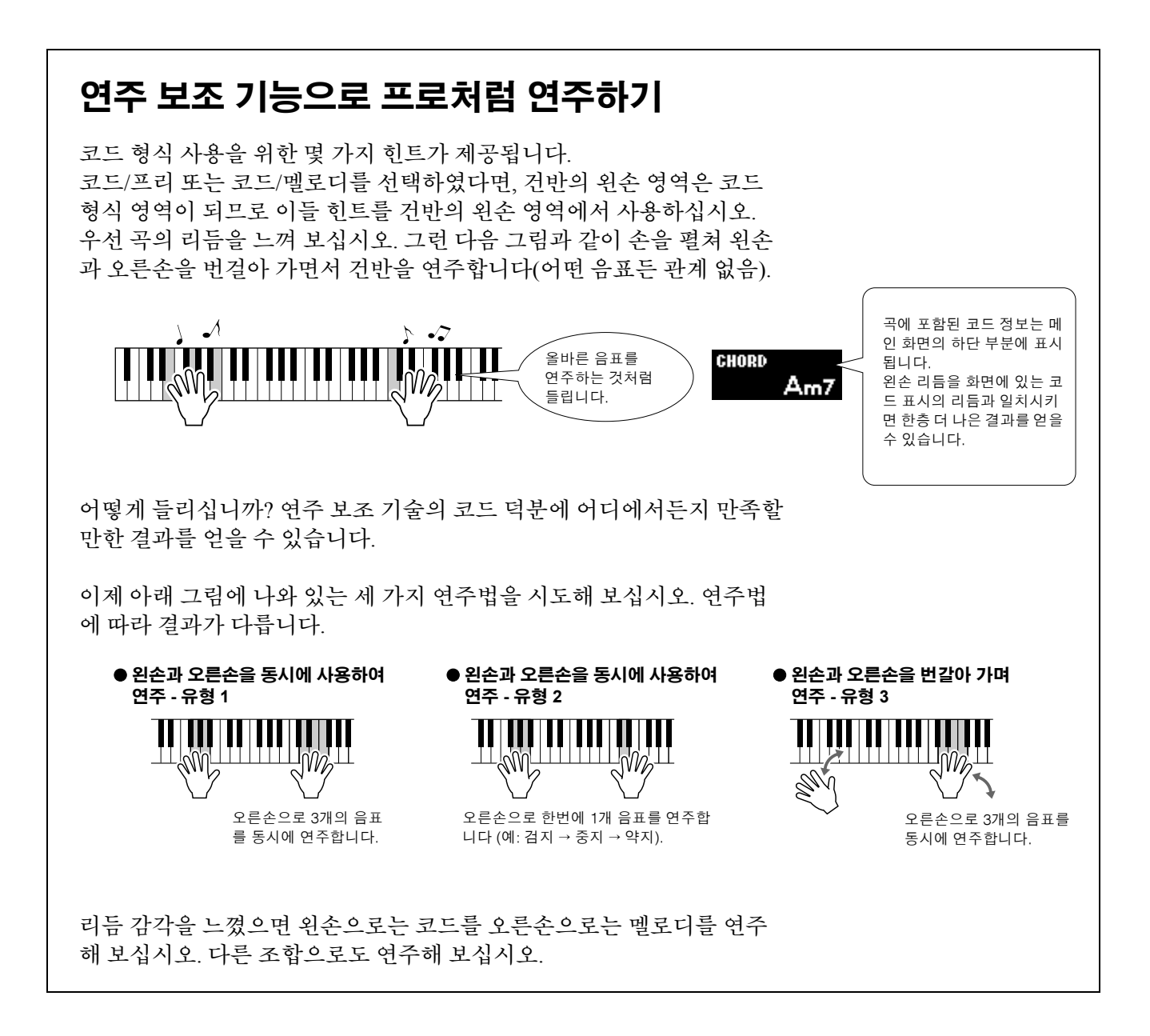

### 멜로디 형식에서 악보를 사용합니다**.**

정확한 리듬으로 멜로디를 연주하고 싶다면, 온스크린 악보 기능을 사용 하십시오.

### 악보 표시**.**

42 페이지의 단계 1에서 4를 수행한 후 [SCORE] 버튼을 누릅니다. 멜로디 악보가 나타납니다.

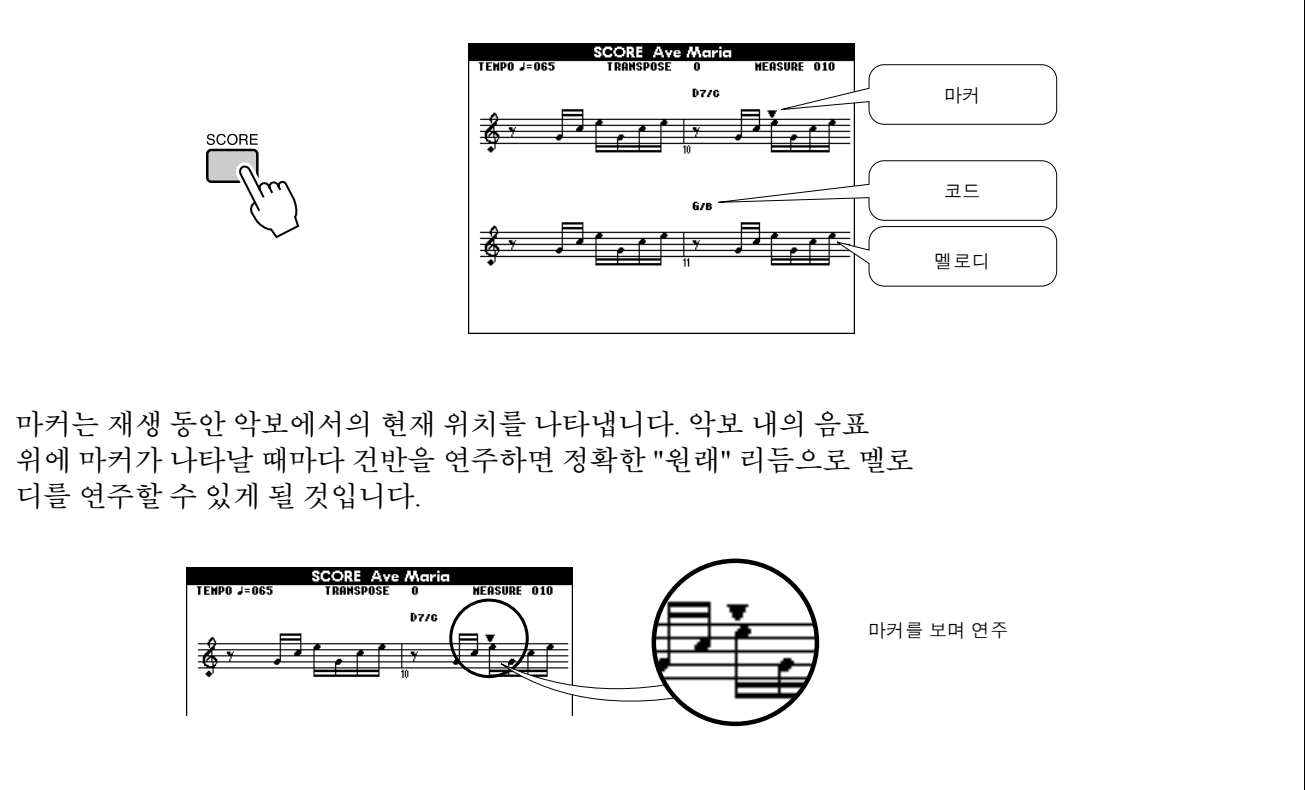

#### ● 연주 보조 기술이 사용될 수 있는 곡

코드 형식이 선택되면 연주 보조 기술은 코드 데이터를 포함한 곡에서만 사용될 수 있습니다. 멜로디 형 식이 선택되면 연주 보조 기술은 멜로디 데이터를 포함한 곡에서만 사용될 수 있습니다. 곡이 필요 데이 터를 포함하고 있는지 알아내려면, 우선 곡을 선택한 후 [SCORE] 버튼을 누릅니다. [SCORE] 버튼을 눌 렀을 때 화면에 코드가 나타나면 코드 형식이나 코드 형식을 포함한 형식 조합을 사용할 수 있습니다. [SCORE] 버튼을 눌렀을 때 화면에 멜로디가 나타나면 멜로디 형식이나 멜로디 형식을 포함한 형식 조합 을 사용할 수 있습니다.

### ● 외부 곡 및 연주 보조 기술

인터넷에서 다운받은 곡 역시 요구되는 코드 및 멜로디 데이터를 포함하고 있다면 연주 보조 기술과 함 께 사용될 수 있습니다. 곡을 악기에 전송하는 방법에 관한 내용은 105 페이지를 참조하시기 바랍니다.

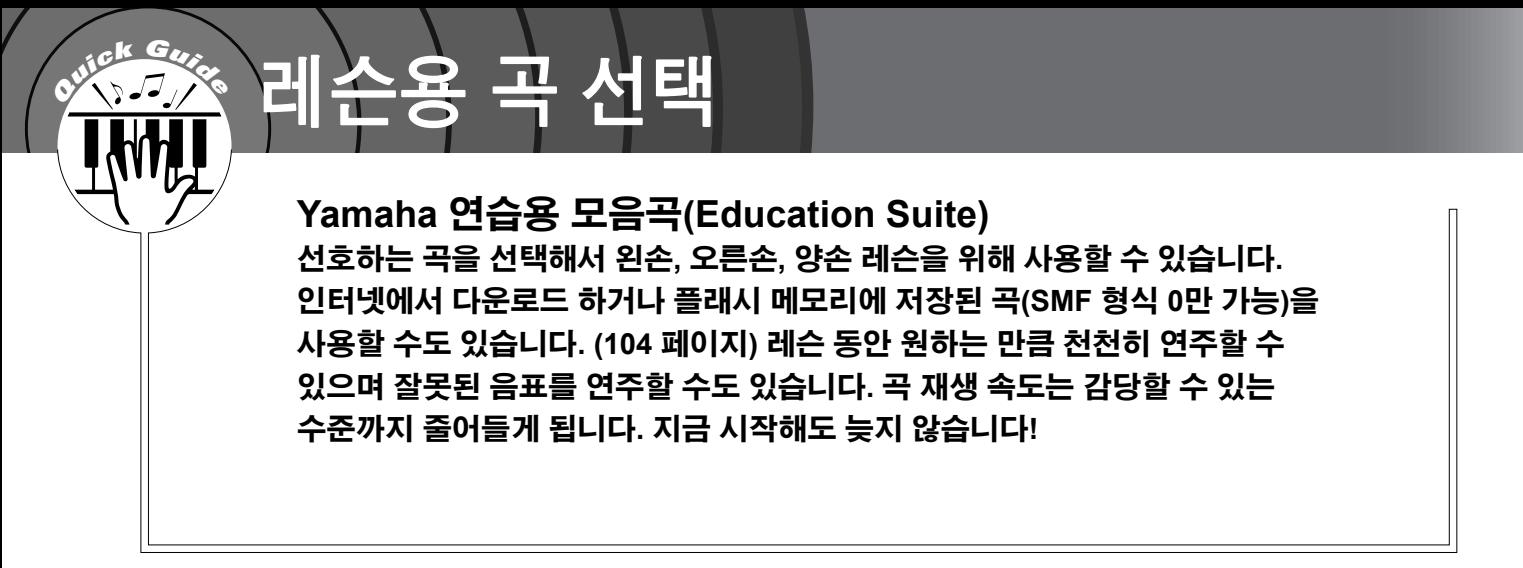

### 레슨 과정**:**

피아노 솔로, 피아노 앙상블 범주에서 곡을 선택합니다.

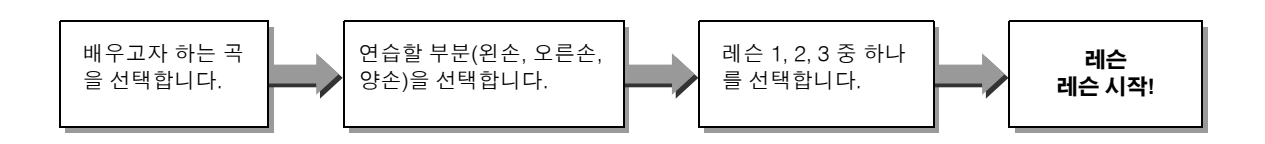

#### 연습 방법

- 레슨 1 ................ 올바른 음표를 연주하는 방법을 배웁니다.
- 레슨 2 ................ 제대로 속도에 맞춰 올바른 음표를 연주하는 방법을 배웁니다.
- 레슨 3 ................ 올바른 음표를 제대로 속도에 맞춰 곡과 함께 연주하는 방법을 배웁니다.

### 레슨 1-대기

레슨 1에서는 올바른 음표를 연주하는 연습을 합니다. 화면에 보이는 음표를 연주하십시오. 올바른 음표를 연 주할 때까지 곡은 그대로 대기하게 됩니다.

*1* 레슨 곡을 선택합니다**.** [SONG] 버튼을 누른 후 다이얼을 돌려 레슨에 사용할 곡을 선택합니다. 33 페이지에 나열되어 있는 것처럼 다양한 곡 형식이 있습니다.

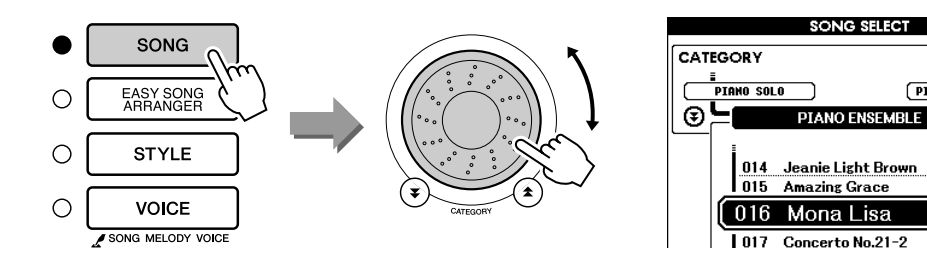

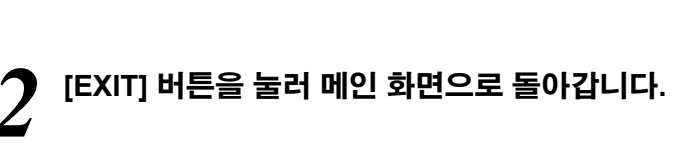

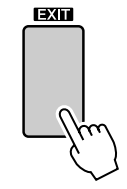

## *3* 연습할 부분을 선택합니다**.**

오른손 레슨은 [R] 버튼을, 왼손 레슨은 [L] 버튼을, 그리고 양손 레슨은 [R]과 [L] 버튼을 동시에 누릅니다. 현재 선택된 부분이 화면의 우측 상단 부분에 표시됩니다.

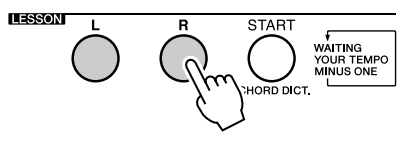

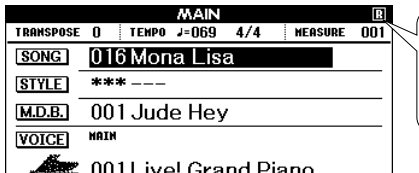

오른손 레슨에는 R을 선택합니다. 왼손 레슨에는 L을 선택합니다. 양손 레슨에는 LR을 선택합니다.

 $($  PIANO ACCOMPANI $^{\sim}$   $)$ 

⊒⊛

*4* 레슨 **1**<sup>을</sup> 시작합니다**.** LESSON [START] 버튼을 눌러 레슨 1을 선택합니다. LESSON [START] 버튼을 누를 때마다 다음과 같은 순서대로 레슨 모드가 선택됩니다. 레슨 1 → 레슨 2 → 레슨 3 → OFF → 레슨 1 ... 레슨이 시작되기 전 선택된 레슨 에 대한 설명이 화면에 몇 초 동안 나타납니다.

*NOTE*

*•* 설명 화면이 사라진 후에도 악보 화면 이 준비되지 않을 때는 악보가 준비될 때까지 준비 진행 메시지가 화면에 표 시됩니다*.*

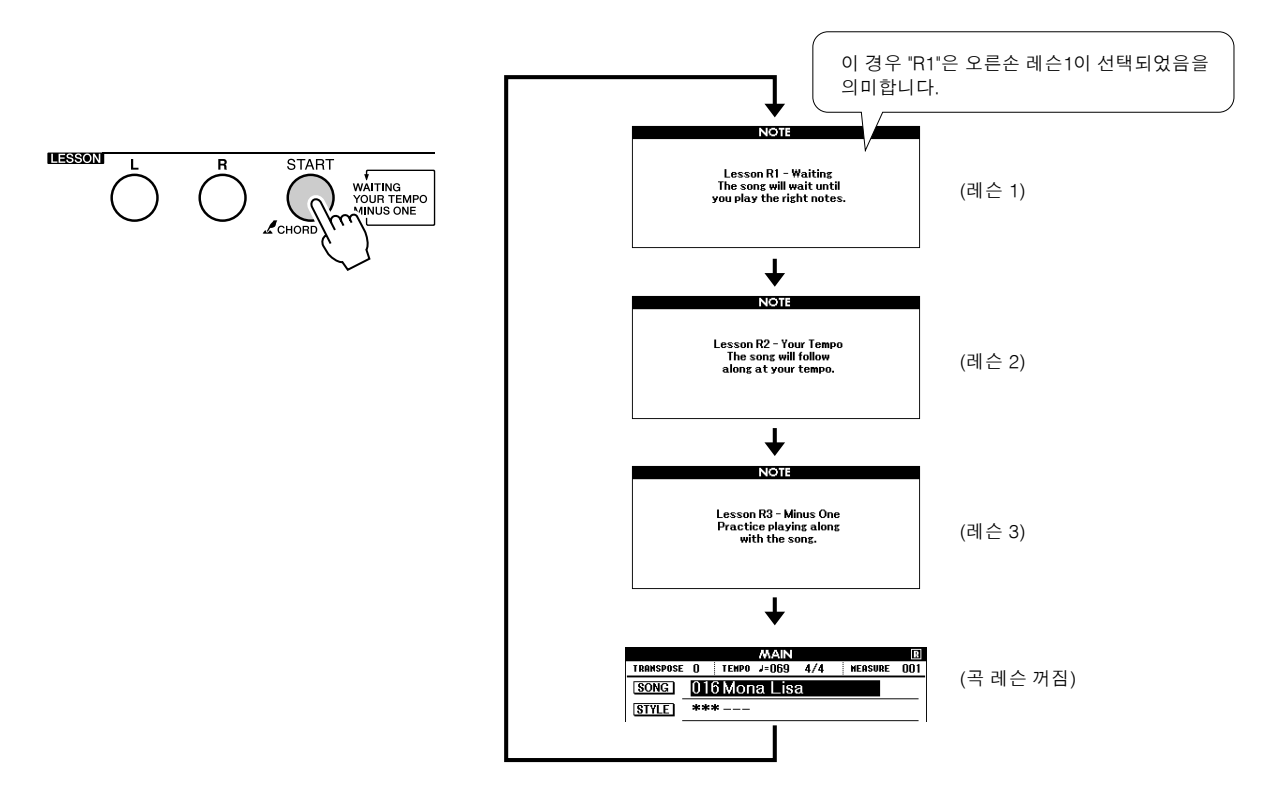

#### 레슨 **1**을 선택하면 곡이 자동으로 재생됩니다**.**

온스크린 악보에 표시된 음표를 연주하십시오. 연주될 다음 음표는 그래 픽 온 스크린 키보드의 적절한 건반위의 점(●)으로 표시됩니다. 정확한 음표를 연주할 때 마커는 연주될 다음 건반으로 이동합니다. 정확한 음표 를 연주할 때까지 재생이 중단된 후 대기 상태가 됩니다. 악보위의 삼각형 마커(▼)가 재생 진행을 나타냅니다.

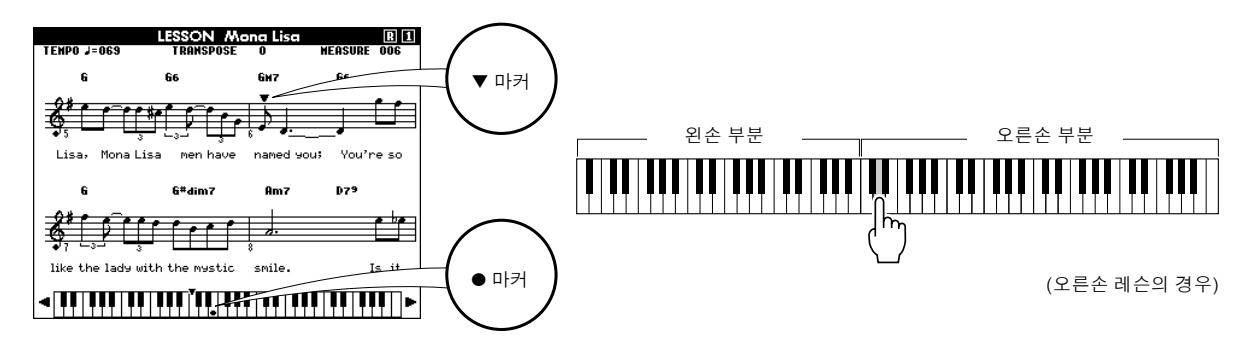

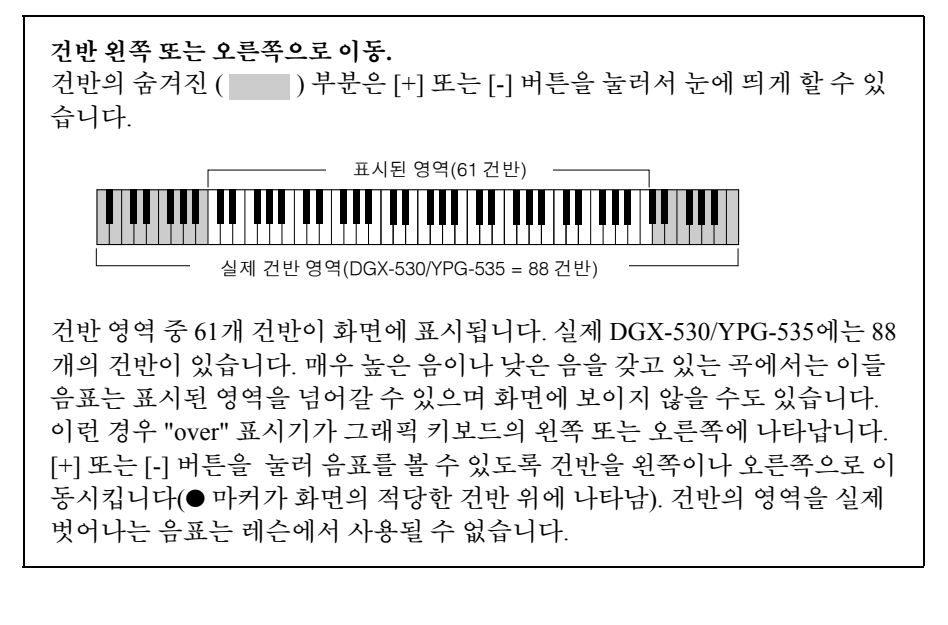

### *5* 레슨 모드 정지

[START/STOP] 버튼을 눌러 언제라도 레슨 모드를 중단할 수 있습니다. 레슨 1을 마치면 레슨 2로 넘어갑니다.

### ■레슨 성과를 확인할 수 있습니다 •••••••••••••••••••••

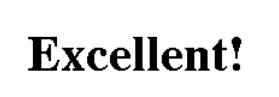

**LESSON GRADE** 

레슨 곡을 끝까지 연주하고 나면 연주 성적이 4 단계 의 레벨로 평가됩니다. 평가 레벨은 OK(보통), Good (양호), Very Good(매우 양호) 및 Excellent(탁월)로 구성됩니다. "Excellent"가 최고 평가 레벨입니다.

평가 화면이 표시된 후 레슨은 처음부터 다시 시작됩니다.

*•* 평가 기능은 *FUNCTION* 등급 항목 *(91* 페이지*)*에서 해제할 수 있습니다*. NOTE*

## 레슨 2 - 사용자 템포

올바른 음표를 제대로 속도에 맞게 연주하는 법을 배웁니다. 곡 재생 템포는 연주하는 속도에 맞추기 위해 달 라집니다. 잘못된 음표를 연주하면 곡이 느려지므로 자신에 맞는 속도로 배울 수 있습니다.

*1* 연습하고자 하는 <sup>곡</sup> <sup>및</sup> 부분을 선택합니다**(49** 페이지의 단계 **1, 3).**

### *2* 레슨 **2**<sup>를</sup> 시작합니다**.**

LESSON [START] 버튼을 누를 때마다 레슨은 다음의 순서대로 선택됩 니다. 레슨 1 → 레슨 2 → 레슨 3 → OFF → 레슨 1 ...

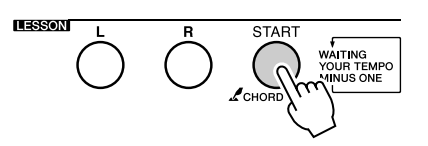

Lesson R2 - Your Tempo<br>The song will follow<br>along at your tempo.

**NOTE** 

이 경우 "R2"는 오른손 레슨 2가 선택되었음을 의미합니다.

#### 레슨 **2**을 선택하면 곡이 자동으로 재생됩니다**.**

삼각형 마커가 악보 화면에 나타나고, 곡의 현재 음을 표시하기 위해 이동 할 것입니다. 음표를 올바른 타이밍에 맞춰 연주해 보십시오. 올바른 음표 를 정확한 타이밍에 연주하는 법을 배워 가면서 템포가 향상되어 결국에 는 곡의 원래 템포로 연주할 수 있을 것입니다.

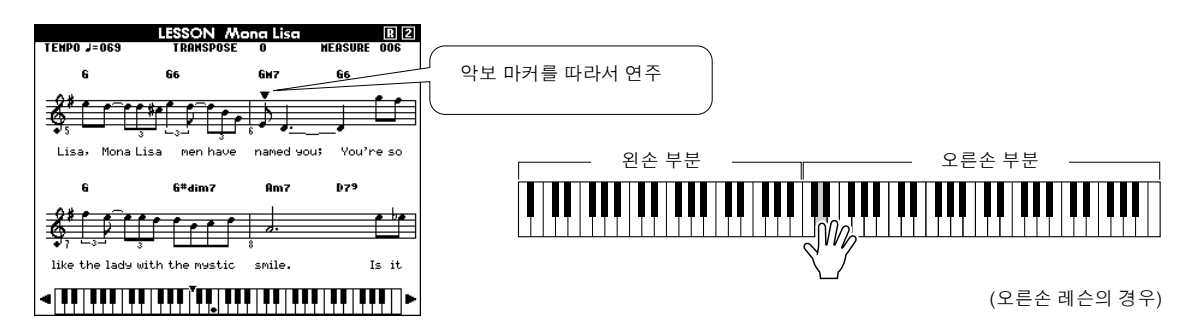

*3* 레슨 모드를 중단합니다**.** [START/STOP] 버튼을 눌러 언제라도 레슨 모드를 중단할 수 있습니다.

레슨 2을 마치면 레슨 3으로 넘어갑니다.

## 레슨 3 - 마이너스 원(Minus One)

레슨 3을 통해 기법을 완성할 수 있습니다. 여기에서는 곡이 정상 템포로 연주되는데, 연주하려고 선택한 부분은 제외됩니다. 곡을 들으면서 연주합니다.

*1* 연습하고자 하는 <sup>곡</sup> <sup>및</sup> 부분을 선택합니다**(49** 페이지의 단계 **1, 3).**

### *2* 레슨 **3**<sup>을</sup> 시작합니다**.**

LESSON [START] 버튼을 누를 때마다 레슨은 다음의 순서대로 선택됩니 다. 레슨 1 → 레슨 2 → 레슨 3 → OFF → 레슨 1 ...

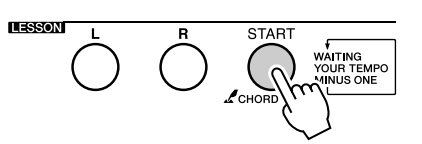

Lesson R3 - Minus One<br>Practice playing along<br>with the song.

**NOTE** 

이 경우 "R3"는 오른손 레슨 3이 선택되었음을 의미합니다.

### 레슨 **3**을 선택하면 곡이 자동으로 재생됩니다**.**

곡을 들으면서 연주합니다. 화면의 악보 마커와 건반 마커는 연주할 음표 를 표시합니다.

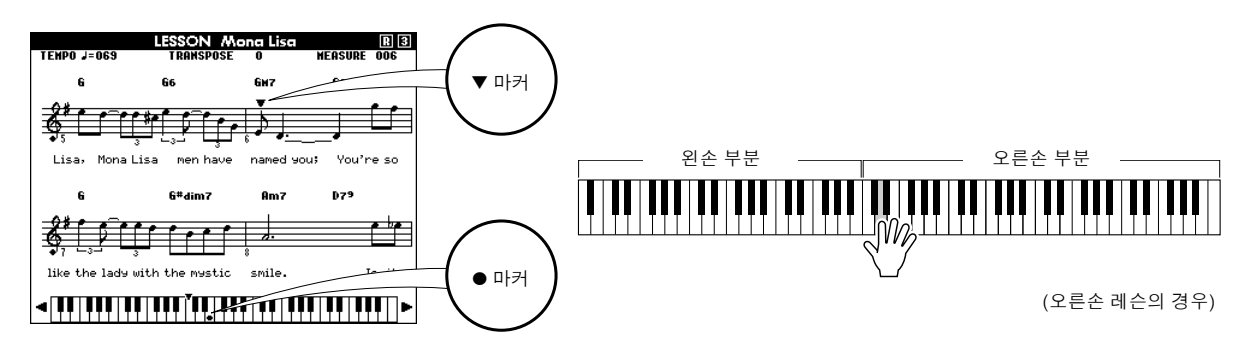

*3* 레슨 모드를 중단합니다**.** [START/STOP] 버튼을 눌러 언제라도 레슨 모드를 중단할 수 있습니다.

## 연습을 통한 완성 - 반복 학습

실수를 한 섹션에 앞서 다시 시작하고자 하거나 어려움을 느끼는 섹션을 반복적으로 연습하고자 할 때 이 기능을 사용합니다.

#### 레슨 도중 **[REPEAT & LEARN]** 버튼을 누릅니다**.**

곡 위치는 버튼을 누른 지점에서 네 음절 뒤로 이동할 것이며 한 소절 카 운트인 후 재생이 시작될 것입니다. 재생은 [REPEAT & LEARN] 버튼을 누른 지점까지 계속될 것이며, 네 음절 뒤로 돌아간 후 카운트인 후 다시 시작될 것입니다. 이 절차는 반복되며 실수를 범했을 때 [REPEAT & LEARN] 버튼을 눌러 연습을 반복하여 실수를 정정합니다.

*NOTE*

*•* 반복 재생 도중에 번호 버튼 *[1] - [9]*를 눌러 반복 학습 기능이 되돌아 가는 소절의 수를 변경할 수 있습니다*.*

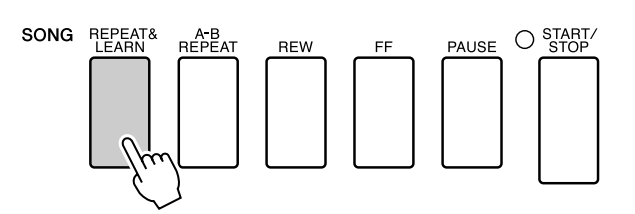

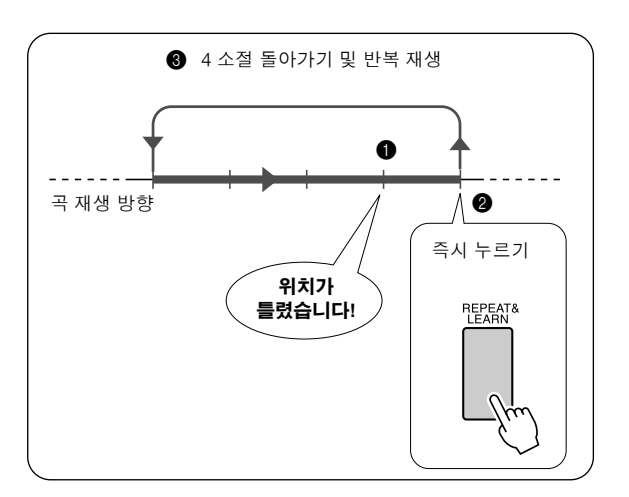

# **<sup>Q</sup><sup>u</sup>ic<sup>k</sup> <sup>G</sup>uid<sup>e</sup>** 뮤직데이터베이스를 이용한 연주

선호 스타일로 음악을 연주하고 싶지만**,** 연주하고자 하는 음악 형식에 가장 잘 어울리는 음색 및 스타일을 어떻게 선택해야 할 지 확신할 수 없을 때가 있습니다 **...**  뮤직 데이터베이스에서 적당한 스타일을 선택하기만 하면 됩니다**.** 패널 설정은 음악 및 스타일의 이상적인 조합을 위해 자동으로 조정될 것입니다**!**

### *1* **[MUSIC DATABASE]** 버튼을 누릅니다**.**

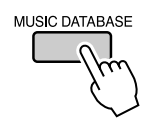

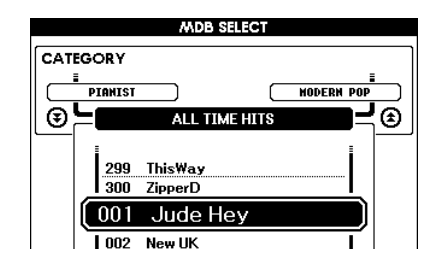

화면에 음악 데이터베이스 목록이 표시됩니다.

*2* 음악 데이터베이스를 선택합니다**.** 패널의 목록이나 본 사용설명서 131 페이지에 나와 있는 음악 데이터베이 스 목록을 참조하여 다이얼로 음악 데이터베이스를 선택합니다. 연주하 려는 곡의 이미지와 일치하는 것을 선택합니다. 본 예에서는 "158 Patrol"를 선택합니다.

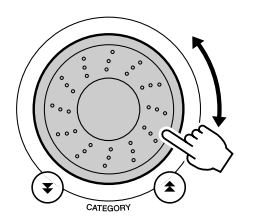

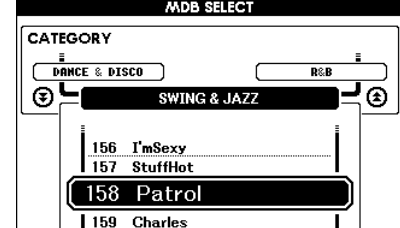

#### *NOTE*

*•* 뮤직 데이터베이스*(MDB)* 파일은 컴 퓨터에서 전송되거나 악기에 연결된 *USB* 플래시 메모리 장치에 저장될 수 있으며 뮤직 데이터베이스 파일은 내 부 뮤직 데이터베이스*(MDB numbers 301-)*와 같은 방식으로 선택되거나 사용될 수 있습니다*.* 파일 전송 지침은 *104* 페이지에 수록되어 있습니다*.*

### *3* 왼손으로는 코드를 오른손으로는 멜로디를 연주합니다**.**

분리점 좌측에서 왼손 코드를 연주하면 재즈 스타일의 연주가 시작됩니 다(26 페이지). 코드 연주에 대한 정보는 28-30 페이지를 참조합니다.

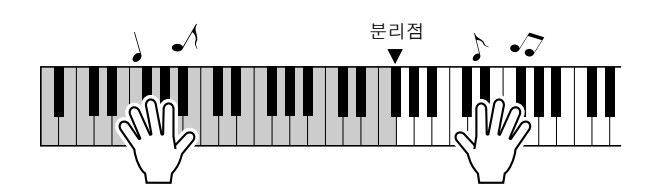

이 시점에서 메인 화면으로 돌아가기 위해 [EXIT] 버튼을 누르면 배정된 음색 및 스타일을 확인할 수 있습니다.

*4* **[START/STOP]** 버튼을 눌러 재생을 중단합니다**.** 

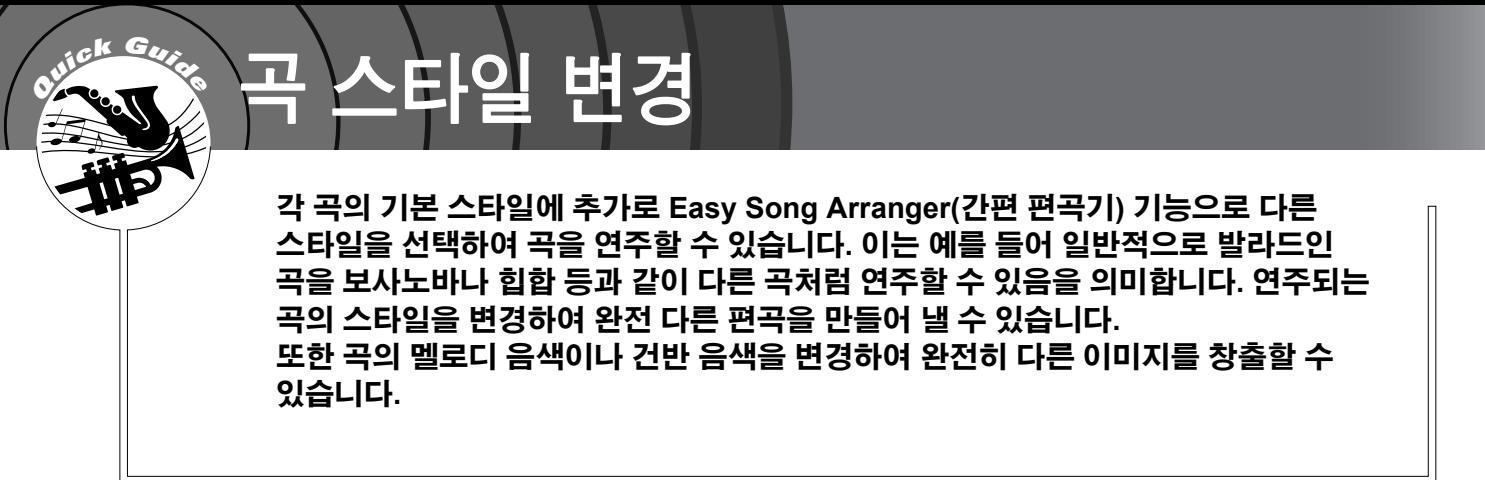

### 이지 송 어레인저(Easy Song Arranger) 시도

내부 할렐루야 코러스(009 Hallelujah Chorus) 곡을 이용하여 이지 송 어레인저 기능을 시도할 수 있습니다.

**[SONG]** 버튼을 누르고 다이얼로 **"009 Hallelujah Chorus"**를 선택 합니다**. [START/STOP]** 버튼을 눌러서 곡 재생을 시작합니다**.** 이지 송 어레인저 기능에 대한 설명이 화면에 나타납니다**.**

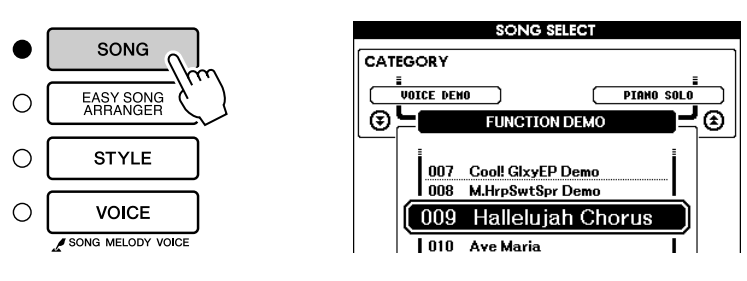

곡이 진행됨에 따라 스타일이 변화하고, 곡의 전반적인 이미지가 바뀝 니다.

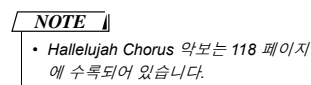

코드 데이터가 포함된 곡이면 어떤 곡에든 이지 송 어레인저(Easy Song Arranger)를 활용할 수 있습니다.

## 이지 송 어레인저(Easy Song Arranger) 사용

*1* **[EASY SONG ARRANGER]** 버튼을 누릅니다**.** 곡 선택 화면이 나타납니다. 현재 선택된 곡명 및 번호가 강조표시됩니다.

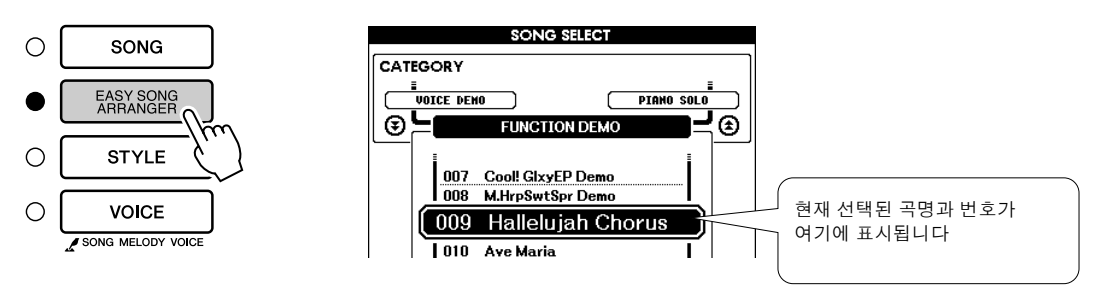

### *2* 곡을 선택합니다**.**

다이얼을 돌려 편곡하고자 하는 곡을 선택합니다.

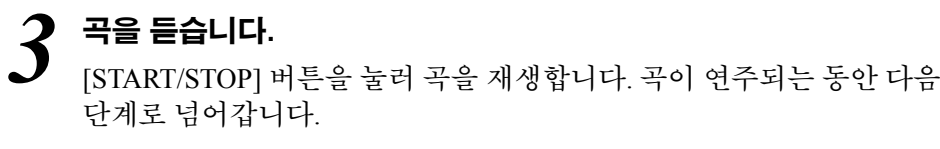

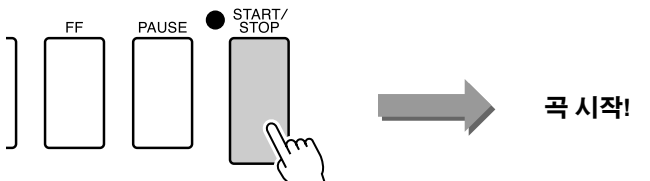

#### *NOTE*

*•* 이지 송 어레인저를 이용하면서 곡 번 호 *010, 011, 020* 및 *030*까지의 곡 번 호를 연주하면*,* 멜로디 트랙이 자동으 로 음소거되고 아무런 멜로디도 들리 지 않을 것입니다*.* 멜로디 트랙을 듣 기 위해서는 *SONG MEMORY* 버튼

*[3]*에서 *[5]*를 눌러야 합니다*.*

### *4* **[EASY SONG ARRANGER]** 버튼을 누릅니다**.**

스타일 선택 화면이 나타납니다. 현재 선택된 스타일 이름 및 번호가 강조 표시됩니다.

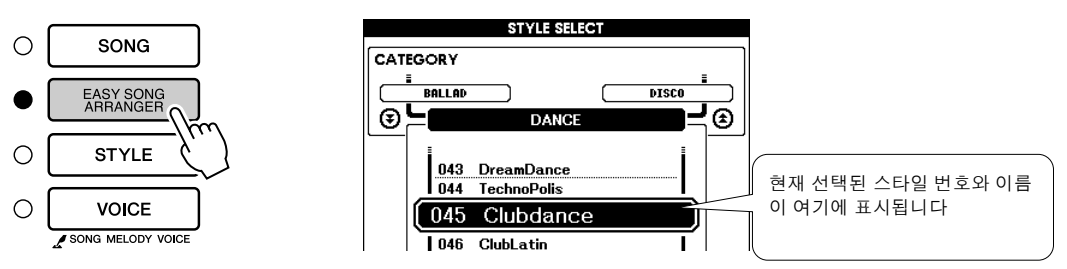

### *5* 스타일을 선택합니다**.**

다이얼을 돌려 스타일마다 곡이 어떻게 들리는지 감상해 보십시오. 다른 스타일을 선택해도 스타일만 변경될 뿐 곡은 그대로 유지됩니다. 적당한 스타일을 선택했으면 곡이 연주되는 동안 다음 단계로 넘어갑니다(곡을 중단한 경우에는 [START/STOP] 버튼을 눌러 다시 시작).

#### *NOTE*

*• Easy Song Arranger*는 곡 데이터를 사용하기 때문에 건반의 반주 영역에 서 연주하여 코드를 지정할 수는 없습 니다*. [ACMP ON/ OFF]* 버튼은 작동 하지 않습니다*.*

*•* 곡 및 스타일의 박자 기호가 다를 경우 곡의 박자 기호가 사용됩니다*.*

### *6* 음색을 선택합니다**.**

[VOICE] 버튼을 1초 이상 누르고 있으면 음색 목록이 나타납니다. [VOICE] 버튼을 누를 때마다 멜로디 R 및 멜로디 L 화면이 번갈아가며 선택됩니다.

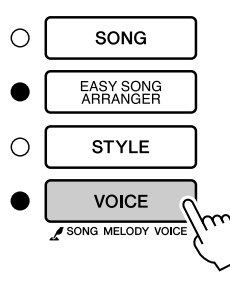

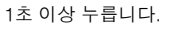

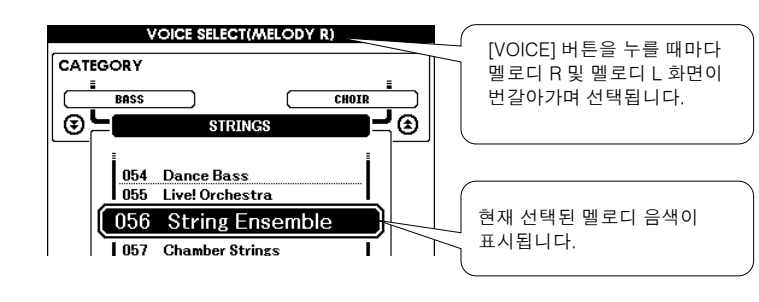

### *7* <sup>곡</sup> 멜로디로 연주하고자 하는 음색을 선택합니다**.**

다이얼로 멜로디 음색을 변경합니다. 서로 다른 여러 멜로디 음색을 선택 하는 동안 곡은 그대로 유지되며 멜로디 음색만 달라집니다(곡을 정지시 킨 경우에는 [START/STOP] 버튼을 눌러 다시 시작).

#### *• MELODY R*과 *MELODY L*의 차이*... NOTE*

곡은 멜로디와 자동 반주 스타일의 조 합입니다*.* 일반적으로 *'*멜로디*'*는 오른 손 부분에 해당하지만 본 악기에서는 *'* 멜로디*'* 부분이 오른손 및 왼손 모두에 제공됩니다*. MELODY R*은 오른손으 로 연주하는 멜로디 부분이며 *MELODY L*은 왼손으로 연주하는 멜로디 부분입니다*.*

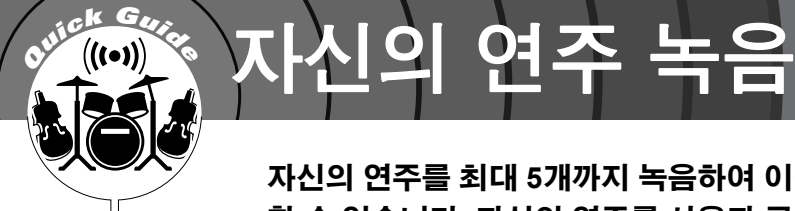

자신의 연주를 최대 **5**개까지 녹음하여 이것을 **031**에서 **035**까지 사용자 곡으로 저장 할 수 있습니다**.** 자신의 연주를 사용자 곡으로 저장한 후에는 이 곡들을 **SMF(**표준 **MIDI** 파일**)** 형식의 파일로 변환한 다음 **USB** 플래시 메모리**(96** 페이지**)**로 저장하여 연주 화면으로 사용할 수 있습니다**.** 따라서 영감이 떠올라 창작한 멋진 멜로디를 들 을 수 있는 형식과 악보 형식으로 모두 저장할 수 있습니다**.**

### ■ 녹음 가능 데이터

총 6개 트랙에 녹음할 수 있습니다. (멜로디 트랙 5개, 스타일/코드 트랙 1개). 트랙 각각은 개별적으로 녹음됩니다.

l 멜로디 트랙 **[1] - [5] .................** 멜로디 부문을 녹음합니다**.** l 스타일 트랙 **[A] ........................** 코드 부분을 녹음합니다**.**

*NOTE*

- *•* 멜로디 트랙에만 녹음할 경우 *5*곡의 사용자 곡에 대해 대략적으로 최대 *10,000* 음표까지 녹음할 수 있습니다*.*  오직 스타일 트랙만 기록하는 경우 다섯 개의 사용자 곡에 대해 최대 *5,500*개까지의 코드 변화가 기록될 수 있습니다*.*
- *•* 사용자 곡을 원래의 악보 그대로 표시 할 수는 없지만 *SMF(*표준 *MIDI* 파일*)*  형식으로 변환한 다음 *USB* 플래시 메모리*(96* 페이지*)*<sup>로</sup> 저장하여 이 곡 들을 악보 화면으로 연주할 수 있습 니다*.*

### 트랙 구성

자신의 연주를 녹음하기 위해서는 우선 SONG MEMORY [1] - [5] 및 [A] 버튼을 사용하여 녹음하고자 하는 트 랙을 지정해야 합니다. 녹음할 트랙에 따라 나중에 재생할 부분이 결정됩니다.

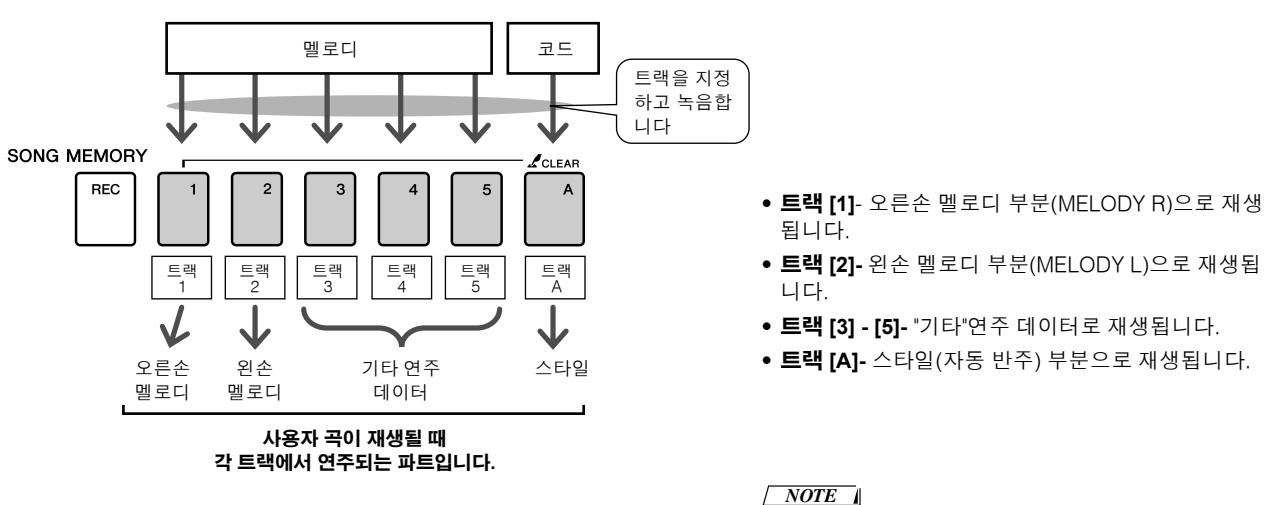

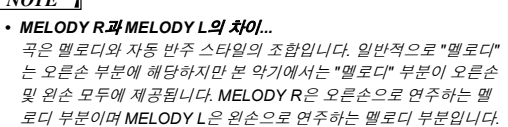

## 녹음 절차

### *1* 메인 화면에서 **[SONG]** 버튼을 누르고 다이얼로 기록하고자 하는 사용자 곡 번호**(031-035)**를 선택합니다**.**

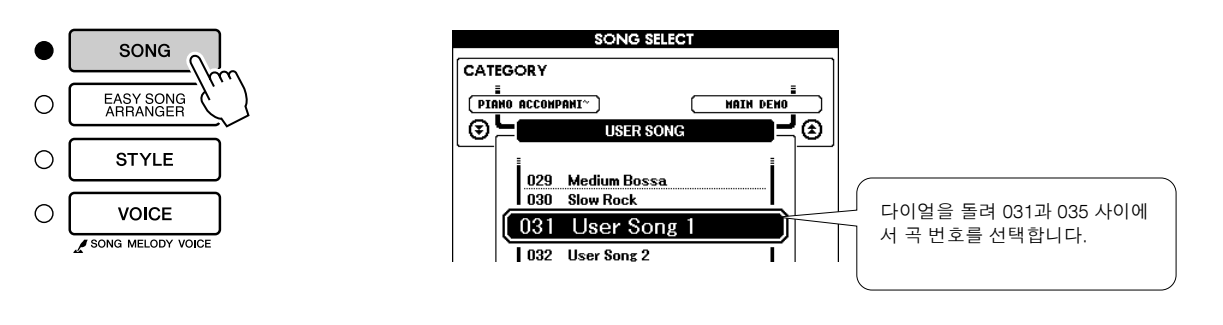

### *2* 기록하고자 하는 트랙을 선택하고 화면에서 선택을 확인합니다**.**

### ◆ 멜로디 트랙과 반주 트랙을 함께 녹음합니다

[REC] 버튼을 누른 채 멜로디 트랙 버튼 [1] - [5] 중 녹음하고자 하는 버튼 을 누릅니다. 그런 다음 [REC] 버튼을 누른 채 [A] 버튼을 누릅니다. 선택된 트랙들이 화면에서 강조표시됩니다.

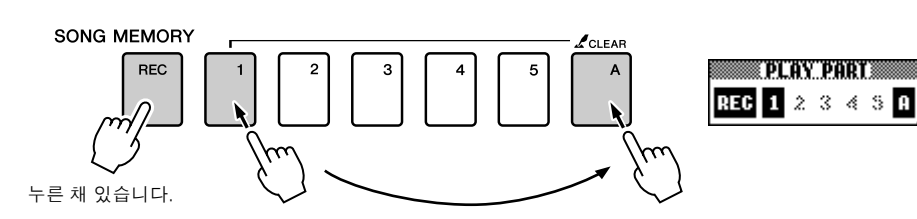

### ◆ 멜로디 트랙을 녹음합니다

[REC] 버튼을 누른 채 멜로디 트랙 버튼 [1] - [5] 중 녹음하고자 하는 버튼 을 누릅니다. 선택된 트랙이 화면에서 강조표시됩니다.

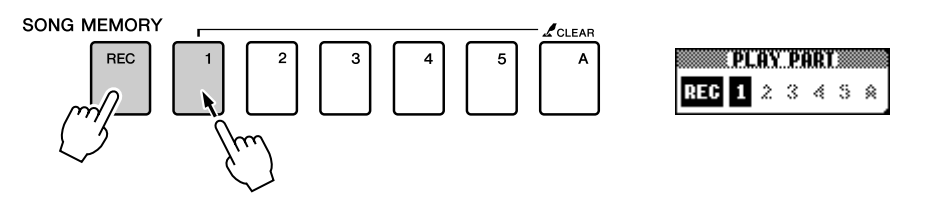

선택한 트랙에서의 녹음을 취소하려면 해당 트랙 버튼을 한 번 더 누릅 니다. 녹음이 진행되는 동안에는 스타일 자동(Style) 반주 기능을 켜거 나 끌 수 없습니다.

#### *NOTE*

*•* 스타일 자동*(Style)* 반주 기능이 켜진 상태에서 트랙 *[A]*가 녹음되지 않은 경우*,* 멜로디 트랙이 선택되면 스타일 트랙 *[A]*가 녹음을 위해 자동으로 선택됩니다*.*  멜로디 트랙만을 녹음하고자 하는 경우에는 스타일 트랙 *[A]*를 꺼야 합니다*.*

*•* 사전에 기록된 데이터를 담고 있는 트랙에 기록한다면 예전 데이터는 덮어 쓰여 없어집니다*.*

*•* 녹음을 위해 스타일 트랙 *[A]*를 선택 하면 스타일 자동*(Style)* 반주 기능이

자동으로 작동됩니다*. •* 녹음이 진행되는 동안에는 스타일 자동*(Style)* 반주 기능을 켜거나 끌 수

없습니다*.*

*NOTE*

 $\triangle$  주의

*3* 건반에서 연주하면 녹음이 시작됩니다**.** [START/STOP] 버튼을 눌러 녹음을 시작할 수도 있습니다. 녹음 도중에는 현재 소절이 화면에 표시됩니다.

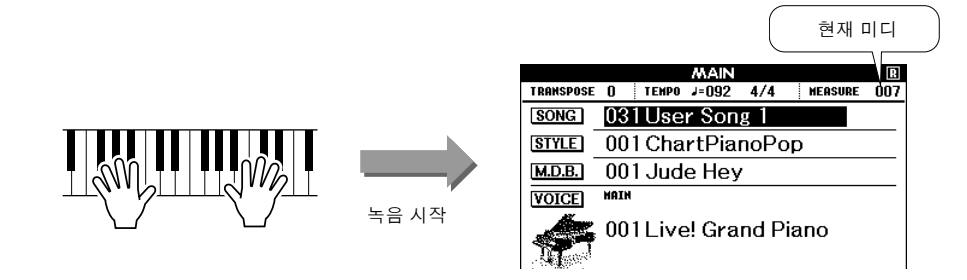

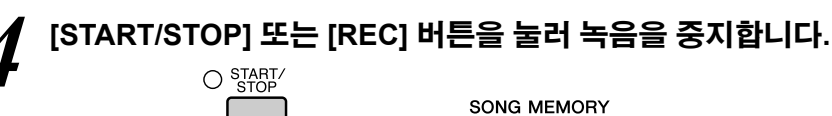

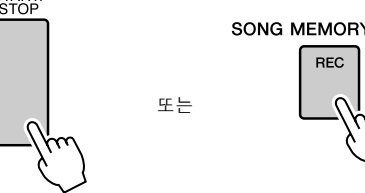

스타일 트랙을 녹음하는 도중 [INTRO/ENDING/rit.] 버튼을 누르면 적절 한 형식의 엔딩이 나오며 녹음이 중단됩니다. 녹음이 정지되면 현재 소절 번호는 001로 돌아가고 녹음된 트랙 번호들은 화면의 박스 표시 안에 표 시됩니다.

#### ● 다른 트랙 녹음

다른 트랙을 녹음하려면 2에서 4 단계를 반복합니다. 녹음되지 않은 트랙(SONG MEMORY 버튼 [1] - [5], [A])을 선택하여 이전에 녹음된 트랙을 감상하면서 새로운 트랙을 녹음할 수 있습니다(재생 트랙이 화 면에 표시됨). 새 트랙을 녹음하는 동안 이전 녹음 트랙을 음소거할 수도 있습 니다(음소거된 트랙은 화면에 표시되지 않음).

#### ● 트랙 재녹음

일반적인 방법으로 재녹음하고자 하는 트랙을 선택합니다. 새 데이터가 기존 데이터를 덮어쓰게 됩니다.

### *5* 녹음을 마치면 **...**

#### ◆ 사용자 곡 재생하기

일반 곡과 동일한 방법으로 사용자 곡을 재생합니다(31 페이지).

- 1 메인 화면에서 [SONG] 버튼을 누릅니다.
- 2 현재 곡 번호/이름이 강조표시됩니다. 다이얼로 연주하고자 하는 사용자 곡(031-035)을 선택합니다.
- 3 [START/STOP] 버튼을 눌러 재생합니다.

#### ◆ 사용자 곡을 USB 플래시 메모리로 저장하기 → 95 페이지

◆ 사용자 곡을 USB 플래시 메모리에 SMF 형식으로 저장하기 ł **96** 페이지

#### *NOTE*

- *•* 녹음 도중 메모리가 꽉 찬 경우에는 경고 메시지가 나타나고 녹음은 자동 으로 중지됩니다*.* 곡 삭제 또는 트랙 삭제 *(61* 페이지*)* 기능을 사용하여 원 치 않는 데이터를 삭제하고 녹음 공간
- 을 더 확보한 후 다시 녹음합니다*.*

● 기록될 수 없는 데이터

- 스플릿 음색
- 다음 항목은 트랙 시작 부분에 기록됩니다. 곡 도중에 이루어진 변경 내용은 저장되지 않습니다. 리버브 형식, 코러스 형식, 박자 기호, 스타일 번호, 스타일 음량, 템포(스 타일 트랙이 기록될 때)

## 곡 삭제 - 사용자 곡 삭제하기

이 기능을 사용하면 전체 사용자 곡(전체 트랙)이 삭제됩니다.

*NOTE*

*•* 사용자 곡 중에서 특정 트랙만을 삭제 하려면 트랙 삭제*(Track Clear)* 기능을 사용합니다*.*

*1* 메인 화면에서 지우고자 하는 사용자 <sup>곡</sup>**(031-035)**<sup>을</sup> 선택합니다**.**

*2* **SONG MEMORY [A]** 버튼을 누르고 있는 동안 **1**<sup>초</sup> 이상 **SONG MEMORY[1]** 버튼을 **1**초 이상 누릅니다**.**

확인 메시지가 화면에 나타납니다.

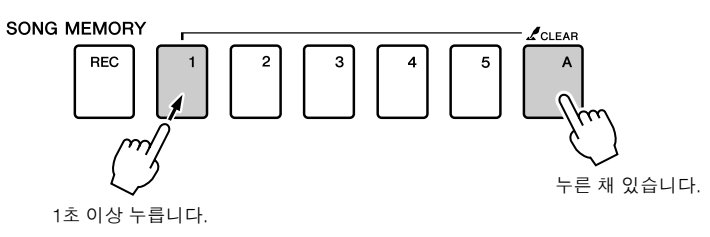

### *3* **[+]** 버튼을 누릅니다**.**

확인 메시지가 화면에 나타납니다. [-] 버튼을 눌러 삭제 작동을 취소할 수 있습니다.

# *4* 곡을 삭제하려면 **[+]** 버튼을 누릅니다**.**

곡이 삭제되는 동안 "clear-in-progress"라는 메시지가 화면에 잠깐 표시됩 니다.

#### *NOTE*

*•* 곡 삭제 기능을 실행하려면 *[+]* 버튼을 누릅니다*.* 곡 삭제 작동을 취소하려면 *[-]* 버튼을 누릅니다*.*

## 트랙 삭제-사용자 곡으로부터 특정 트랙 삭제

이 기능을 사용하면 사용자 곡에서 특정 트랙을 삭제할 수 있습니다.

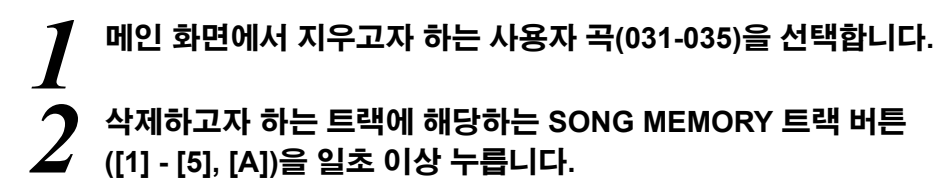

확인 메시지가 화면에 나타납니다.

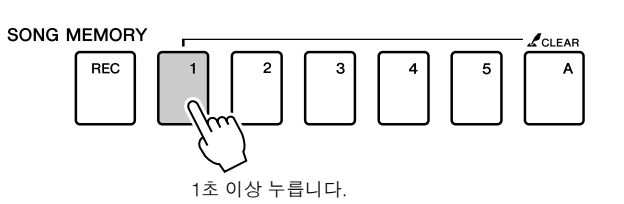

# *3* **[+]** 버튼을 누릅니다**.**

확인 메시지가 화면에 나타납니다. [-] 버튼을 눌러 삭제 작동을 취소할 수 있습니다.

### *4* 트랙을 삭제하려면 **[+]** 버튼을 누릅니다**.**

트랙이 삭제되는 동안 "clear-in-progress"라는 메시지가 화면에 잠깐 표시 됩니다.

*NOTE*

*•* 트랙 삭제 기능을 실행하려면 *[+]*  버튼을 누릅니다*.* 트랙 삭제 작동을 취소하려면 *[-]* 버튼을 누릅니다*.*

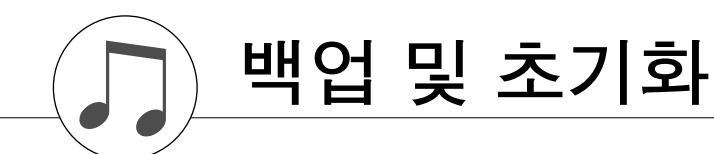

### 백업

다음 설정은 항상 백업되며 전원이 꺼졌을 때에도 유지됩니다. 설정을 초기화하고자 한다면, 다음에 설명된 초기화 기능을 사용하십시오.

- 백업 파라미터 • 사용자 지정 곡
- 스타일 파일
- 등록 메모리
- 기능 설정: 조율, 분리점, 터치 감도, 스타일 음량, 곡 음량, 메트로놈 음량, 등급, 데모 삭제, 언어 선택, 패널 서스테인, 마스터 EQ 형식, 코드 핑거링

### 초기화

이 기능은 악기 내의 플래시 메모리에 있는 모든 백업 데이터를 삭제하고 초기화 시킵니다. 초기화 절차는 다음과 같습니다.

### ■백업 삭제 . . . . .

내부 플래시 메모리로 백업된 데이터를 지우려면(패널 사용자 설정, 등록 메모리, 사용자 곡, 스타일 파일), 건반의 가장 고음의 흰 건반을 누른 상태 에서 [STANDBY/ON] 스위치를 눌러 전원을 켭니다. 백업 데이터가 삭제 되고 기본값이 복구됩니다.

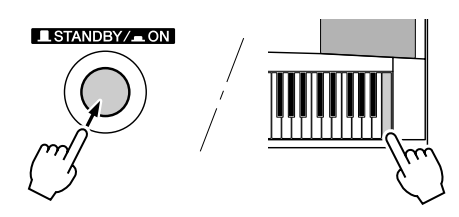

### ■플래시 삭제 .......

컴퓨터에서 내부 플래시 메모리로 전송된 곡, 스타일, 뮤직 데이터베이스 파일을 삭제하려면, 건반의 가장 고음의 흰 건반과 가장 고음의 검은 건반 세 개를 동시에 누르면서 [STANDBY/ON] 스위치를 눌러서 전원을 켭니다.

∕∆ ≈ฺथ

*•* 플래시 삭제 기능을 실행하면 이전에 구입한 데이터 또한 삭제됩니다*.* 보관 을 원하는 데이터는 컴퓨터에 저장하 시기 바랍니다*.*

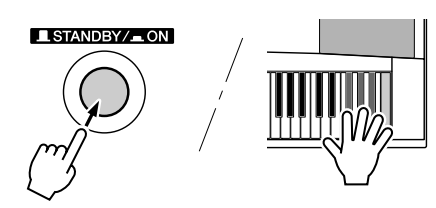

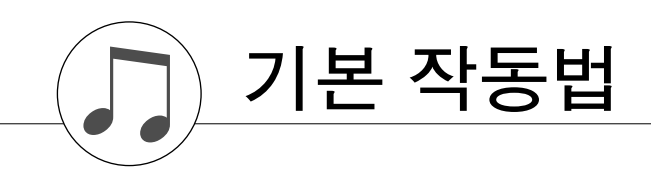

## 기본 작동법

전반적인 DGX-530/YPG-535 제어는 다음의 간단한 작동으로 이루어집니다.

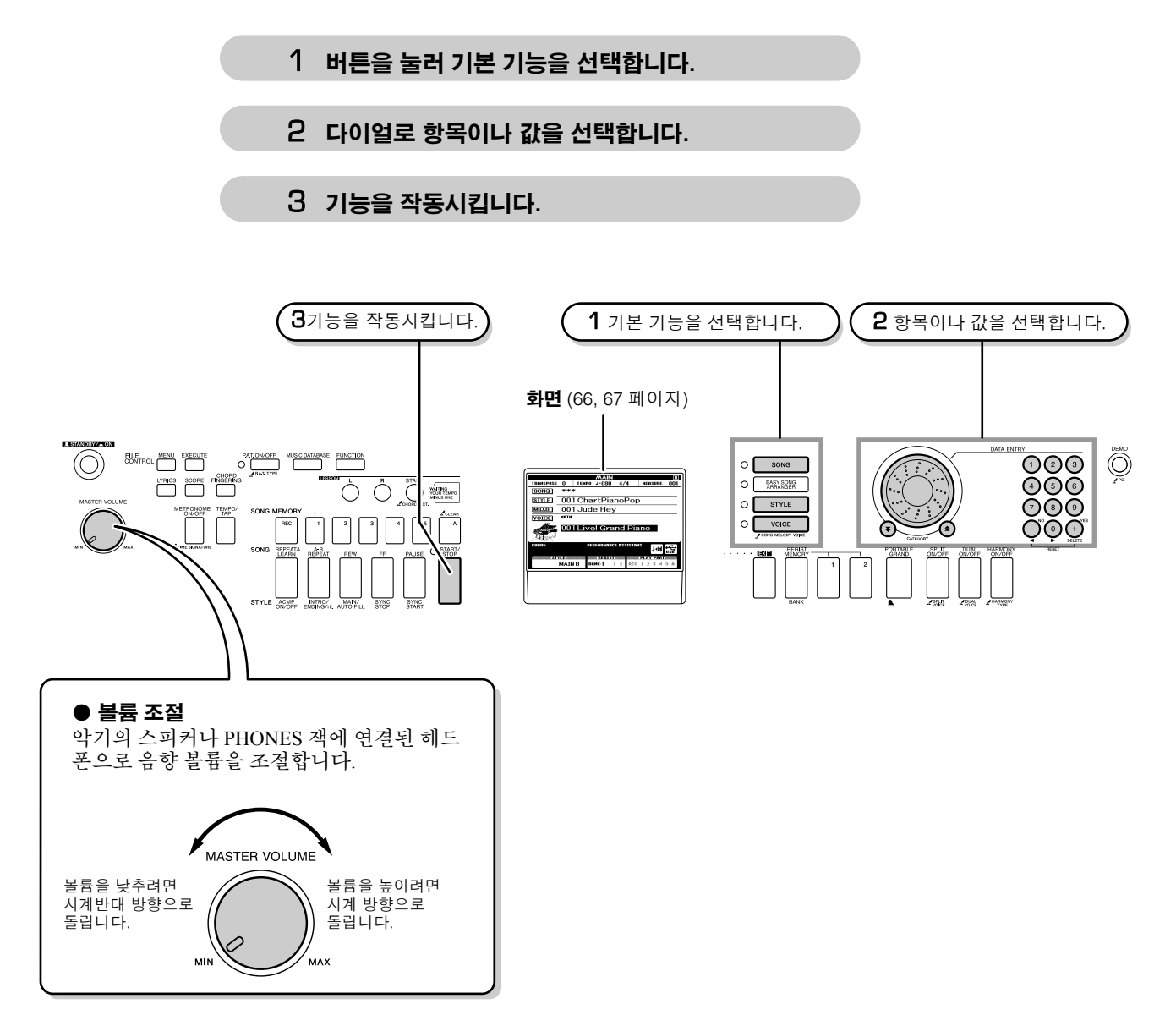

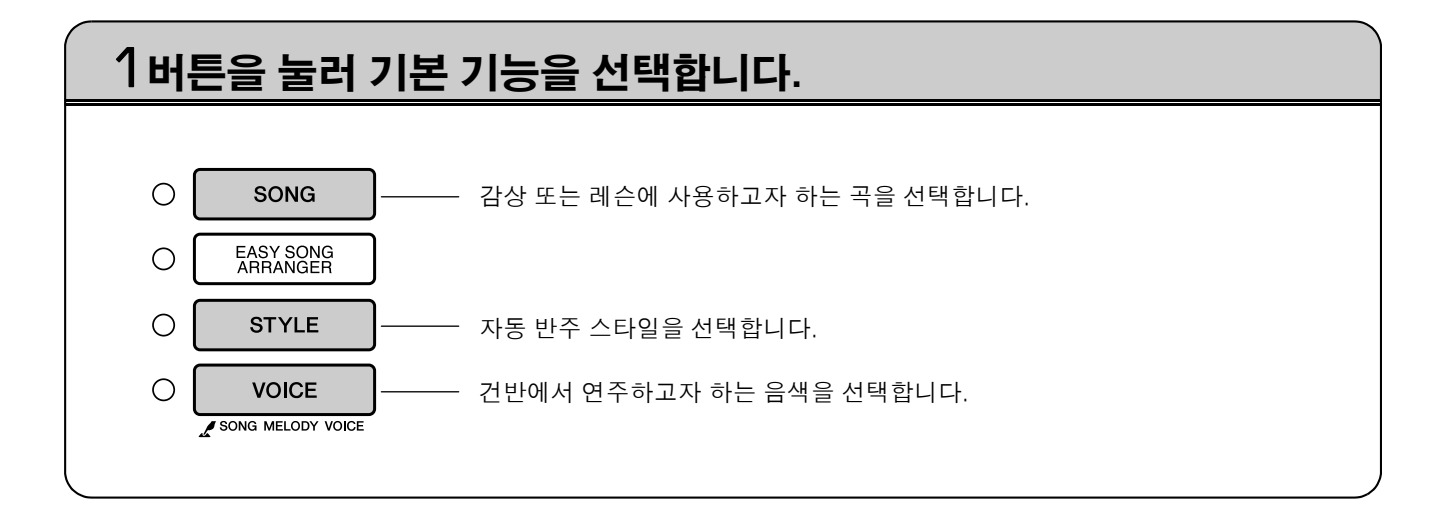

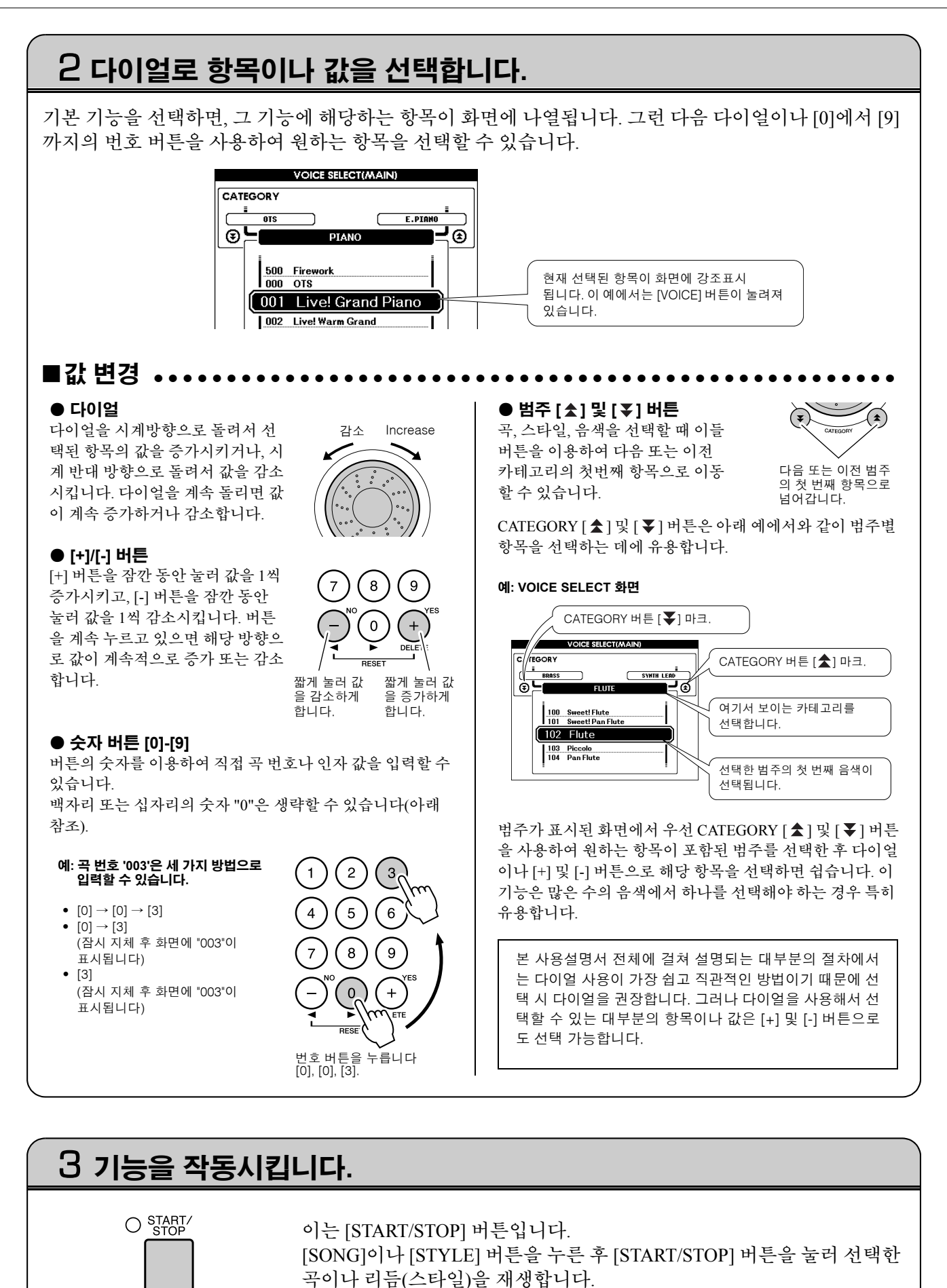

### 화면

#### ● 화면 이름

화면을 보면서 모든 기능을 수행합니다. 여러 개의 화면 형식이 다른 모드 및 기능을 위해 제공됩니다. 현재 화면의 이름이 화면 상단에 나타납니다.

#### **● MAIN 화면**

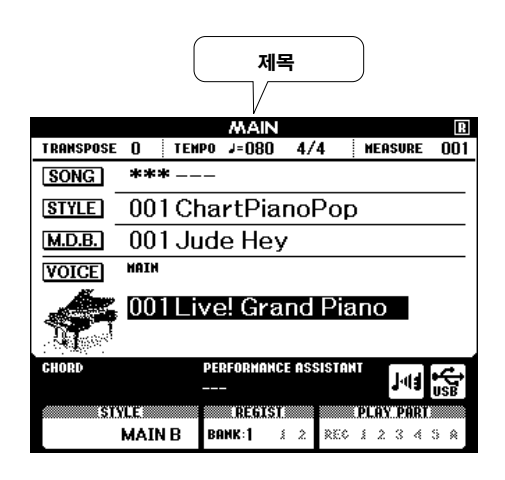

### 메인 화면으로 돌아가기

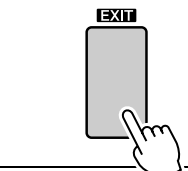

대부분의 기본 기능은 악기의 메인 화면에서 실행됩니다**.** 화면 패널 우측 하단 근처의 [EXIT] 버튼을 눌러서 다른 화면에서 메인 화면으 로 돌아갈 수 있습니다.

#### l **FUNCTION** 화면**(89** 페이지**)**

기능 화면에서 46개의 유틸리티 기능을 사용할 수 있습니다. [FUNCTION] 버튼을 누르면 기능 화면이 나타납니다. 기능 화면에서 CATEGORY[ ^ ] 및 [ 7 ] 버튼을 눌러(65 페이지) 46개의 서로 다른 기능 그룹을 선택할 수 있습니다. 원하는 기능이 나타날 때까지 CATEGORY 버튼 을 필요한 만큼 누릅니다. 다이얼 및 [+]/[-] 버튼이나 숫자 [0]-[9] 버튼을 이용하여 필요한 만큼 기능 값을 조 절할 수 있습니다.

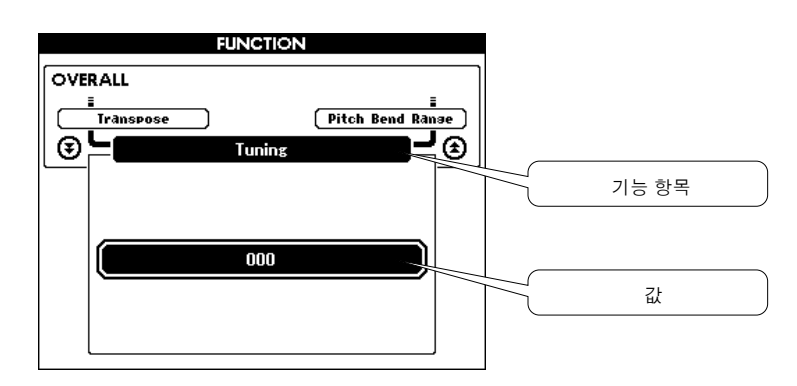

### **"Press & Hold(**프레스 **&** 홀드**)"** 심볼

일부 버튼 옆에 나타나는 ' ' 기호는 해당 기호를 1초 이상 눌러 관련 기능을 작동시킬 수 있음을 의미합니다. 이 기능을 사용하면 다양한 기능에 간편하게 직접 연결할 수 있습니다.

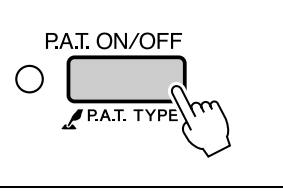

### 메인 화면 항목

메인 화면은 모든 현재 기본 설정을 보여줍니다. 모두 표시됩니다. 화면에는 다양한 기능의 ON/OFF 상태를 나타내는 다수의 표시기도 포함됩니다.

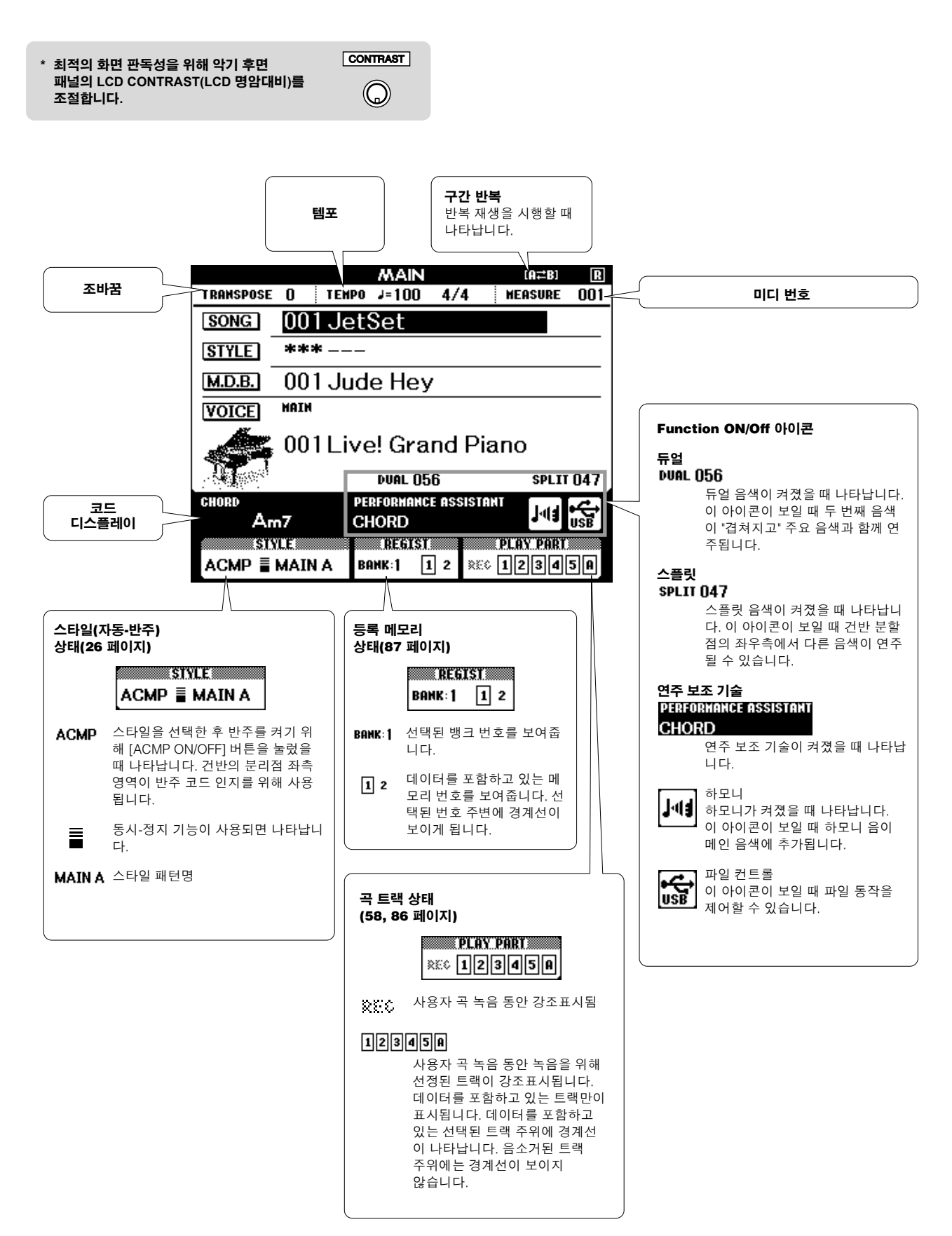

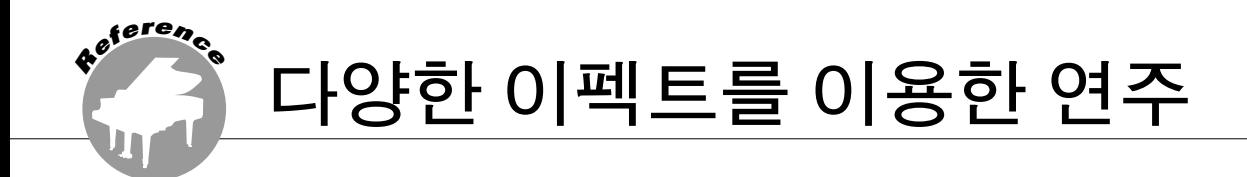

### 하모니 추가

이 기능을 사용하면 메인 음색에 하모니 음표를 추가할 수 있습니다.

### *1* **[HARMONY ON/OFF]** 버튼을 눌러 하모니 기능을 작동시킵니다**.**

하모니 기능을 끄려면 [HARMONY ON/OFF] 버튼을 다시 누릅니다.

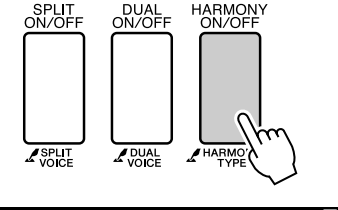

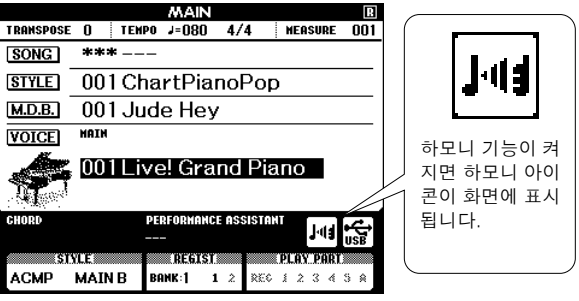

*NOTE*

*• [HARMONY ON/OFF]* 버튼을 눌러 이 기능을 작동시키면 현재 선택된 메인 음색에 맞는 적절한 유형의 하모니가 자동으로 선택됩니다*.*

### *2* **[HARMONY]** 버튼을 **1**<sup>초</sup> 이상 누르고 있습니다**.** 현재 선택된 하모니 형식이 표시될 것입니다.

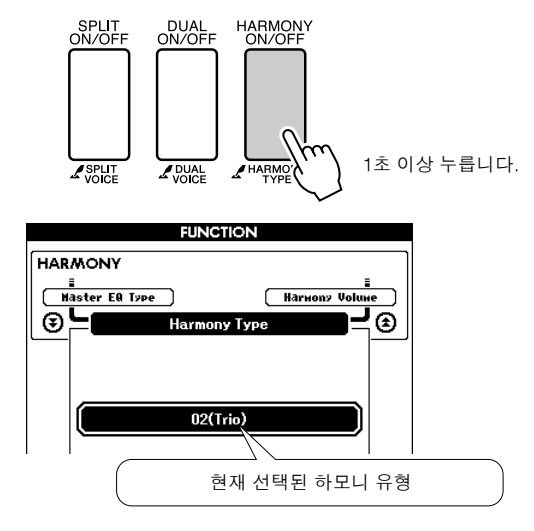

### *3* 다이얼로 하모니 유형을 선택합니다**.**

이용할 수 있는 하모니 형식에 대해서는 133 페 이지의 효과 형식 목록 을 참조하시기 바랍니다. 하모니 기능을 사용하여 건반을 연주해 보시기 바랍니다. 각 하모니 형식의 효과 및 동작은 상 이합니다. 상세한 내용은 다음 섹션 "각 하모니 유형의 음향 생성 방법"뿐만 아니라 효과 형식 목록을 참조하시기 바랍니다.

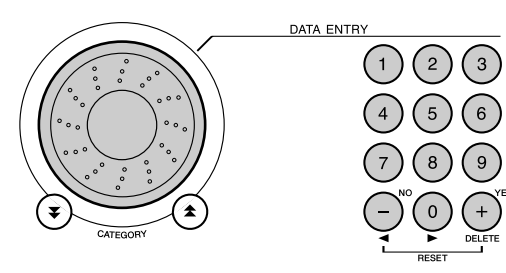

### *NOTE*

- *•* 하모니 음표는 메인 음색에만 추가할 수 있으며 듀얼이나 스플릿 음색에는 추가 하지 못합니다*.*
- *•* 분리점 좌측에 있는 건반은 자동 반주 기능이 작동 중*(ACMP ON*이 점등*)*일 때 에는 하모니 음표를 생성하지 않습니다*.*
- 

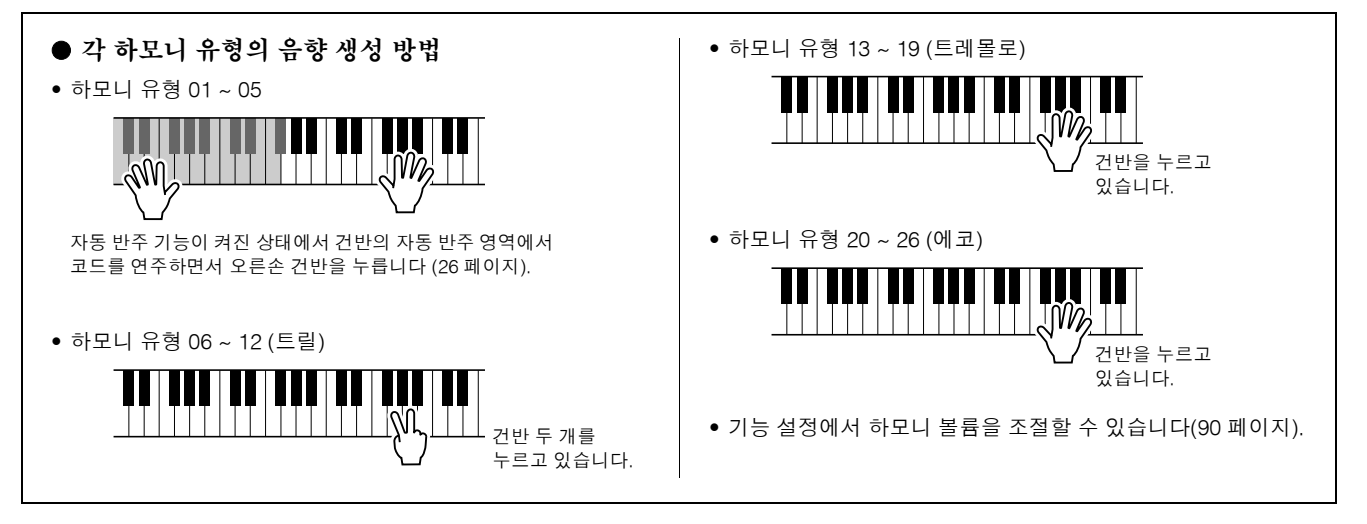

### 리버브 추가

리버브는 풍부한 콘서트 홀 형식 엠비언스를 이용하여 연주할 수 있게 합니다.

스타일이나 곡을 선택하면 음색에 맞는 최적의 리버브 유형이 자동으로 선택됩니다. 다른 리버브 유형을 선 택하고자 한다면 아래에 설명된 절차에 따르십시오. 사용 가능한 리버브 유형에 관한 내용은 133 페이지의 효 과 유형 목록을 참조하시기 바랍니다.

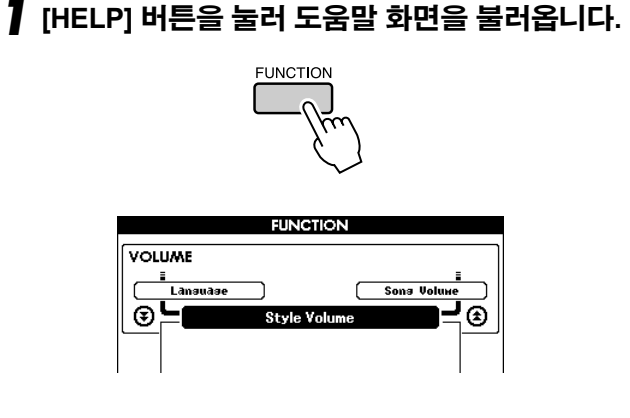

 $2$  CATEGORY [ $\triangle$ ] 및 [ᠯ] 버튼을 사용하여 리버 브 유형 항목을 선택합니다**.**

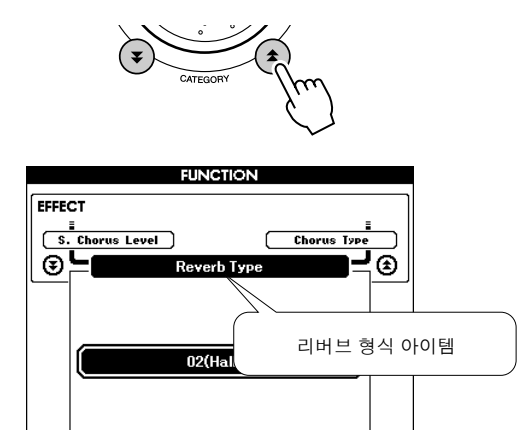

### *3* 다이얼로 리버브 유형을 선택합니다**.**

건반을 연주해 보면 선택된 리버브 유형이 어떻 게 들리는지 확인할 수 있습니다.

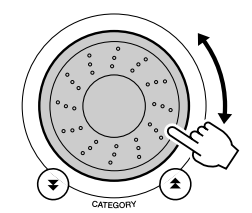

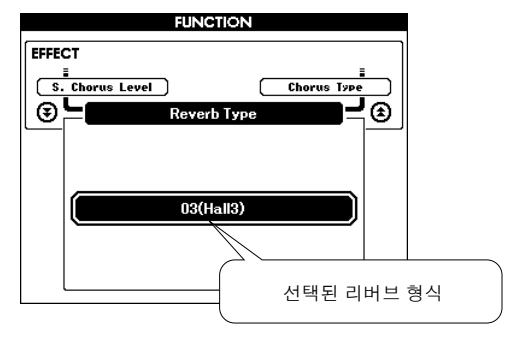

사용 가능한 리버브 유형에 관한 내용은 133 페 이지의 효과 유형 목록을 참조하시기 바랍니다.

#### ● 리버브 레벨 조절

메인, 듀얼 및 스플릿 음색에 적용된 리버브의 레벨을 개별적으로 조절할 수 있습니다. (90 페이지 참조).

### 코러스 추가

코러스 효과는 함께 연주되고 있는 다수의 동일한 음색과 유사한 풍부한 음향을 만들어 냅니다. 스타일이나 곡을 선택하면 음색에 맞는 최적의 코러스 유형이 자동으로 선택됩니다. 다른 코러스 유형을 선택하고자 한 다면 아래에 설명된 절차에 따르십시오.

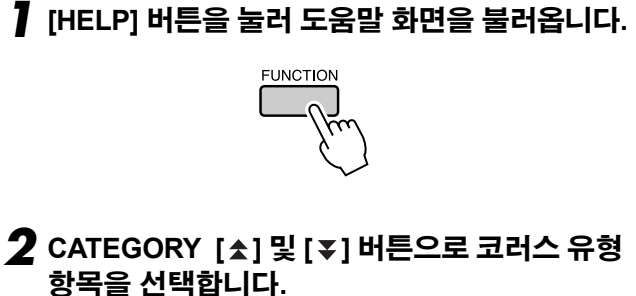

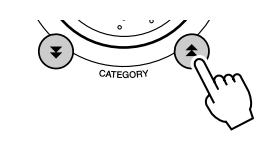

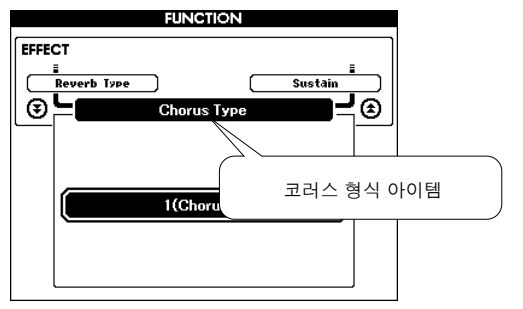

#### *3* 다이얼로 코러스 유형을 선택합니다**.**

건반을 연주해 보면 선택된 코러스 유형이 어떻 게 들리는지 확인할 수 있습니다.

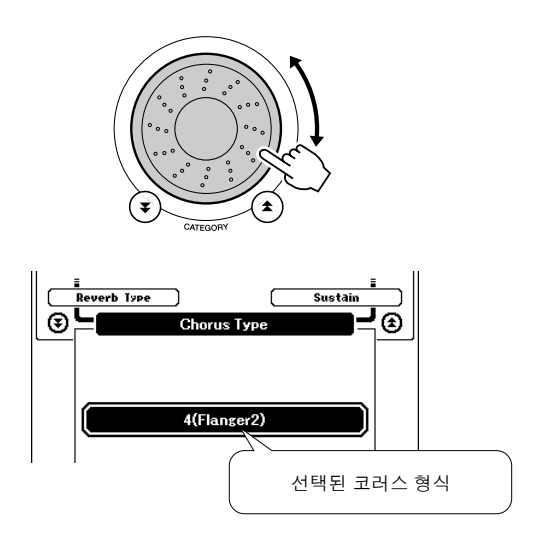

#### ● 코러스 레벨 조절

메인, 듀얼 및 스플릿 음색에 적용된 코러스의 레벨을 개별적으로 조절할 수 있습니다. (90 페이지 참조).

### 패널 서스테인

이 기능으로 건반 음색에 서스테인을 추가할 수 있습니다. 풋스위치 작동에 관계없이 음색에 지속 기능을 상 시 추가하고자 할 때 이 기능을 사용합니다. 지속 기능은 스플릿 음색에 영향을 미치지 않습니다.

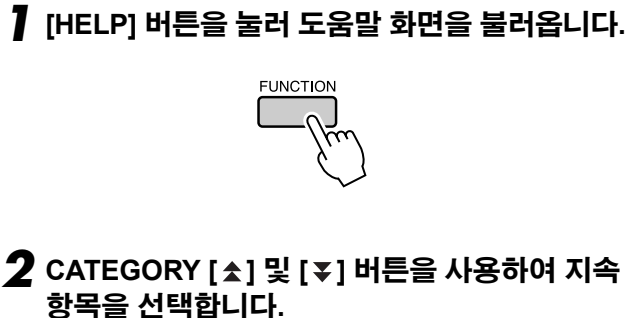

현재 설정이 표시됩니다.

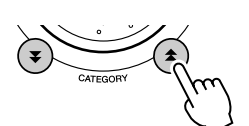

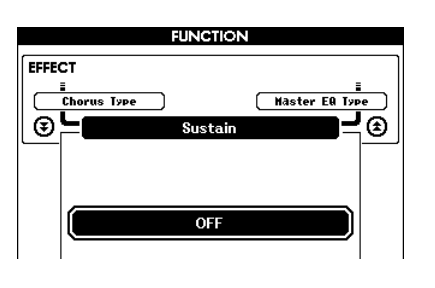

*3* **[+]** 및 **[-]** 버튼을 사용하여 패널 지속 기능을 <sup>켜</sup> 거나 끌 수 있습니다**.**

*NOTE*

*•* 패널 지속 기능이 작동 중일 때에는 일부 음색의 지속 기능은 영향을 받지 않습 니다*.*

### 피치 벤드

피치 벤드 휠을 사용하면 건반으로 연주하는 음표에 유연한 피치 변형을 추가할 수 있습니다. 휠을 위로 돌려 피치를 높이거나 아래로 돌려 피치를 낮춥니다.

"045 오버드리븐" 기타 음색(17 페이지) 같은 음색으로 이 기능을 사용하면 놀라울 정도로 실감나는 스트링 벤딩 효과를 낼 수 있습니다.

90 페이지에 설명된 대로 휠에서 생성되는 피치 벤드의 양을 변경할 수 있습니다.

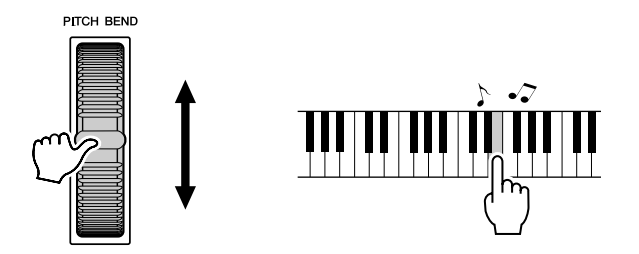

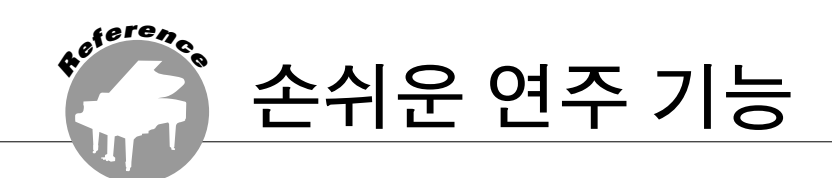

### 탭 시작

박자 기호이 4이면 요구된 템포에 맞추어 [TEMPO/TAP] 버튼을 4회 가볍게 치고 박자 기호이 3이면 버튼을 3 회 가볍게 쳐서 곡/스타일을 시작할 수 있습니다. 버튼을 단지 2회 누르는 것으로 곡 재생동안 템포를 변경할 수 있습니다.

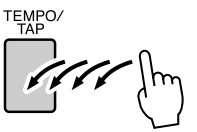

## 터치 반응 감도

세 단계에 걸쳐 건반 터치 감도를 강약에 맞게 조절할 수 있습니다.

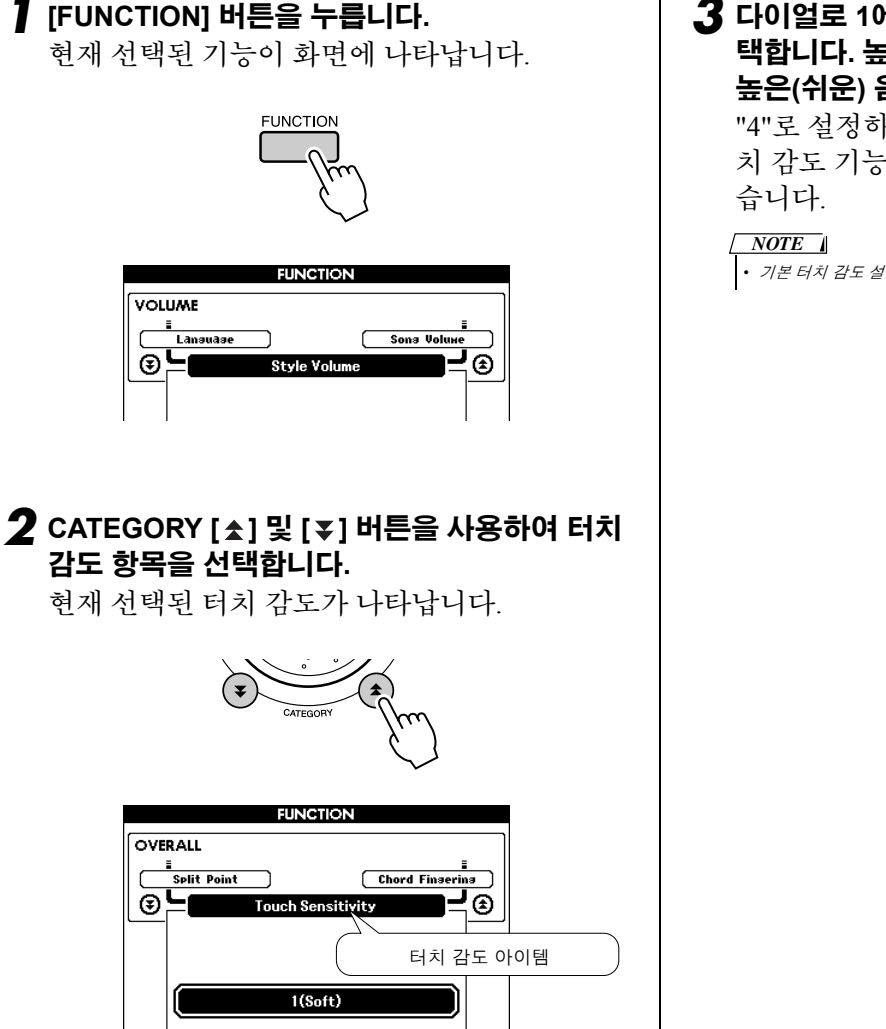

*3* 다이얼로 **1**에서 **3**사이에서 터치 감도 설정을 <sup>선</sup> 택합니다**.** 높은 값은 키보드의 강약에 반응하여 높은**(**쉬운**)** 음량을 생성하며 감도도 높습니다**.** "4"로 설정하면 건반 연주의 강약에 관계없이 터 치 감도 기능이 고정되거나 레벨이 변경되지 않

*•* 기본 터치 감도 설정값은 *'2'*입니다*.*
## 원터치 설정(One Touch Setting)

곡 또는 스타일로 연주하는 데에 적합한 음색을 선택하는 것이 혼란스러울 경우도 있습니다. 스타일이나 곡 을 선택할 때 원터치 설정 기능을 사용하면 균형이 맞는 음색이 자동으로 선택됩니다. 음색 번호 "000"을 선택 하여 이 기능을 활성화합니다.

### *1* 음색 번호 **"000"**<sup>을</sup> 선택합니다**(17** 페이지의 **1 ~ 2**단계 참조**).**

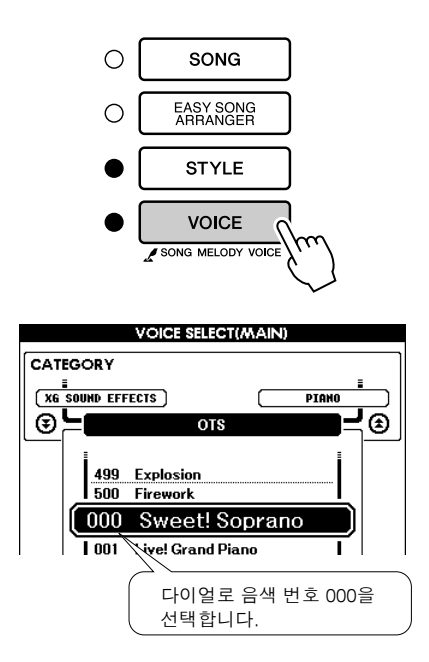

- *2* 아무 곡이나 선택하여 재생합니다**(31** 페이지의 **1 ~ 3**단계 참조**).**
- *3* 건반을 연주하여 음색의 소리를 기억합니다**.**

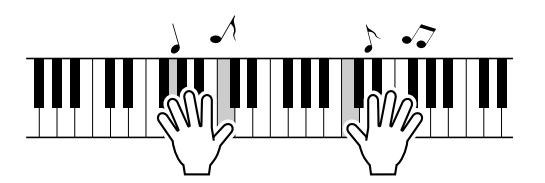

본 절차를 진행하는 도중 재생을 중지한 경우 다 시 재생하려면 [START/STOP] 버튼을 누릅니다.

*4* 다이얼로 곡을 변경한 다음 건반을 연주하고 음색을 듣습니다**.**

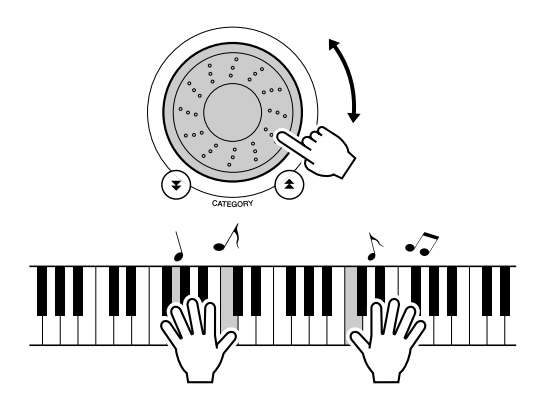

3단계에서 연주했을 때와는 다른 건반 음색을 듣게 됩니다. 곡을 바꾸면서 화면을 관찰하면 각 곡에 대해 다른 음색이 선택되었다는 것을 알 수 있을 것입니다.

## 최적의 사운드를 위한 EQ 설정 선택

다섯 가지의 다른 마스터 EQ 설정이 제공되므로 각기 다른 재생 시스템(악기의 내장 스피커, 헤드폰 또는 외부 스피커 시스템 등)을 통해 감상할 때 가능한 최상의 음향을 선사합니다.

### *1* **[FUNCTION]** 버튼을 누릅니다**.**

현재 선택된 기능이 화면에 표시됩니다.

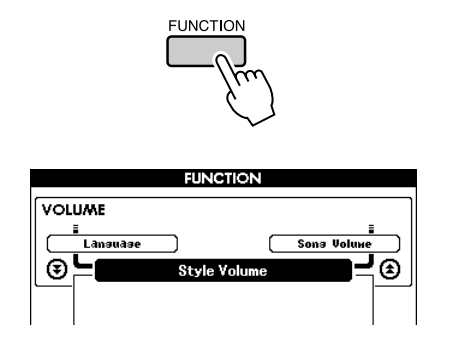

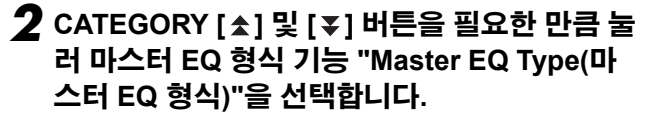

현재 선택된 EQ 형식이 나타납니다.

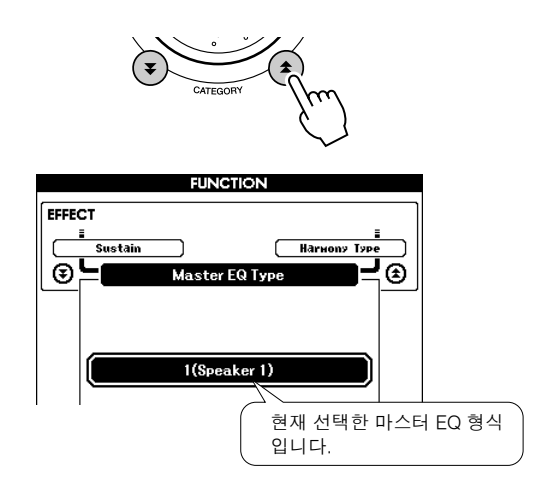

### *3* 다이얼을 이용하여 원하는 마스터 **EQ** 설정을 선택합니다**.**

1 ~ 5까지 다섯 가지 설정을 사용할 수 있습니다. 설정 1 및 2는 악기의 내장 스피커를 통해 감상 할 때 적합하며, 설정 3은 헤드폰, 설정 4 및 5는 외부 스피커에 이상적입니다.

## 피치 제어

### u 대규모 피치 변경 **(**조옮김**)**

악기의 전체 피치는 최대 1옥타브까지 반음 단위로 위 아래로 이동할 수 있습니다.

## *1* **[FUNCTION]** 버튼을 누릅니다**.**

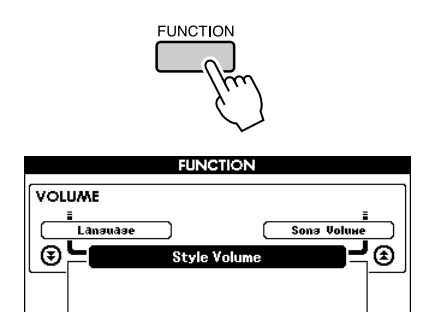

 $2$  CATEGORY [ $\triangle$ ] 및 [₮] 버튼을 눌러 조바꿈 아이템을 선택합니다**.**

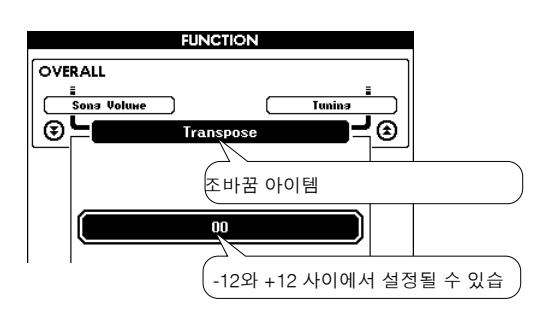

### *3* 필요에 따라 다이얼로 조옮김 값을 **-12**와 **+12**  사이에서 설정합니다**.**

*•* 드럼 키트 음색의 피치는 변경할 수 없습니다*. NOTE*

### u 소규모 피치 변경**(**튜닝**)**

악기의 전체 튜닝은 최대 100센트까지 1센트 단위 로 위 또는 아래로 이동할 수 있습니다(100센트 = 1반음).

## *1* **[FUNCTION]** 버튼을 누릅니다**.**

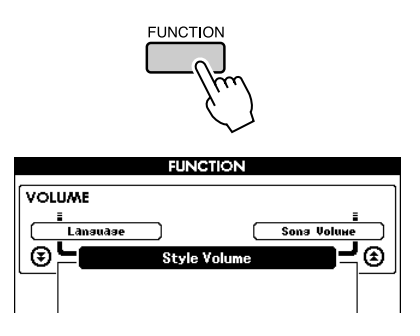

 $2$  CATEGORY [ $\triangle$ ] 및 [₮] 버튼을 눌러 조율 아이 템을 선택합니다**.**

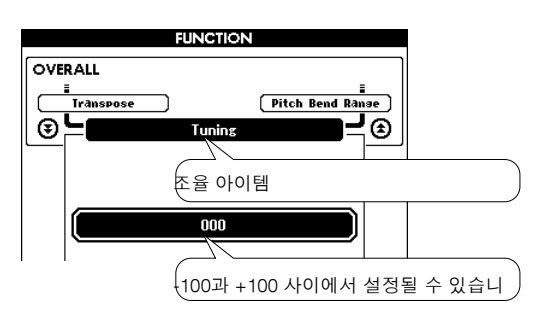

### *3* 필요에 따라 다이얼로 튜닝 값을 **-100** 과 **+100**  사이에서 설정합니다**.**

*•* 드럼 키트 음색의 피치는 변경할 수 없습니다*. NOTE*

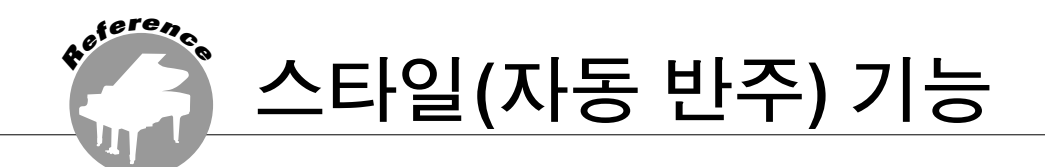

스타일**(**자동 반주**)** 기능의 기본 작동이 간편사용설명서**(Quick Guide)**의 **25** 페이지에 설명되어 있습 니다**.** 여기에서는 다른 스타일 연주법**,** 스타일 볼륨 조절 방법**,** 스타일을 이용한 코드 연주 방법 등을 다루게 됩니다**.**

## 형식 변주(악절)

DGX-530/YPG-535는 연주하는 곡에 맞도록 반주를 다양하게 각색할 수 있도록 하는 다양한 스타일의 "악절" 을 나타냅니다.

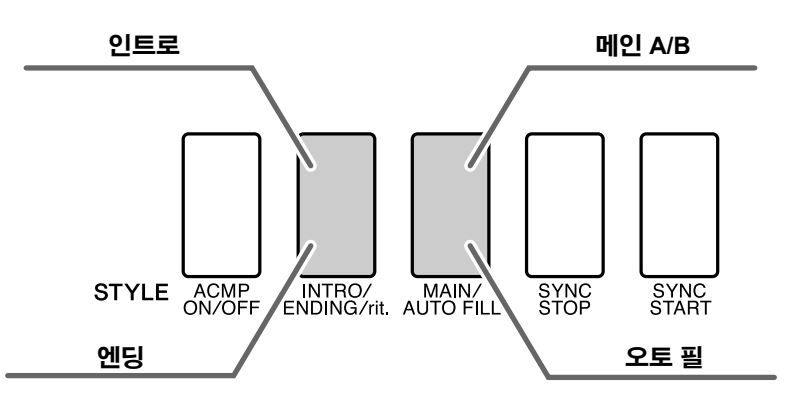

#### ● **INTRO 악절**

인트로는 곡의 시작 부분에 사용됩니다. 인트로 연주가 끝나면 메인 악절로 반주가 전환됩니다. 인트로의 길 이(소절에서)는 선택한 스타일에 따라 다릅니다.

#### ● MAIN 악절

곡의 메인 부분 연주에 사용됩니다. 메인 반주 형식을 연주하고, 다른 악절 버튼을 누를 때까지 무한 반복됩니 다. 기본 형식(A 및 B)에는 두 가지 변주가 있으며, 스타일 재생 음향은 왼손으로 연주하는 코드를 바탕으로 화성적으로 변합니다.

#### l **Fill-in** 악절

A 또는 B 악절로 변경하기 전에 자동으로 추가됩니다.

#### l **ENDING** 악절

엔딩은 곡이 끝날 때 사용됩니다. 후주가 끝나면 자동 반주는 자동으로 멈춥니다. 후주 악절의 길이(소절에 서)는 선택한 스타일에 따라 다릅니다.

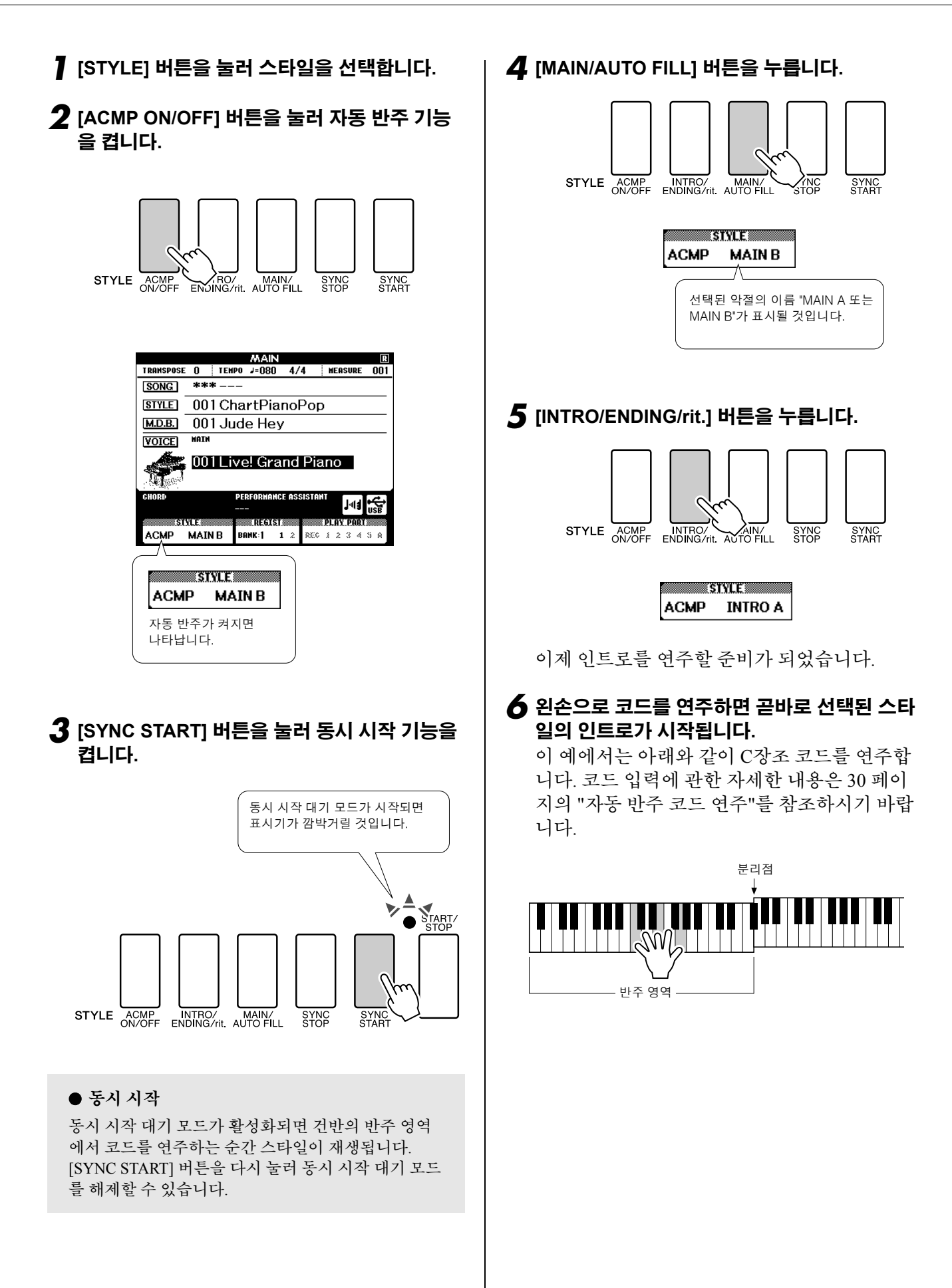

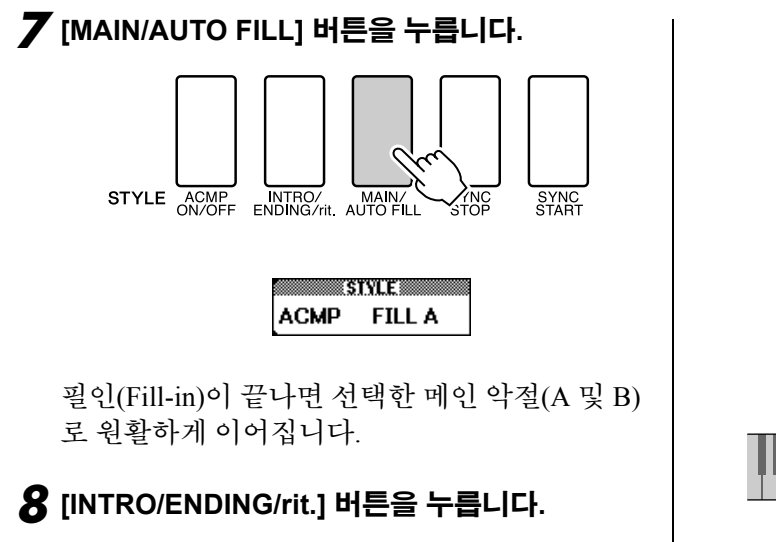

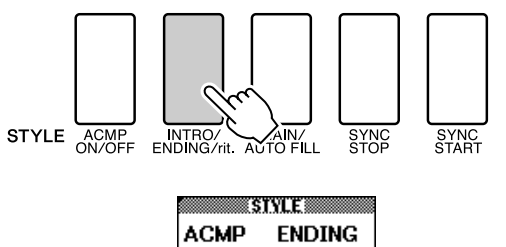

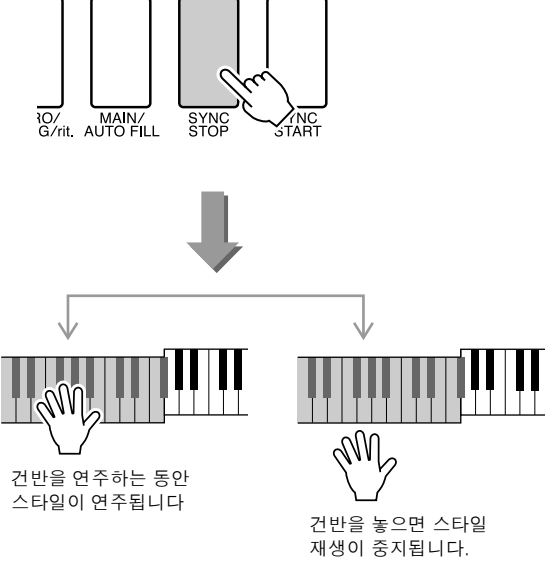

후주 악절로 전환됩니다. 후주가 끝나면 자동 반주는 자동으로 멈춥니다.

후주가 재생될 때 [INTRO/ENDING/rit.] 버튼을 다시 누르면 후주를 서서히 느려지게 할 수 있습 니다(리타르단도).

### $\bullet$  동시 멈춤

이 기능을 선택하면 건반의 반주 영역에서 코드를 연 주하는 동안에만 반주 스타일이 연주됩니다. 건반을 놓으면 스타일 재생이 중지됩니다. 동시 멈춤 기능을 켜려면 [SYNC STOP] 버튼을 누릅니다.

# 분리점 설정

초기 기본 분리점은 건반 번호 54(F#2 건반)지만 아래에 설명된 절차에 따라 다른 건반으로 변경할 수 있습 니다.

### *1* **[FUNCTION]** 버튼을 누릅니다**.**

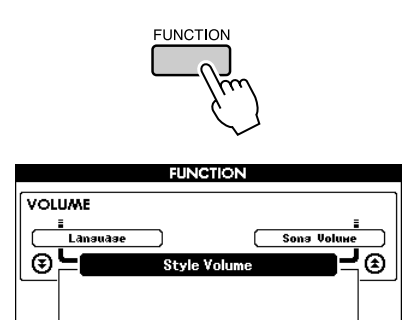

### 2 CATEGORY [ <del>△</del> ] 및 [ ₮ ] 버튼을 눌러 분리점 아이템을 선택합니다**.**

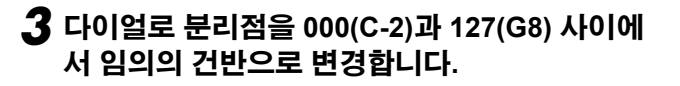

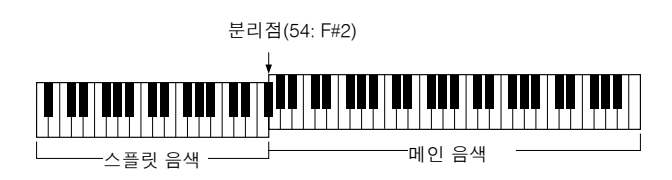

#### *NOTE*

- *•* 분리점을 변경하면 자동 반주 분리점 또한 변경됩니다*.*
- *•* 곡 레슨 동안에는 분리점을 변경할 수 없습니다*.*
- *•* 분리점 건반을 연주하면 스플릿 음색이 들립니다*.*

#### *NOTE*

• *[FUNCTION] 버튼을 누르고 Category [소] 및 [두] 버튼을 눌러 아이템을 찾습니다 (89* 페이지*).*

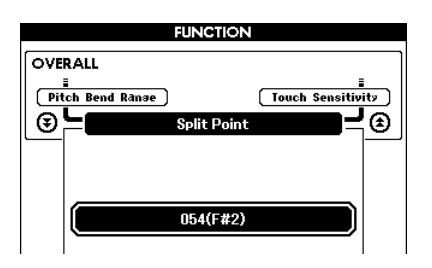

## 코드는 있으나 리듬은 없는 스타일 연주 (반주 정지)

자동 반주가 켜지고, 즉 ACMP ON 아이콘이 표시되고, 동시 시작 기능이 꺼지면, 스타일을 멈춘 상태에서 건 반의 왼손 반주 영역에서 코드를 연주하면서 반주 코드를 계속 들을 수 있습니다. 이것이 "반주 중지(Stop Accompaniment)" 기능인데, 악기에서 인식되는 코드 운지법을 사용할 수 있습니다 (30 페이지).

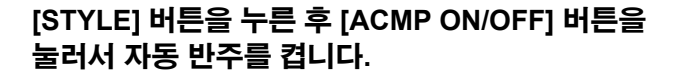

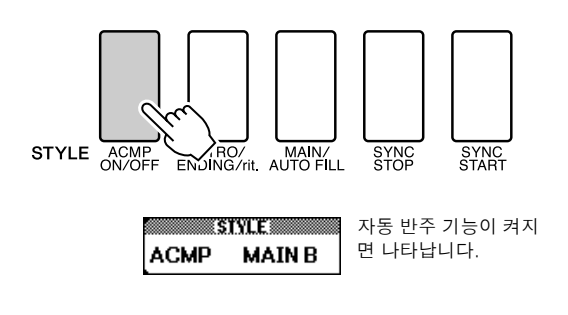

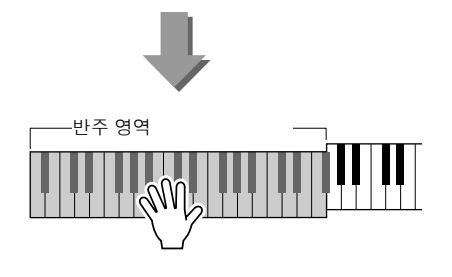

## 스타일 음량 조절

[STYLE] 버튼을 눌러서 스타일 기능을 시작합니다.

### *1* **[FUNCTION]** 버튼을 누릅니다**.**

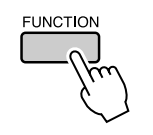

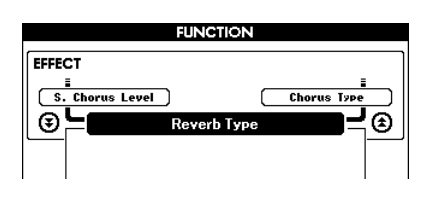

**2 CATEGORY [☆] 및 [**₮] 버튼을 눌러 스타일 음량 아이템을 선택합니다**.**

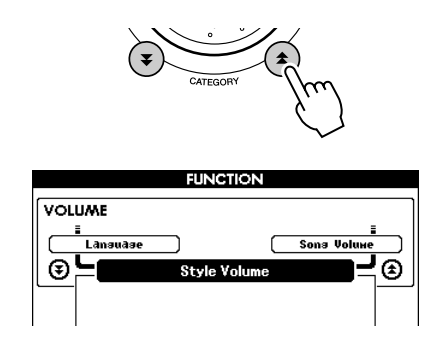

*3* 다이얼로 **000**과 **127** 사이에서 스타일 볼륨을 설정합니다**.**

## 코드 기본

둘 이상의 음표가 함께 연주되어 '코드'를 구성합니다.

가장 기본적인 코드 형식은 해당 음계의 근음, 3음 및 5음의 음표 세 개로 구 성된 '3코드'입니다. 예를 들어, C 장조 3코드는 C(근음), E(C 장조 음계의 3 음) 및 G(C 장조 음계의 5음)로 구성됩니다.

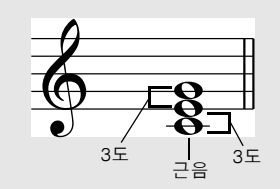

위에 나온 C 장조 3코드에서 가장 낮은 음을 코드의 "근음"이라고 합니다.

(이는 코드의 "근음 위치"입니다. 가장 낮은 음에 다른 코드 음표를 사용하면 "자리바꿈 음"이 됩니다). 근음은 코드의 중심 음으로서 다른 코드 음표를 지원하고 고정합니다.

근음 위치에서 3코드의 인접 음표 간의 거리(간격)는 장3음 또는 단3음입니다.

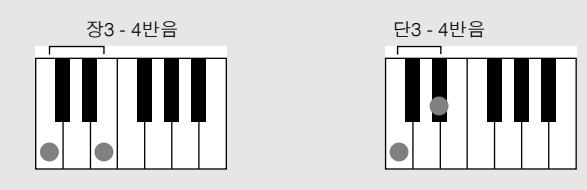

근음 위치의 3코드에서 가장 낮은 간격(근음과 3음 간의)이 3코드가 장코드가 되느냐 단코드가 되느냐를 결 정하며, 아래에서와 같이 반음 단위로 가장 높은 음표를 올리거나 내려 추가 코드를 생성할 수 있습니다.

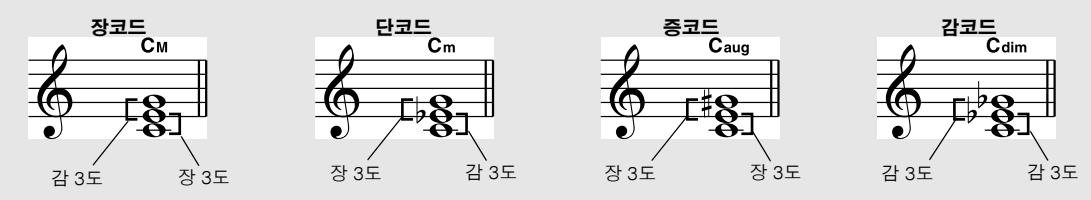

다른 자리바꿈을 위해 음표의 순서를 변경하는 경우라도 코드 음향의 기본 특성은 그대로 유지됩니다. 예를 들어 적절한 자리바꿈 또는 코드 "보이싱(Voicing)"을 선택하여 코드 진행 도중 코드를 연속적으로 부드럽게 연결할 수 있습니다.

#### ● 코드 이름 읽기

코드 이름은 자리바꿈/보이싱 이외에 코드에 관해 알아야 할 모든 것을 말해줍니 다. 코드 이름을 통해 코드의 근음이 무엇인지, 근음이 장조인지 단조인지 아니면 반음 낮춘 코드인지, 장7음을 필요로 하는지 반음 내린 7음을 필요로 하는지, 어떤 변조 또는 텐션을 사용하는지 등을 한 눈에 알 수 있습니다.

**Cm** 그음 고등 코드 형식

l 일부 코드 형식**(DGX-530/YPG-535)**이 인식하는 **"**표준**"** 코드 형식 중 일부임**)**

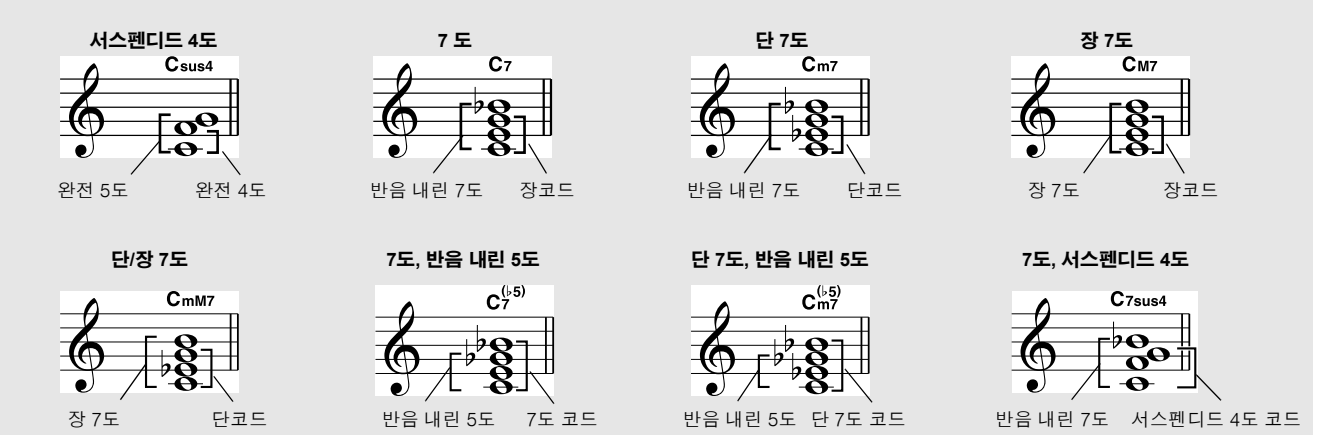

### n인식되는 표준 코드 l l l l l l l l l l l l l l l l l l l l l l l l l l l l l l l l l l l l l l l l l l l l l

도표의 모든 코드는 "C-근음" 코드입니다.

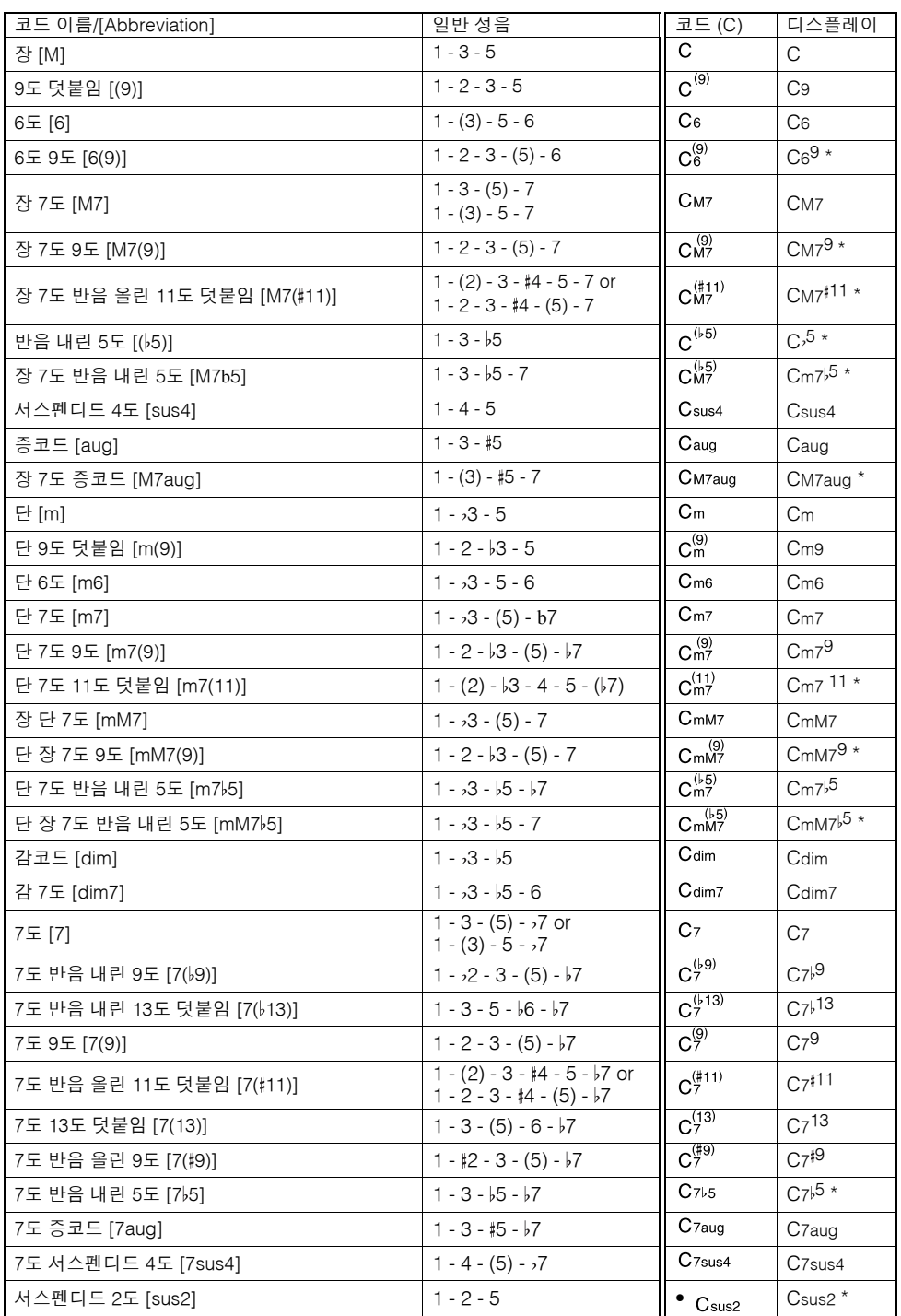

\* 상기 코드는 사전 기능에는 표시되지 않습니다.

- *•* 괄호안의 내용은 생략될 수 있습니다*.*
- *•* 인접한 옥타브에서 두 개의 동일한 근음 건반을 연주하면 근음만으로 구성된 반주가 만들어 집니다*.*
- *•* 완전 *5*도*(1 + 5)*는 메이저와 마이너 코드 모두에 쓰일 수 있는 근음 및 *5*<sup>도</sup> 음정만 으로 구성된 반주를 만들어 냅니다*..*
- *•* 상기에 나열된 코드 운지법*(Fingering)*은 모두 *"*근음*"* 위치에 있지만 <sup>그</sup> 밖의 자리 바꿈 코드는 다음과 같은 예외와 함께 사용할 수 있습니다*.* 예외*: m7, m7 5, 6, m6, sus4, aug, dim7, 7 5, 6(9), sus2.*

#### *NOTE*

- *NOTE 7sus4*와 *m7(11)* 코드의 자리바꿈은 괄호 안의 음표가 생략된 경우에는 인식되지 않습니다*.*
	- *•* 관련 코드가 순서대로 연주될 때*(*즉*,* 단코드에 뒤이어 단*7*<sup>도</sup> 코드가 오는 경우*)*에는 자동 반주가 바뀌지 않는 경우도 있습니다*.*
	- *•* 두 음표 핑거링*(fingering)*은 이전에 연주한 코드에 기초한 코드를 만들어 냅니다*.*

## 스타일 파일

이 악기는 160개의 내장 스타일을 특징으로 하지만 CD-ROM에서 제공되는 스타일이나 인터넷에서 구할 수 있는 스타일(".sty" 접미어가 붙는 스타일만)은 스타일 번호 161로 로드되고 내장 스타일와 같은 방법으로 사 용됩니다. 스타일 파일 불러오기에 관한 자세한 내용은 97 페이지 "사용자 파일과 스타일 파일 불러오기"를 참조하십시오.

스타일 파일을 로드하려면 먼저 스타일 파일을 악기에서 컴퓨터로 전송하거나, 스타일 파일이 들어 있는 USB 플래시 메모리를 USB TO DEVICE 커넥터에 연결해야 합니다. 파일 전송 절차에 관한 자세한 내용은 104 페이지 "컴퓨터와 악기간 데이터 전송"을 참조하십시오. USB 플래시 메모리를 사용할 때는 97 페이지 "사용자 파일과 스타일 파일 불러오기"를 참조하십시오.

## 건반 전체를 사용한 스타일 연주

26 페이지의 '스타일과 함께 연주'에서 코드가 건반 분리점 좌측에서만 감지되는 스타일의 연주 방법에 관해 설명한 바 있습니다. 그러나 아래에서 설명하는 설정을 따라하면 전체 건반 영역에서 스타일 반주에 대한 코 드가 감지되어 한층 역동적인 스타일의 연주가 가능합니다. 이 모드에서는 정상적인 방법으로 연주되는 코드 만 감지할 수 있습니다(30 페이지).

*1* **[CHORD FINGERING]** 버튼을 눌러 **"**코드 운지 법**"** 기능을 선택합니다**.**

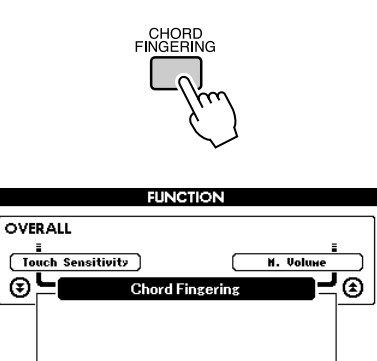

1(Multi Finger)

*2* 다이얼을 이용하여 **2 "FullKeyboard"**<sup>를</sup> 선택 합니다**.**

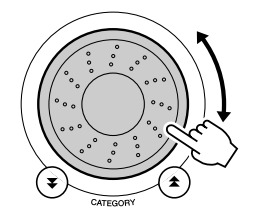

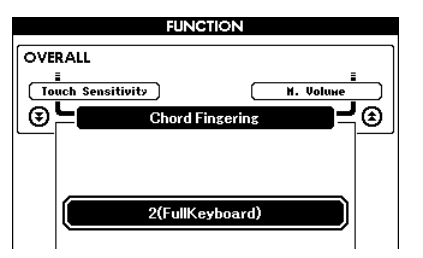

## 코드 사전을 이용한 코드 찾기

코드 사전은 코드의 개별 음표를 보여주는 기본적으로 내장된 "코드 책자"입니다. 코드 이름을 알고 연주 방 법을 신속하게 학습할 경우 매우 효과적입니다.

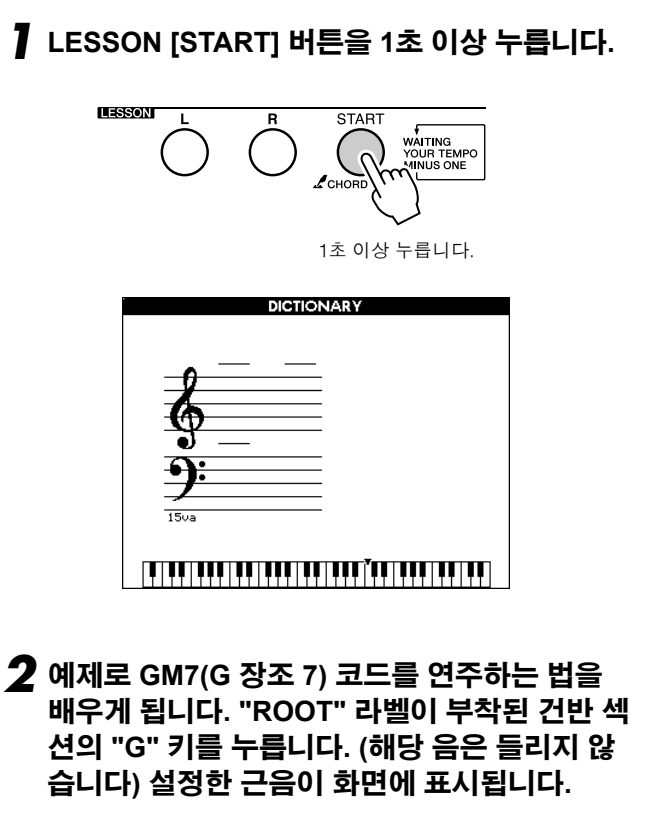

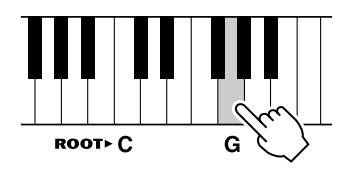

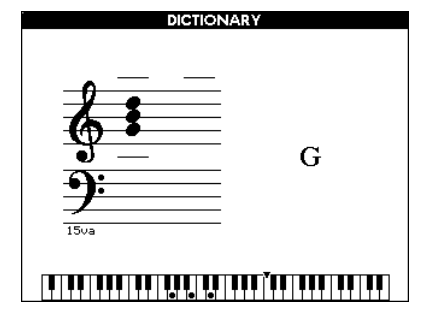

*3* **"CHORD TYPE"** 라벨이 부착된 건반 섹션의 **"M7"(**장**7**도**)** 키를 누릅니다**. (**해당 음은 들리지 않습니다**)** 지정된 코드**(**근음 및 코드 형식**)**으로 연주할 음표가 악보 및 건반 도표로 화면에 표시 됩니다**.**

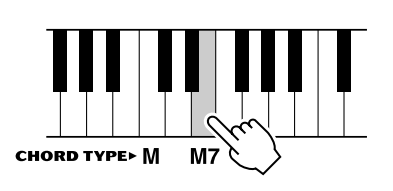

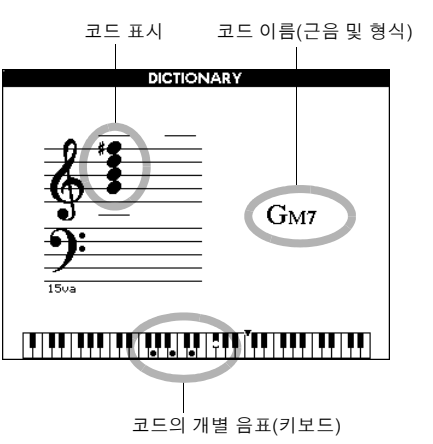

가능한 코드 자리옮김을 불러오려면 [+]/[-] 버튼 을 누릅니다.

#### *NOTE*

- *•* 장코드*:* 간단한 장코드는 일반적으로 근음으로만 표시됩니다*.* 예를 들면 *"C"*는 *C* 장조를 나타냅니다*.* 그러나 여기에서 장코드를 지정하는 경우에는 반드시 근음을 누른 후 *"M"(*장조*)*을 선택해야 합니다*.*
- *•* 여기서 설명된 코드 형식은 다양한 스타일에 적용된 왼손 음표이며 연주 보조
- 기술 기능을 위해 설명된 것과는 다른 것이라는 점을 유념하십시오*.*
- *4* 건반의 자동 반주 영역에서 코드를 연주하여 <sup>화</sup> 면에 표시되는 것을 확인해 보시기 바랍니다**.** 코 드를 올바르게 연주하면 벨소리 신호가 울리고 화면에 코드 이름이 깜박입니다**.** [EXIT] 버튼을 눌러 메인 화면으로 돌아갑니다.

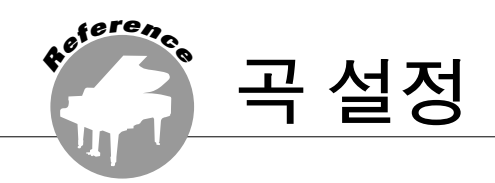

곡 음량

*1* **[FUNCTION]** 버튼을 누릅니다**.**

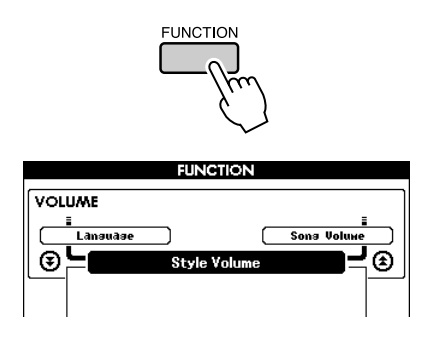

<mark>2</mark> CATEGORY [ <del>소</del> ] 및 [ ∓ ] 버튼을 사용하여 곡 볼<br>- 룸 항목을 선택합니다.

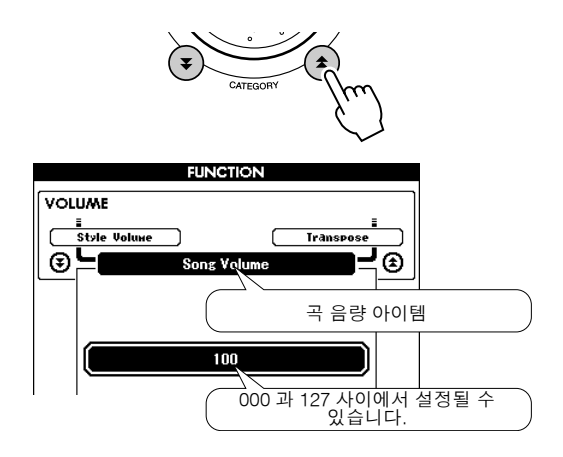

<sup>륨</sup> 항목을 선택합니다**.** *3* 다이얼로 **000**과 **127** 사이에서 <sup>곡</sup> 볼륨을 설정 합니다**.**

*•* 곡을 선택하는 동안에도 곡 볼륨을 조절할 수 있습니다*. NOTE*

## A-B 반복(구간 반복)

곡의 재생 반복 구간을 지정할 수 있습니다("A"는 시작점이고 "B"는 종점입니다).

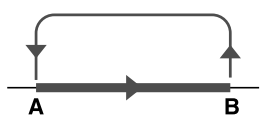

*1* 곡을 재생한 <sup>후</sup>**(31** 페이지**)** 반복하고자 하는 <sup>구</sup> 간의 시작점**("A"**점**)**에서 **[A-B REPEAT]** 버튼을 누릅니다**.**

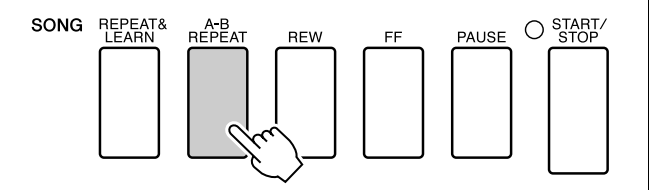

### *2* 반복하고자 하는 구간의 <sup>끝</sup> 지점**("B"**점**)**에서 **[A-B REPEAT]** 버튼을 한 번 더 누릅니다**.**

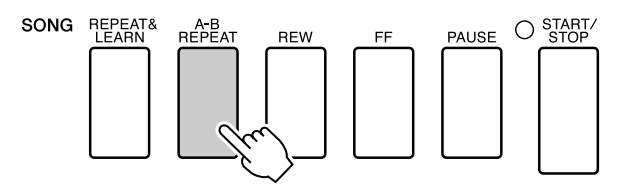

*3* 이제 지정된 **A-B** 구간이 반복적으로 재생됩 니다**.**

[A-B REPEAT] 버튼을 누르면 언제든지 반복 재생을 중지할 수 있습니다.

#### *NOTE*

- *•* 반복 구간의 시작점과 종점은 한 소절 단위로 지정할 수 있습니다*.*
- *•* 재생되는 동안 현재 소절 번호가 화면에 표시됩니다*.*
- *•* 곡의 맨 처음 부분에서 시작점 *"A"*를 설정하려면 곡을 재생하기 전에 *[A-B*
- *REPEAT]* 버튼을 누릅니다*.*

곡의 각 "트랙"은 멜로디, 타악기부, 반주 등의 각기 다른 부분을 재생합니다. 개별 트랙을 음소 거한 후 음소거된 부분을 건반으로 직접 연주하 거나 감상하고자 하는 트랙 이외의 다른 트랙 모 두를 음소거할 수도 있습니다. SONG MEMORY [1] -[5] 및 [A] 버튼을 사용하여 해당 트랙을 음 소거하거나 음소거를 해제할 수 있습니다. 트랙 을 음소거하면 화면에 표시된 트랙 번호의 가장 자리가 사라집니다. 곡 트랙 구성에 관한 내용은 58 페이지를 참조하

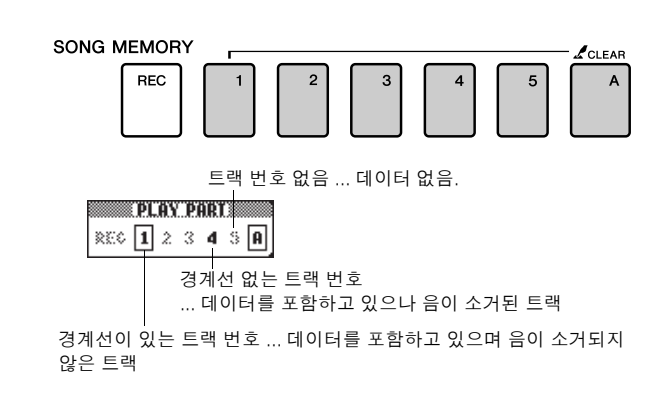

## 멜로디 음색 변경

시기 바랍니다.

곡의 멜로디 음색을 원하는 다른 음색으로 변경할 수 있습니다.

#### *NOTE*

*•* 사용자 곡의 멜로디 음색은 변경할 수 없습니다*.*

[L] 버튼과 [R] 버튼을 동시에 누르면 메인 화면의 오른쪽 상단 모서리에 "LR"이 표시됩니다. 곡을 선택하고 재생합니다.

### *1* **[VOICE]** 버튼을 **1**<sup>초</sup> 이상 누릅니다**.**

VOICE SELECT (멜로디 R 또는 멜로디 L) 화면 이 멜로디 R 또는 멜로디 L 음색을 선택할 수 있도록 나타납니다. [VOICE] 버튼을 누르면 VOICE SELECT MELODY R과 MELODY L이 번갈아 나타납니다.

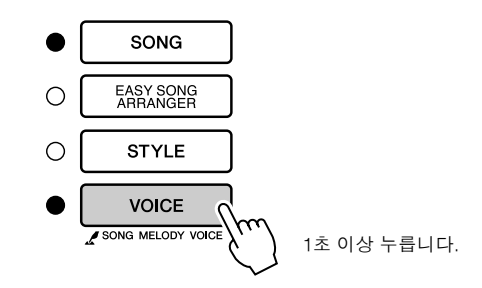

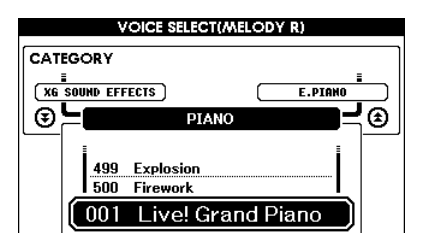

### *2* 다이얼로 음색을 선택합니다**.**

다른 멜로디 음색을 선택하면, 곡은 동일하게 남아 있지만 멜로디 음색만 변화합니다.

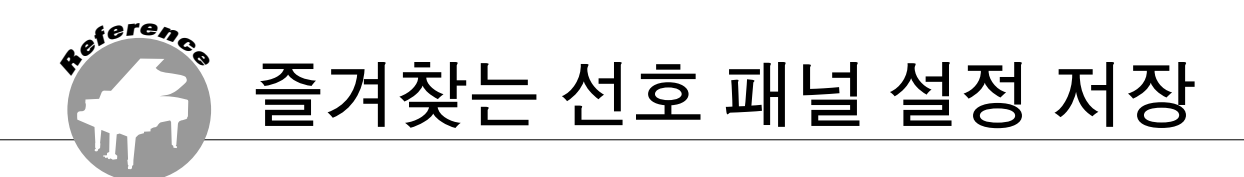

### 본 악기에는 등록 메모리 기능이 있어 필요할 때마다 불러올 수 있도록 하기 위해 선호하는 설정을 저장 할 수 있습니다**.** 최대 **16**개의 완전한 설정을 저장할 수 있습니다**(**설정 두 개마다 **8**개 뱅크**).**

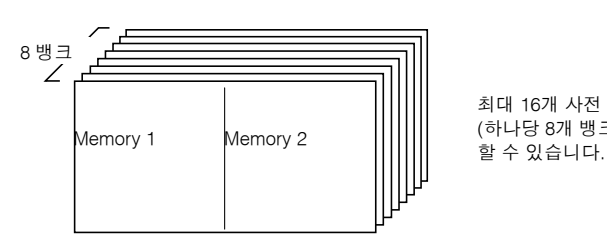

최대 16개 사전 설정값 (하나당 8개 뱅크)을 기억

## 등록 메모리에 저장

- *1* 필요에 따라 패널 제어를 설정합니다음색**,**  반주 스타일 등을 선택합니다**.**
- *2* **[MEMORY/BANK]** 버튼을 누릅니다**.** 버튼에서 손을 떼면 화면에 뱅크 번호가 표시됩니다**.**

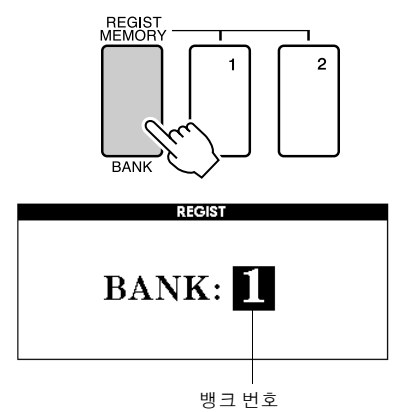

### *3* 다이얼이나 **[1] - [8]** 번호 버튼을 사용하여 **1**<sup>과</sup> **8** 사이에서 뱅크 번호를 선택합니다**.**

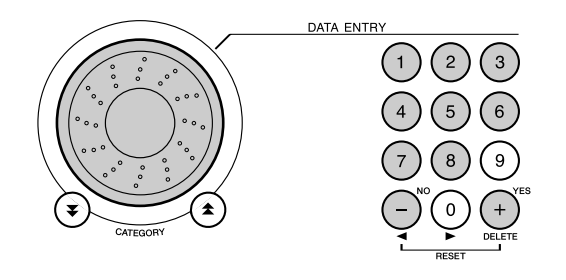

#### *NOTE*

*•* 곡이 재생되는 동안에는 데이터를 등록 메모리에 저장할 수 없습니다*.*

*4* **[MEMORY/BANK]** 버튼을 누른 <sup>채</sup> **REGIST MEMORY [1]** 또는 **[2]** 버튼을 눌러 현재 패널 설정을 지정 등록 메모리에 저장합니다**.**

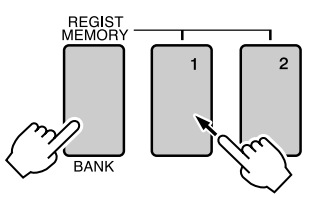

뱅크 및 등록 메모리 번호를 검사하려면 [EXIT] 버튼을 눌러 메인 화면으로 돌아갑니다.

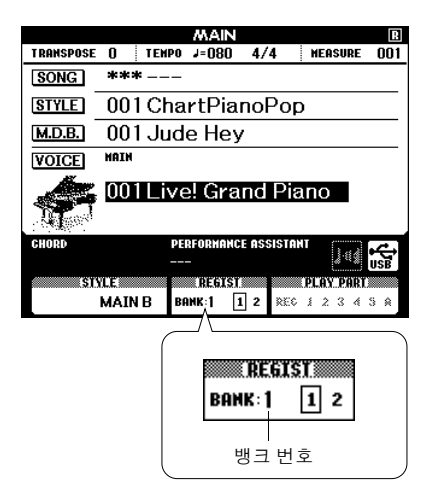

#### *NOTE*

*•* 등록 메모리 버튼에 저장된 패널 설정을 사용자 데이터나 또는 컴퓨터에 백업 파일로 *USB* 플래시 메모리에 저장할 수 있습니다*.*

#### *NOTE*

*•* 데이터를 포함하고 있는 등록 메모리 번호를 선택한 경우*,* 이전 데이터는 삭제 되고 새로운 데이터로 덮어쓰게 됩니다*.*

#### ∕∖∖ ∻ञ

*•* 설정을 등록 메모리에 저장하는 동안에 전원을 끄지 마십시오*.* 전원을 끄면 데이터가 손상을 입거나 손실될 수 있습니다*.*

# 등록 메모리 불러오기

*1* **[MEMORY/BANK]** 버튼을 누릅니다**.** 버튼에서 손을 떼면 화면에 뱅크 번호가 표시됩니다**.**

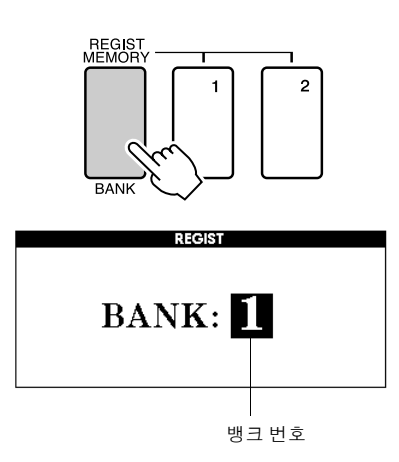

*2* 다이얼이나 **[1] - [8]** 번호 버튼을 사용하여 불러 올 뱅크를 선택합니다**.**

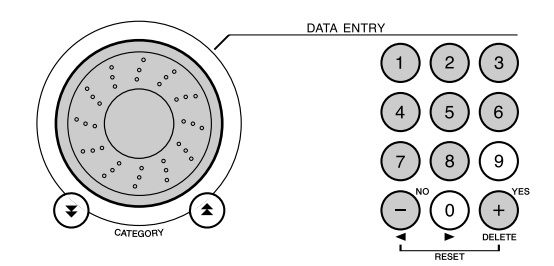

[EXIT] 버튼을 눌러 메인 화면으로 돌아가 패널 설정이 등록 메모리 1 또는 2에 저장되어 있는지 확인할 수 있습니다.

*3* **REGIST MEMORY** 버튼 **[1]**이나 **[2]** 가운데 <sup>불</sup> 러오고자 하는 설정을 포함하고 있는 버튼을 누 릅니다**.** 패널 제어도 따라서 즉시 설정됩니다**.**

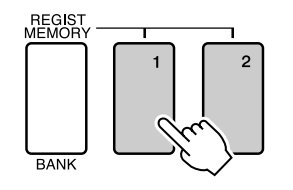

● 등록 메모리에 저장할 수 있는 설정

#### • 스타일 설정**\***

스타일 번호, 자동 반주 ON/OFF, 분리점, 스타일 설정(메인 A/B), 스타일 볼륨, 템포, 코드 운지법

• 음색 설정

메인 음색 설정(음색 번호, 볼륨, 옥타브, 팬, 리버브 레벨, 코러스 레벨), 듀얼 음색 설정(듀얼 ON/OFF, 음색 번호, 볼륨, 옥타브, 팬, 리버브 레벨, 코러스 레벨), 스플릿 음색 설정(스플릿 ON/OFF, 음색 번호, 볼륨, 옥타브, 팬, 리버브 레벨, 코러스 레벨)

- 효과설정 리버브 형식, 코러스 형식, 패널 서스테인 ON/OFF
- 하모니 설정 하모니 ON/OFF, 하모니 형식, 하모니 볼륨
- 기타 설정

조옮김, 피치 벤드 범위

\*곡 기능이 사용 중일 경우 스타일 설정은 등록 메모리에 사용할 수 없습니다.

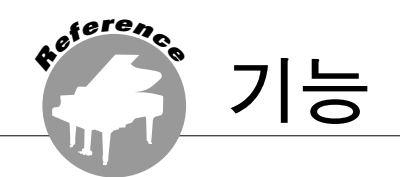

**"**기능**"**으로 음색 및 효과의 조율**,** 분리점 설정 및 조정을 위해 다양한 범위의 자세한 악기 인자를 사용 할 수 있습니다**.** 반대 편 페이지의 시작 부분에 나와 있는 기능 목록을 살펴보십시오**.** 모두 **46**개의 기능 파라미터가 있습니다**.**

설정하고자 하는 기능을 찾으면 해당 기능의 화면 표시명**(**목록의 기능명 우측에 표시되어 있음**)**을 선택 하고 필요에 따라 조절합니다**.**

## 기능 선택 및 설정

- *1* **<sup>90</sup>**페이지에서 시작하는 목록에 설정하고자 <sup>하</sup> 는 기능 찾기
- *2* **[FUNCTION]** 버튼을 누릅니다**.**

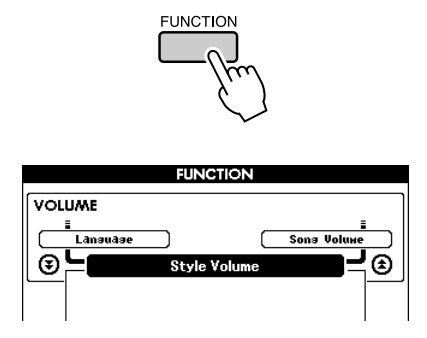

### *3* 기능을 선택합니다**.**

CATEGORY [▲] 및 [▼] 버튼을 필요한 만큼 눌 러 해당 기능의 화면 표시명이 화면에 나타나게 끔 합니다.

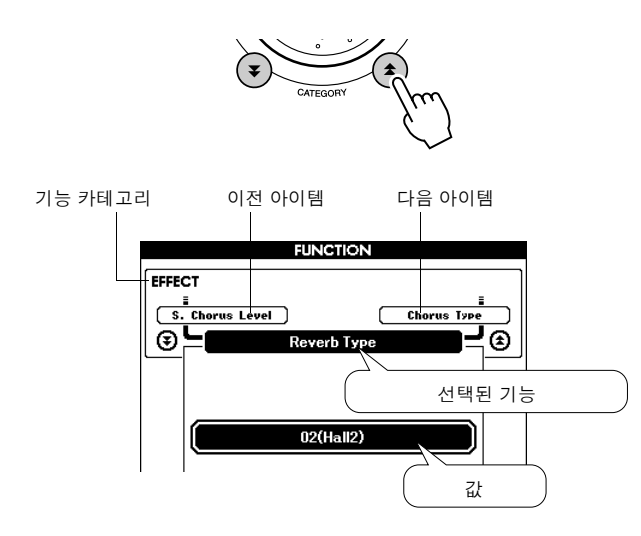

*4* 다이얼**, [+]** 및 **[-]** 버튼 또는 **[0] - [9]** 번호 버튼 을 사용하여 필요에 따라 선택된 기능을 설정합 니다**.**

[+] 및 [-] 버튼은 ON/OFF 형식 설정을 하는 데에 사용합니다. [+] = ON, [-] = OFF). 일부의 경우 [+] 버튼은 선택된 기능을 실행하며

[-] 버튼은 선택을 취소합니다.

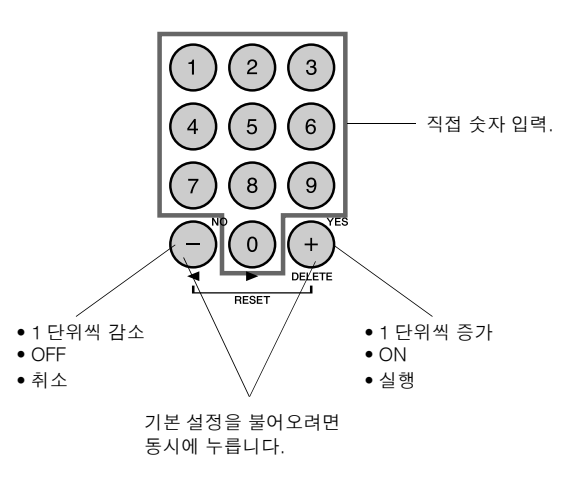

일부 기능 설정은 변경되는 순간 메모리에 저장 됩니다. 악기에 저장되는 기능 설정에 관한 내용 은 63 페이지의 "백업 파라미터"를 참조하시기 바랍니다. 초기 기본 설정을 모두 복원하려면 63 페이지의 "초기화"에 설명되어 있는 "백업 삭제" 절차를 수행합니다.

### ● 기능 설정 목록

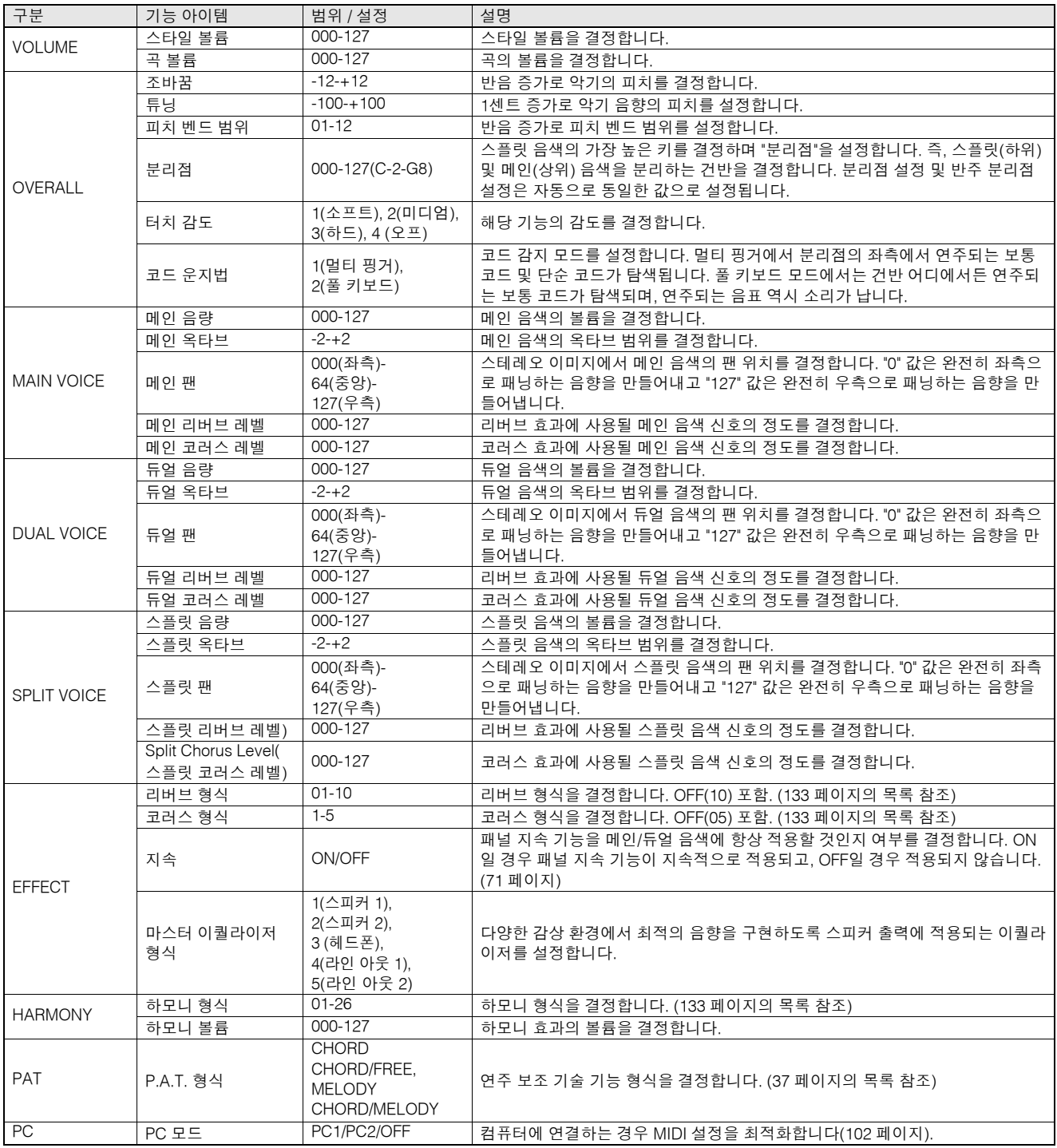

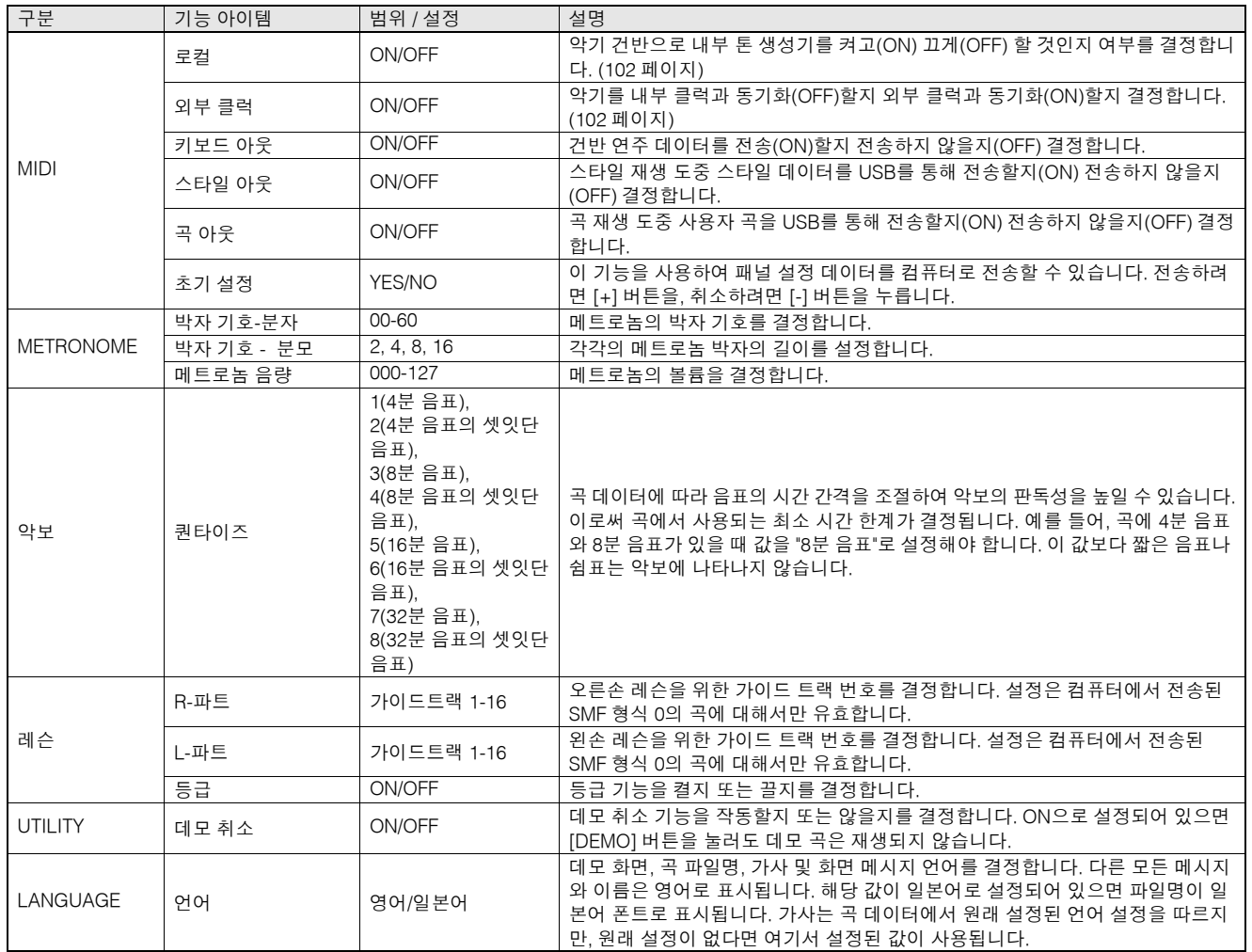

\* 상기의 모든 설정은 [+] 및 [-] 버튼을 동시에 눌러 초기 기본값으로 간편하게 초기화할 수 있습니다. (이에 대한 예외는 설정이 아닌 작업인 초기 전송(Initial Send)입니다.)

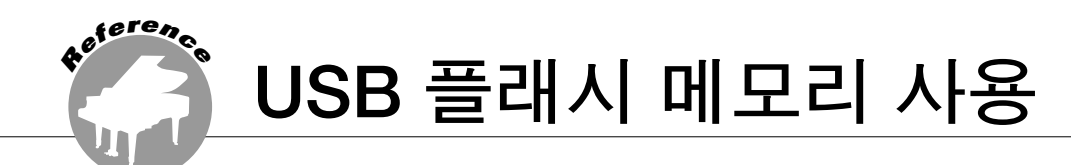

**USB** 플래시 메모리는 데이터 저장을 위한 저장 매체입니다**.**

이 악기의 **USB TO DEVICE** 단자에 **USB** 플래시 메모리가 삽입되어 있는 경우**,** 이 악기에서 만든 사용 자 곡과 등록된 설정을 이 메모리 매체로 저장하거나 이 메모리 매체에서 불러올 수 있습니다**. USB** 플 래시 메모리를 사용하여 인터넷에서 다운로드한 곡 데이터를 이 악기로 전송할 수도 있습니다**.** 이러한 곡은 빠른 안내에 나오는 연주 보조 기술**(37** 페이지**)**과 레슨**(48** 페이지**)** 기능으로 사용할 수 있습니다**.**  그리고 **USB** 플래시 메모리에 **MIDI** 파일 형식으로 저장된 사용자 곡도 이러한 기능으로 사용할 수 있습 니다**.**

이 섹션에서는 **USB** 플래시 메모리 장치의 설정 및 포맷을 위한 절차를 살펴보며 데이터를 **USB** 메모리 에 저장하고 불러오는 절차를 살펴볼 것입니다**.** 

**USB** 장치를 사용하기 전에 **93** 페이지 **ìUSB TO DEVICE** 단자 사용 시의 주의 사항**î**과 **93** 페이지 **"USB**  저장 장치 사용**"** 부분을 잘 읽어보십시오**.**

## USB 플래시 메모리 연결

*1* **USB** 플래시 메모리를 **USB TO DEVICE** 단자 에 연결합니다**.** 이때 삽입 방향이 맞는지 주의 하십시오**.**

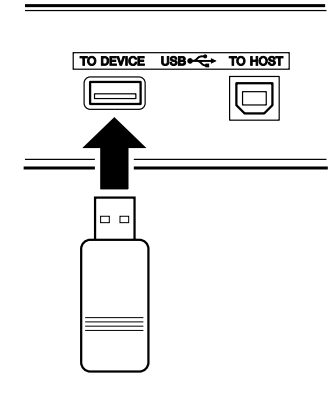

메시지(정보 또는 확인 문답)는 때에 따라 작업 을 돕기 위해 화면에 표시됩니다. 각 메시지에 대한 설명은 116 페이지의 "메시지"를 참조하시 기 바랍니다.

*2* 파일 컨트롤 아이콘이 메인 화면에 보이는지 확인하십시오**.**

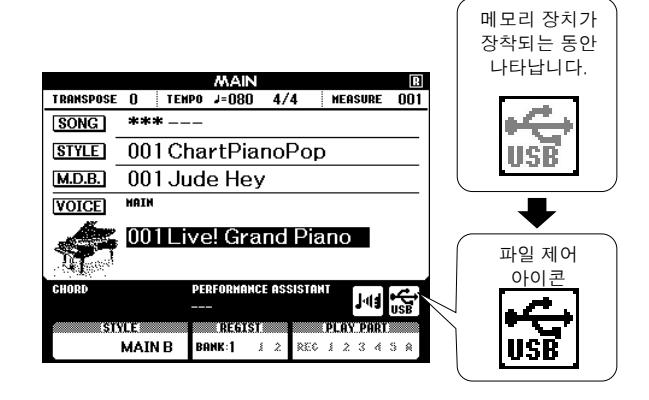

FILE CONTROL 화면으로 이동할 수 있는데 이 화면에서 [MENU] 버튼을 눌러 USB 플래시 메 모리 작업에 액세스할 수 있습니다. (지금 이 버튼을 누르지 마십시오, 다음 섹션의

지시에 따르십시오.)

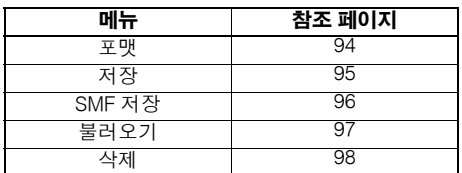

#### *NOTE*

*•* 파일 제어 화면이 보이는 동안에는 키보드를 연주해도 소리가 들리지 않습니다*.*  또한 이 상태에서는 파일 기능에 관련된 버튼만 활성화될 것입니다*.*

- *FILE CONTROL* 표시는 다음 경우에는 표시되지 않습니다*.*
- *•* 스타일 또는 곡 재생 동안
- *•* 레슨 동안
- USB *플래시 메모리에서 데이터가 로드되고 있는 동안*

## ■USB TO DEVICE(USB-장치) 단자 사용 시 주의사항

이 악기에는 내장형 USB TO DEVICE(USB-장치) 단자가 있습니다. USB 장치를 이 단자에 연결할 때, USB 장치를 주의깊게 다 루십시오. 아래 주의 사항에 따르십시오.

#### *• NOTE*

*• USB* 장치 취급에 관한 자세한 내용은 사용자의 *USB* 장치 설명서를 참조하십시오*.*

#### l 호환 **USB** 장치

• USB 저장 장치(플래시 메모리, 플로피 디스크 드라이브)

이 악기가 반드시 모든 상용 USB 저장 장치를 지원하는 것은 아닙니다. Yamaha는 고객이 구입하신 USB 저장 장치의 작동 을 보증할 수 없습니다. 악기와 함께 사용할 USB 장치를 구매 하기 전, 다음 웹 사이트를 방문하십시오:

http://music.yamaha.com/download/

#### *• NOTE*

*•* 컴퓨터 키보드나 마우스 같은 *USB* 장치는 사용할 수 없습니다*.*

#### ● USB 장치 연결

- USB 장치를 USB TO DEVICE(USB-장치)에 연결할 때는 장치 커넥터가 맞는지 그리고 방향이 맞게 연결되었는지 확인하십시오.
- 이 악기가 USB 1.1 표준을 지원하기는 해도, 이 악기와 함께 USB 2.0 저장 장치를 연결하여 사용할 수 있습니다. 하지만 전송 속도는 USB 1.1의 전송 속도라는 점에 주의하십시오.

#### ● USB 저장 장치 사용하기

악기를 USB 저장 장치에 연결하면, 연결되어 있는 장치에 자신이 만든 데이터를 저장할 수 있을 뿐 아니라, 연결된 장치 에서 데이터를 읽을 수도 있습니다.

#### *• NOTE*

*• CD-R/RW* 드라이브는 이 악기로 데이터를 읽어 들일 때 사용할 수 있으나 데이터를 저장할 때는 사용할 수 없습니다*.*

#### 사용되는 **USB** 저장 장치의 수

하나의 USB 저장 장치만이 USB TO DEVICE(USB-장치) 단자에 연결될 수 있습니다.

#### **USB** 저장 매체 포맷

USB 저장 장치가 연결되어 있거나 매체가 삽입되어 있는 경우 장치/매체를 포맷하라는 메시지가 나타날 수 있습니다. 그런 경우, 포맷 작업(94 페이지)을 실행합니다.

 $\triangle$  주의

*•* 포맷 작업을 하면 이전에 있던 데이터를 모두 덮어씁니다*.* 포맷하려는 매체에 중요한 데이터가 없는 지 확인하십시오*.*

#### 데이터 보호**(**쓰기 보호**)**

부주의로 중요한 데이터가 지워지지 않도록 하려면 각 저장 장치나 매체와 함께 제공되는 쓰기 방지 기능을 적용하십시 오. USB 저장 장치에 데이터를 저장하는 경우 반드시 쓰기 방지 기능을 해제하십시오.

#### **USB** 저장 장치 연결**/**제거

장치에서 매체를 제거할 때는 먼저 악기가 데이터에 액세스 중인지(예: 저장, 삭제 작업) 확인하십시오.

∕∖∖ ≈্ঞ

*• USB* 저장 장치의 전원을 자주 켜고 끄거나*,* 장치를 너무 자주 연결*/*분리하지 마십시오*.* 그렇게 하면 장치 작동이 멈추거나 지체가 될 수 있습니다*.* 악기가 데이터에 접속하고 있거나*(*예*:* 저장*,* 삭제*,* 불러오기*,* 포맷 작업*) USB* 저장 장치를 설치하고 있다면*(*연결 직후 잠시 동안*), USB* 커넥터를 뽑거나 장치로 부터 매체를 제거하거나 양쪽 장치의 전원을 끄지 마십시오*.* 그렇게 하면 한 쪽 또는 양쪽 장치의 데이터가 손상될 수 있습니다*.*

## USB 플래시 메모리 포맷

새로운 USB 플래시 메모리는 악기에서 사용되기 전 포맷되어야 합니다.

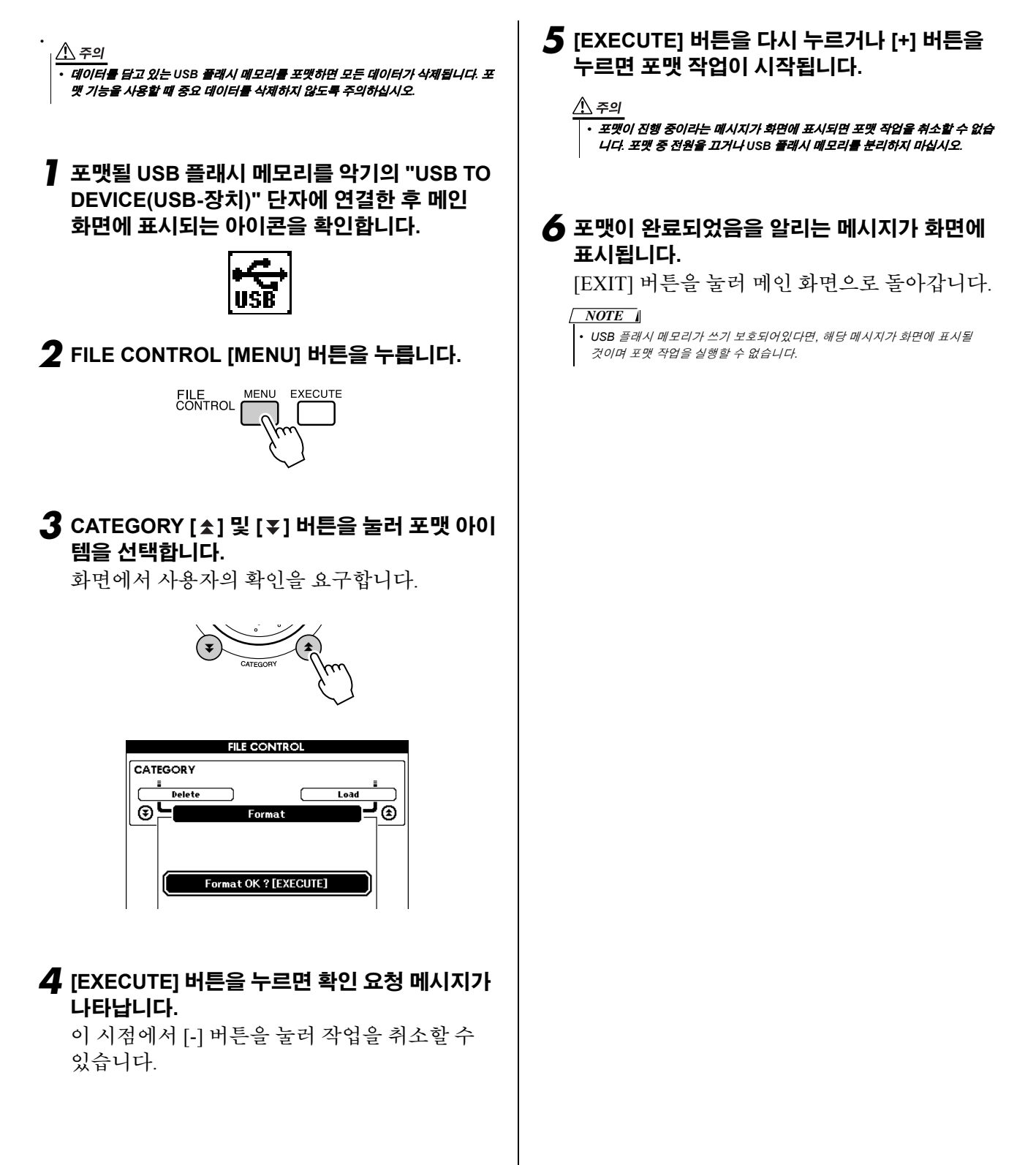

## 데이터 저장

이 작업으로 한 개의 "사용자 파일"에 세 가지 데이터 형식, 즉 사용자 곡, 스타일 파일, 등록 메모리 데이터를 저장할 수 있습니다. 사용자 곡을 저장하면 스타일 파일과 등록 메모리도 자동으로 저장됩니다.

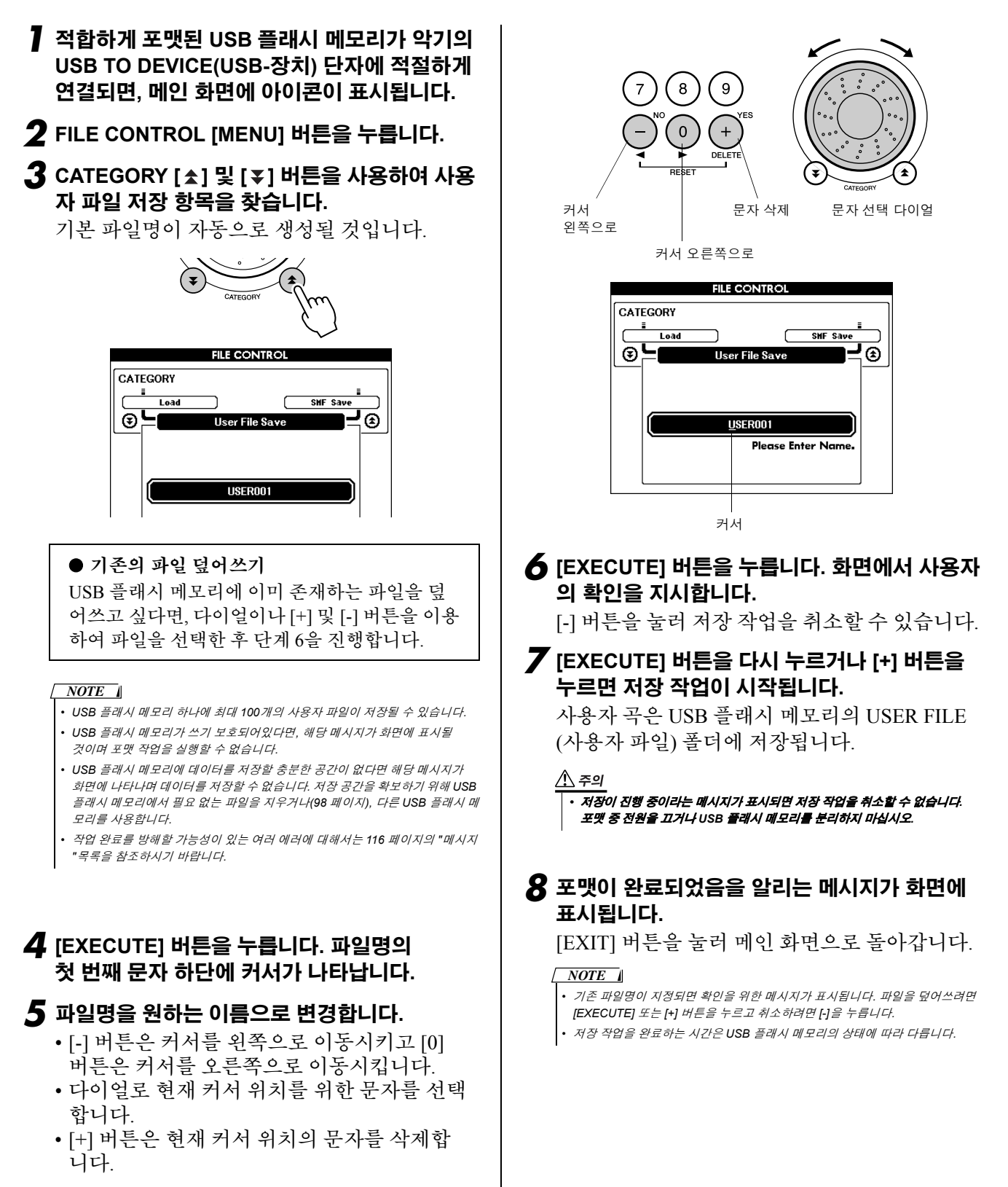

## 사용자 곡을 SMF 형식으로 변환하여 저장

이 작업은 사용자 곡(곡 번호 031-035)을 SMF 형식 0으로 변환하여 이 파일을 USB 플래시 메모리로 저장합 니다.

#### l **SMF(**표준 **MIDI** 파일**)**란**?**

SMF 형식은 시퀀스 데이터 저장에 사용되는 가장 일 반적이고 호환성이 높은 시퀀스 형식 중 하나입니다. Format 0과 Format 1의 두 가지 형식이 있는데, 포맷 0 및 포맷 1. 많은 수의 MIDI 기기가 SMF 포맷 0과 호 환되며, 상업적으로 이용가능한 대부분의 MIDI 시퀀 스 데이터는 SMF 포맷 0으로 제공됩니다.

- *1* 적합하게 포맷된 **USB** 플래시 메모리가 악기의 **USB TO DEVICE(USB-**장치**)** 단자에 적절하게 연결되면**,** 메인 화면에 아이콘이 표시됩니다**.**
- *2* **FILE CONTROL [MENU]** 버튼을 누릅니다**.**
- $3$  CATEGORY [ $\triangle$ ] 및 [៊ ] 버튼을 눌러 SMF 저 장 아이템을 찾습니다**.**

SOURCE FILE(소스 파일)- 사용자 곡명-이 강조 표시됩니다.

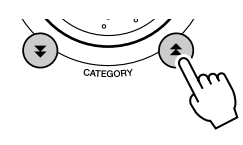

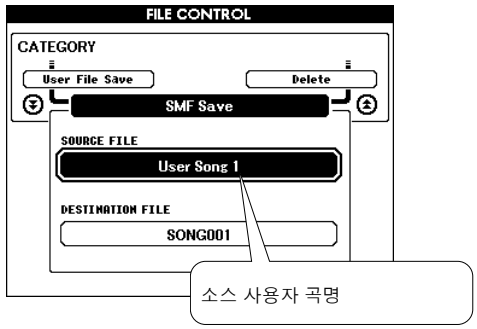

### *4* 소스 사용자 곡을 선택합니다**.**

[+] 및 [-] 버튼을 동시에 눌러 최초 사용자 곡을 선택할 수 있습니다.

### *5* **[EXECUTE]** 버튼을 누릅니다**.**

DESTINATION SONG이 강조표시되고, 변환된 곡 파일의 기본 이름이 표시됩니다.

#### ● 기존의 파일 덮어쓰기

USB 플래시 메모리에 이미 존재하는 파일을 덮 어쓰고 싶다면, 다이얼이나 [+] 및 [-] 버튼을 이용 하여 파일을 선택한 후 단계 7을 진행합니다.

### *6* **[EXECUTE]** 버튼을 누릅니다**.**

파일명의 첫 번째 문자 하단에 커서가 나타납니 다.

### *7* 파일명을 원하는 이름으로 변경합니다**.**

파일명 입력에 대해서는 95 페이지의 "데이터 저 장"를 참조하시기 바랍니다.

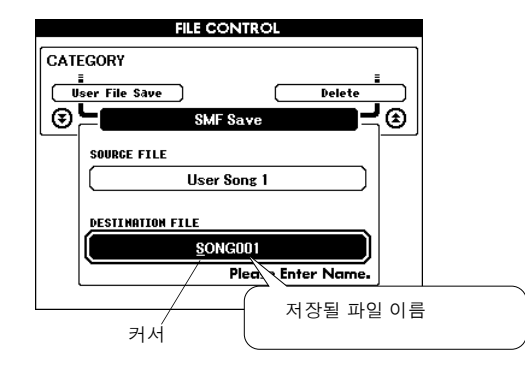

*8* **[EXECUTE]** 버튼을 누릅니다**.** 화면에서 사용자 의 확인을 지시합니다**.**

[-] 버튼을 눌러 저장 작업을 취소할 수 있습니다.

### *9* **[EXECUTE]** 버튼을 다시 누르거나 **[+]** 버튼을 누르면 저장 작업이 시작됩니다**.**

사용자 곡은 USB 플래시 메모리의 USER FILE( 사용자 파일) 폴더에 저장됩니다.

∕∖∖ ≈़॒ ≄

*•* 저장이 진행 중이라는 메시지가 표시되면 저장 작업을 취소할 수 없습니다*.*  포맷 중 전원을 끄거나 *USB* 플래시 메모리를 분리하지 마십시오*.*

### *10*포맷이 완료되었음을 알리는 메시지가 화면에 표시됩니다**.**

[EXIT] 버튼을 눌러 메인 화면으로 돌아갑니다.

#### *NOTE*

- *•* 기존 파일명이 지정되면 확인을 위한 메시지가 표시됩니다*.* 파일을 덮어쓰려면
- *[EXECUTE]* 또는 *[+]* 버튼을 누르고 취소하려면 *[-]*을 누릅니다*.*
- *•* 저장 작업을 완료하는 시간은 *USB* 플래시 메모리의 상태에 따라 다릅니다*.*

# 사용자 파일과 스타일 파일 불러오기

USB 플래시 메모리에 있는 사용자 파일, 스타일 파일, 스타일을 이 악기로 불러올 수 있습니다. 스타일 파일 이 161번 스타일로 로딩됩니다. Musicsoft Downloader를 사용하여 컴퓨터에서 악기로 필요한 스타일 파일이 전송된 경우에는 아래의 2단계에서 시작하십시오. 스타일 파일 전송에 관한 자세한 내용은 104 페이지 "컴퓨 터와 악기간 데이터 전송"을 참조하십시오.

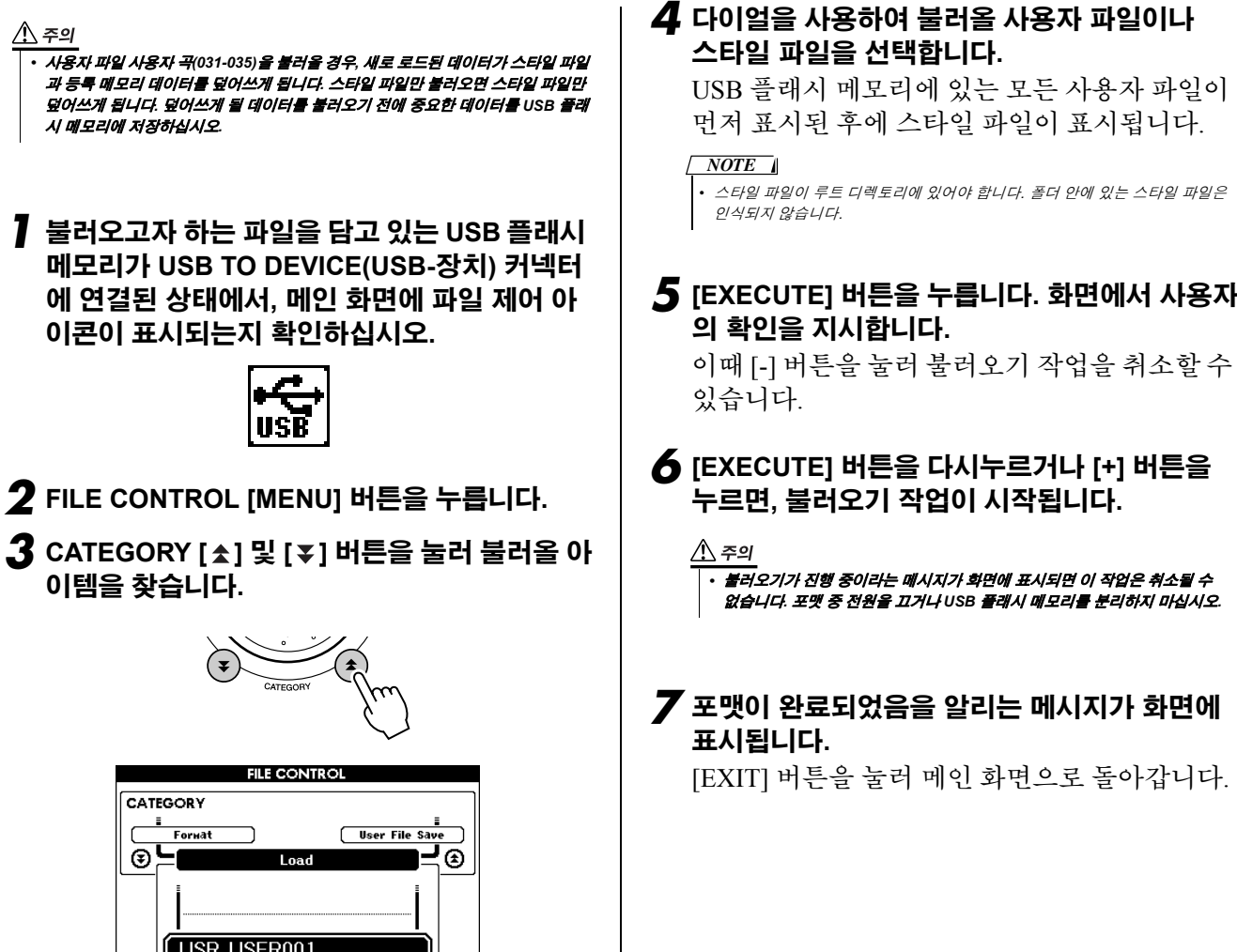

## USB 플래시 메모리에서 데이터 삭제

- 이 절차는 USB 플래시 메모리에서 사용자 파일과 SMF 파일을 삭제합니다.
- *1* 삭제하고자 하는 파일을 담고 있는 **USB** 플래시 메모리가 악기의 **USB TO DEVICE(USB-**장치**)**  단자에 적절하게 연결되어 있는지 확인한 후 메 인 화면에 아이콘이 나타나는지 확인하십시오**.**

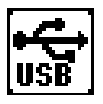

- *2* **FILE CONTROL [MENU]** 버튼을 누릅니다**.**
- $3$  CATEGORY [ຼ $\hat{\mathbf{z}}$ ] 및 [₮] 버튼을 눌러 삭제할 아이템을 찾습니다**.**

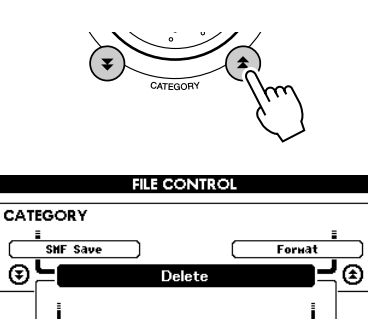

USR USER001

*4* 삭제할 곡을 선택합니다**.**

[+] 버튼과 [-] 버튼을 동시에 눌러 USB 플래시 메모리에 있는 첫 번째 곡이나 사용자 곡을 선택 할 수 있습니다.

*5* **[EXECUTE]** 버튼을 누릅니다**.** 화면에서 사용자 의 확인을 지시합니다**.**

이때 [-] 버튼을 눌러 작업을 취소할 수 있습니다.

*6* **[EXECUTE]** 버튼을 다시 누르거나 **[+]** 버튼을 누르면 삭제 작업이 시작됩니다**.**

### $\triangle$  주의

*•* 삭제가 진행 중이라는 메시지가 화면에 표시되면 이 작업은 취소될 수 없습니 다*.* 포맷 중 전원을 끄거나 *USB* 플래시 메모리를 분리하지 마십시오*.*

*7* 포맷이 완료되었음을 알리는 메시지가 화면에 표시됩니다**.**

[EXIT] 버튼을 눌러 메인 화면으로 돌아갑니다.

#### *NOTE*

*• USB* 플래시 메모리가 쓰기 보호되어있다면*,* 해당 메시지가 화면에 표시될 것이며 포맷 작업을 실행할 수 없습니다*.*

# USB 플래시 메모리에서 데이터 연주

#### *• IMPORTANT*

*•* 컴퓨터나 다른 장치에서 *USB* 플래시 메모리로 복사된 데이터를 연주하려면*,* 데이 터는 *USB* 플래시 메모리의 루트 디렉토리나 루트 디렉토리의 첫 번째 수준*,* 두 번째 수준 폴더에 저장되어 있어야 합니다*.* 두 번째 수준 폴더 안에 생성된 세 번째 수준 폴더에 저장된 데이터는 이 악기가 선택하여 연주하지 못합니다*.*

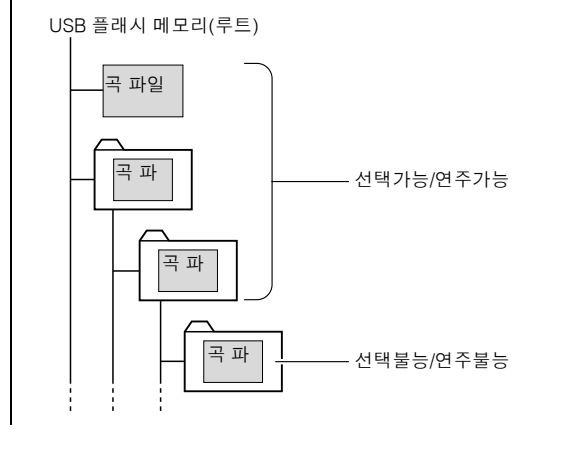

*1* 연주하고자 하는 곡이나 음악 데이터베이스를 담고 있는 **USB** 플래시 메모리가 악기의 **USB TO DEVICE(USB-**장치**)** 단자에 제대로 연결되 어 있는지 확인한 후 메인 화면에 아이콘이 나타 나는지 확인하십시오**.**

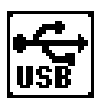

- *2* <sup>곡</sup> 파일을 연주하려면 **[SONG]** 버튼을 누르고**,**  음악 데이터베이스를 연주하려면 **[MUSIC DATABASE]** 버튼을 누릅니다**.** 해당 형식의 파 일이 표시될 것입니다**.**
- *3* 다이얼로 연주하고자 하는 파일을 선택합니다**.**  곡 번호는 **36** 이상이며 음악 데이터 번호는 **301**  이상입니다**.**
- *4* 내부 파일이 연주되는 것과 같은 방식으로 선택 된 파일을 연주하십시오**. [START/STOP]** 버튼 을 누르거나 키보드에서 연주합니다**.**

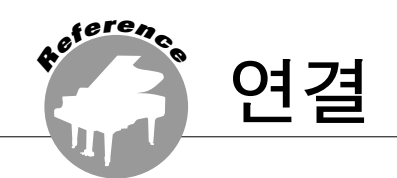

커넥터

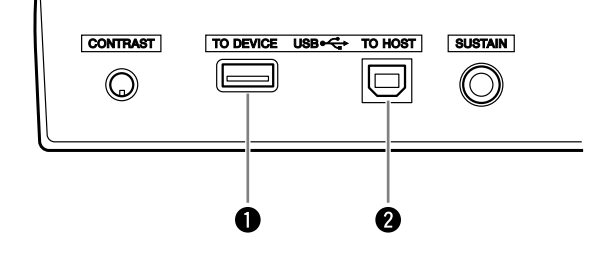

### 1 **USB TO DEVICE** 단자

이 단자는 USB 저장 장치에 대한 연결을 허용합 니다. 93 페이지 "USB TO DEVICE 단자 사용 시 의 주의 사항" 부분을 참조하십시오.

#### 2 **USB TO HOST(USB-**호스트**)** 단자

이 단자는 PC로의 직접 연결을 가능하게 합니다. 추가 정보는 101 페이지의"PC 연결"를 참조하시 기 바랍니다.

## PC 연결

다음 기능은 본 악기를 컴퓨터에 연결한 경우에 사용 가능합니다.

- l 악기와 컴퓨터 간에 연주 데이터 전송이 가능합니다**(104** 페이지**).**
- l 악기와 컴퓨터 간에 파일 전송이 가능합니다**(104** 페이지**).**

연결절차는 다음과 같습니다.

*1* **USB-MIDI** 드라이버를 컴퓨터에 설치합니다**.** USB-MIDI 드라이버는 CD-ROM에 포함되어 있 습니다. USB-MIDI 드라이버의 설치는 109-111 페이지에 설명되어 있습니다.

### *2* **AB**형 **USB** 케이블**(USB** 케이블은 별도 판매**)**<sup>을</sup> 사용하여 컴퓨터 **USB** 단자와 악기의 **USB** 단자 를 연결합니다**.**

CD-ROM에는 Musicsoft Downloader 응용 프로그램 이 포함되어 있는데, 이 프로그램으로 사용자 컴퓨 터에서 악기의 플래시 메모리로 곡 파일을 전송할 수 있습니다. 뮤직소프트 다운로더 설치 및 곡 파일 전송에 대해서는 104, 111 페이지를 참조하시기 바 랍니다.

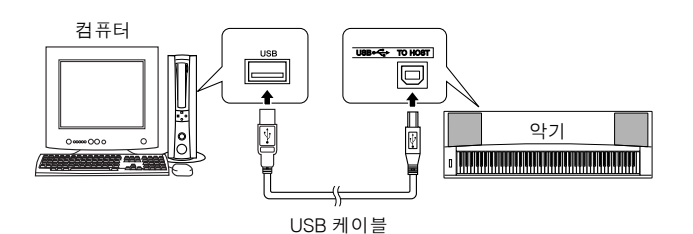

#### ■ USB TO HOST 단자 사용 시 주의 사항

USB-호스트 단자에 컴퓨터를 연결할 때, 다음 사항 을 반드시 준수하십시오. 그렇지 않을 경우 컴퓨터 작동이 멈춰 데이터가 훼손되거나 유실될 수 있습니 다. 컴퓨터나 악기가 제대로 작동하지 않으면 응용 프로그램이나 컴퓨터 OS을 재시작하거나 악기의 전 원을 껐다가 다시 켭니다.

#### ∕∖∖ ≈॒॒॒

- *3*미터보다 짧은 *AB*형 *USB* 케이블을 사용합니다*.*
- *•* 컴퓨터를 *USB TO HOST(USB-*호스트*)* 단자에 연결하기 전에 컴퓨터의 절전 모드 *(*예*:* 중지*,* 슬립*,* 대기 모드*)*를 모두 해제하십시오*.*
- *•* 본 기기의 전원을 켜기 전에 컴퓨터를 *USBñ*호스트 단자에 연결하십시오*.*
- *•* 본 기기의 전원을 켜고 끄거나 *USBñ*호스트 단자에 *USB* 케이블을 꽂거나 분리하 기 전에 다음 사항을 실행하십시오*.*
	- *•* 컴퓨터에 열려있는 모든 애플리케이션 소프트웨어를 종료합니다*.*
	- *•* 악기로부터 데이터가 전송되고 있지 않은지 확인합니다*. (*건반에서 연주하거 나 곡 등을 재생할 때마다 데이터가 전송됩니다*)*
- *USB* 장치가 기기에 연결되어 있는 동안에는 이러한 작업들 사이에서 *6*초 이상 기다려야 합니다*. (1)*기기의 전원을 끈 다음 다시 켜거나*, (2)USB* 케이블을 번갈아가며 연결*/*분리하는 경우가 이에 해당합니다*.*

## 연주 데이터를 컴퓨터로 전송하거나 컴퓨터에서 가져오기

악기를 컴퓨터에 연결하면 악기의 연주 데이터를 컴퓨터에서 사용할 수 있으며 컴퓨터로부터의 연주 데이터 가 악기에서 연주될 수 있습니다.

### ● 악기가 컴퓨터와 연결되면, 연주 데이터를 송**/**수신합니다**.**

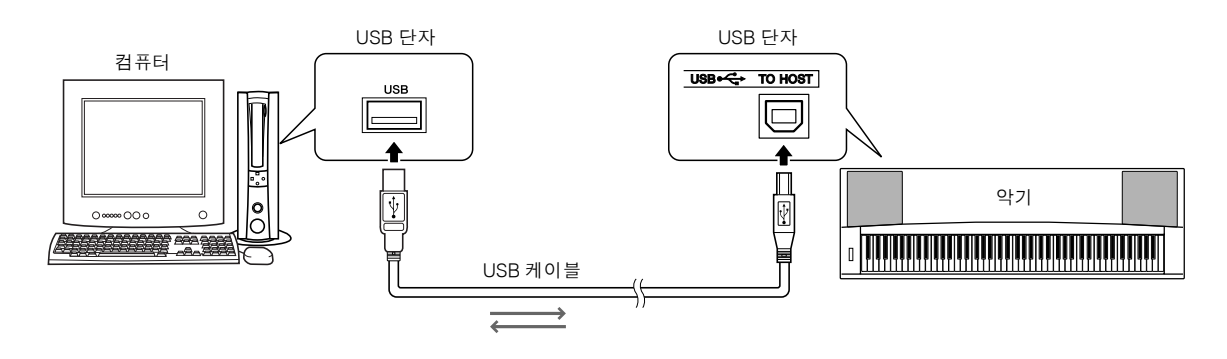

### n**MIDI** 설정 l l l l l l l l l l l l l l l l l l l l l l l l l l l l l l l l l l l l l l l l l l l l l l l l l l l l

이 설정은 연주 데이터 전송 및 수신에 관계된 것입니다.

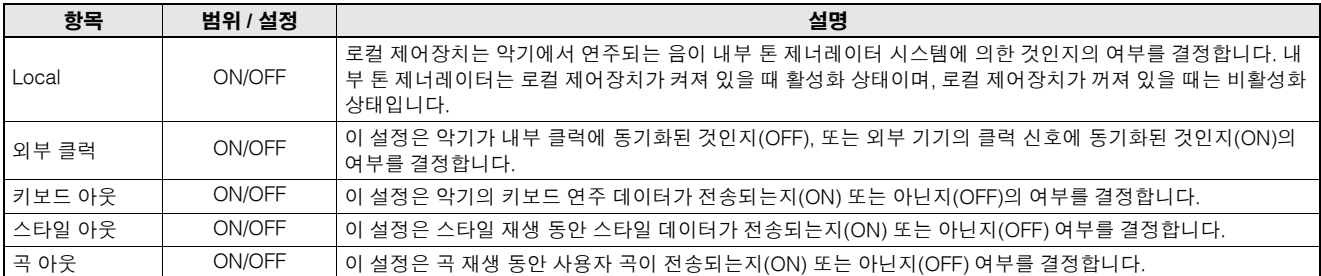

∕∖∖ ∻ন

- *•* 악기에서 소리가 나지 않는다면*,* 대부분의 경우 로컬 제어장치가 오프 상태이기 때문입니다*.*
- $\bigwedge$  হুন্ৰ
	- *•* 외부 클럭이 *ON*이고 외부 기기로부터 클럭 신호가 수신되지 않는다면*,* 곡*,* 스타일*,*  메트로놈 기능이 시작되지 않습니다*.*

*1* **[FUNCTION]** 버튼을 누릅니다**.**

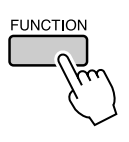

### 2 CATEGORY [<del>소</del>] 및 [₮] 버튼을 눌러 값을 변경 하고자 하는 아이템을 선택합니다**.**

*3* 다이얼을 사용하여 **ON/OFF**<sup>를</sup> 선택하십시오**.**

컴퓨터와 악기 사이에서 연주 데이터를 전달하고자 한다면 몇 가지 MIDI 설정을 해야 합니다. PC 모드 아이템으로 여러 개의 설정을 한 번의 동작으로 실 시할 수 있습니다. 다음의 세 가지 설정을 사용할 수 있습니다. PC1, PC2, OFF.

이 설정은 컴퓨터와 악기 간에 곡 또는 백업 파일을 전달할 때는 필요하지 않습니다.

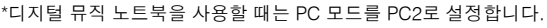

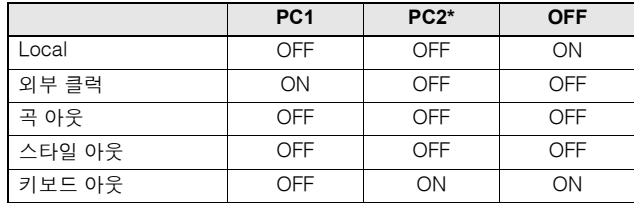

### *1* **PC** 모드 아이템이 나타날 때까지 **[DEMO]** 버튼 을 **1**초 이상 누르고 있습니다**.**

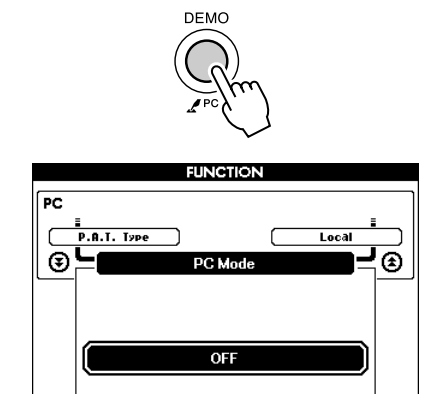

### *2* 다이얼을 사용하여 **PC1, PC2, OFF**<sup>를</sup> 선택하십 시오**.**

#### *NOTE*

*• PC2* 설정이 선택되면 악기의 스타일*,* 곡*,* 데모*,* 곡 녹음*,* 레슨 기능을 사용할 수 없게 됩니다*.*

#### *NOTE*

*•* 먼저 *[FUNCTION]* 버튼을 눌러 *PC* 모드 아이템을 사용할 수 있고*,* <sup>그</sup> 다음 *CATEGORY [ ]* 및 *[ ]* 버튼을 눌러 *PC* 모드 아이템을 찾을 수 있습니다*(89* 페이 지*).*

## MIDI 장치의 원격제어

사용자는 이 악기를 컴퓨터의 디지털 뮤직 노트북 애플리케이션을 위한 리모콘 기기로 사용할 수 있으며 (USB 연결을 통해) 재생, 정지 및 패널로부터의 기능 전송 등에 활용할 수 있습니다.

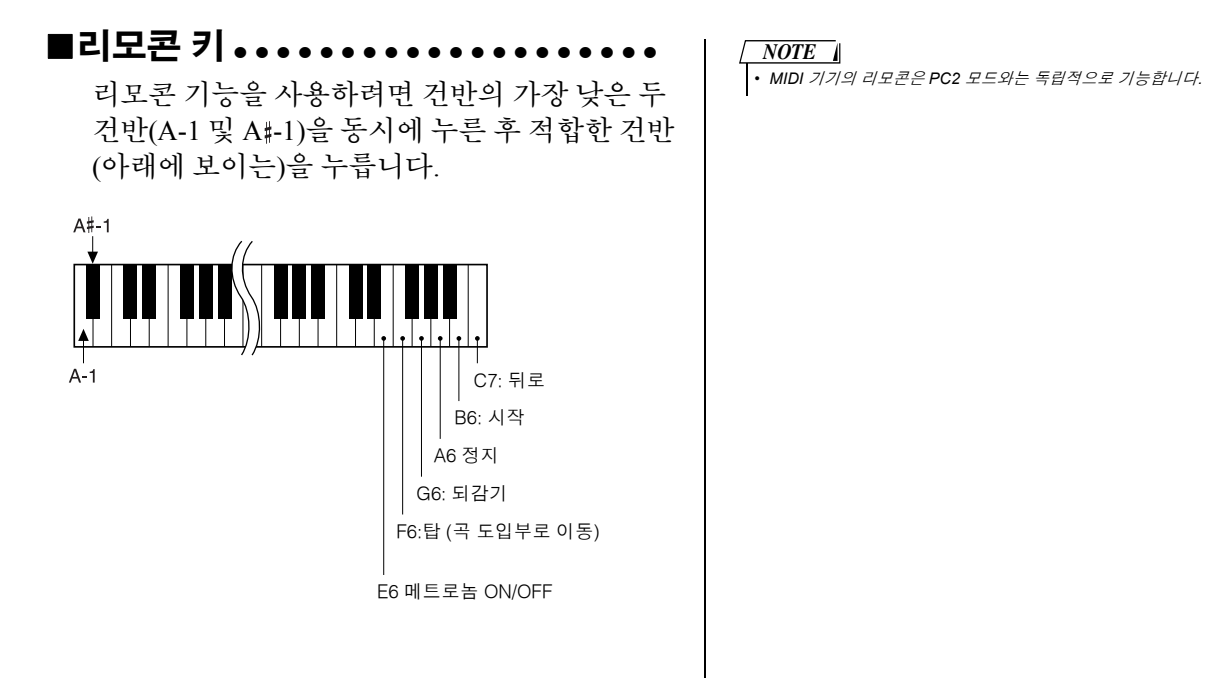

## 초기 전송

이 기능으로 패널 설정 데이터를 컴퓨터에 전송할 수 있습니다. 컴퓨터에서 실행 중인 시퀀서 애플리케이션 에 연주 데이터를 기록하기 전에, 우선 패널 설정 데이터를 전송하고 기록한 다음 실제 연주 데이터를 전송하 는 것이 좋습니다.

### *1* **[FUNCTION]** 버튼을 누릅니다**.**

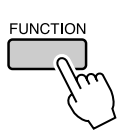

### **2 CATEGORY [소] 및 [∓] 버튼을 눌러 최초전송** 아이템을 선택합니다**.**

### *3* 전송을 위해서는 **[+/YES]**를**,** 삭제하기 위해서 는 **[-/NO]**를 누르십시오**.**

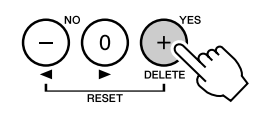

# 컴퓨터와 악기간 데이터 전송

컴퓨터 또는 제공된 CD-ROM에 존재하는 MIDI 곡 스타일 또는 뮤직 데이터베이스 파일을 악 기로 전송할 수 있습니다. 악기에서 컴퓨터 및 그 역으로 백업 파일이 전달될 수 있습니다. 컴퓨터와 악기 간에 파일을 전송하기 위해서는 액서서리 CD-ROM에 포함된 뮤직소프트 다운 로더(Musicsoft Downloader) 애플리케이션 및 USB-MIDI 드라이버를 컴퓨터에 설치해야 합니 다. 설치에 대하여 좀더 알고 싶다면 액서서리 CD-ROM 설치 가이드의 107 페이지를 참조하시 기 바랍니다.

#### ● 컴퓨터에서 악기로 데이터가 전송될 수 있습니다. • 데이터 용량: 875KB 곡, 스타일, 뮤직 데이터베이스를 위한 총합 512개의 파일 • 데이터 포맷 곡: .mid SMF 포맷 0/1 스타일: .sty

뮤직 데이터베이스: .mfd 백업 파일: 08PG88.BUP

### ■뮤직소프트를 이용하여 학 수 있는 기능 . . . . . .

- 컴퓨터에서 악기의 플래시 메모리로 파일을 전송 할 수 있습니다.
	- ⇒ **105** 페이지에 설명된 절차를 참조하시기 바랍 니다**.** 액세서리 CD-ROM에 포함된 곡들을 컴퓨터에

서 악기로 전송하는 절차가 예로 주어져 있습 니다.

● 악기에서 컴퓨터 및 그 역으로 백업 파일이 전달 될 수 있습니다.

⇒ **106** 페이지에 설명된 절차를 참조하시기 바랍 니다**.**

인터넷 익스플로러 5.5 또는 그 이상 버전과 뮤직소 프트 다운로더 어플리케이션을 사용하십시오.

### ■뮤직소프트 다운로더를 사용하여 부속품 **CD-ROM**에서 악기의 플래시 메모리로 곡 전송하기 •••••••

*•* 곡이나 스타일이 연주되고 있다면 진행하기 전에 재생을 정지합니다*. NOTE*

- *1* 뮤직소프트 다운로더와 **USB-MIDI** 드라이버를 컴퓨터에 설치한 후 컴퓨터와 악기를 연결합니 다**(109** 페이지**).**
- *2* 제공된 **CD-ROM**을 **CD-ROM** 드라이브에 삽입 합니다**.**

시작 창이 자동으로 나타납니다.

*3* 바탕화면에 생성된 뮤직소프트 다운로더 숏컷 아이콘을 더블 클릭합니다**.**

뮤직소프트 다운로더 애플리케이션이 시작되면 메인 창이 나타납니다.

*•* 뮤직소프트 다운로더가 실행 중일 때는 악기를 사용할 수 없습니다*. NOTE*

- *4* **"Add File"** 버튼을 클릭하면 파일 추가 창이 나타납니다**.**
- *5* **"Look in(**락인**)"**<sup>의</sup> 오른쪽 버튼을 클릭하면 나타나는 드롭 다운 메뉴에서 **CD-ROM** 드라이 브를 선택합니다**.** 창에서 **"**샘플데이터**"** 폴더를 더블 클릭합니다**. "**곡데이터**"** 폴더에서 악기로 전송하고자 하는 파일을 선택하고 **"**열기**"**를 클 릭합니다**.**

 $\bigcirc$  CD-ROM 드라이브를 클릭합니다.

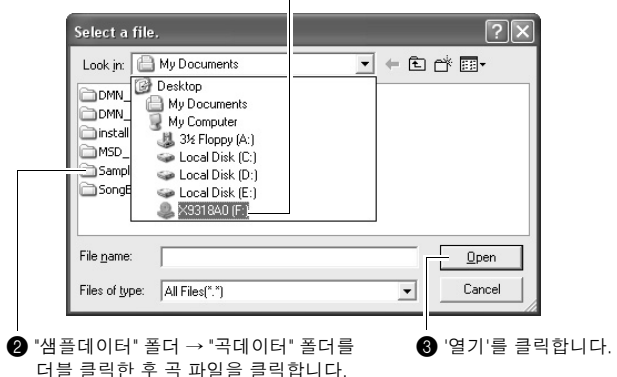

이제 컴퓨터나 CD-ROM에서 스타일이나 뮤직 데이 터베이스 파일을 선택한 후 곡 파일과 같은 방식으 로 악기에 전송할 수 있습니다.

### *6* 선택된 **MIDI** <sup>곡</sup> 파일의 복사본이 <sup>창</sup> 상단의 **"**<sup>임</sup> 시저장된 파일 목록**"**에 나타납니다**.**

전송 대상을 표시하기 위하여 창 하단에 메모리 매체가 표시될 것입니다. "악기"를 클릭하고 "플 래시 메모리"를 클릭합니다.

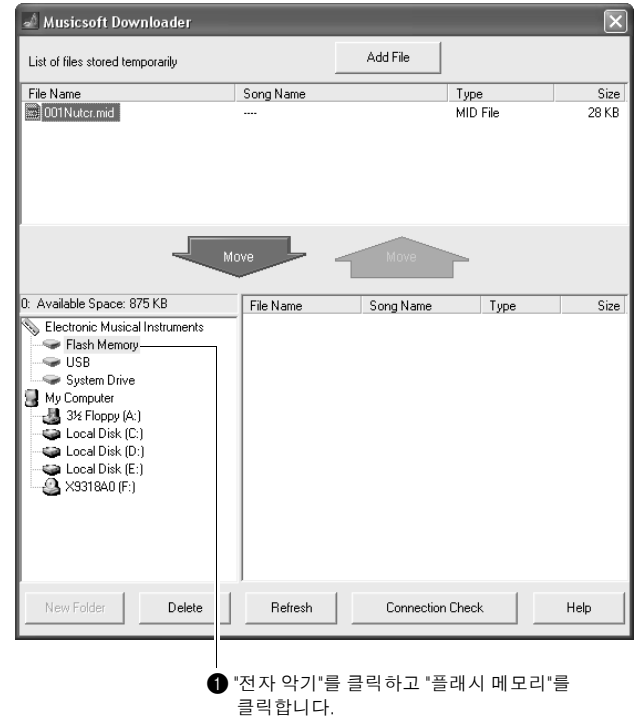

*7* **"**임시저장된 파일 목록**"**<sup>의</sup> 파일을 선택한 <sup>후</sup> 아래쪽의 **[Move]** 버튼을 클릭하면 확인 메시지 가 나타납니다**. [OK]**를 클릭하면 **"**임시저장된 파일목록**"**에서 곡이 악기의 메모리로 전달됩 니다**.**

*NOTE*

*• Musicsoft Downloader*를 사용하여 *USB* 플래시 메모리 루트 디렉토리나 이 악기의 플래시 메모리로 전송된 파일*(USB* 플래시 메모리 장치의 사용자 파일 폴더 밖의 모든 위치*)*은 이 악기의 파일 제어 화면에서 삭제하지 못합니다*.*  다운로더 삭제 버튼을 이용하여 파일을 삭제합니다*.*

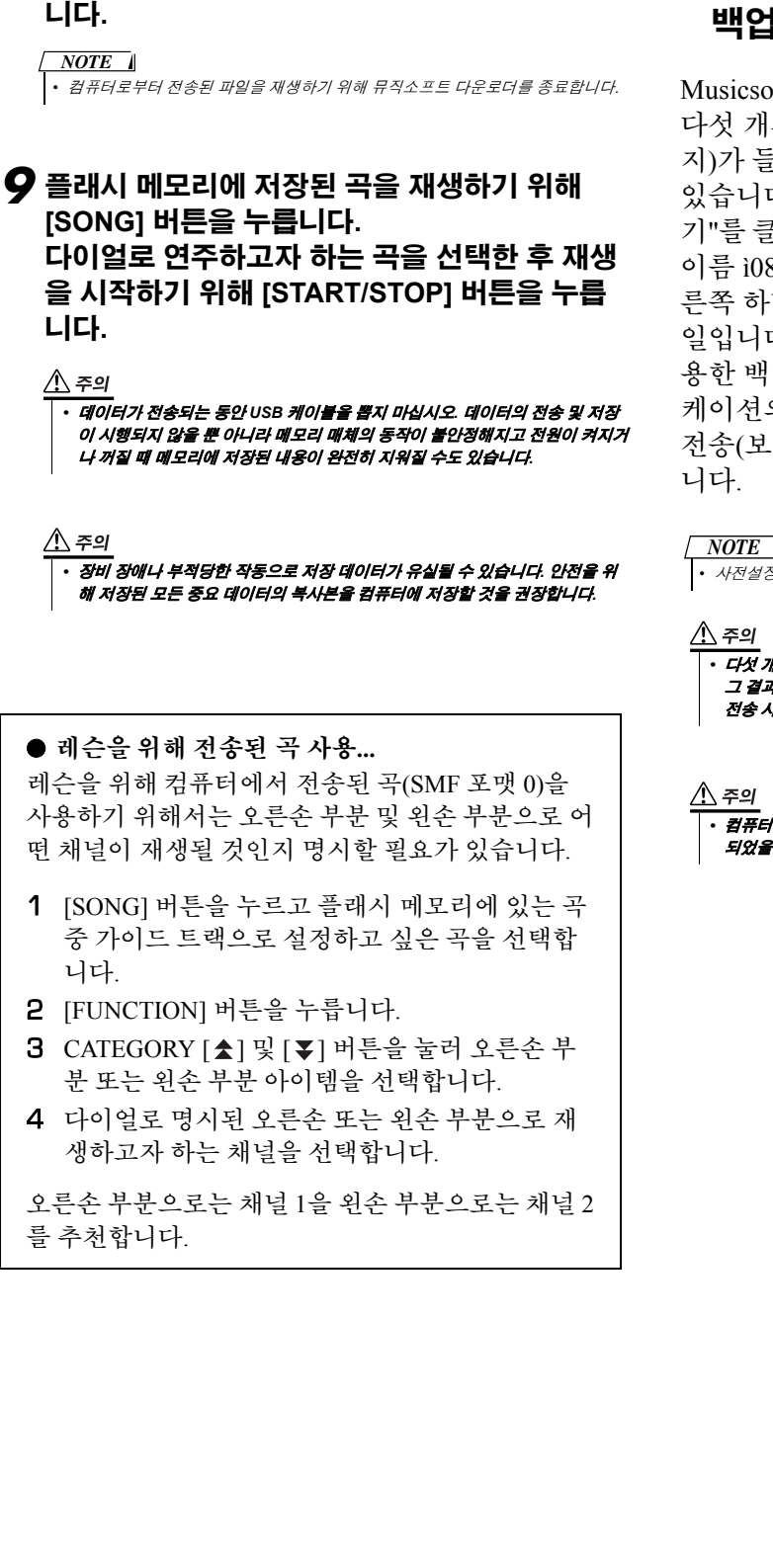

*8* 창을 닫아 **Musicsoft Downloader**<sup>를</sup> 종료합

## ■백업 파일 전송 파일을 전송합니다. **.........**

oft Downloader를 사용하여 이 악기에 저장된 의 사용자 곡을 포함해 백업 데이터(63 페이 지)가 들어 있는 "백업 파일"을 컴퓨터로 전송할 수 다. Musicsoft Downloader 화면에서 "전자 악 문릭하고 "시스템 드라이브"를 클릭하면 파일 8PG88.BUPî이 Musicsoft Downloader 화면 오 단 모서리에 표시됩니다. 이 파일은 백업 파 다. 뮤직소프트 다운로더 애플리케이션을 이 업 파일 전송에 대한 자세한 사항은 애플리 의 온라인 도움말 "컴퓨터와 악기간 데이터 호되지 않는 데이터용)"을 참조하시기 바랍

#### 7

—<br><sub>정된 곡 데이터는 악기에서 전송될 수 없습니다.</sub>

*•* 다섯 개의 사용자 곡을 포함한 백업 데이터는 단일 파일로 전송*/*수신 됩니다*.*  결과 모든 백업 데이터는 전송하거나 수신할 때마다 덮어쓰기됩니다*.* 데이터 전송 시 다음을 유념하십시오*.*

*•* 컴퓨터에 있는 백업 파일의 이름을 변경하지 마십시오*.* 그렇게 하면 악기로 전송 되었을 때 인식되지 않을 것입니다*.*

품 CD-ROM 설치 가이드

### 특별 고지

- 이 소프트웨어와 설치 안내서는 Yamaha Corporation이 독점 저작권을 가지고 있습니다.
- 소프트웨어와 설치 안내서의 사용은 구입자가 소프트웨어 포장을 제거하는 순간 전적으로 동의하는 소프트웨어 라이 센스 계약서의 적용을 받습니다. (응용 프로그램을 설치하기 전에 이 설치 안내서 뒷부분에 있는 계약서를 주의 깊게 읽어보시기 바랍니다).
- 제조사의 서면 동의서 없이 어떠한 방법으로든 전체 또는 부분적으로 소프트웨어를 복사하거나 이 가이드를 복제하는 것은 명백히 금지됩니다.
- Yamaha는 소프트웨어 및 문서 자료 사용에 관하여 어떠한 대변 또는 보증을 하지 않으며, 이 가이드 및 소프트웨어 사 용 결과에 대하여 책임지지 않습니다.
- 소프트웨어를 포함하고 있는 이 디스크는 오디오/비주얼 시스템(CD 플레이어, DVD 플레이어 등등)에 사용하기에 적 합하지 않습니다. 컴퓨터 외의 기기에서 이 디스크를 사용하려고 하지 마십시오.
- 애플리케이션 및 시스템 소프트웨어의 향후 업그레이드와 사양 및 기능에 있어서의 변경 사항은 별도로 발표될 것입 니다.
- 이 사용설명서에 나타난 스크린 화면은 교육 목적이며 사용자 컴퓨터의 스크린에서는 약간 다를 수도 있습니다.

## CD-ROM에 관한 주요 공지 사항

#### ● 데이터 유형

이 CD-ROM에는 애플리케이션 소프트웨어가 들어 있습니다. 소프트웨어 설치 지시는 109 페이지를 참조하 십시오.

 $\bigtriangleup$  주의

**<sup>R</sup>eferenc<sup>e</sup>**

*•* 컴퓨터 외의 다른 재생 기기에서 이 *CD-ROM*을 재생하려고 시도하지 마십시오*.*  그 결과 발생하는 높은 음량의 잡음으로 인해 청력 손상이 발생하거나 재생 기기에 손상이 가해질 수 있습니다*.*

#### **● 운영체제(OS)**

이 CD-ROM에 있는 애플리케이션은 Windows 운영체제용 버전으로 제공되는 것입니다.

## CD-ROM 내용

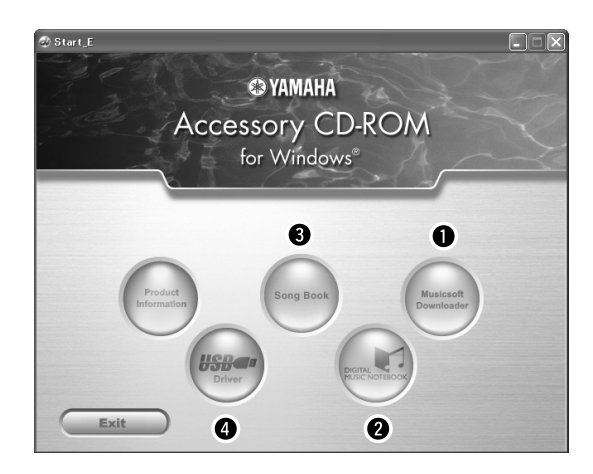

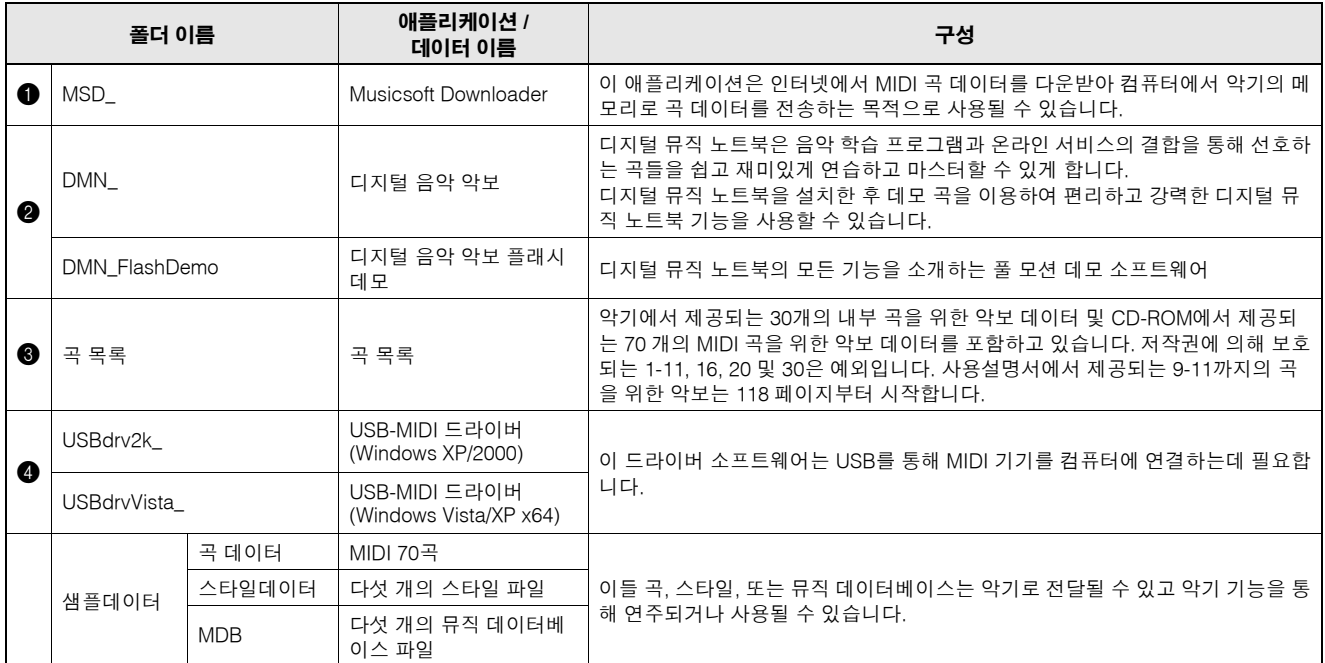

PDF 악보를 보려면, 컴퓨터에 Acrobat Reader가 설치되어 있어야 합니다. Adobe Reader를 다운받을 수 있습니다. http://www.adobe.com/을 참조하십시오.

### **■CD-ROM 사용.......**

CD-ROM 패키지를 개봉하기 전 137 페이지의 소프 트웨어 라이센스 계약서를 읽으십시오.

- *1* 소프트웨어가 사용자 컴퓨터에서 실행될 <sup>수</sup> <sup>있</sup> 는지 확인하기 위해 시스템 요구사항을 확인하 십시오**.**
- *2* 제공된 **CD-ROM**을 **CD-ROM** 드라이브에 삽입 합니다**.**

시작 창이 자동으로 나타나야 합니다.

*3* 컴퓨터에 **USB-MIDI** 드라이버를 설치합니다**.** 설치 및 설정 지침은 "USB-MIDI 드라이버 설치" (109 페이지)를 참고하십시오.

## *4* 악기와 컴퓨터 연결

연결 절차는 101 페이지에 설명되어 있습니다.

### *5* 소프트웨어 설치

Musicsoft Downloader: 111 페이지 참조

### *6* 소프트웨어 실행

소프트웨어 작동에 대해 보다 알고 싶다면 소프트웨 어와 함께 제공되는 온라인 도움말을 참조하시기 바 랍니다.

드라이버 설치 과정에서 문제가 있다면 '문제 해결 '(112 페이지)을 참조하시기 바랍니다.
## 시스템 요구사항

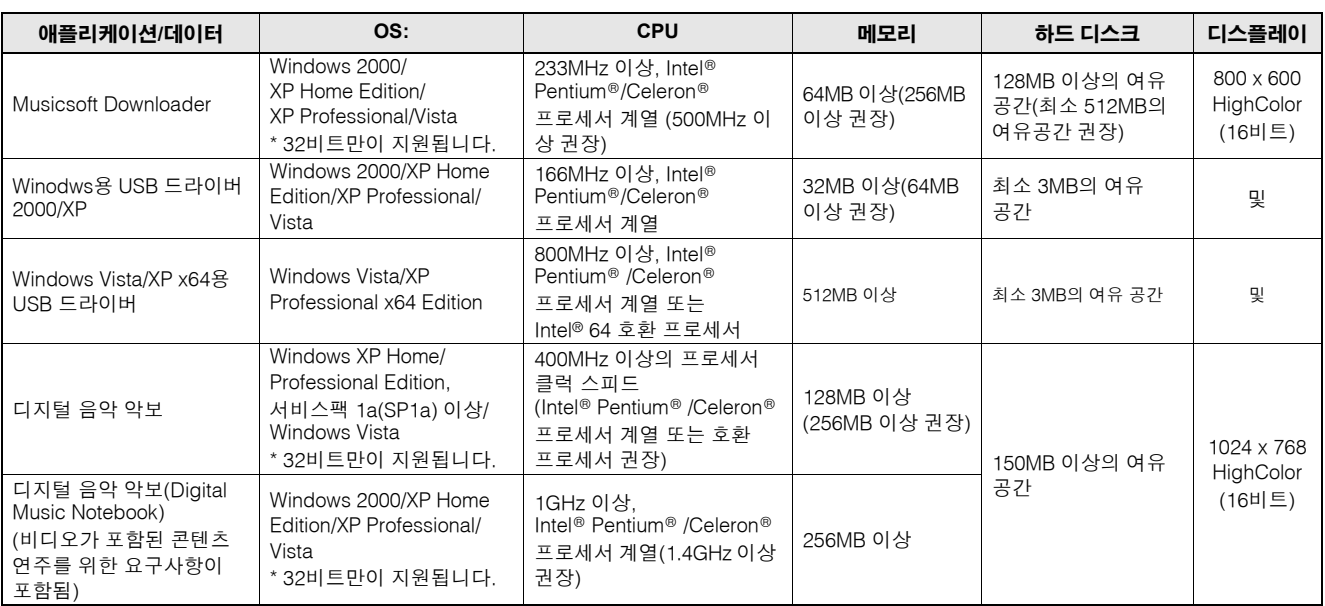

## 소프트웨어 설치

## ● 제거(소프트웨어 제거)

다음 순서에 맞추어 컴퓨터에서 설치된 소프트웨어 를 제거할 수 있습니다.

Windows 시작 메뉴에서 시작 → 설정 → 제어판 → 애플리케이션 추가/제거 → 설치/제거를 선택합니 다. 제거하고자 하는 아이템을 선택한 후 [추가 및 제거]를 클릭합니다. 화면 지시에 따라 선택한 애플 리케이션을 제거합니다.

*NOTE*

*•* 메뉴 아이템과 버튼의 실제 이름은 사용하고 있는 운영체제 버전에 따라 다를 수 있습니다*.*

## ■USB-MIDI 드라이버 설치 **. . . . . . . . .** .

컴퓨터에 연결된 MIDI 기기와 통신하고 해당 기기 를 사용할 수 있으려면, 적합한 드라이버 소프트웨 어가 컴퓨터에 적합하게 설치되어 있어야 합니다. USB-MIDI 드라이버로 컴퓨터에 설치된 시퀀스 소프트웨어 및 유사 애플리케이션이 USB 케이블을 통해 MIDI 기기와 MIDI 데이터를 주고 받을 수 있습 니다.

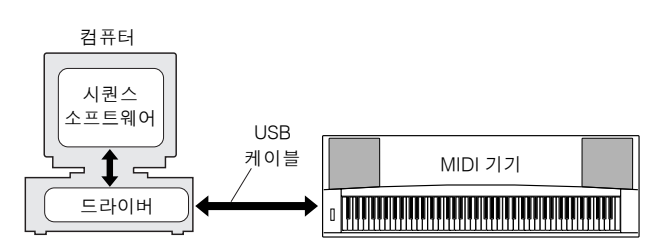

**• Windows 2000** 설치 → **110** 페이지

- **Windows XP** 설치 → **110** 페이지
- **Windows Vista** 설치 → **111** 페이지

사용할 CD-ROM 드라이브의 드라이브 이름을 확인 합니다(D:, E:, Q: 등) 드라이브 이름은 사용자의 "내 컴퓨터" 폴더의 CD-ROM 아이콘 옆에 표시되어 있 습니다. CD-ROM 드라이브의 루트 디렉토리는 각각 D:\ , E:\ , 또는 Q:\가 됩니다.

## **Windows 2000**에 드라이버 설치

- *1* 컴퓨터를 시작하고 **"**관리자**"** 계정을 이용해 **Windows 2000**에 로그인합니다**.**
- *2* **[**내컴퓨터**]** → **[**제어판**]** → **[**시스템**]** → **[**하드웨 어**]** → **[**드라이버서명**]** → **[**파일서명확인**]**을 선 택하고 **"**무시**-**사용자에게 묻지 않고 소프트웨 어를 설치합니다**"** 왼쪽의 라디오 버튼을 체크한 후 **[OK]**를 클릭합니다**.**
- *3* 제공된 **CD-ROM**을 **CD-ROM** 드라이브에 삽입 합니다**.**

시작 창이 자동으로 나타납니다.

*4* 첫째**, MIDI** 기기의 전원 스위치가 **OFF**<sup>로</sup> 되어 있는지 확인한 후**, USB** 케이블로 **MIDI** 기기를 컴퓨터에 연결합니다**.** 연결 후 **MIDI** 기기의 전 원을 켭니다**.** 

시스템이 자동적으로 새 하드웨어 발견 마법사 를 실행합니다**. [**다음**]**을 누릅니다**. (**일부 컴퓨 터에서는 마법사 창이 나타날 때까지 얼마간 시 간이 걸릴 수 있습니다**.)**

마법사 창이 나타나지 않으면 사용설명서의 "부속 품 CD-ROM 설치 가이드" 섹션의 "문제해결"란을 참조합니다.

- *5* **"**<sup>내</sup> 하드웨어를 위한 적합한 드라이버 탐색**[**<sup>권</sup> 장**]"**을 위한 라디오 버튼을 선택하고 **[**다음**]**을 클릭합니다**.**
- *6* **"CD-ROM** 드라이버**"** 체크 박스를 확인하고**,** <sup>다</sup> 른 모든 체크 박스를 해제한 후 **[**다음**]**을 클릭합 니다**.**

## *NOTE*

*•* 드라이버 탐색 중 시스템에서 *Windows CD-ROM*을 삽입하라는 메시지가 나타 나면 *"USBdrv2k\_"* 폴더*(*예*: D:\USBdrv2k\_)*를 선택하고 설치를 계속합니다*.*

## *7* **"**다른 드라이버 설치**"**<sup>를</sup> 선택 해제하고**, [**다음**]** 을 클릭합니다**.**

*•* 마법사 패널이 *"*설치하려는 소프트웨어가 마이크로소프트 디지털 서명을 포함 하지 않고 있습니다*."*라고 알리면*, [*예*]*를 클릭합니다*.*

*8* 설치가 완료되면 마법사에 **"**새로운 하드웨어 발견 완료 마법사**"**가 표시됩니다**.**

[종료]를 누릅니다. (일부 컴퓨터에서는 마법사 창이 나타날 때까지 얼마간 시간이 걸릴 수 있습니 다.)

## *9* 컴퓨터를 재시작합니다**.**

USB-MIDI 드라이버 설치가 완료되었습니다.

## **Windows XP**에 드라이버 설치

- *1* 컴퓨터를 시작하고 **"**관리자**"** 계정을 사용해 **Windows XP**에 로그인합니다**.**
- *2* **Select [Start]** → **[Control Panel]**<sup>을</sup> 선택합니 다**.** 제어판이 **"**종류선택**"**으로 나타나면**,** 창의 상단 왼쪽에 있는 **"**클랙식 보기로 전환**"**을 누릅 니다**.**

그러면 모든 제어판과 아이콘이 표시됩니다.

- *3* **[**시스템**]** → **[**하드웨어**]** → **[**드라이버 서명 옵션**]** 으로 가서 **"**무시**"** 왼쪽의 라디오 버튼을 체크 표 시하고 **[**확인**]**을 누릅니다**.**
- *4* **[**확인**]** 버튼을 클릭하여 시스템 속성을 닫고 <sup>창</sup> 의 상단 오른쪽에 있는 **"X"**를 클릭하여 제어판 을 닫습니다**.**
- *5* 제공된 **CD-ROM**을 **CD-ROM** 드라이브에 삽입 합니다**.**

시작 창이 자동으로 나타납니다.

*6* 첫째**, MIDI** 기기의 전원 스위치가 **OFF**<sup>로</sup> 되어 있는지 확인한 후**, USB** 케이블로 **MIDI** 기기를 컴퓨터에 연결합니다**.** 연결 후 **MIDI** 기기의 전 원을 켭니다**.** 시스템이 자동으로 새 하드웨어 발 견 마법사를 실행합니다**.** 

마법사 창이 나타나지 않으면 사용설명서의 "부속 품 CD-ROM 설치 가이드" 섹션의 "문제해결"란을 참조합니다. 시스템이 "새 하드웨어 발견" 메시지 를 우측 하단 코너에 표시하면, 마법사 창이 표시될 때까지 기다립니다. (일부 컴퓨터에서는 창이 나타 날 때까지 얼마간 시간이 걸릴 수 있습니다) 마법사 창이 Windows 업데이트에 연결할 것인지 의 여부를 물으면 "아니요. 지금은 아닙니다."를 선 택하고, [다음]을 클릭합니다.

## *7* **"**소프트웨어 자동 설치**(**권장**)"**<sup>를</sup> 선택한 <sup>후</sup>**, [**<sup>다</sup> 음**]**을 클릭합니다**.**

*NOTE*

*NOTE •* 시스템에 *"...Windows XP*와의 호환성 검증을 위한 *Windows* 로고 테스트를 통과하지 못했습니다*"*라는 메시지가 표시되면*, [*계속 진행*]*을 클릭합니다*.*

## *8* 설치가 완료되면 마법사에 **"**새로운 하드웨어 <sup>발</sup> 견 완료 마법사**"**가 표시됩니다**.**

[종료]를 누릅니다. (일부 컴퓨터에서는 마법사 창이 나타날 때까지 얼마간 시간이 걸릴 수 있습니 다.)

## *9* 컴퓨터를 재시작합니다**.**

시스템에 "새 하드웨어 발견" 메시지가 우측 하단 코너에 표시되면, 마법사 창이 표시될 때까지 기다 립니다. (일부 컴퓨터에서는 마법사 창이 나타날 때까지 얼마간 시간이 걸릴 수 있습니다.)

USB-MIDI 드라이버 설치가 완료되었습니다.

## *NOTE*

*• Windows XP Professional x64 Edition*을 이용하는 경우 이 마법사가 나타나지 않습니다*.* 컴퓨터를 다시 시작할 필요가 없습니다*.*

## *10***Windows XP Professional x64 Edition**<sup>을</sup> <sup>이</sup> 용하는 경우**,** 지원 모듈이 반드시 설치되어야 합 니다**.**

모든 연결된 USB 기기를 위한 USB-MIDI 드라이 버를 설치한 후 시작 메뉴에서 "내 컴퓨터"를 선택 합니다. CD-ROM 아이콘을 오른쪽 클릭한 후 팝업 메뉴에서 "열기"를 선택합니다. "USBdrvVista\_" → "XPx64SupportModule" → "Setup.exe"를 선택하고 화면에 표시되는 지시에 따라 "Setup.exe"를 실행 합니다.

## *NOTE*

*•* 지원 모듈이 설치되고 나면*,* 사용자가 새로운 *USB* 기기를 설치하였거나 *USB-MIDI* 드라이버를 업데이트했다고 해도 이 단계가 필요하지 않습니다*.*

## **Windows Vista**에 드라이버 설치

- *1* 컴퓨터를 시작하고 **"**관리자**"** 계정을 이용하여 **Windows Vista**에 로그인합니다**.**
- *2* 제공된 **CD-ROM**을 **CD-ROM** 드라이브에 삽입 합니다**.** 시작 창이 자동으로 나타납니다**.**
- *3* 첫째**, MIDI** 기기의 전원 스위치가 **OFF**<sup>로</sup> 되어 있는지 확인한 후**, USB** 케이블로 **MIDI** 기기를 컴퓨터에 연결합니다**.** 연결 후 **MIDI** 기기의 전 원을 켭니다**.** 시스템이 자동으로 **"**새 하드웨어 발견**"** 창을 실행합니다**. "**드라이버 소프트웨어 탐색 후 설치**(**권장**)"**를 클릭합니다**.**

마법사 창이 나타나지 않으면 사용설명서의 "부속 품 CD-ROM 설치 가이드" 섹션의 "문제해결"란을 참조합니다. (일부 컴퓨터에서는 창이 나타날 때까 지 얼마간 시간이 걸릴 수 있습니다).

*NOTE*

*• "*사용자 계정 관리*"* 창이 나타나면 *[*계속*]*을 클릭합니다*.*

*4* **Windows**<sup>가</sup> 온라인에서 드라이버 소프트웨어 를 탐색하는 것을 허용하는 메시지가 나타나면 **"**온라인에서 탐색하지 않음**"**을 클릭합니다**.**

*5* 기기와 함께 제공한 디스크를 삽입하라는 메시 지가 나타나면 **[**다음**]**을 클릭합니다**.**

시스템이 설치를 시작합니다.

*NOTE*

*• "Windows* 보안*"* 창이 나타나면*,* 이 소프트웨어가 *Yamaha*에 의해 인증되었다는 것을 확인하고 *[*다음*]*을 클릭합니다*.*

*6* 설치가 완료되면**,** 시스템에 **"**해당 기기를 위한 소프트웨어가 성공적으로 설치되었습니다**."** 메 시지가 나타납니다**. [**닫기**]**를 클릭합니다**.**

(일부 컴퓨터에서는 창이 나타날 때까지 얼마간 시간이 걸릴 수 있습니다)

USB-MIDI 드라이버 설치가 완료되었습니다.

## ■뮤직소프트 다운로더 및 디지털 뮤직 노트북 애플리케이션 설치.....

## *IMPORTANT*

- *Windows 2000, XP, Vista*를 실행하고 있는 컴퓨터에 뮤직소프트 다운로더를 설치 하려면 관리자*(*루트*)* 권한으로 로그인해야 합니다*.*
- *Windows XP, Vista*를 실행하고 있는 컴퓨터에 디지털 뮤직 노트북을 설치하려면 관리자*(*루트*)* 권한으로 로그인해야 합니다*.*

### *IMPORTANT*

*•* 디지털 뮤직 노트북을 설치할 때*, Internet Explorer 6.0(SP1* 포함*)* 이상 버전이 설치되어 있는지 확인하십시오*.*

#### *IMPORTANT*

*•* 디지털 음악 악보 컨텐츠를 구입하려면 신용카드 결제가 필요합니다*.* 일부 지역에 서는 신용카드 결제가 가능하지 않으므로*,* 지역 당국에 신용카드를 사용할 수 있는 지 확인하십시오*.*

## *NOTE*

*• DMN(*디지털 뮤직 노트북*)*의 사용은 구입자가 애플리케이션을 사용할 때 완전히 동의해야 하는 시벨리우스 스코치 라이센스 계약*(SIBELIUS SCORCH LICENSE AGREEMENT)*의 적용을 받습니다*.* 애플리케이션을 설치하기 전에 이 사용설명서 뒷부분에 있는 계약서를 주의 깊게 읽어보시기 바랍니다*.*

*1* 부속품 **CD-ROM**<sup>을</sup> 컴퓨터의 **CD-ROM** 드라이 브에 삽입합니다**.** 소프트웨어 애플리케이션을 보이는 시작 창이 자동으로 나타납니다**.**

## *NOTE*

*•* 시작 창이 자동으로 나타나지 않으면 시작 창을 열기 위해 *"*내 컴퓨터*"* 폴더를 더블 클릭합니다*. CD-ROM* 아이콘을 오른쪽 클릭한 후 팝업 메뉴에서 *"*열기*"*를 선택합니다*. "Start.exe"*를 더블 클릭하고 아래의 *2*단계로 진행합니다*.*

- *2* **[Musicsoft Downloader]** 또는 **[Digital Music Notebook]**을 클릭합니다**.**
- *3* **[install]** 버튼을 클릭하고 화면에 나타나는 지시 에 따라 소프트웨어를 설치합니다**.**

디지털 뮤직 노트북 사용 명령은 도움말 메뉴를 참 조하시기 바랍니다. 디지털 뮤직 노트북 애플리케 이션을 실행하고 "도움말"을 클릭합니다.

뮤직소프트 다운로더 작동 지침은 도움말 메뉴를 참조하시기 바랍니다. 뮤직소프트 다운로더 애플 리케이션을 실행하고 "도움말"을 클릭합니다.

\*다음 인터넷 URL에서 가장 최신 버전의 뮤직소 프트 다운로더를 다운받을 수 있습니다.

http://music.yamaha.com/download/

### *IMPORTANT*

*•* 악기와 컴퓨터 간 파일 전송에는 뮤직소프트 다운로더만을 사용해야 합니다*.* 다른 전송 애플리케이션을 사용할 수 없습니다*.*

## ■문제 해결

## 드라이버가 설치되지 않습니다**.**

- **USB** 케이블이 올바로 연결되어 있습니까**?** USB 케이블 연결을 점검합니다. USB 케이블을 분 리한 다음 다시 연결해봅니다.
- **•** 컴퓨터에서 **USB** 기능이 지원됩니까**?** 악기를 컴퓨터에 처음으로 연결하는데 "새 하드웨 어 추가 마법사"가 나타나지 않으면 컴퓨터의 USB 기능에 문제가 있는 것일 수도 있습니다. 다 음 단계를 시행합니다.
	- *1* **[**제어판**]\*** → **[**시스템**]** → **[**하드웨어**]** → **[**장치 관리 자**] (Windows 2000/XP),** 또는 **[**제어판**]** → **[**장치 관 리자**] (Windows Vista)**를 선택합니다**.**

\* Windows XP에서는 클래식보기만 해당됨

- *2* **"**범용 직렬 버스 컨트롤러**"**나 **"USB** 루트 허브**"**에 **"!"**나 **"x"**가 표시되어 있지 않은지 확인합니다**. "!"** 나 **"x"**마크가 있다면**, USB** 컨트롤러가 작동되지 않습니다**.**
- **•** 알 수 없는 장치가 등록되어 있습니까**?** 드라이버 설치에 실패하면 이 악기는 "알 수 없는 장치"로 표시되며, 드라이버를 설치할 수 없게 됩 니다. 아래의 단계에 따라 "Unknown device(알 수 없는 장치)"를 삭제합니다.
	- *1* **[**제어판**]\*** –Õ **[**시스템**]** –Õ **[**하드웨어**]** –Õ **[**장치 관리 자**] (Windows 2000/XP),** 또는 **[**제어판**]** –Õ **[**장치 관리자**] (Windows Vista)**를 선택합니다**.**

\* Windows XP에서는 클래식보기만 해당됨

- *2* **"**종류별로 장치 보기**"** 메뉴에서 **"**다른 장치**"**를 찾 습니다**.**
- *3* **"**다른 장치**"**를 발견했다면**, "**알 수 없는 장치**"**를 찾 기 위해 트리를 확장할 수 있도록 더블 클릭합니다**.**  다른 장치가 나타나면**,** 해당 장치를 선택한 후 **[Remove]** 버튼을 클릭합니다**.**
- *4* 악기에서 **USB** 케이블을 제거하고 다시 연결합니다**.**

## *5* 드라이버를 다시 설치합니다**.**

- **Windows 2000** 사용자 ........ **110** 페이지 참조
- **Windows XP** 사용자........... **110** 페이지 참조
- **Windows Vista** 사용자 ........ **111** 페이지 참조

## **USB**를 통해 컴퓨터로 악기를 제어할 때**,** 악기 가 올바로 작동하지 않거나 아무 소리도 들리지 않습니다**.**

- **•** 드라이버를 설치했습니까**? (109** 페이지**)**
- **USB** 케이블이 올바로 연결되어 있습니까**?**
- **•** 악기의 음량 설정**,** 재생 장치 및 애플리케이션 프 로그램이 적당한 수준으로 설정되어 있습니까**?**
- **•** 시퀀스 소프트웨어에서 알맞은 포트를 선택했습 니까**?**
- **•** 최신 **USB-MIDI** 드라이버를 사용하고 있습니까**?**  최신 드라이버는 다음 웹 사이트에서 다운받을 수 있습니다**.**

http://music.yamaha.com/download/

## 재생 응답이 지연됩니다**.**

- **•** 컴퓨터가 시스템 요구사항을 만족합니까**?**
- **•** 다른 애플리케이션이나 장치 드라이버가 실행되 고 있습니까**?**

## 컴퓨터를 올바로 중단하거나 다시 시작할 수 없 습니다**.**

**• MIDI** 애플리케이션이 실행되고 있는 동안에는 컴 퓨터를 중단하지 마십시오**.** 특정 환경(예: USB 호스트 컨트롤러)에 따라 정상 적으로 중단/다시 시작할 수 없을 수도 있습니다. 그렇다 해도, USB 케이블 연결을 그냥 분리했다가 다시 연결하는 것만으로도 악기의 기능을 다시 사 용할 수 있을 것입니다.

## 드라이버를 어떻게 제거할 수 있습니까**?**

## **[Windows 2000/XP/Vista]**

- *1* 컴퓨터를 시작하고 **"**관리자**"** 계정을 이용해 **Windows**에 로그인합니다**.** 모든 애플리케이션과 열려 있는 창을 종료합니다.
- *2* 함께 제공된 **CD-ROM**을 **CD-ROM** 드라이브에 삽 입합니다**.**
- *3* 시작 메뉴에서 **"**내컴퓨터**"**를 선택합니다**.**
- *4* **CD-ROM** 아이콘을 오른쪽 클릭한 후 팝업 메뉴에 서 **"**열기**"**를 선택합니다**.**
- $5$  "USBdrvVista\_" 또는 "USBdrv2k\_" 폴더→ **"uninstall"(**언인스톨**)** 폴더ł **"uninstall.exe"** 파일 을 선택한 후 **"uninstall.exe."** 파일을 실행합니다**.** 화면 지시에 따라 드라이버를 제거합니다.

*NOTE*

*• 64*비트 운영체제를 사용할 때는 *"USBdrvVista\_"* 폴더에서 *"uninstall\_x64.exe"*를 클릭합니다*.*

*NOTE*

*• "*사용자 계정 관리*"* 창이 나타나면 *[Continue]*를 클릭합니다*.*

## *6* 제거 절차를 완료하기 위해 컴퓨터를 다시 시작할 것을 요청하는 메시지가 나타납니다**.**

컴퓨터를 다시 시작하면 드라이버 제거가 완료됩 니다.

## ■ 악기 측면

문제 해결

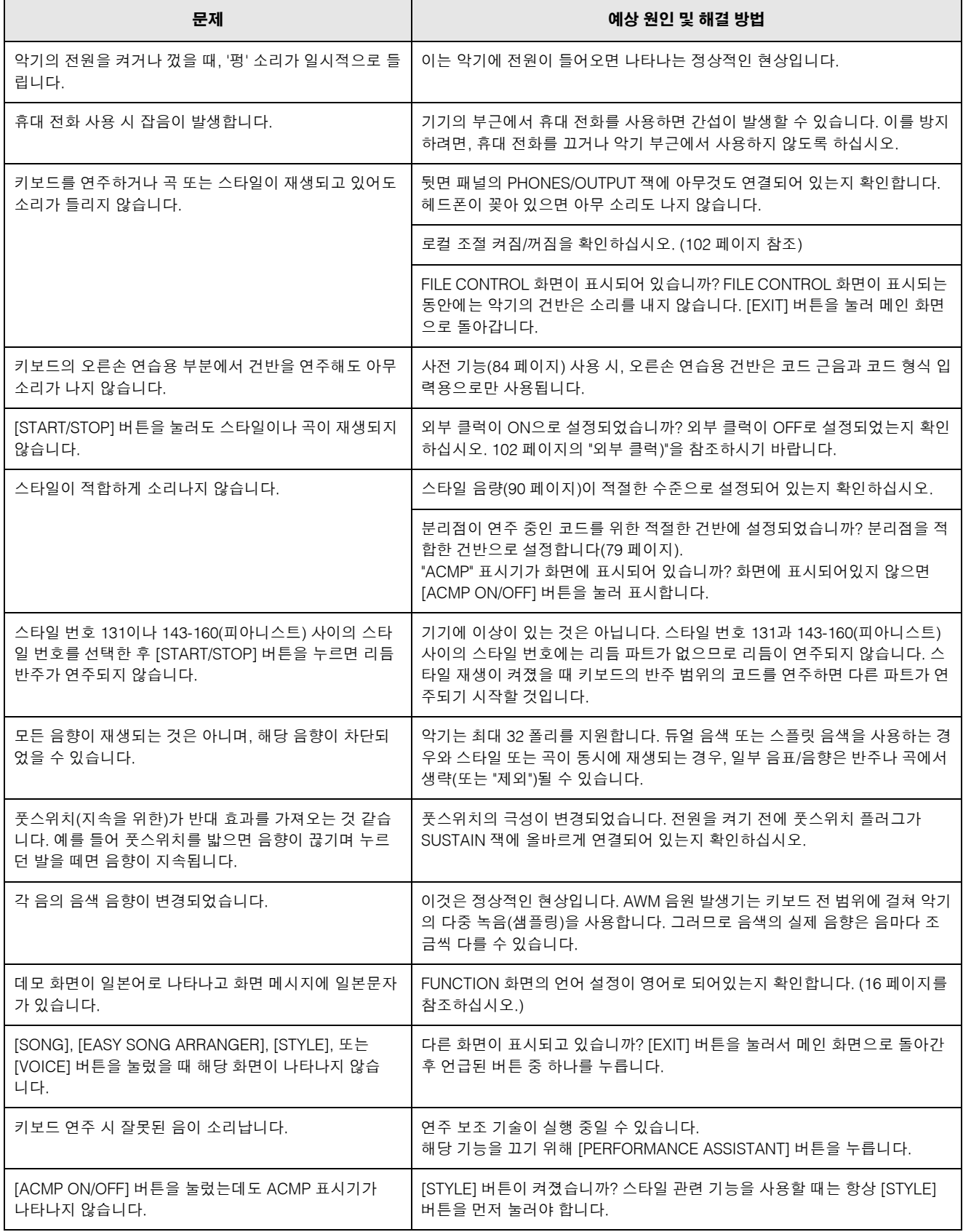

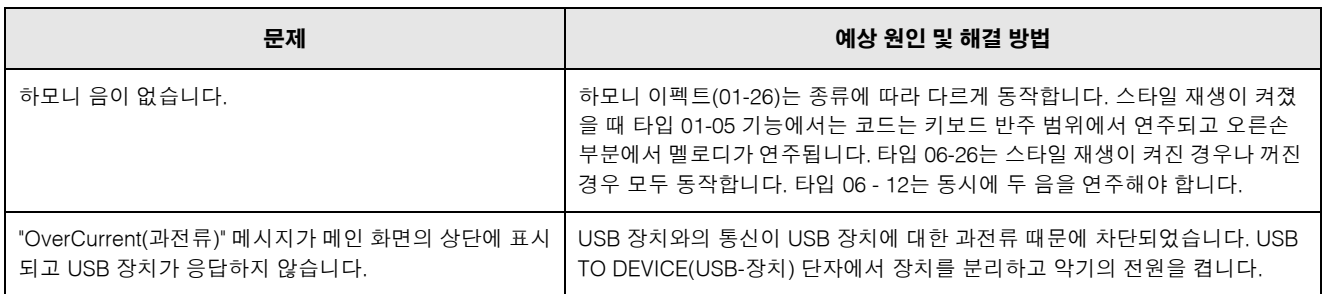

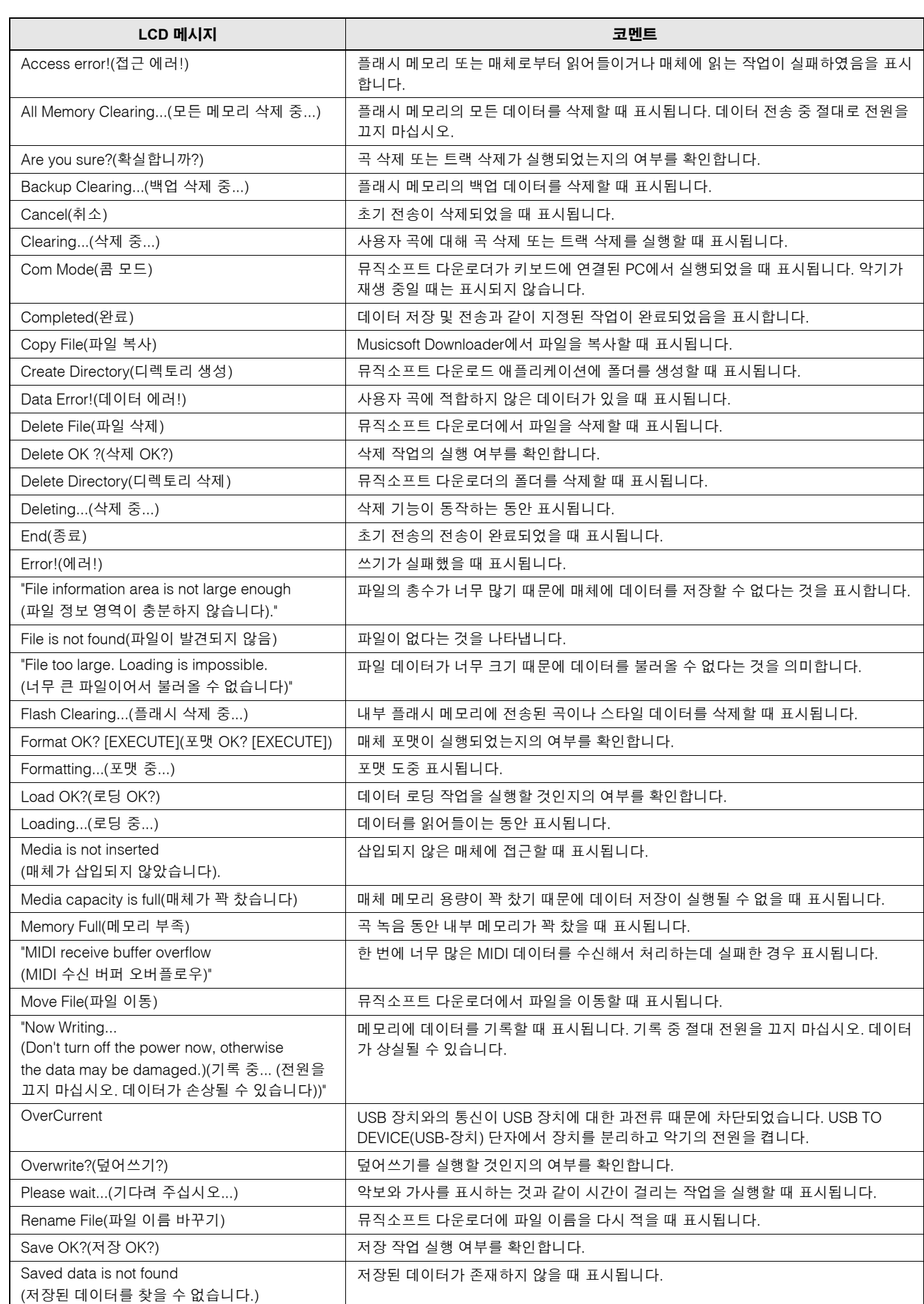

메시지

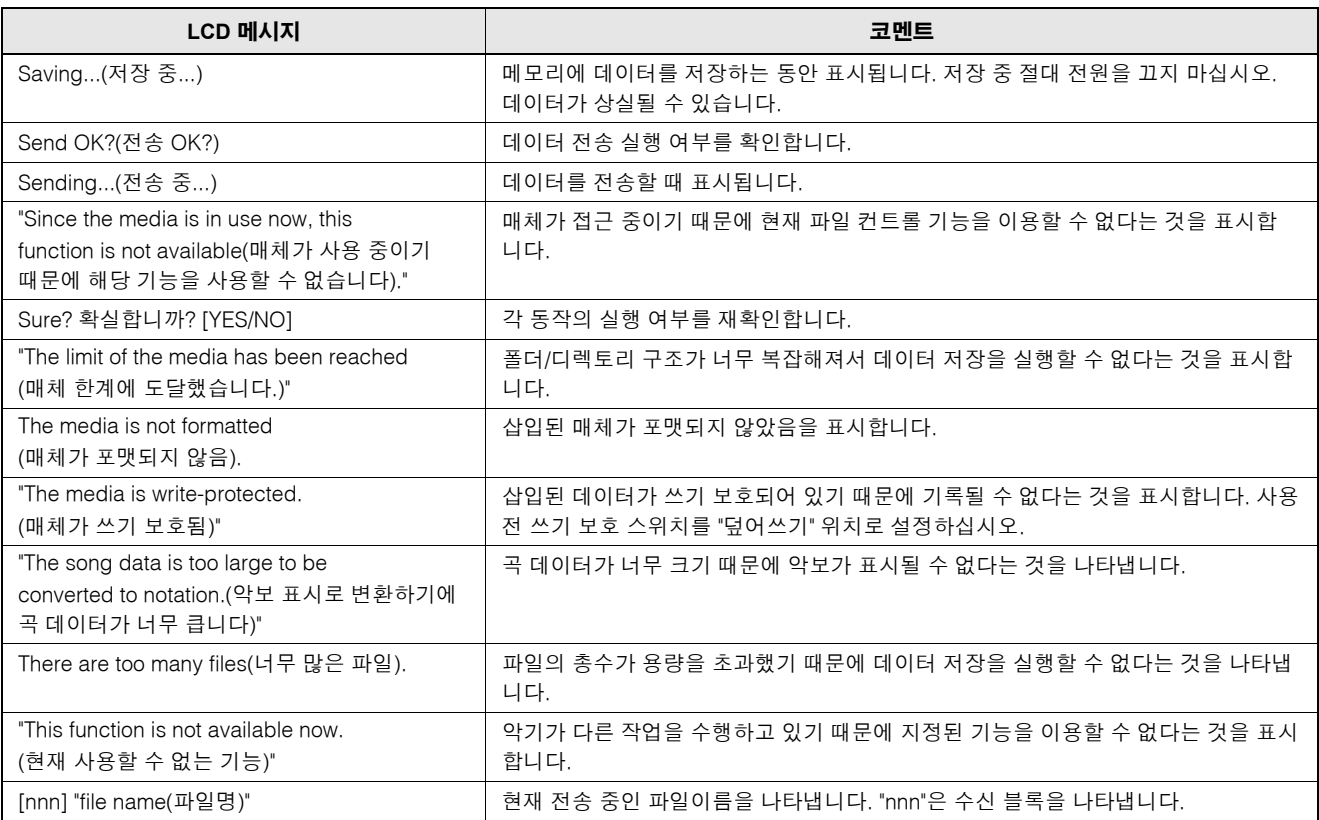

## *NOTE*

*•* 모든 메시지가 테이블에 나열된 것은 아닙니다*.* 설명할 필요가 있는 메시지

만 나열되었습니다*.*

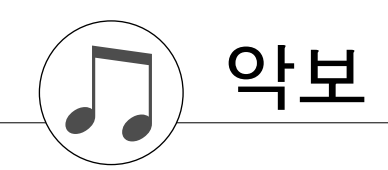

이 데모는 이지 송 어레인저(Easy Song Arranger)가 어떻게 작품 전반에서 스타일을 변화시키는데 사용될 수 있는지를 보여줍니다.

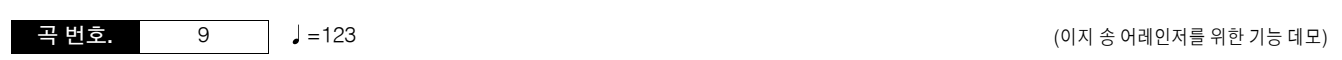

**Hallelujah Chorus**

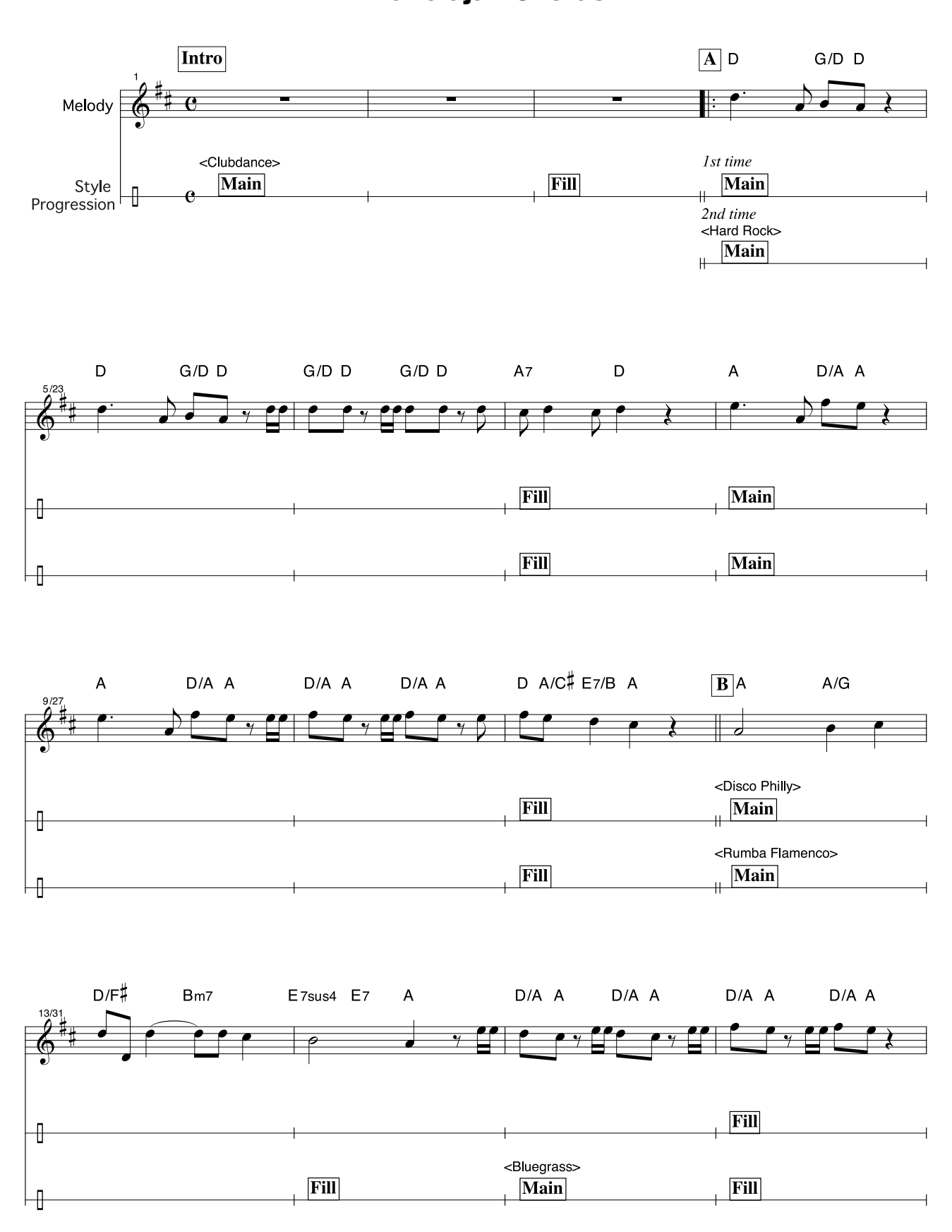

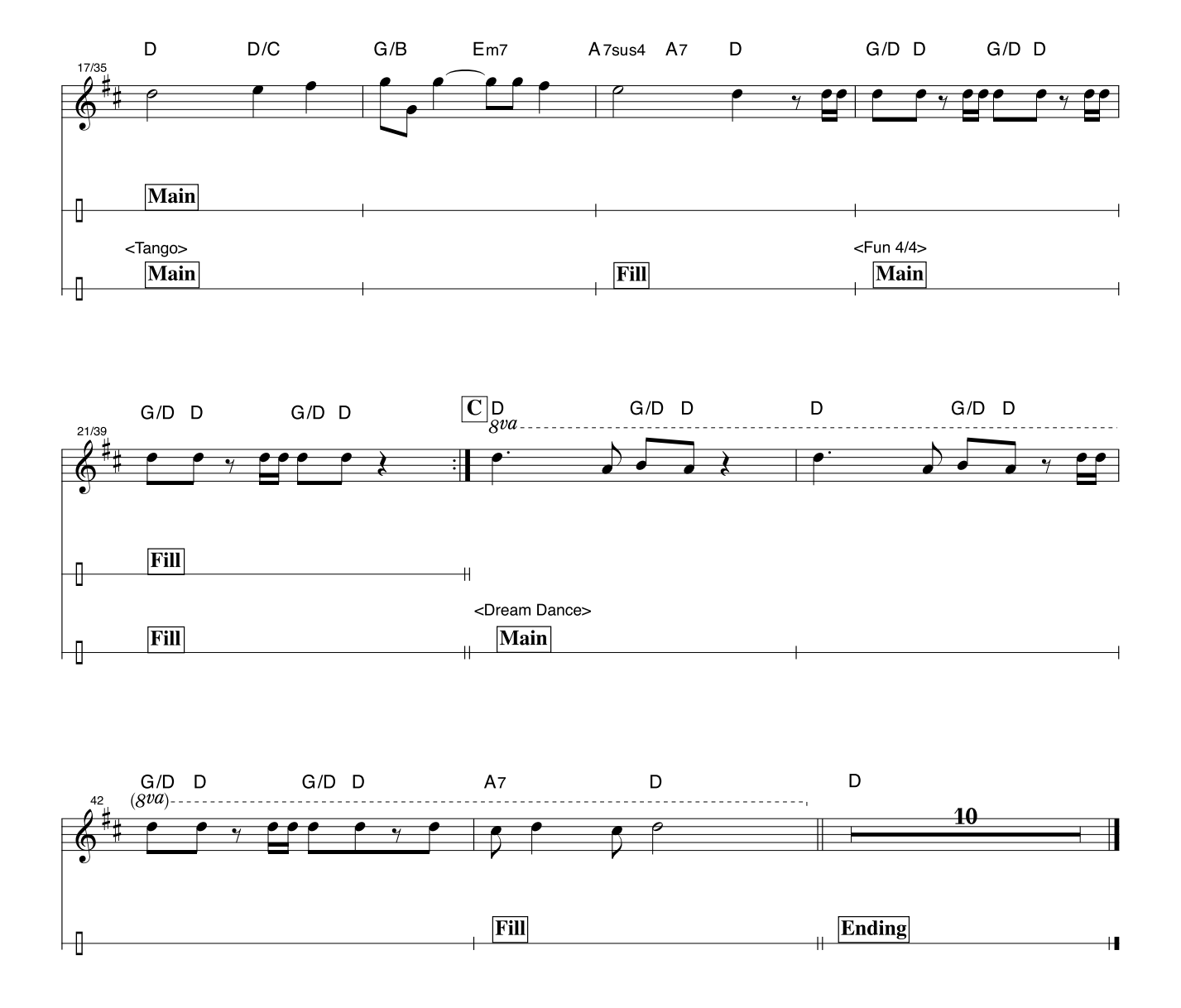

이 악보는 연주 보조 기술 기능을 통해 피치가 수정되는 것을 보여줄 의도로 제공되었습니다. 연주 보조 기술 기능을 이용하여 "이 음 연주" 부분을 연주하면, 배경 부분에 어울리도록 해당 파트가 정정되고 연주될 것입 니다.

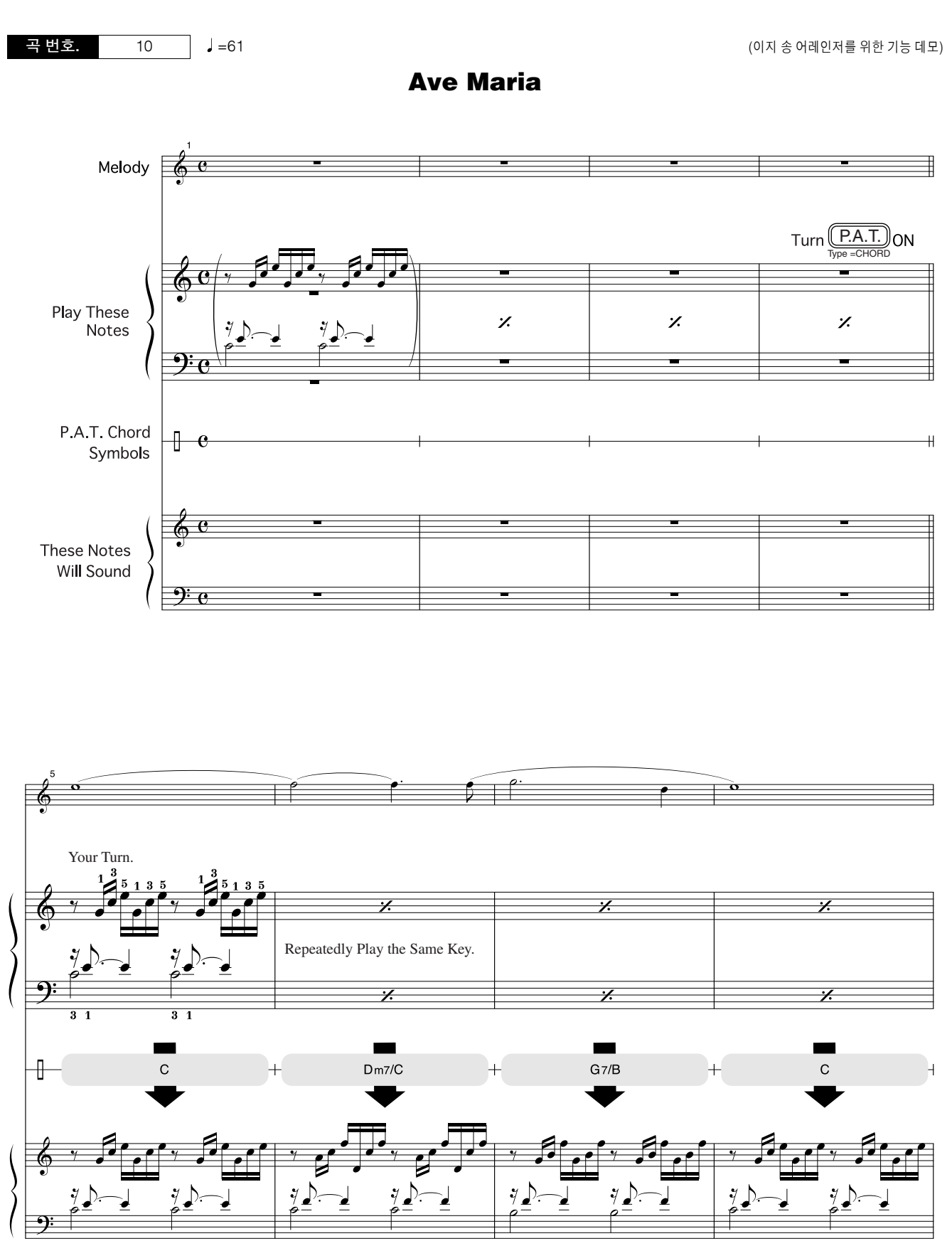

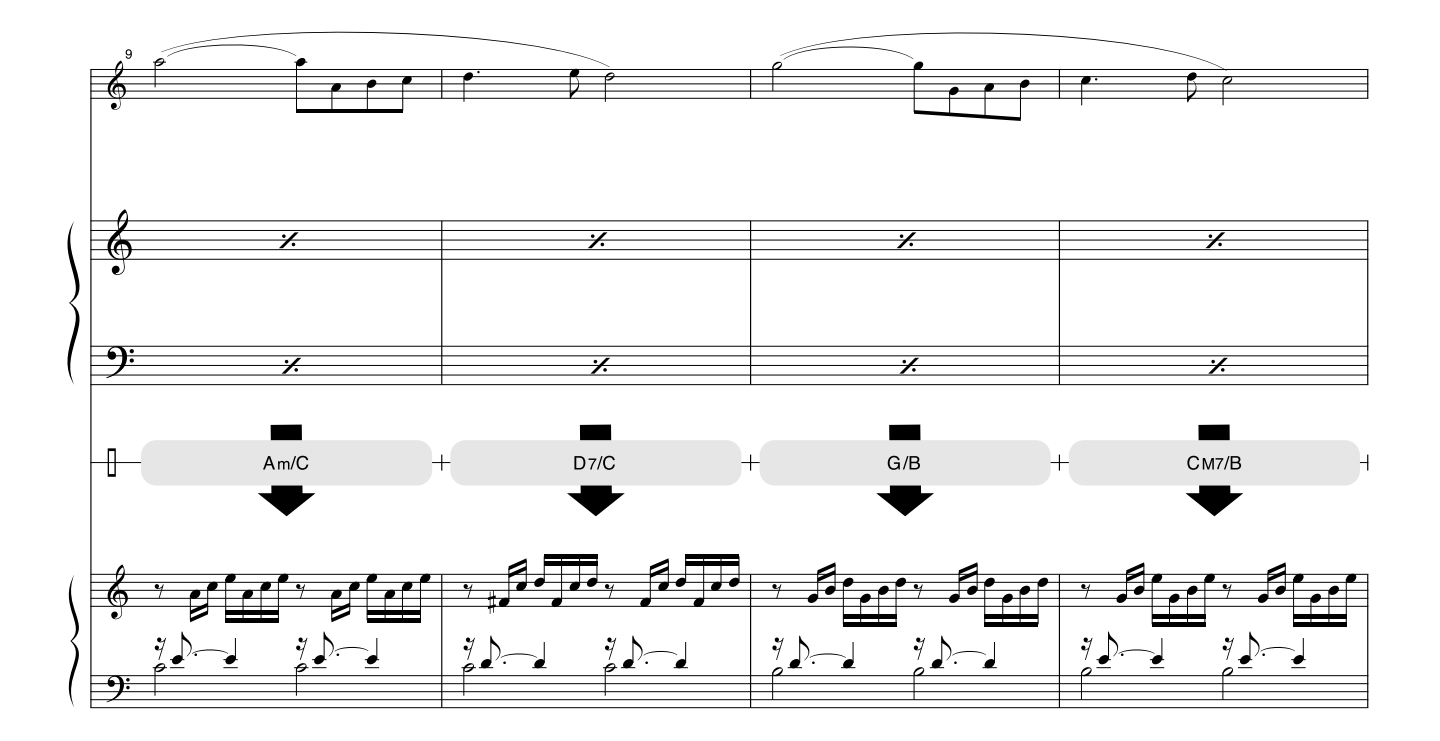

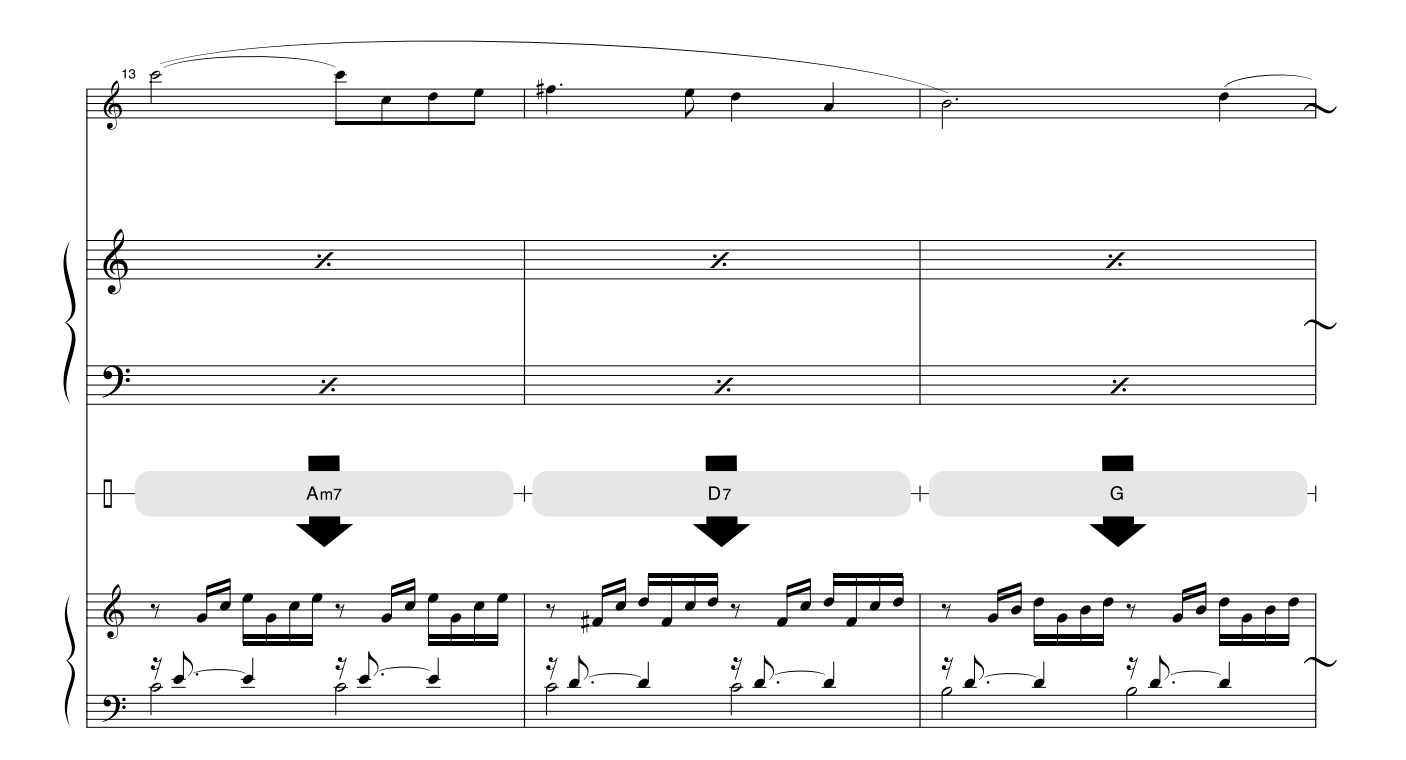

이 악보는 연주 보조 기술 기능을 통해 피치가 수정되는 것을 보여줄 의도로 제공되었습니다. 연주 보조 기술 기능을 이용하여 "이 음 연주" 부분을 연주하면, 배경 부분에 어울리도록 해당 파트가 정정되고 연주될 것입 니다.

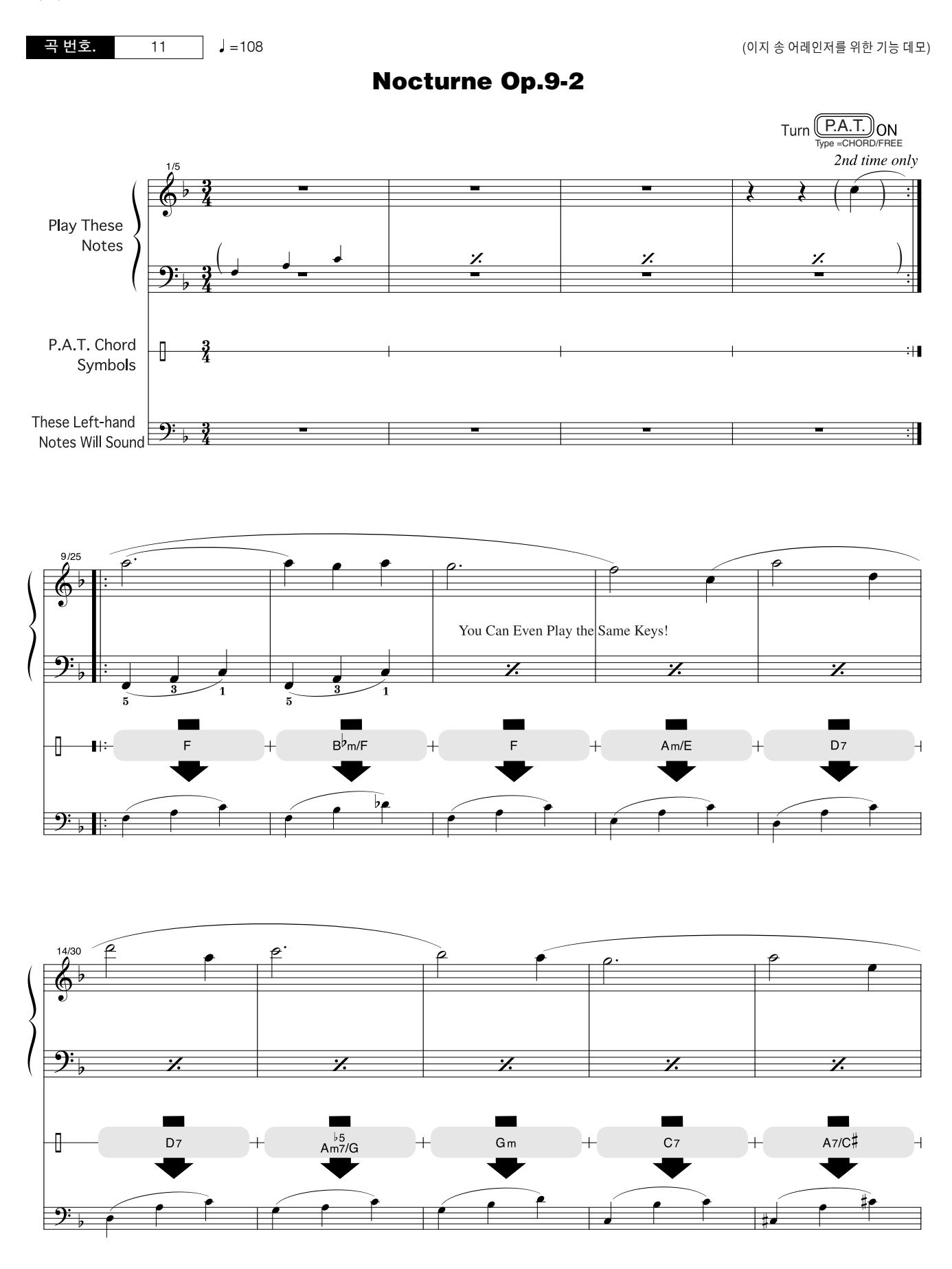

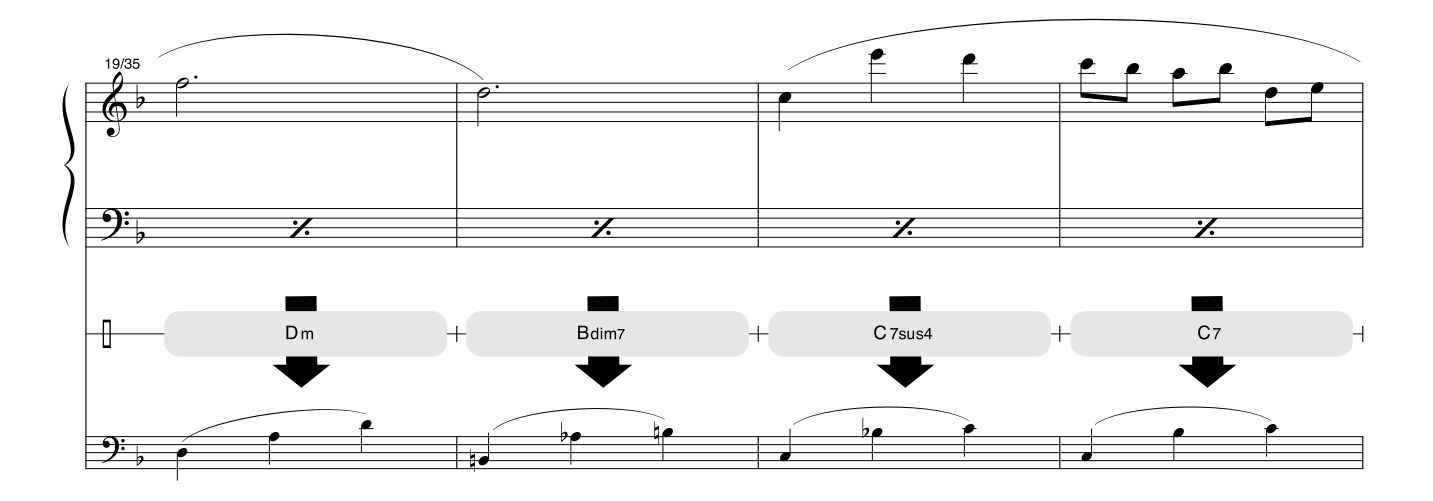

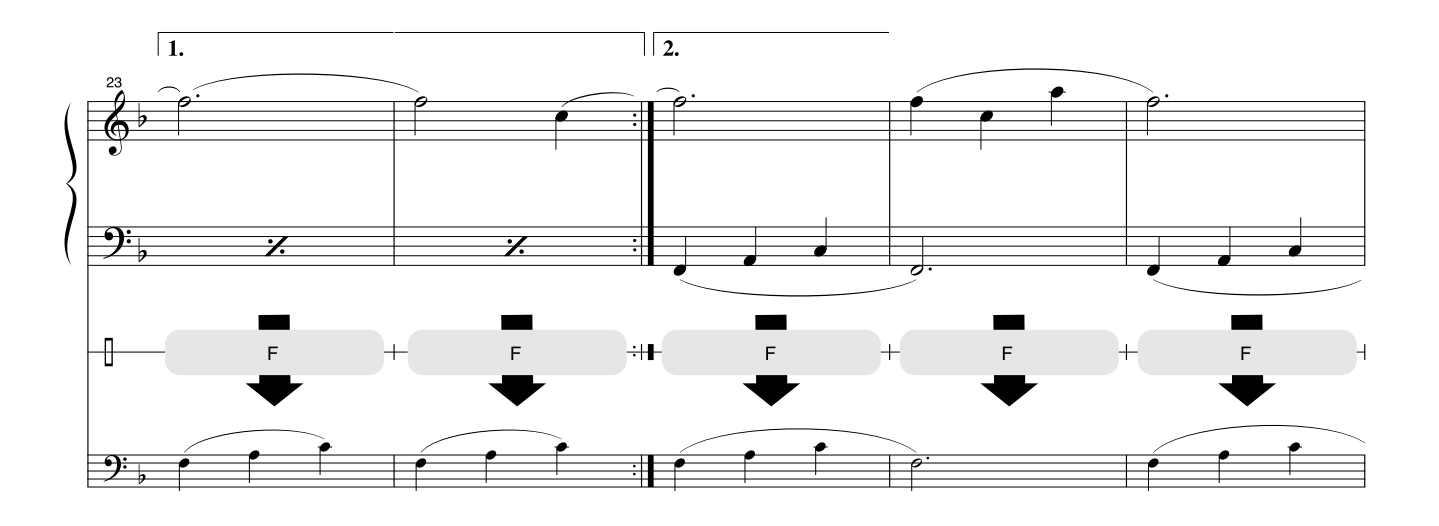

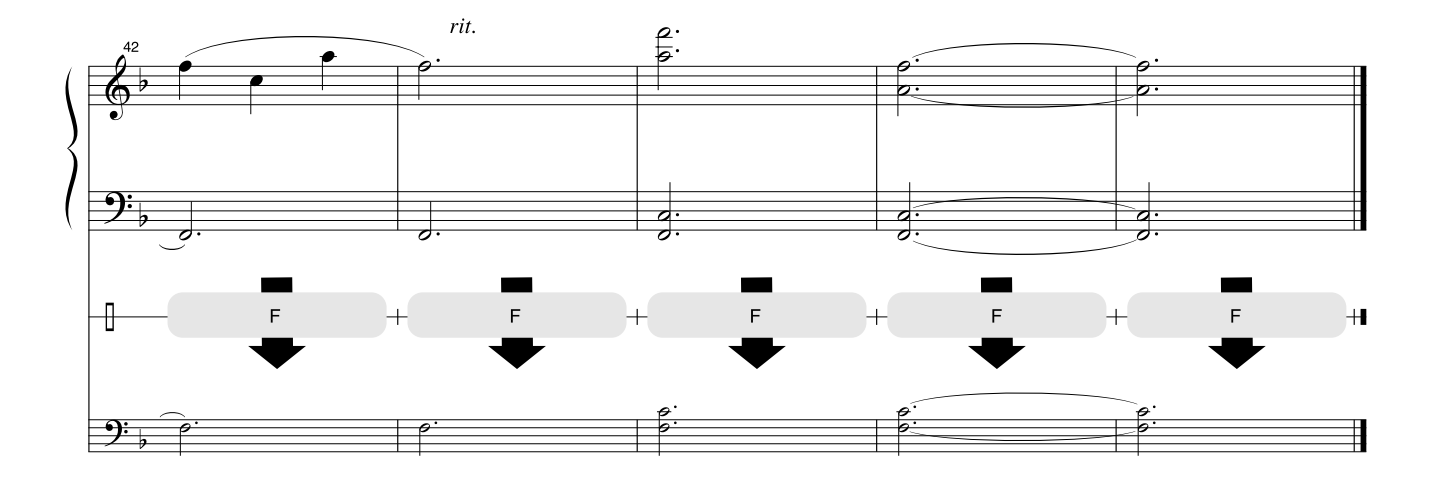

# 쓰 도

n 최대 다성 음색l l l l l l l l l l l l l l l l l l l l l l l l

악기는 최대 32 폴리를 지원합니다. 이는 어떤 기능을 사용하든 상관없이 한 번에 최대 32개의 음을 연주할 수 있다는 뜻입니다 . 자동 반주는 이용 가능한 음을 사용하므로, 자동 반주가 사용 되었을 때 키보드에서 연주될 수 있는 이용가능한 음의 합계가 이에 맞추어 줄어듭니다. 스플릿 음향 및 곡 기능에도 적용됩니 다. 최대 폴리가 초과되면 이전에 연주된 음이 삭제되고 가장 최근의 음이 우선 순위를 갖게 됩니다(마지막 음 우선).

## ● 패널 음색 목록

## *NOTE*

- *•* 음색 목록에는 각 음색에 대한 *MIDI* 프로그램 변경 번호가 포함됩니 다*.* 이 프로그램 변경 번호는 외부 장치로부터 *MIDI*를 통해 악기를 연주할 때 사용하십시오*.*
- *•* 프로그램 변화 번호는 숫자 *"0-127"*<sup>로</sup> 명시됩니다*.* 목록에서는 *"1- 128"* 숫자 부여 시스템을 사용하므로*,* 적합한 음향을 선택하기 위해 서는 전송된 프로그램 변화 번호에서 *1*을 뺄 필요가 있습니다*:* 목록 에서 *2*번을 선택하려면 전송 프로그램 변화 번호는 *1*입니다*.*
- *•* 지속 페달*(*풋스위치*)*을 밟고 있는 동안 음색이 해제된 후에는 일부 음색이 지속적으로 소리가 나거나 긴 감쇄를 거칠 수 있습니다*.*

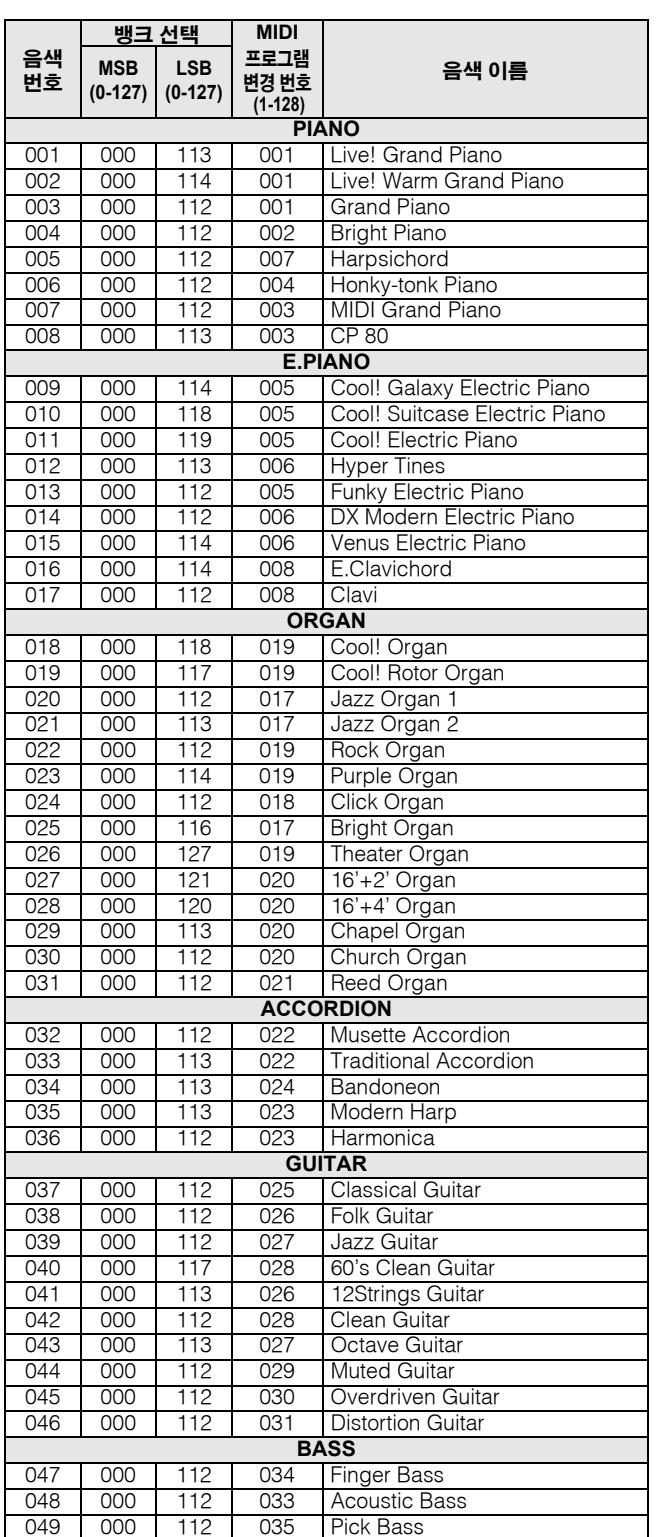

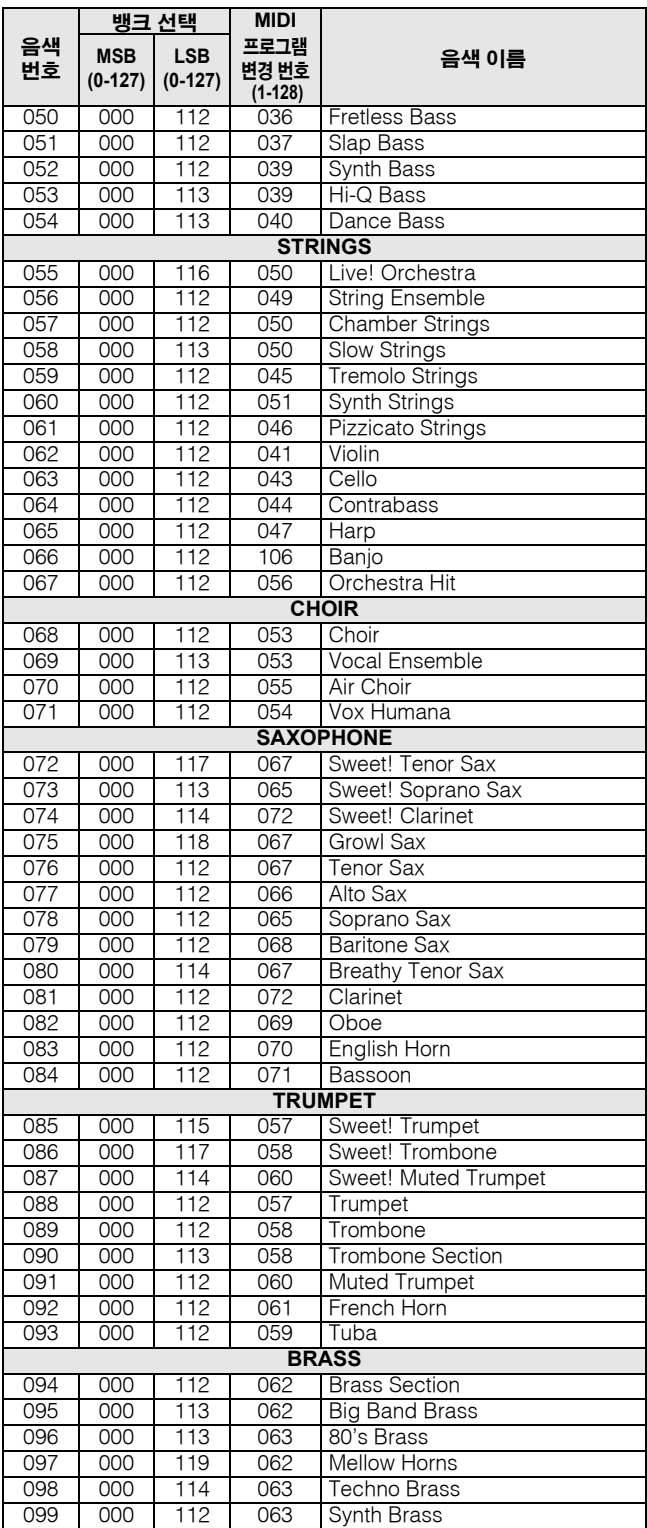

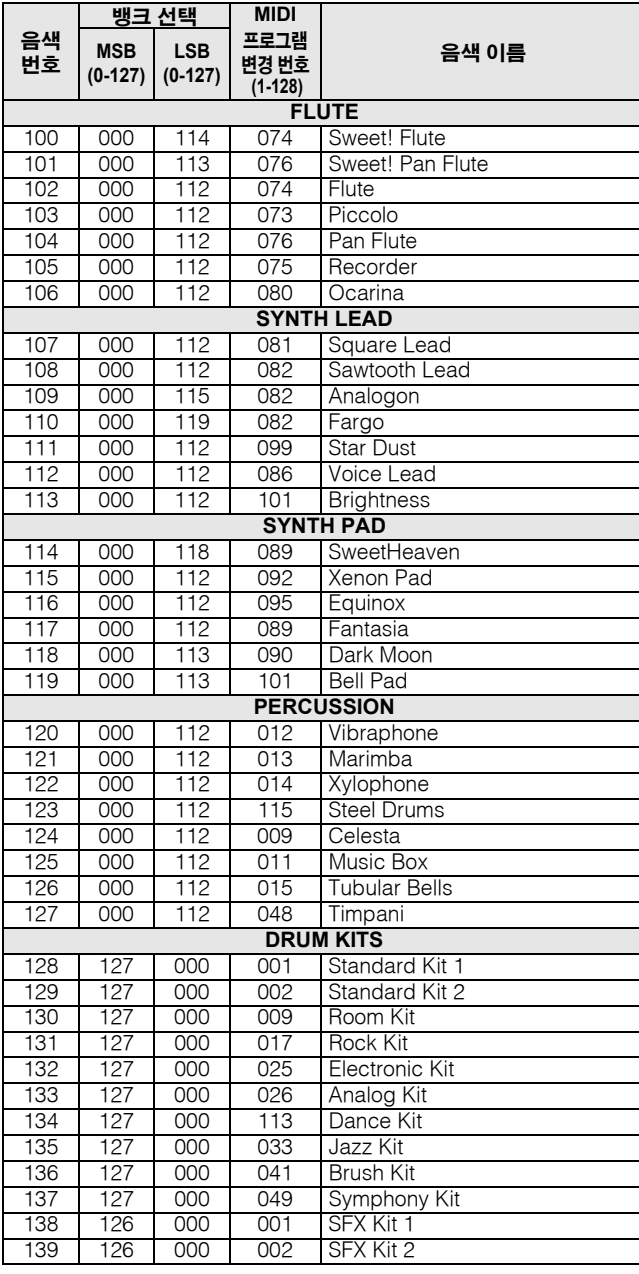

## l **XGlite Voice(XGlite** 음색**)/XGlite Optional Voice\*(XGlite** 선택적 음색**)** 목록

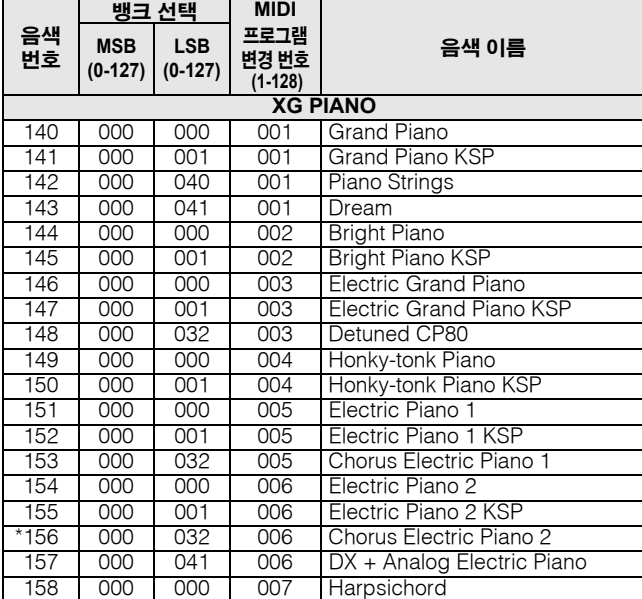

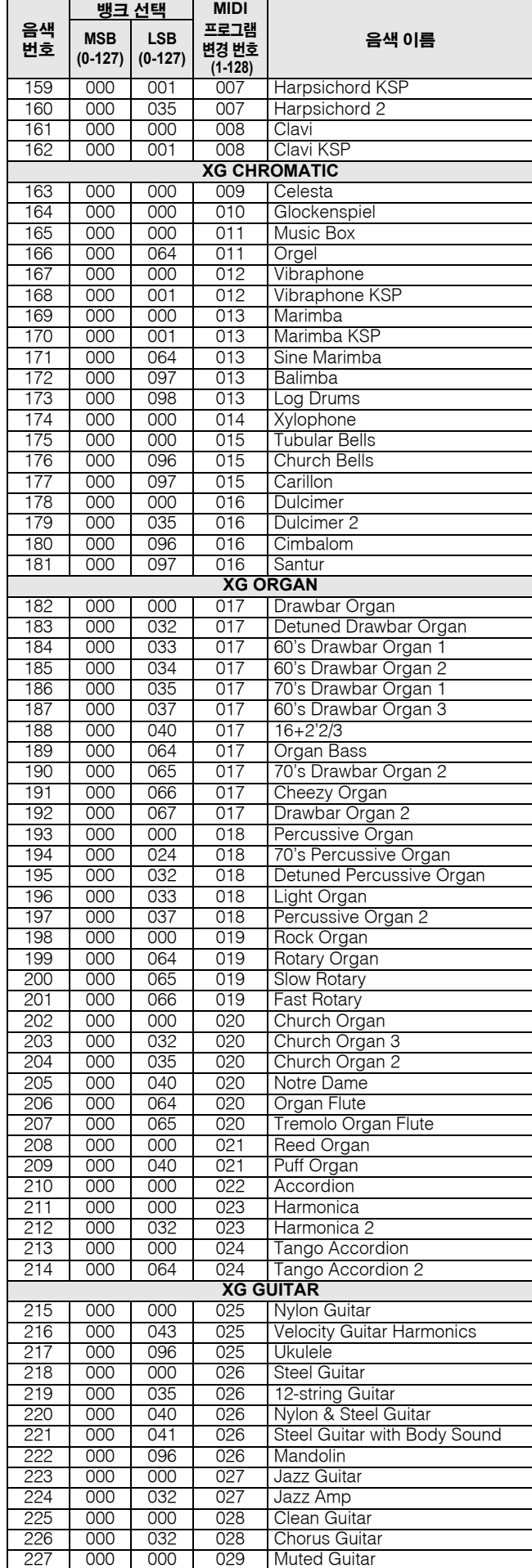

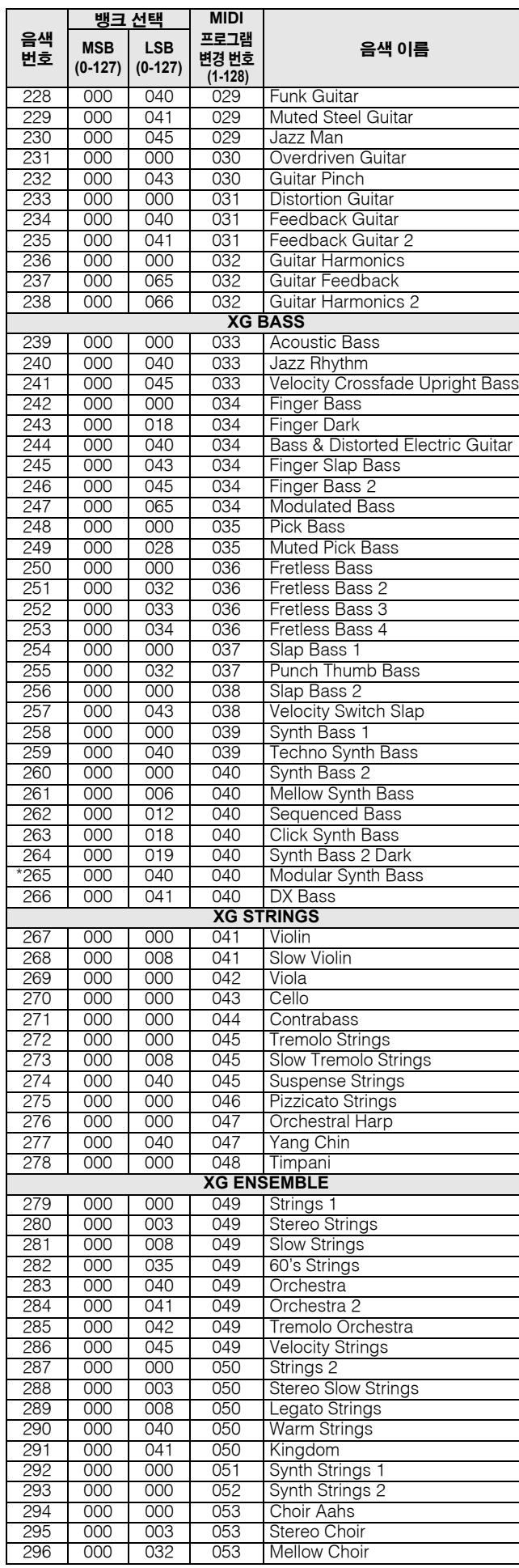

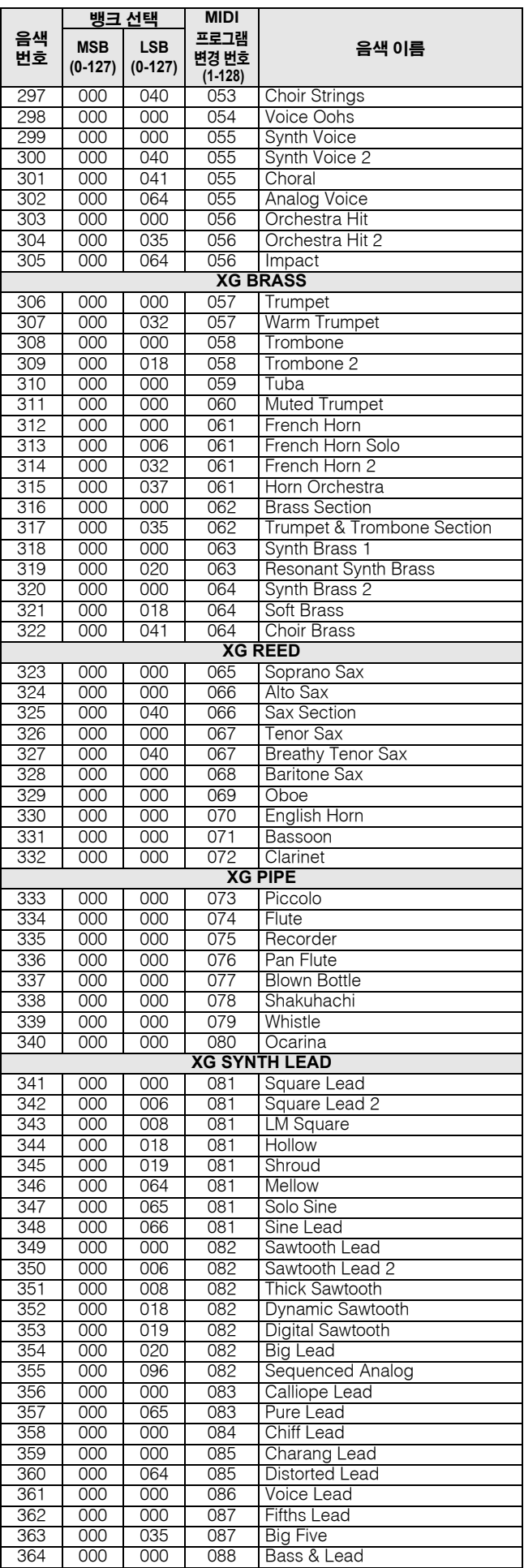

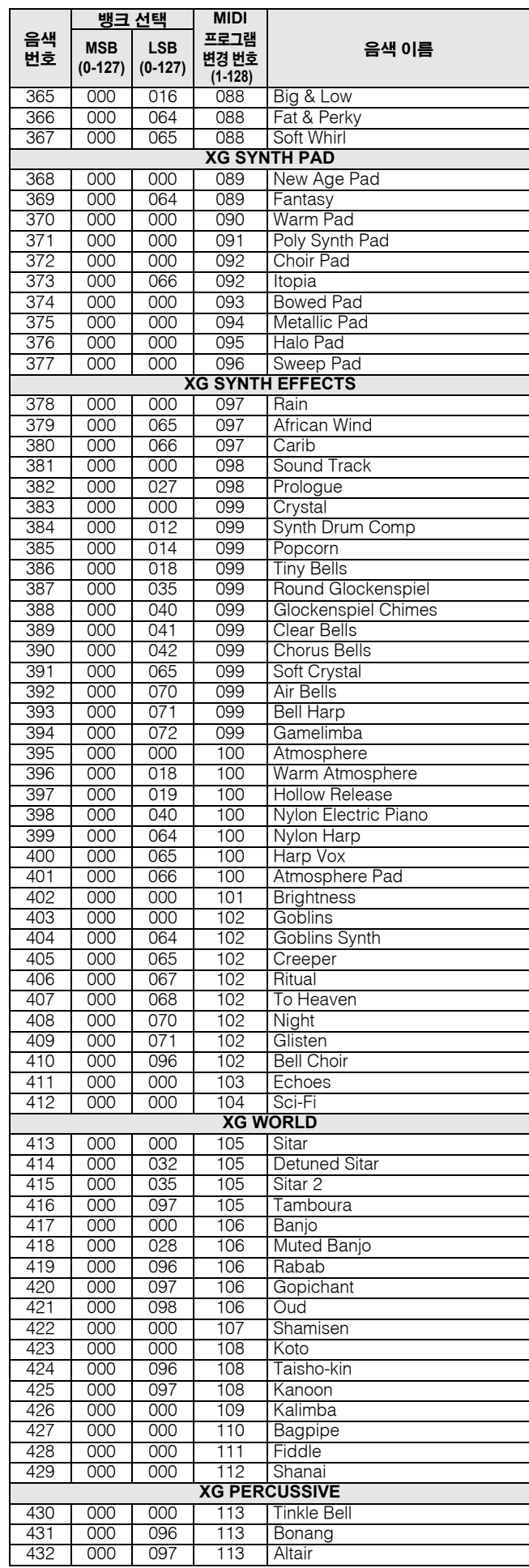

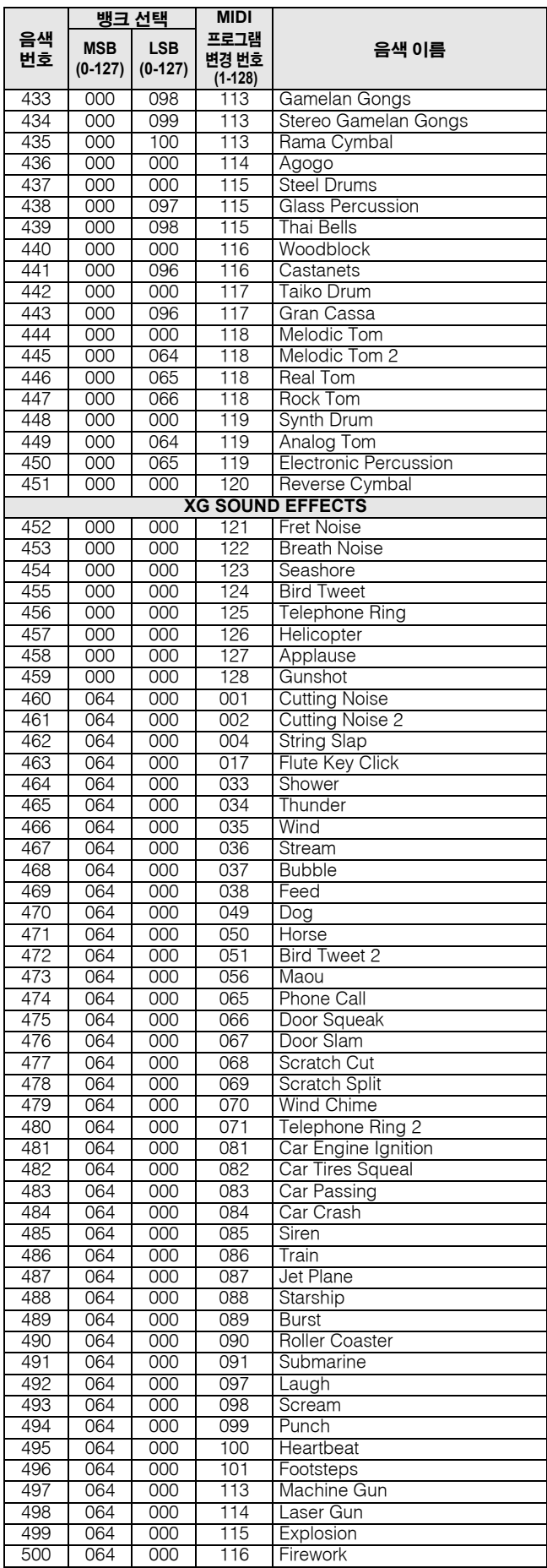

별표(\*)와 함께 있는 음색 번호는 XGlite 옵션 음색입니다.

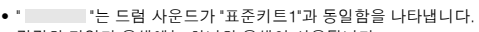

• 각각의 타악기 음색에는 하나의 음색이 사용됩니다. • MIDI 음표 번호 및 음표는 키보드 음표 번호 및 음표보다 실제로 한 옥타브 낮습니다. 예를 들어 "128: 표준 키트 1"에서 "Seq Click

드럼 키트 목록

H"(음표 번호 36/음표 C1)는 (음표 번호 24/음표 C0)에 해당됩니다.

• 건반 꺼짐: "O"로 표시된 건반들은 손가락을 건반에서 떼는 순간 음향을 멈춥니다. • 동일한 대체 음색 번호(\*1 ... 4)가 있는 음색들은 동시에 연주할 수 없습니다. (이들은 서로 번갈아 연주되도록 설계되었습니다.)

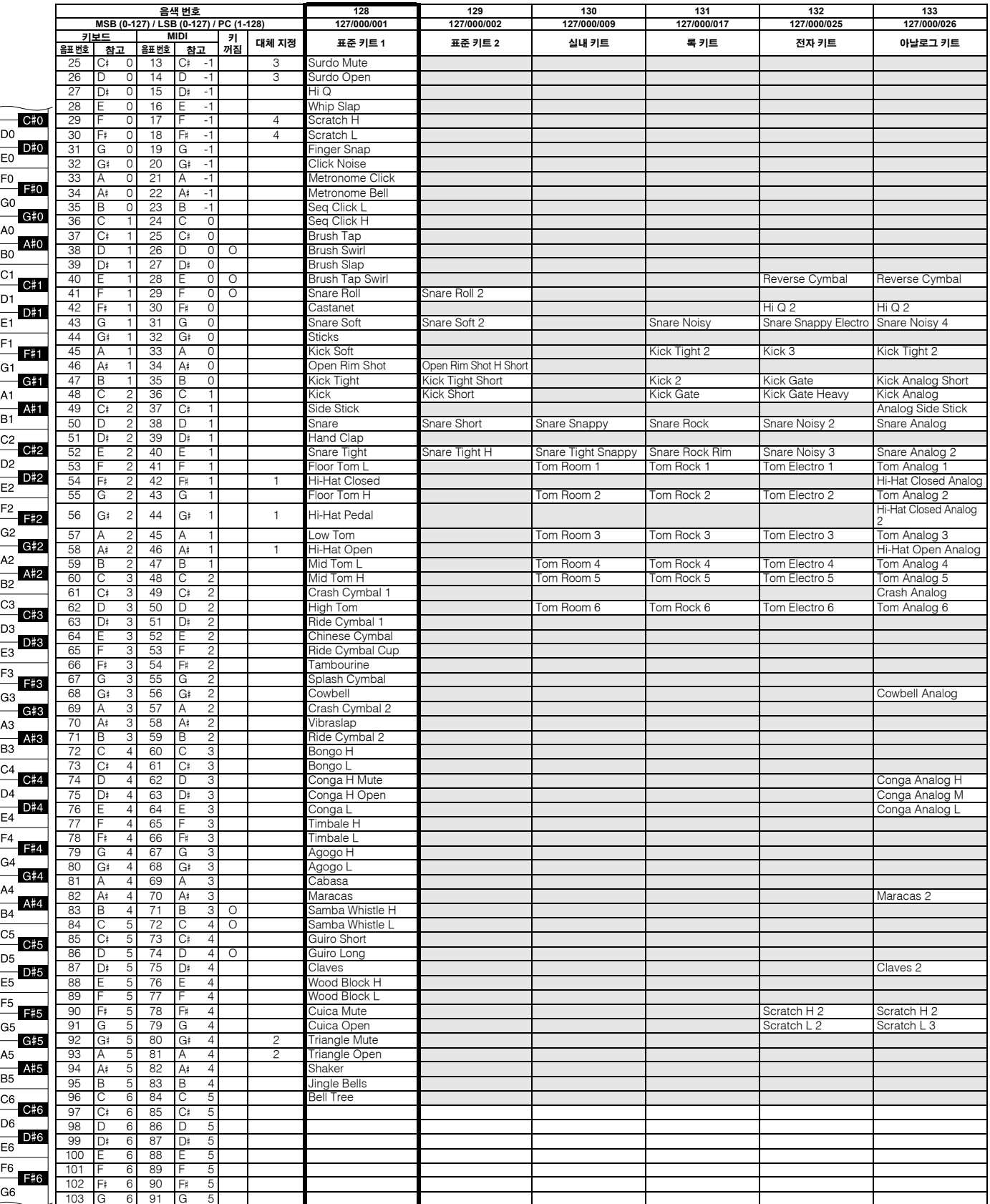

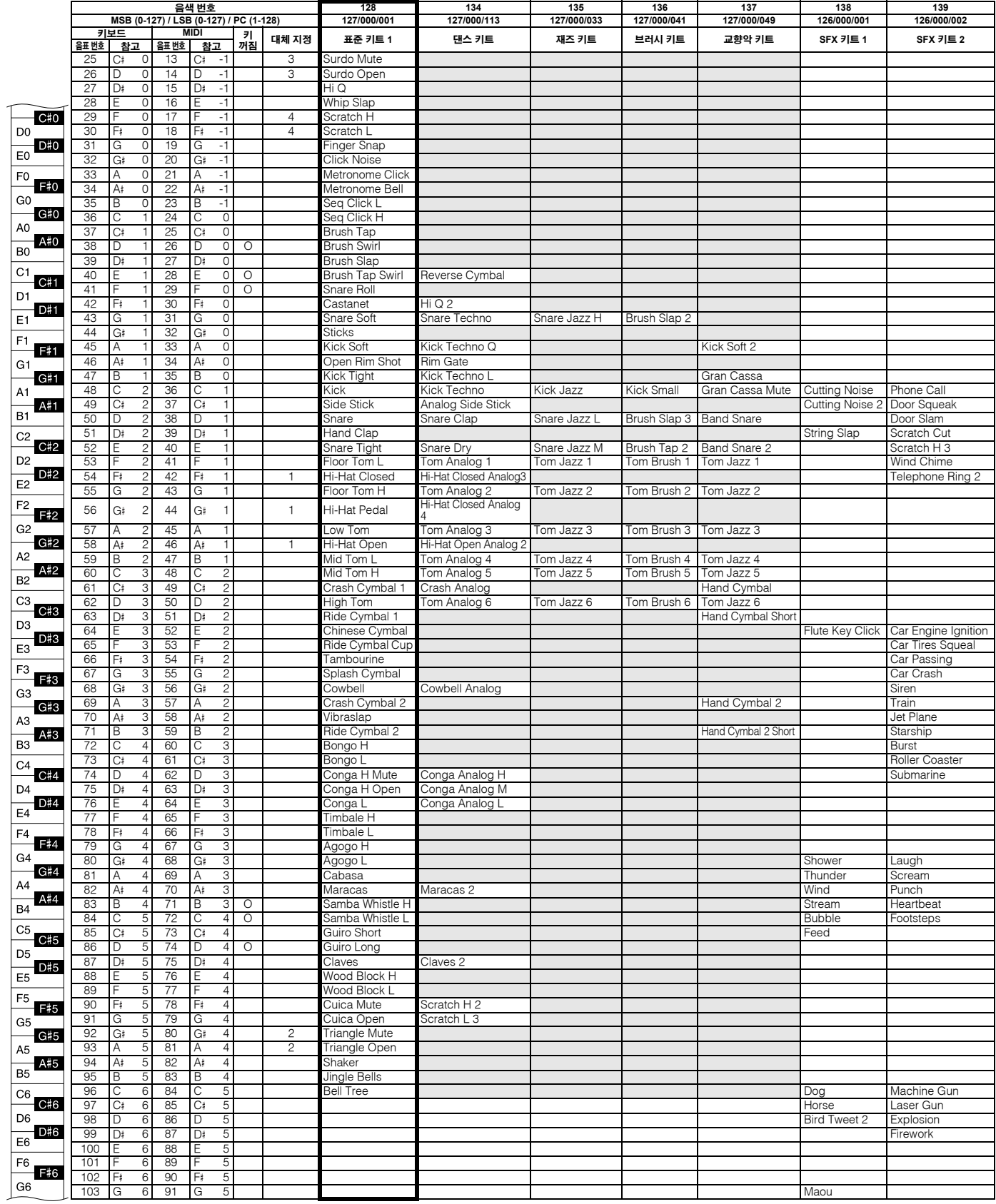

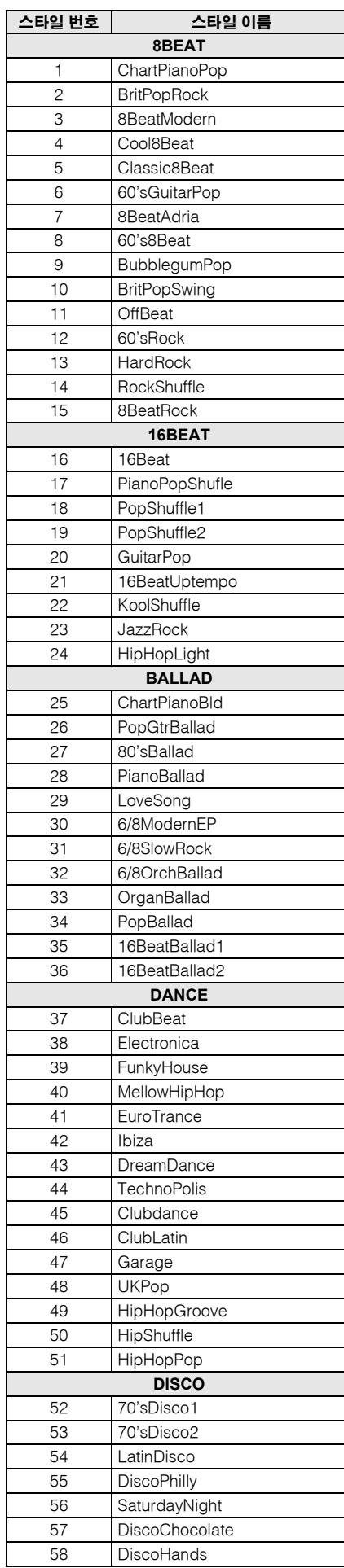

스타일 목록

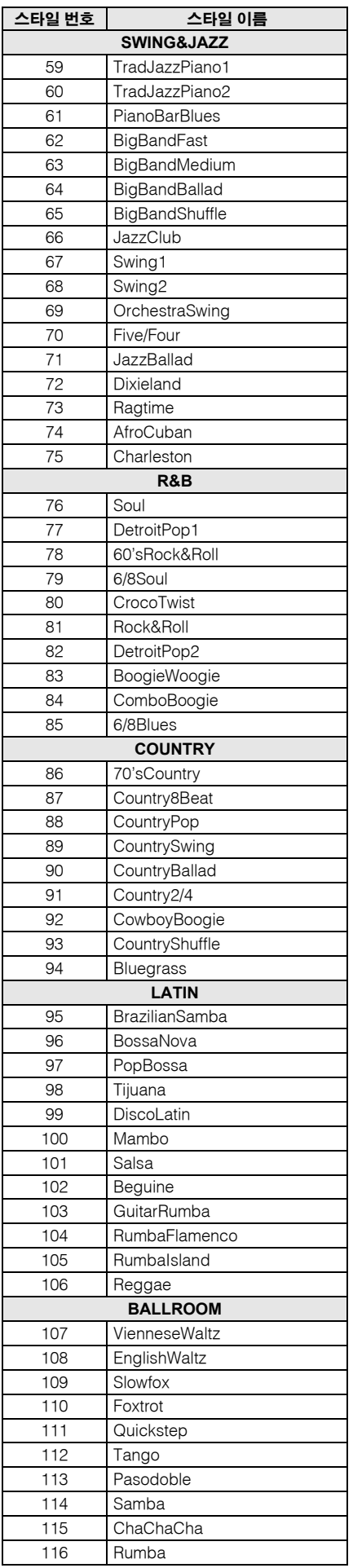

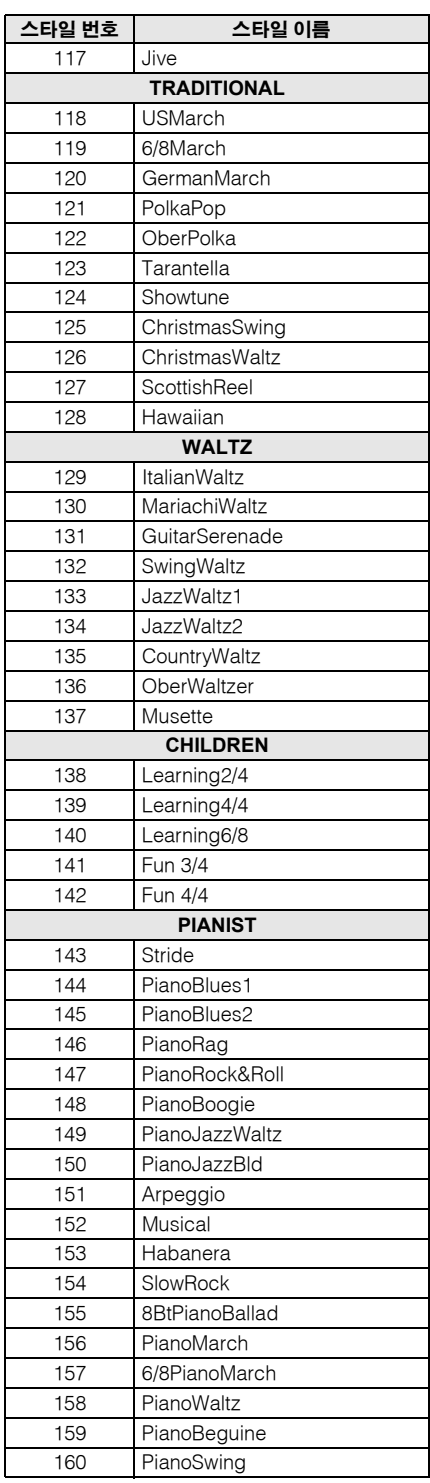

# 음악 데이터베이스 목록

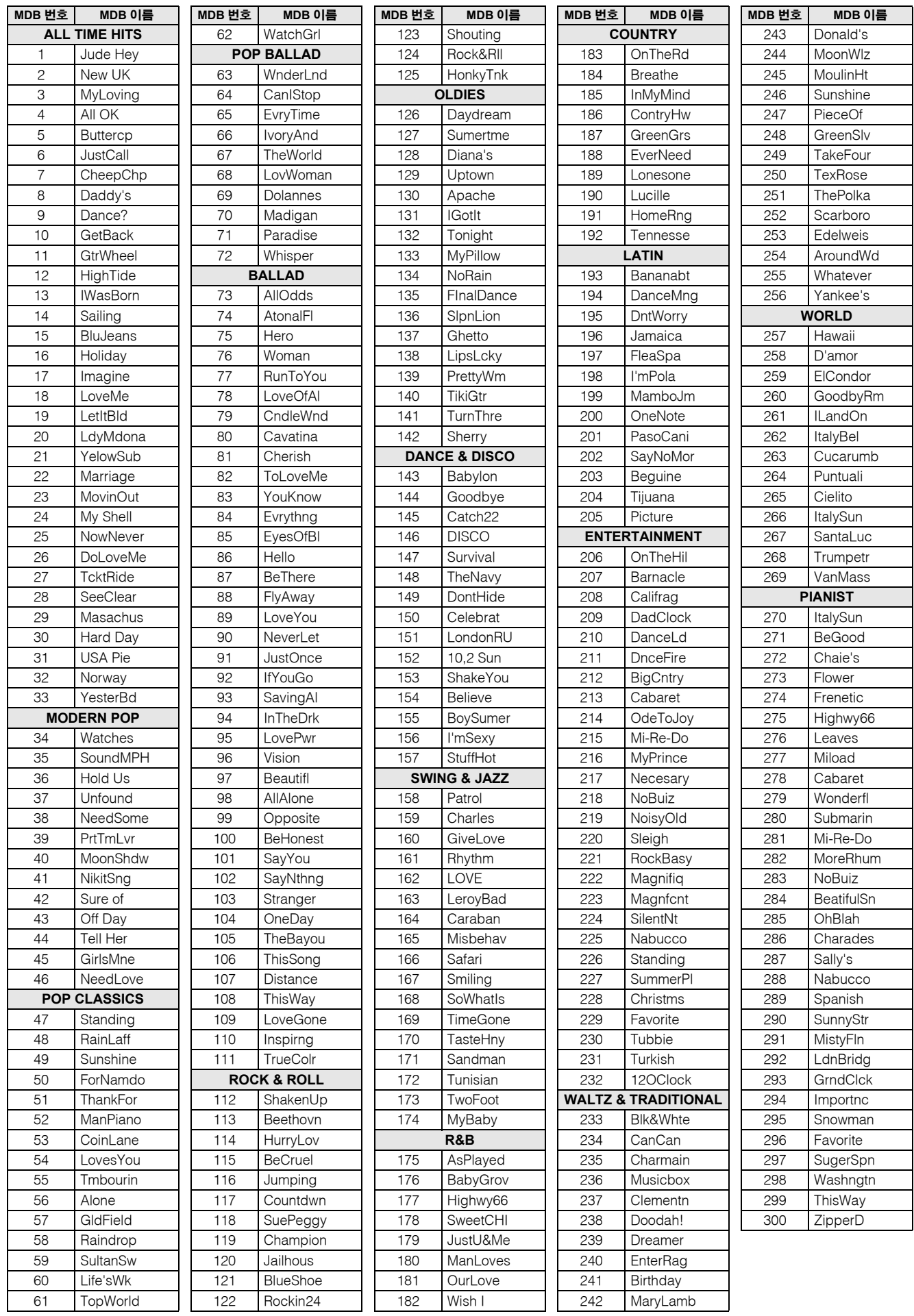

# 공급된 **CD-ROM**에 포함된 곡

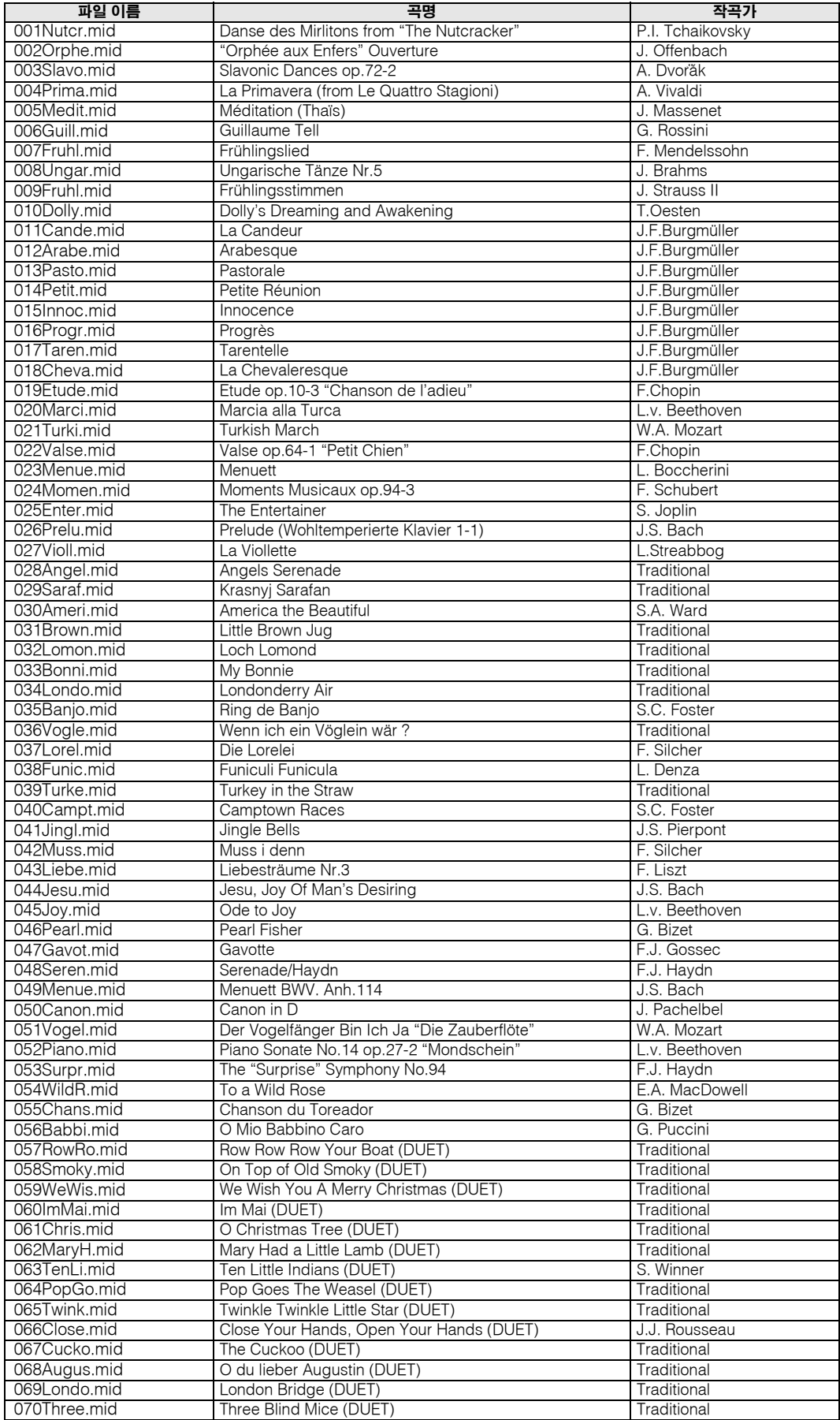

이지 송 어레인저(easy song arranger)는 코드 데이터를 포함하고 있는 곡에서만 사용될 수 있습니다.

# 이펙트 형식 목록

## ●하모니 형식

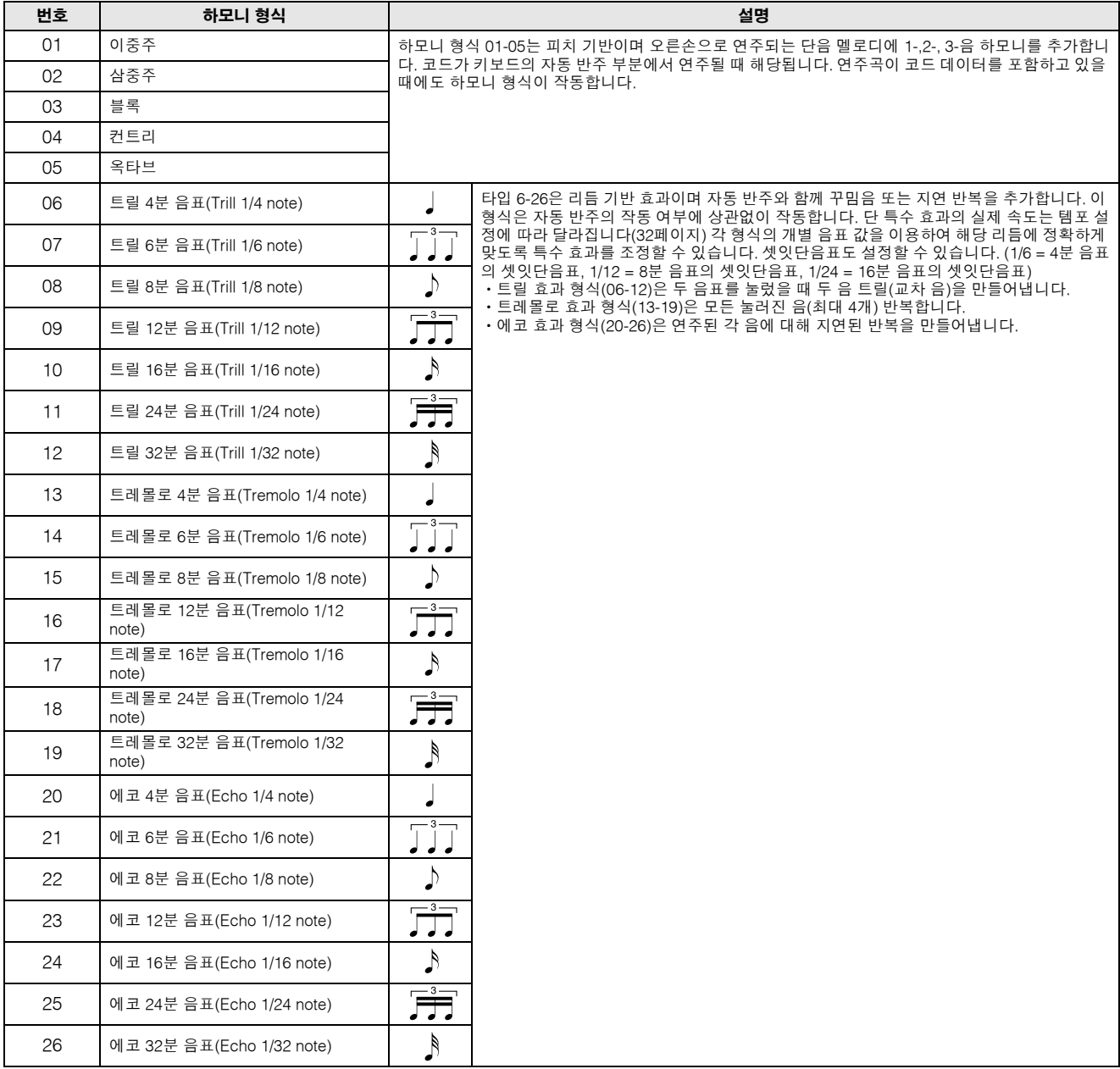

## ●리버브 형식

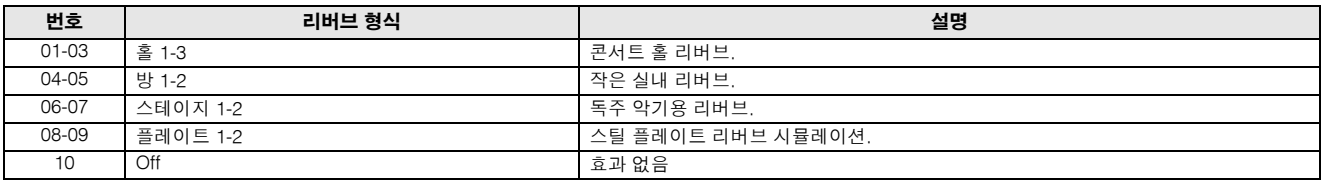

## ● 코러스 형식

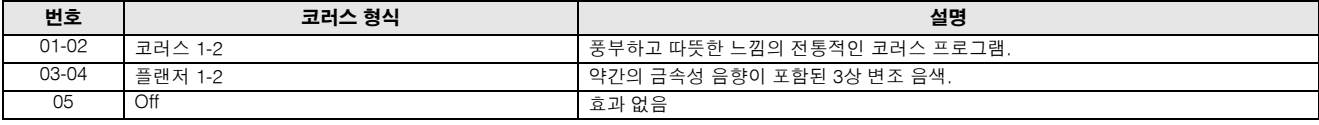

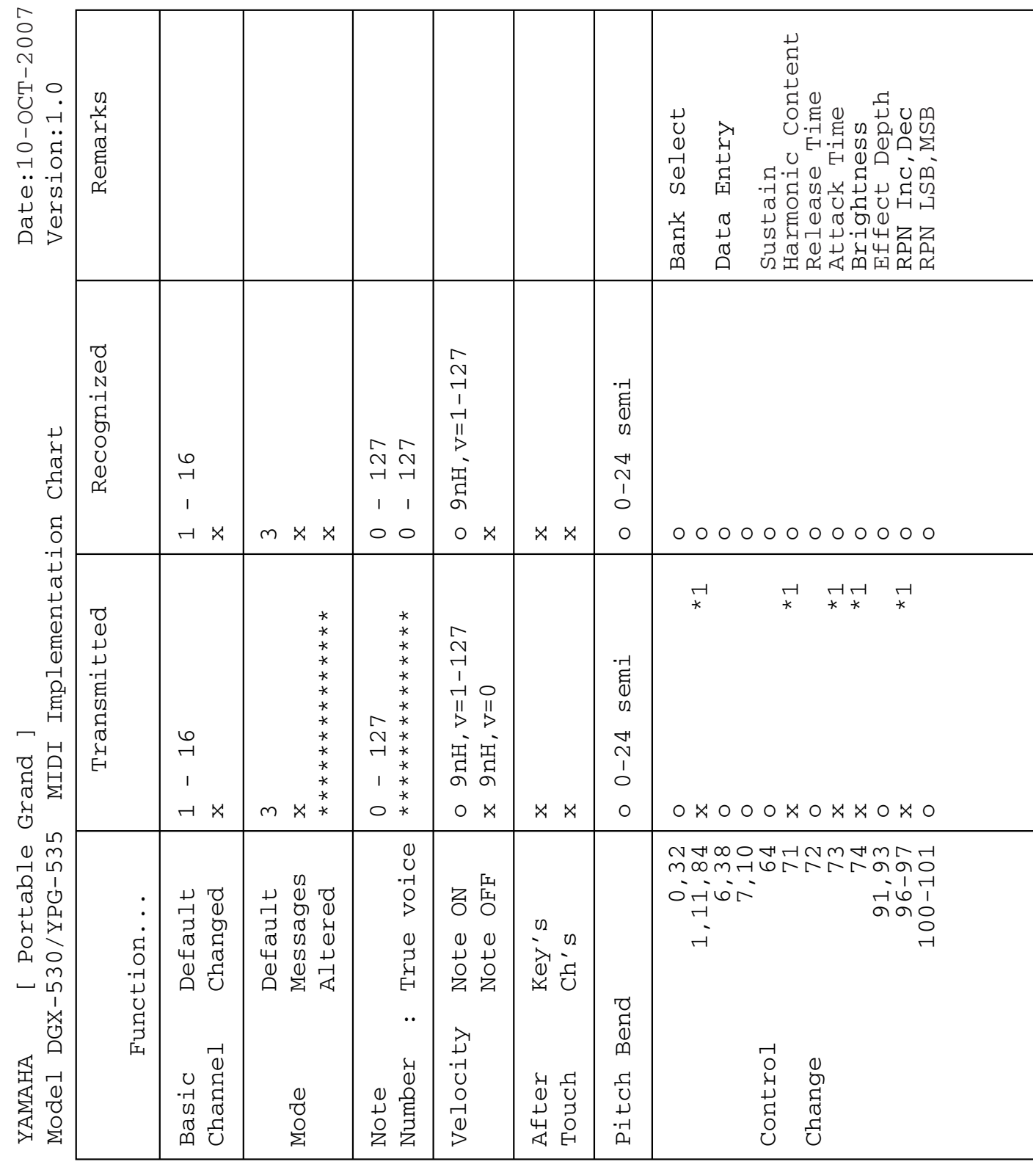

**MIDI** 구현도

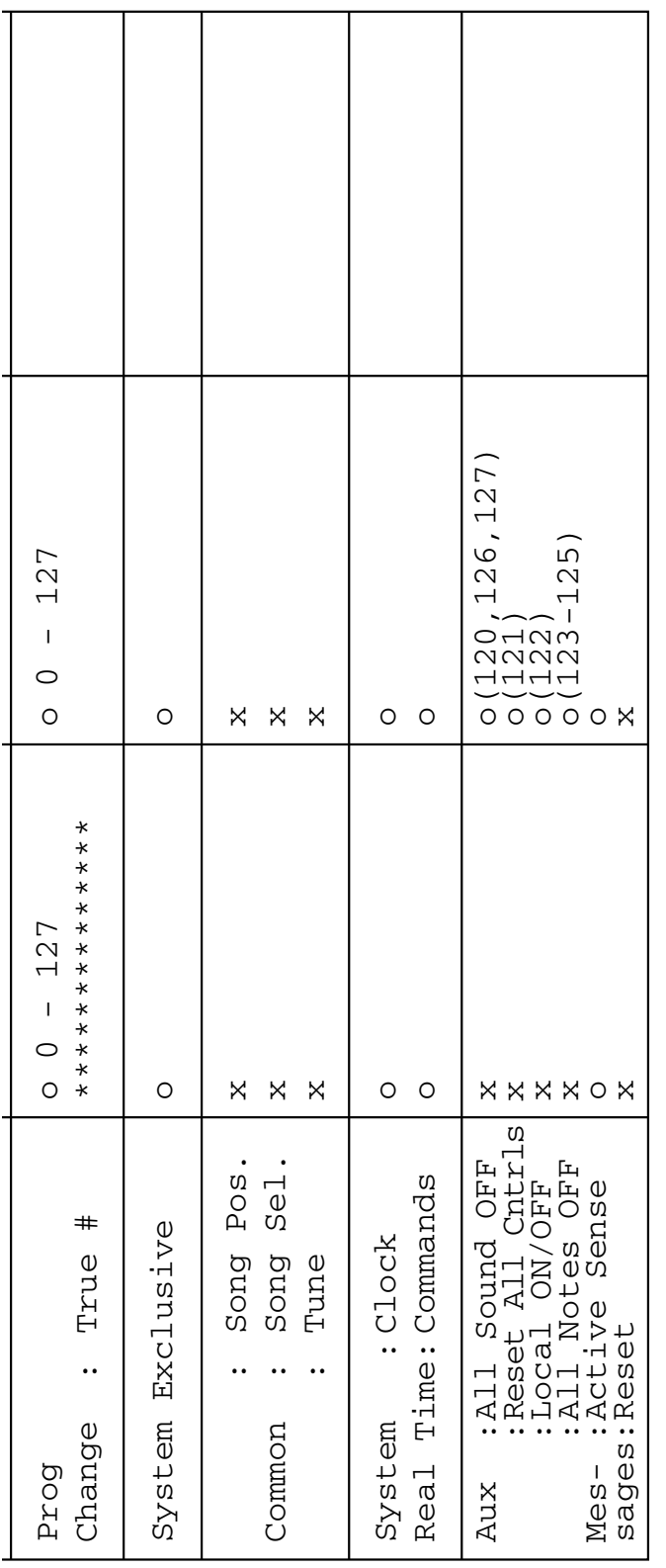

\*1은 136페이지의 #2를 참조

Mode 1: OMNI ON(옴니 온), POLY(다성) 모드 2: OMNI ON(옴니 온), MONO(모노) O : 있음 Mode 3: OMNI OFF(옴니 오프), POLY(다성) 모드 4: OMNI OFF(옴니 오프), MONO(모노) x : 없음\*1은 136페이지의 #2를 참조<br>Mode 1: OMNI ON(옴니 온), POLY(다성) 모드 2: OMNI ON(옴니 온), MONO(모노)<br>Mode 3: OMNI OFF(옴니 오프), POLY(다성) 모드 4: OMNI OFF(옴니 오프), MONO(모노)

 $\begin{array}{c}\n0 \text{ or } \\
0 \text{ or } \\
\hline\n\end{array}$ 

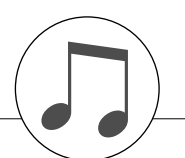

## **MIDI** 데이터 포맷

## 주*:*

- *1* 이 악기는 기본적으로*(*출고 시 설정*)* 이 악기는 *16* 채널 다중 음색 톤 제너 레이터로 작동하며*,* 수신 데이터는 패널 음색이나 패널 설정에 영향을 주 지 않습니다*.* 그러나 아래 나열된 *MIDI* 메시지는 패널 음색*,* 자동 반주 및 곡에 영향을 줍니다*.* • **MIDI** 마스터 튜닝
	- *•* 리버브 형식 및 코러스 형식 변화를 위한 시스템 독점 메시지
- *2* 조절 변경 번호를 위한 메시지는 악기 자체에서 전송할 수 없습니다*.* 단*,*  반주*,* 곡 연주 시 또는 하모니 효과 사용 시에는 전송할 수 있습니다*.*
- *3* 고유
	- *<GM* 시스템 켜짐*> F0H, 7EH, 7FH, 09H, 01H, F7H •* 이 메시지는 *MIDI* 마스터 튜닝을 제외하고는 기기의 모든 기본 설정을 자동으로 복원합니다*.*
	- *<MIDI* 주 음량*> F0H, 7FH, 7FH, 04H, 01H, ll, mm, F7H*
	- *•* 이 메시지는 모든 채널의 음량이 동시에 변경되도록 합니다*(*범용 시스 템 고유*).*
	- *"mm"* 값은 *MIDI* 마스터 음량에 사용됩니다*. ("ll"* 값은 무시됨*)*

*<MIDI* 마스터 튜닝*> F0H, 43H, 1nH, 27H, 30H, 00H, 00H, mm, ll, cc, F7H*

- *•* 이 메시지는 모든 채널의 튜닝 값을 동시에 변경합니다*.*
- *"mm"* 및 *"ll"* 값은 *MIDI* 마스터 튜닝에 사용됩니다*.*
- *"mm"*과 *"ll"*의 기본 값은 각각 *08H*과 *00H*입니다*. "n"*과 *"cc"*에는 어떤 값이라도 사용 가능합니다*.*
- *<*리버브 형식*> F0H, 43H, 1nH, 4CH, 02H, 01H, 00H, mmH, llH, F7H • mm :* 리버브 형식 *MSB*
- *ll :* 리버브 형식 *LSB*
- 자세한 내용은 특수 효과표*(136*페이지*)*를 참조하십시오*.*
- *<*코러스 형식*> F0H, 43H, 1nH, 4CH, 02H, 01H, 20H, mmH, llH, F7H • mm :* 코러스 형식 *MSB*
- *ll :* 코러스 형식 *LSB*
- 자세한 내용은 특수 효과표*(136*페이지*)*를 참조하십시오*.*
- *4* 반주가 시작되면 *FAH* 메시지가 전송됩니다*.* 반주가 중단되면*, FCH* 메시 지가 전송됩니다*.* 클럭이 외부로 설정되면*, FAH(*반주 시작*)* 및 *FCH(*반주 종료*)*가 인식됩니다*.*
- *5* 로컬 켜짐*/*꺼짐 *<*로컬 켜짐*> Bn, 7A, 7F <*로컬 꺼짐*> Bn, 7A, 00 "n"* 값은 무시됩니다*.*

## ■ 특수효과맵

- \* 특수효과 형식에 대응되지 않는 LSB 형식 값이 수신되면, 특수 효과 형식에 해당하는 값(특정 값에 가장
- 가까운)이 자동으로 설정됩니다.
- \* 특수 효과 형식 이름 앞의 괄호 안의 숫자는 화면에 표시되는 숫자에 해당합니다.

## $e$  리버브

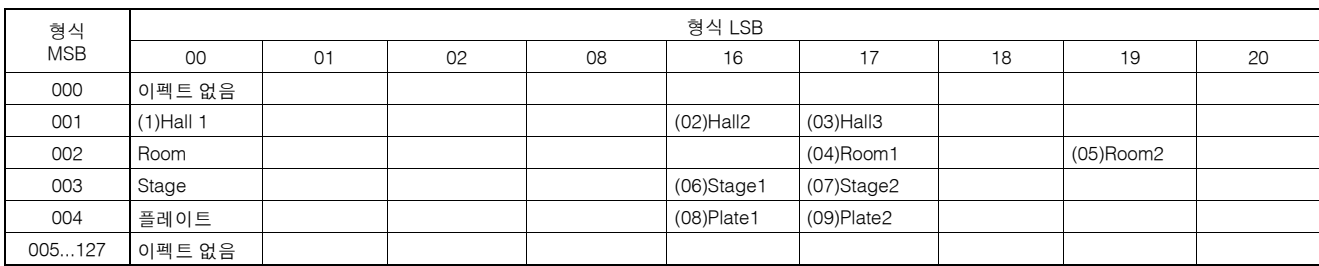

## ● 코러스

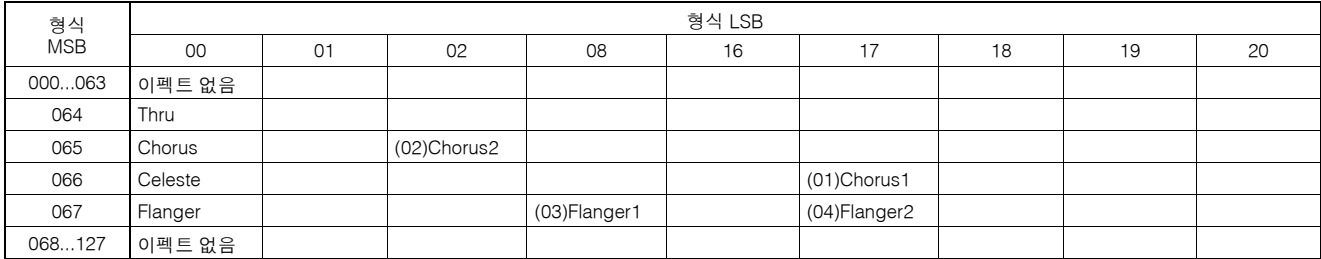

## 주의 소프트웨어 라이센스 계약서

소프트웨어를 사용하기 전 본 소프트웨어 라이센스 계약서("계약서")를 자세 히 읽으십시오. 본 계약서의 조건에 따라서만 이 소프트웨어를 사용하도록 허 용되었습니다. 본 계약은 사용자(개인 또는 법인)와 YAMAHA CORPORATION ("YAMAHA")간에 체결된 것입니다.

패키지의 봉인을 뜯음으로써 계약서 조건에 적용에 동의하게 됩니다. 조건에 동의하지 않는다면, 소프트웨어를 설치, 복사 또는 사용하지 마십시오.

## **1.** 라이센스 및 저작권 부여

Yamaha는 사용자에게 소프트웨어 프로그램 및 계약서와 함께 제공되는 데이 터("소프트웨어") 1부를 사용할 권리를 부여합니다. 소프트웨어라는 용어는 첨부된 소프트웨어 및 데이터에 대한 업데이트도 포함합니다. 소프트웨어는 Yamaha 및/또는 Yamaha의 인가자가 소유한 것이며 관련된 저작권 법 및 모든 적용가능한 조약 조항에 의해 보호 받습니다. 소프트웨어의 사용으로 생성된 데이터에 대해 사용자 본인이 소유권을 주장할 수 있지만 소프트웨어는 관련 된 저작권에 의하여 지속적으로 보호됩니다

- 사용자는 소프트웨어를 한 컴퓨터에서 사용할 수 있습니다.
- 사용자는 소프트웨어가 해당 백업 사본이 허용되는 미디어에 저장되어 있을 때만 백업 목적으로 기계가 판독할 수 있는 형식으로 소프트웨어의 복사본 을 만들 수 있습니다. 백업 사본에서도 사용자는 Yamaha의 저작권 고지를 복 제해야 하며 소프트웨어의 진본에 적용되는 소유설명을 준수해야 합니다.
- 사용자는 자신이 사본을 보유하지 않고 수령자가 계약서 조건을 읽고 동의 했을 때만 제3자에게 소프트웨어에 대한 모든 권리를 영구적으로 인도할 수 있습니다.

## **2.** 제한 조건

- 사용자는 리버스 엔지니어링, 분해, 역컴파일 또는 어떠한 방법에 의해서도 소프트웨어에서 소스 코드를 추출하려는 시도를 해서는 안 됩니다.
- 사용자는 소프트웨어를 전체 또는 부분으로 복제, 수정, 변경, 대여, 임대, 전 매 또는 배포할 수 없으며, 소프트웨어로부터 파생물을 만들 수 없습니다.
- 사용자는 한 컴퓨터에서 다른 컴퓨터로 소프트웨어를 전자적으로 전송하거 나 네트워크에서 다른 컴퓨터와 소프트웨어를 공유할 수 없습니다.
- 사용자는 불법 데이터 및 공공 정책을 위반하는 데이터를 배포하는 목적에 소프트웨어를 사용할 수 없습니다.
- 사용자는 Yamaha Corporation의 허가 없이 소프트웨어 사용에 기반한 서비 스를 시작할 수 없습니다.

소프트웨어를 통해 획득되고 저작권의 보호를 받는 데이터(곡을 위한 MIDI 데이터를 포함하며 이에 국한되지 않음)는 사용자가 반드시 준수해야 하는 다 음의 제약을 받습니다.

- 소프트웨어를 통해 수신된 데이터는 저작권 소유자의 허가 없이 상업적인 목적으로 사용될 수 없습니다.
- 소프트웨어를 통해 수신받은 데이터는 저작권 소유자의 허가 없이 복제, 전 송, 배포, 또는 공공 장소에서 재생되거나 연주될 수 없습니다.
- 소프트웨어를 통해 수신받은 데이터의 암호나 전자적 워터마크는 저작권 소 유자의 허가 없이 제거되거나 수정될 수 없습니다.

### **3.** 종료

이 계약서는 사용자가 소프트웨어를 수령한 날부터 적용되며 사용이 종료 되 는 시점까지 유효합니다. 저작권 법이나 계약서의 조항을 위반할 경우 Yamaha 로부터의 통지 없이 자동적이고 즉각적으로 계약이 파기됩니다. 종료 시점에 서 사용자는 라이센스가 부여된 소프트웨어 및 첨부된 서면 문서 그리고 모든 사본을 즉시 파괴해야 합니다.

## **4.** 매체에 대한 제한된 보증

유형의 매체에 담겨 판매되는 소프트웨어의 경우, Yamaha는 수령자의 사본에 명시된 대로 수령 후 14일 동안 일반적인 사용 시 소프트웨어가 기록된 매체가 재료 및 기능상에서 문제가 없다고 보증합니다. Yamaha의 책임 및 사용자에 대한 대책은 사본을 수령한 후 14일 내에 문제가 발생한 미디어를 Yamaha나 인가된 Yamaha 딜러에게 반송하는 경우 해당 미디어의 교환에 한정됩니다. Yamaha는 사고, 잘못된 사용, 또는 오용에 의해 손상된 미디어 교체에 책임지 지 않습니다. 법에 의해 허용된 범위 내에서, YAMAHA는 특정 목적을 위한 시 장성 및 작동성에 대한 암시된 보증을 포함하여 실재 미디어에 대한 암시된 보 증을 명시적으로 부인합니다.

## **5.** 소프트웨어에 대한 보증 부인

사용자는 소프트웨어의 사용에 따른 위험은 사용자의 책임이라고 명시적으로 인지했고 동의했습니다. 소프트웨어 및 관련 문서는 "있는 그대로" 제공되었 고, 어떤 종류의 보증도 없습니다. 계약서의 다른 조항에도 불구하고 YAMAHA는 시장성에 대한 암시된 보장 및 특정 목적에 대한 적합성과 제3자 권리의 보호를 포함하고 있으나 이에 국한되지 않은 소프트웨어에 대한 모든 보증(명시적 또는 암시적)에 대해 명시적으로 부인합니다. 특히 그러나 전기 사항을 포함하여, YAMAHA는 소프트웨어가 사용자의 요구사항을 만족시킬 것이라고 보장하지 않으며, 소프트웨어의 작동이 간섭받지 않거나 또는 에러 가 없거나 소프트웨어내의 오류가 수정될 것이라고 부장하지 않습니다.

## **6.** 책임의 제한

YAMAHA의 모든 책무는 다음의 조건에 따라 소프트웨어 사용을 허가하는 것 입니다. YAMAHA나 인증받은 딜러가 손해의 가능성에 대해 통지받았다고 하 더라도, 소프트웨어의 사용, 잘못된 사용 또는 사용할 능력 부족으로 인해 발 생하는 제한없는 직접적, 간접적, 우연적 또는 결과적 손해, 비용, 손실 이익, 유실 데이터 또는 다른 손해를 포함한 손해에 대해 어떠한 경우에도 YAMAHA는 책임을 지지 않습니다. 어떠한 경우에도 사용자의 모든 손해, 손 실 또는 소송사유(계약상이나, 불법행위 또는 다른 경우)에 대한 YAMAHA의 책임은 소프트웨어를 위해 지불된 총액을 초과하지 않습니다.

## **7.** 제**3**자 소프트웨어

제3자 소프트웨어와 데이터("제3자 소프트웨어")가 소프트웨어에 사용될 수 있습니다. 서면 자료나 소프트웨어에 수반된 전자 데이터의 형태로 YAMAHA ....<br>가 어떤 소프트웨어나 데이터를 제3자 소프트웨어라고 표시하면, 사용자는 제 3자 소프트웨어에 의해 제공된 계약서의 조항을 준수한다는 것을 인지하고 동 의한 것이며 제3자 소프트웨어를 제공하는 집단이 제3자 소프트웨어에서 발 생한 보증이나 의무에 책임이 있다는 것을 인지하고 동의한 것입니다. YAMAHA는 제3자 소프트웨어나 이에 대한 사용자의 사용에 대해 책임을 지 지 않습니다.

- YAMAHA는 제3자 소프트웨어에 대해 명백한 보증을 제공하지 않습니다. 또한 YAMAHA는 제3자 소프트웨어에 대해 특정 목적을 위한 적합성과 시 장성에 대한 암시된 보증을 포함하나 이에 국한되지 않는 모든 암시된 보증 을 명시적으로 부인합니다.
- YAMAHA는 제3자 소프트웨어에 대해 서비스나 유지관리를 제공하지 않습 니다.
- YAMAHA는 제3자 소프트웨어 사용, 잘못된 사용 또는 사용할 능력 부족으 로 발생하는 제한없는 직접적, 간접적, 우연적 또는 결과적 손해, 비용, 손실, 유실 데이터 또는 다른 손해를 포함한 손해에 대해 사용자 또는 다른 사람에 게 책임을 지지 않습니다.

## **8.** 일반 사항

본 계약서는 법리 상충 원칙의 적용 없이 일본법에 따라 해석되고 집행됩니다 . 모든 분쟁 또는 절차는 일본의 도쿄 지역 법원에서 심리됩니다. 만약 어떤 이 유에서든 관할 법원에서 계약서의 일부를 강제할 수 없다고 판단하더라도 계 약서의 나머지 부분은 완전한 효력을 지니고 있습니다.

## **9.** 완전한 계약서

본 계약서는 소프트웨어 및 수반된 서면 자료의 사용과 관련하여 당사자간의 완전한 계약을 구성하며 본 계약서의 주제에 관련하여 서면 또는 구두의 사전 또는 동시의 이해 또는 동의를 대신합니다. YAMAHA의 공식 대리인(대표자) 에 의하여 작성되고 사인되지 않는 이상 본 계약서의 수정 또는 개정은 구속력 을 지니지 못합니다.

## 시벨리우스 스코치 라이센스 계약

이 제품을 설치 및/또는 사용함으로써 사용자(개인 또는 법인)는 제품 사용이 본 라이센스의 조건에 따른다는 것을 인가자와 동의한 것입니다. 본 계약서 의 조건을 받아들이지 않는다면, 제품을 설치하거나 사용하지 마십시오.

이 제품은 Avid Technology 및 라이센스 부여자의 자회사인 시벨리우스 소프트웨어의 저작권 © 1987-2007의 적용을 받습니다.

## **1.** 정의

본 라이센스에서 다음 단어와 표현은 다음의 의미를 갖습니다. "라이센스": 사용자와 라이센스 부여자 사이 체결된 계약 및 내용에 의하 여 허가된 경우, 계약서에서 사용자에게 부여된 조건부 라이센스 "라이센스 부여자": Avid Technology, Inc., Avid Technology Park, One Park West, Tewksbury, MA 01876 USA, 자회사인 시벨리우스 소프트웨어, 20-23 City North, Fonthill Road, London N4 3HF, UK

"제품": 소프트웨어와 문서

"소프트웨어": 시벨리우스 스코치 웹 브라우저 플러그인, 오플러스(Opus), 헬싱키(Helsinki), 잉크펜2(Inkpen2) 및 리프라이즈(Reprise) 폰트계열, 시 벨리우스 스코치 인스톨러에 포함되거나 함께 라이센스 부여자에 의해 제공되는 다른 프로그램 또는 파일 및 시벨리우스 스코치 인스톨러 "문서": 소프트웨어와 함께 공급되었거나 라이센스 부여자가 공급한 소프 트웨어와 관련된 모든 형태의 모든 문서

## **2.** 라이센스

- 2.1 라이센스 부여자는 사용자에게 문서에 따라 여러 컴퓨터에서 소프 트웨어를 사용할 수 있는 비독점적이고 양도 불가능한 라이센스를 인가합니다. 제품에 대한 소유권은 사용자에게 양도되지 않습니다. 제품의 소유권은 라이센스에서 사용자에게 인가된 권리에 따라 라 이센스 부여자 및 라이센스 부여자의 라이센스 부여자에게 귀속되 어 있습니다.. 다른 모든 권리는 보유됩니다.
- 2.2 전자 문서의 형태로 제공된 문서의 모든 부분은 사용자의 사용을 위 해 1부 출력할 수 있습니다. 육안 및 기계로 판독이 가능한 형태로 제품의 부분의 사본을 다른 제3자가 추가로 생성하도록 해서는 안 됩니다.
- 2.3 사용자는 다른 제3자가 다음의 행동을 하도록 초래하거나 허용해서 는 안 됩니다.
	- (1) 어떠한 목적(에러 정정의 목적을 포함하나 이에 국한되지 않음 )으로라도 제품이나 제품의 부분을 번역하거나, 보강하거나, 수 정하거나, 변경, 개작하는 행위.
	- (2) 제품을 기반으로 파생물을 만들어내거나 어떠한 목적에서건 제품 전부 또는 일부가 다른 프로그램, 파일, 또는 제품의 일부 로 결합되거나 포함되도록 하는 행위
	- (3) 개인적인 비상업적 용도를 위해 MIDI 파일(소프트웨어에 의해 허용되는 경우)을 생성하는 것을 제외하고, 스크린 캡처 파일, 소프트웨어의 재생에서 생성된 파일, 그래픽 파일, 프린트 파일 을 포함하나 이에 국한되지 않은 모든 목적의 포맷으로 파일을 생성하는 행위(컴퓨터의 운영 체제 및 웹 브라우저에 의해 생성 되고 요구되는 임시 파일 제외).
- 2.4 사용자는 어떤 목적에서도 소프트웨어 전체 또는 일부를 역컴파일 하거나, 디코딩하거나, 역어셈블하거나, 리버스 엔지니어링을 해서 는 안 되며 제 제3자가 해당 행위를 하도록 초래하거나 허용해서도 안 됩니다.
- 2.5 사용자는 어떠한 목적에서든 소프트웨어의 사본 또는 소프트웨어 버전으로 전송되거나 사본 또는 소프트웨어 버전에서 전송된 데이 터 또는 소프트웨어의 사본 또는 소프트웨어 버전에 의해 읽혀질 수 있는 파일을 번역하거나, 변환하거나, 디코딩하거나 리버스엔지니 어링을 해서는 안 되며 제 제3자가 해당 행위를 하도록 초래해서도 안 됩니다.
- 2.6 다른 개인 또는 법인의 저작권, 개인정보 보호, 평판, 개성 또는 어떠 한 다른 권리를 침해하는 과정에 제품 또는 제품의 일부가 사용되어 서는 안 됩니다.

## **3.** 저작권

3.1 사용자는 제품 전체의 저작권 및 사용자와 라이센스 부여자간의 제 품 컴퍼넌트의 저작권은 라이센스 부여자 및 라이센스 부여자의 라 이센스 부여자에게 속한 것이며 국내 및 국제 저작권 법률 및 다른 적용가능한 법률에 의해 보호된다는 것을 인지한 것입니다.

## **4.** 책임 부인

4.1 제품이 무료로 라이센스되었다는 사실을 고려하여 (a) 라이센스 부 여자는 표현되었던 것이든 암시된 것이든 제품이 오류가 없고 문서 를 준수하여 작동하며 시장성이 있거나 또는 어떠한 특정 목적에 적 합하다는 보증을 포함하나 이에 국한되지 않는 제품과 관련된 어떠 한 보증과 모든 보증을 부인합니다 (b) 라이센스 부여자는 제품의 설치 및 사용으로 인해 발생할 수 있거나 이와 연관된 손실, 비용, 경 비 또는 클레임(데이터 유실, 데이터의 오염, 이익 손실, 평판 및 선 의 그리고 특별적, 간접적 및 결과적 손해를 포함하나 이에 국한되 지 않음)에 대해 사용자에게 어떠한 책임도 없습니다.

## **5.** 해지

5.1 본 라이센스는 사용자가 제품을 파괴하는 순간 자동적으로 해지됩 니다. 또한 사용자에 의해 라이센스 조건, 보증, 계약, 또는 중대한 의무의 침해가 발생하면 라이센스 부여자는 본 라이센스의 해지를 선택할 수 있습니다. 라이센스 부여자에 의해 해지를 고지받게 되면 사용자는 컴퓨터에서 소프트웨어를 즉시 삭제하고 문서를 파기해 야 합니다.

## **6.** 기타

- 6.1 여기서 표현되는 권리, 권한 또는 특권에 대한 라이센스 부여자 권 리 행사 또는 행사의 지연이 그에 대한 권리 포기로 간주되는 것은 아니며 어떠한 권리, 권한 또는 특권의 단일 또는 부분적인 행사가 다른 권리, 권한, 또는 특권의 이행 또는 다른 이행 또는 추후 이행을 막는 것은 아닙니다. 여기에 첨부된 라이센스 부여자의 권리 및 구 제책은 법에 의해 제공되는 권리 또는 구제책을 배제하는 것은 아닙 니다.
- 6.2 사용자는 제 제3자에게 제품을 배포하거나, 대부하거나, 대여하거 나, 부분적으로 라이센스를 부여하거나, 임대하거나 또는 양도할 수 없습니다.
- 6.3 사용자는 수시로 변경되는 라이센스 부여자의 개인정보 보호 정책( 라이센스 부여자에게서 또는 www.sibelius.com에서 제공됨)에 의거 하여 개인 데이터를 사용할 것이라는 점에 동의합니다.
- 6.4 본 라이센스는 본 문서에 대한 주제와 연관된 당사자들의 계약에 대 한 최종 진술이자 계약 조건에 대한 완전하면서도 포괄적인 진술입 니다. 본 라이센스는 본 계약의 주제와 관련하여 사용자와 라이센스 부여자 사이의 서면 또는 구두 형태의 모든 사전 이해를 대체하는 것입니다.
- 6.5 (이 항은 사용자가 유럽연합 회원국의 거주자일 경우에만 적용됩니 다) 본 라이센스는 영국법에 의해 해석되고 적용되며 양 측은 영국 법원의 포괄적 관할권을 따르는 것에 동의합니다.
- 6.6 (이 항은 사용자가 유럽 연합 회원국의 거주자가 아닐 경우에만 적 용됩니다) 본 라이센스는 캘리포니아 주법에 의해 해석되고 집행되 며 적용되어야 합니다. 본 라이센스와 관련되었거나 연관되어 발생 한 어떠한 종류의 소송, 고소 또는 법적 절차는 샌프란시스코에 위 치한 캘리포니아 북부 지구 미연방 지방법원에서만 제기되고 다루 어져야 합니다. 쌍방은 이러한 소송, 고소 또는 법적 절차에 대해 결 정적으로 연방 법원의 관할권을 따릅니다. 본 라이센스 또는 본 라 이센스의 주제와 관련되었거나 연관되어 발생한 법률상 또는 자산 상의 소송, 고소, 법적 절차(반소 포함)에서 쌍방은 의도적, 자발적, 결정적으로 배심원 재판을 청구하지 않습니다.

(라이센스 v5.0 (DMN), 2007년 7월 30일)

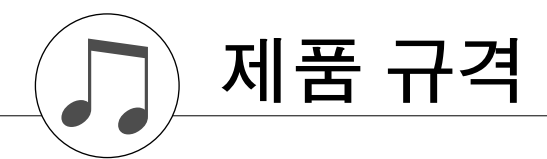

## 키보드

• 88개의 상자형 건반 (A-1–C7), 터치 반응 기능

## 디스플레이

• 320 x 240 LCD 화면(백라이트)

## **Setup**

- 스탠바이/온(ON)
- 주 음량: 최소-최대
- LCD 명암대비

### 패널 컨트롤

• 곡, 음색, 스타일, 이지 송 어레인저(EASY SONG ARRANGER), P.A.T. ON/OFF, 레슨 L, L레슨 R, 레슨시작, 메트로놈 ON/OFF, 휴대용 그랜드 피아노, 데모, 기능, 뮤직 데이터베이스, 하모니 ON/OFF, 듀얼 ON/OFF, 스플릿 ON/OFF, 템포/탭, [0]-[9], [+], [-], 카테고리, 다이얼, 반복 & 학습(ACMP ON/OFF), A-B 반복(인트로/엔딩/리타르단도), 일시정지(동시 시작), 시작/정지, REW(메인/오토필), FF (동시정지), 등록메모리 ([MEMORY/BANK], [1], [2]), 곡 메모리(REC, [1]-[5], [A]), 파일컨트롤 [MENU], 파일 컨트롤[EXECUTE], [EXIT], [LYRICS], [SCORE], [CHORD FINGERING]

## 실시간 제어

• 피치 벤드 휠

#### 음색

- 127 패널 음색 + 12 드럼/SFX 키트 + 361 XGlite 보이스
- 다성 음색: 32
- 듀얼
- 스플릿

## 스타일

- 160 사전설정 스타일 + 외부 파일
- 스타일 컨트롤: ACMP ON/OFF, SYNC START, START/STOP, INTRO/ENDING,
	- MAIN/AUTO FILL(메인/오토 필)
- $\bullet$  핑거링: 말티 핑거링, 풀 키보드

## • 스타일 음량

- 뮤직 데이터베이스
- 300 + 외부 파일

## 교육 기능

- 사전
- 레슨 1–3, 반복&학습

## 등록 메모리

• 8 뱅크 x 2 형식

## 기능

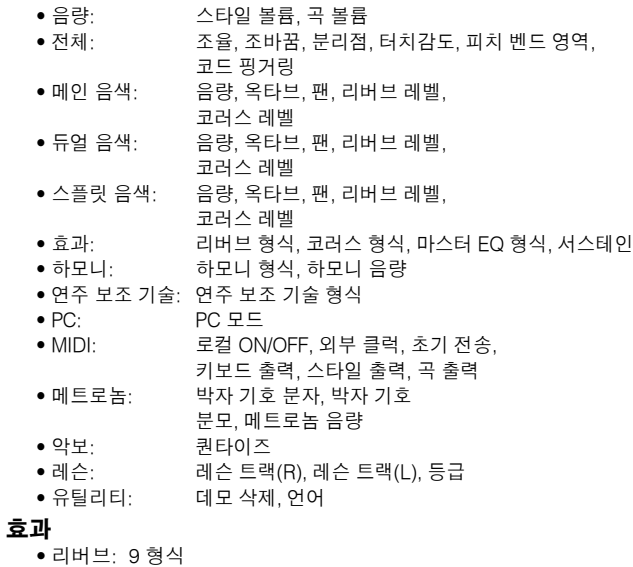

- - 코러스: 4 형식
	- 하모니· 26 형식

## 곡

- 30 사전설정 곡 + 5 사용자 곡 + 부속품 CD-ROM 곡 (70)
- 곡 지우기, 트랙 지우기
- 곡 음량
- 곡 제어: 반복 & 학습, A-B 반복, 일시정지, 앞으로, 뒤로, 시작/정지

## 연주 보조 기술

• 코드, 코드/프리, 멜로디, 코드/멜로디

## 녹음

• 곡 사용자곡: 5 곡 레코딩 트랙: 1, 2, 3, 4, 5, 스타일

- **MIDI**
	- 로컬 ON/OFF 초기 전송 외부 클럭
	- 키보드아웃 스타일아웃 곡아웃

## 보조 잭

• 폰/출력, DC IN 12V, MIDI IN/OUT, USB TO DEVICE, SUSTAIN(USB-장치, 서스테인)

### 앰프

 $\bullet$  6W + 6W 스피커

#### $\bullet$  12cm x 2 + 3cm x 2

소비 전력

#### • 22W

전원 공급장치

#### • 어댑터: (PA-5D 또는 이에 준하는 Yamaha 권장 제품)

#### **Dimensions(W x D x H)**

• 1,340 x 422 x 145mm (52-3/4" x 16-5/8" x 5-3/4") 키보드 받침대:

1,354 x 485 x 775mm (53-1/3" x 19-1/8" x 30-1/2")

## 무게

• 11.0kg (24 lbs. 4 oz.)

키보드 받침대: 17.0kg (37 lbs. 8 oz.)

## 제공 부속품

• 악보대 • 부속품 CD-ROM • 사용설명서 • AC 전원 어댑터(PA-5D 또는 이에 준하는 Yamaha 권장 제품) \*특정 판매 지역에서는 포함되지 않을 수도 있습니다.

## 선택 품목

• 헤드폰 : HPE-150

\* 본 사용설명서의 제품 규격 및 설명은 정보용으로만 제공됩니다. Yamaha는 사전 통지 없이 언제라도 제품이나 제품 규격을 변경 또는 수정할 권한을 보유합니다. 본 제품 규격, 장비 혹은 선택 품목은 지역 에 따라 변경될 수 있으므로, 해당 지역의 Yamaha 구입처에 문의하시 기 바랍니다.

## 패널 조절장치 및 단자

색인

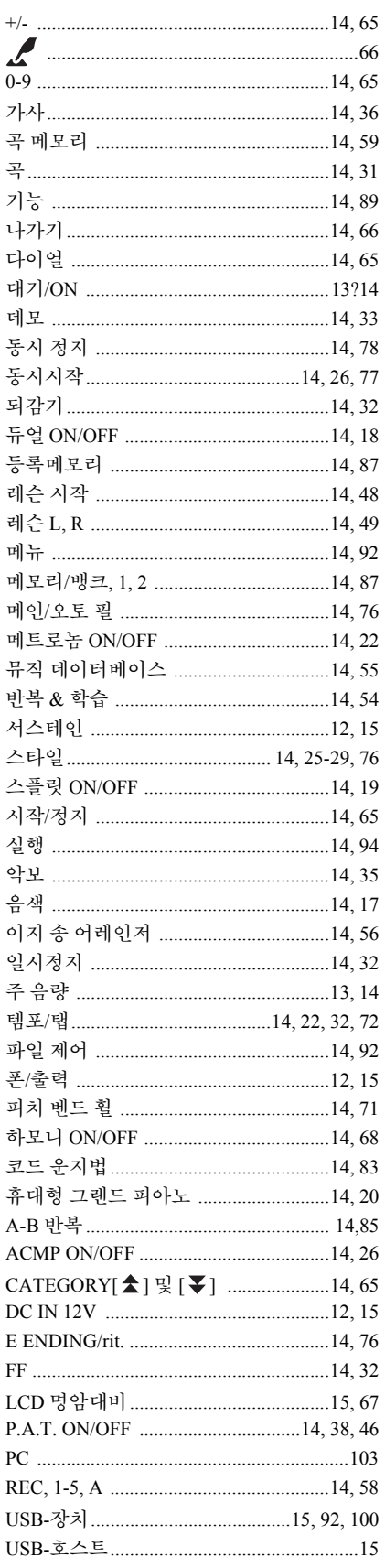

## 순서

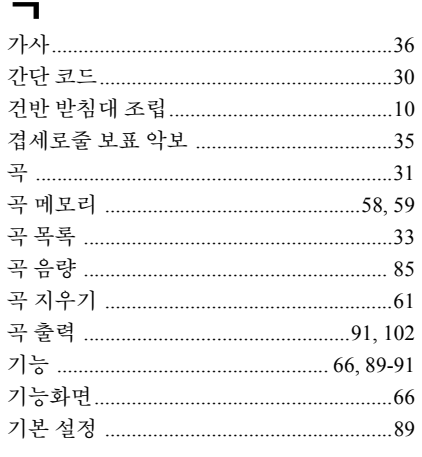

## $\blacksquare$

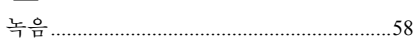

## $\blacksquare$

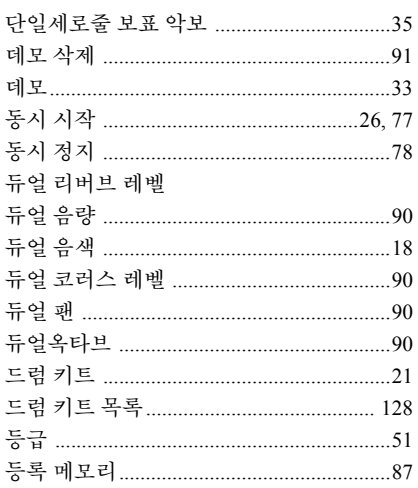

## $\equiv$

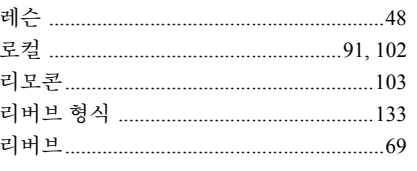

## $\blacksquare$

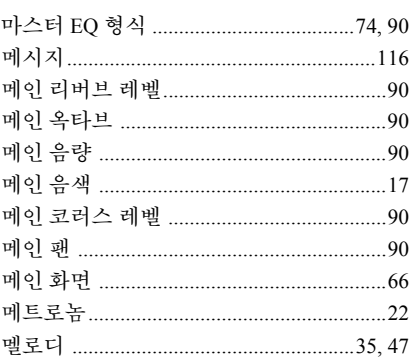

## 멜로디 형식(연주 보조 기술) ................37, 42

## $\blacksquare$

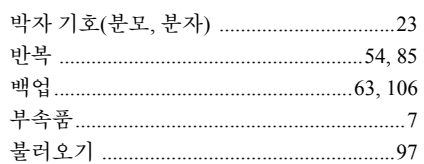

## $\lambda$

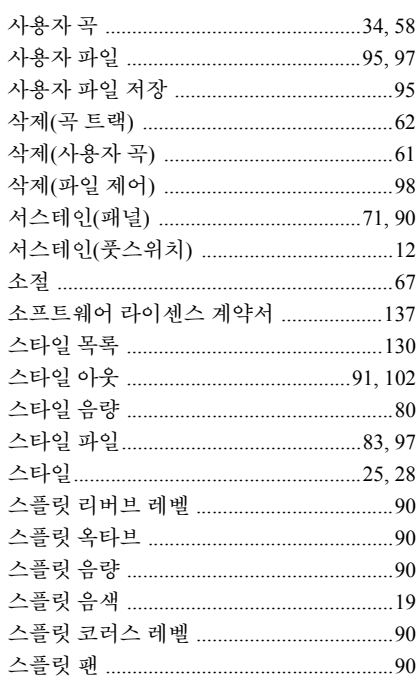

## $\bullet$

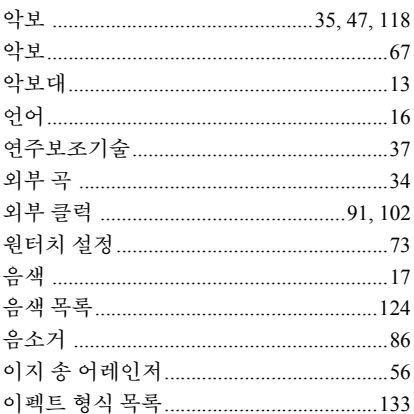

## $\overline{\mathbf{x}}$

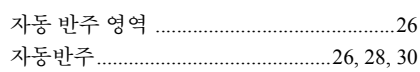

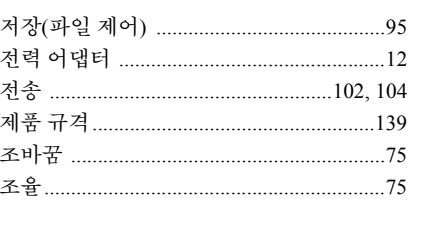

## 夫

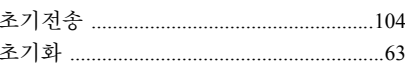

## $\blacksquare$

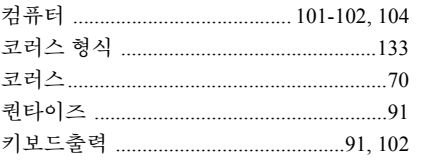

## $\equiv$

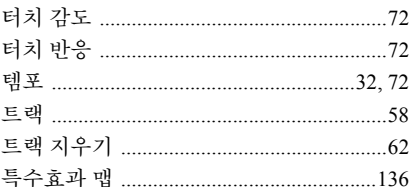

## $\overline{\mathbf{u}}$

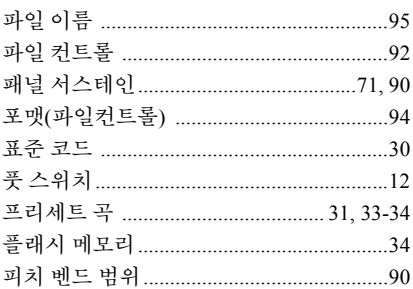

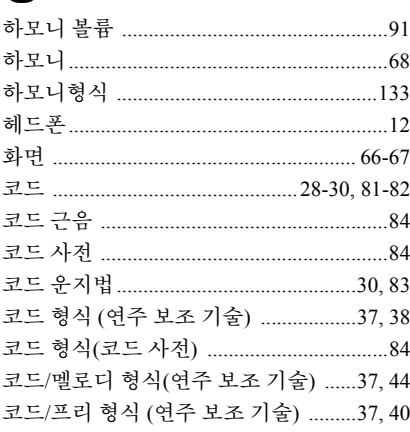

## A C  $\mathbf{L}$ M P  $\mathbf R$ S  $\mathbf{U}$ USB-MIDI 드라이버 ........................... 110-111 X

## 보증 한도

## 무상 수리 **90**일 부품 보증 **1**년

Yamaha 미국 법인(이하 Yamaha)은 아래 열거한 분류에 해당하는 제품의 최초 소비자에게 하기 명시된 기간동안 본 제품이 구성품 또는 완성품 상의 결함이 없음을 보장합니다. 본 보증서는 다음의 제품군에 속하는 모델 전체에 적용됩니다.

## 휴대형 그랜드 전자 키보드의 **DGX, YPG** 시리즈

새 제품 구입 일자 이후 최초 90일 동안 본 보증서의 보장 범위에 해당하는 Yamaha 제품의 구성품 또는 완성품 상의 결함이 발견된 경우, Yamaha 또는 Yamaha 공인 대행사는 해당 결함에 대해 무상으로 수리합니다.

제품 구입 일자에서 90일 경과 후 1년 이내에 부품이 필요한 경우, Yamaha는 본 보증서의 조건에 의거 해당 부품을 무상으로 제공합니다 . 단, 이에 수반되는 공임 또는 잡무 비용은 소비자 부담으로 귀속됩니다. Yamaha는 해당 제품 수리 시 수리된 부품을 사용할 권한 및 보증 교환으로서 수리된 장치를 사용할 권한을 보유합니다.

본 보증서는 이들 제품에 관련하여 YAMAHA가 작성한 유일한 명시적 보증서입니다. 상품성 보증을 비롯하여 제품에 적용 가능한 모든 묵시적 보증은 명시적 보증의 기한으로 제한됩니다. YAMAHA는 우발적 혹은 필연적 손해에 대한 모든 상황에서 배제되는 동시에 그로 부터 면제됩니다.

일부 국가에서는 묵시적 보증이나 우발적 혹은 필연적 손해 배제에 관련된 제한을 허용하지 않습니다. 따라서, 이러한 제한 및 배제는 귀 하에게 적용되지 않을 수 있습니다.

본 보증서는 귀하에게 명확한 법적 권한을 부여합니다. 귀하는 해당 국가에 따라 그 밖의 권한을 보유할 수 있습니다.

## 소비자 책임

보증 서비스가 필요한 경우, 소비자는 특정한 책임을 취해야 할 필요가 있습니다.

- 1. 제품 판매처의 고객 서비스 담당 부서 또는 서비스 지원을 위해 Yamaha의 제품 판매 허가를 받은 판매처에 문의하십시오. 사용자는 하기 명시된 주소로 직접 Yamaha에 문의할 수 있습니다.
- 2. 보증 서비스를 제공 받도록 제품 판매처, 공인 서비스 센터 또는 Yamaha로 해당 문제점에 대한 설명을 첨부하여 장치를 인도하십시오. 제품 구입 일자를 입증할 수 있는 자료(영수증, 신용 카드 사본 등)를 준비하여 보증에 의한 서비스 또는 부품 교환 시 제시하십시오.
- 3. 탁송 혹은 보험 관련 비용은 소비자에게 귀속됩니다. \* 제품 서비스를 위해 탁송한 장치는 안전하게 포장되어야 합니다.

\*보증 서비스가 제품 구입 일자 이후 최초 90일 이내에 필요한 경우, 수리된 장치는 선불 반송됩니다.

중요사항**:** 사전 허가 없이는 어떠한 제품도 임의의 지역으로 발송하지 않도록 하십시오. 반송 허가서(RA: Return Authorization) 는 추적 번호가 부여되어 발행되고, 이를 통해 귀하의 장치에 대한 서비스를 신속히 처리하게 되며, 필요 시 추적 방식을 제공하 게 됩니다.

4. 귀하의 사용설명서에는 중요한 안전 및 사용 지침이 수록되어 있습니다. 본 설명서의 내용을 숙지하고 제반 안전 주의 사항을 준수하 는 것은 사용자의 책임입니다.

예외 조항

본 보증서는 상품명, 상표 및 식별 번호가 변경, 훼손, 교체, 제거된 장치의 경우 혹은 하기 명시된 원인에 의하여 발생될 수 있는 고장 또 는 손상의 경우에는 적용되지 않습니다.

- 1. 부주의, 오용, 비정상적인 변형, 개조 혹은 과도한 온도나 습도의 환경에 노출.
- 2. Yamaha의 제품 판매 허가를 받은 판매처, 공인 서비스 센터 또는 Yamaha 공인 서비스 대행소의 서비스 담당자가 아닌 사람에 의한 부 적절한 수리 혹은 정비.
- 3. 본 보증서는 미국, 콜롬비아 특별 행정구 및 푸에르토리코 지역에서 Yamaha 제품의 판매 허가를 받은 판매처에서 구입한 장치에 한해 적용됩니다. 본 보증서는 미국의 기타 속령이나 영토 혹은 다른 국가에서는 적용되지 않습니다.

제품 모델명 및 일련 번호를 아래 공란에 기입하십시오.

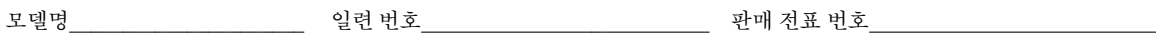

구입처\_\_\_\_\_\_\_\_\_\_\_\_\_\_\_\_\_\_\_\_\_\_\_\_\_\_\_\_\_\_\_\_\_\_\_\_\_\_\_\_\_\_\_\_\_\_\_\_\_\_\_\_\_\_\_\_\_\_\_\_ 일자\_\_\_\_\_\_\_\_\_\_\_\_\_\_\_\_\_\_\_\_\_\_\_\_\_\_\_\_\_\_\_\_\_\_\_\_ (판매처)

## **YAMAHA CORPORATION OF AMERICA Electronic Service Division 6600 Orangethorpe Avenue Buena Park, CA 90620**

## 본 서식은 기록용으로 보관하십시오**.** 본 서식은 발송용이 아닙니다**.**

제품에 관한 자세한 정보는 아래의 Yamaha나 공인 판매 대리점에 문의 바랍니다.

 Pour plus de détails sur les produits, veuillez-vous adresser à Yamaha ou au distributeur le plus proche de vous figurant dans la liste suivante.

Die Einzelheiten zu Produkten sind bei Ihrer unten aufgeführten Niederlassung und bei Yamaha Vertragshändlern in den jeweiligen Bestimmungsländern erhältlich.

본사 **Yamaha Corporation, Pro Audio & Digital Musical Instrument Division** Nakazawa-cho 10-1, Hamamatsu, Japan 430-8650

Tel: +81-53-460-3273

Para detalles sobre productos, contacte su tienda Yamaha más cercana o el distribuidor autorizado que se lista debajo.

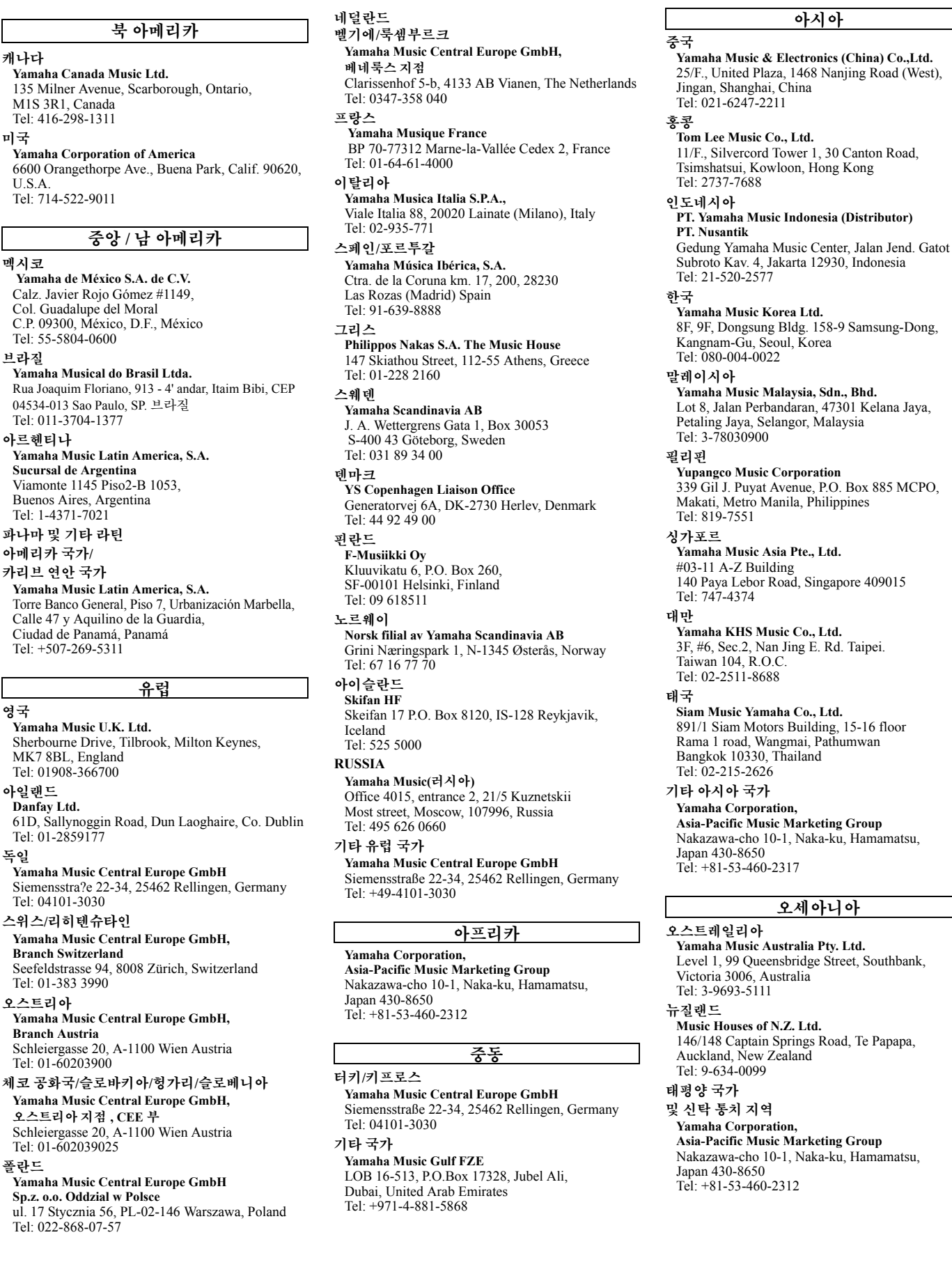

EKB43

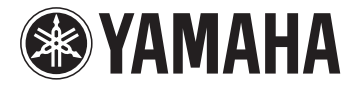

YAMAHA MUSIC KOREA LTD.

야마하뮤직코리아(주)

## 야마하 서비스 센터

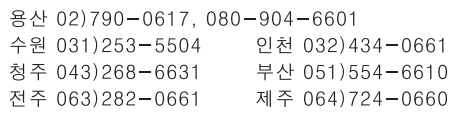

두일 02) 702-0664~5 포항 054)282-8523 울산 052)293-9228 강릉 033)655-0663

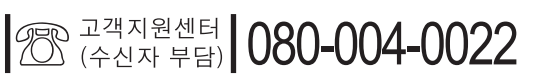

구로 02)892-0661 홍성 041)634-7827 대구 053)653-0662

안산 031)411-6689 대전 042) 221-6681 광주 062) 225-0661

## www.yamaha-music.co.kr